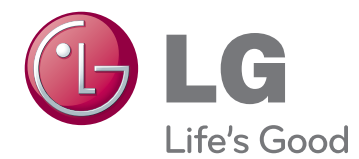

# ΕΓΧΕΙΡΙΔΙΟ ΧΡΗΣΤΗ Τηλεόραση LED LCD

Πριν να θέσετε σε λειτουργία τη συσκευή, διαβάστε προσεκτικά αυτό το εγχειρίδιο και φυλάξτε το για μελλοντική αναφορά.

## <span id="page-1-0"></span>**ΑΔΕΙΕΣ ΧΡΗΣΗΣ**

Οι υποστηριζόμενες άδειες χρήσης ενδέχεται να διαφέρουν, ανάλογα με το μοντέλο. Για περισσότερες πληροφορίες σχετικά με τις άδειες χρήσης, επισκεφτείτε τη διεύθυνση www.lg.com.

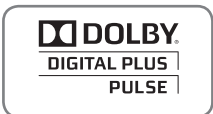

Κατασκευάστηκε με την άδεια της Dolby Laboratories. Η ονομασία "Dolby" και το σύμβολο διπλού "D" είναι εμπορικά σήματα της Dolby Laboratories.

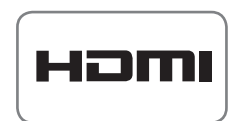

Η ονομασία HDMI, το λογότυπο HDMI και η ονομασία High-Definition Multimedia Interface είναι εμπορικά σήματα ή σήματα κατατεθέντα της HDMI Licensing LLC.

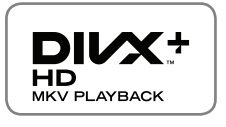

ΠΛΗΡΟΦΟΡΙΕΣ ΓΙΑ ΤΟ ΒΙΝΤΕΟ DIVX: Το DivX® είναι μια ψηφιακή μορφή βίντεο που δημιουργήθηκε από την DivX, LLC, μια θυγατρική της Rovi Corporation. Η συγκεκριμένη συσκευή είναι μια εγκεκριμένη συσκευή αναπαραγωγής βίντεο DivX που φέρει επίσημη πιστοποίηση από την DivX (DivX Certified®). Για περισσότερες πληροφορίες και εργαλεία λογισμικού σχετικά με τη μετατροπή αρχείων σε βίντεο DivX, επισκεφθείτε τη διεύθυνση www.divx.com.

ΠΛΗΡΟΦΟΡΙΕΣ ΓΙΑ ΒΙΝΤΕΟ ΚΑΤ' ΑΠΑΙΤΗΣΗ DIVX: Αυτή η συσκευή με πιστοποίηση DivX (DivX Certified®) θα πρέπει να δηλωθεί, προκειμένου να είναι δυνατή η αναπαραγωγή ταινιών βίντεο κατ' απαίτηση DivX (VOD) που έχετε αγοράσει. Για να αποκτήσετε τον κωδικό δήλωσης, μεταβείτε στην ενότητα βίντεο κατ' απαίτηση DivX (VOD), στο μενού ρύθμισης της συσκευής σας. Για να μάθετε περισσότερα σχετικά με την ολοκλήρωση της διαδικασίας δήλωσης, μεταβείτε στη διεύθυνση vod.divx. com.

"Πιστοποίηση DivX Certified® για την αναπαραγωγή βίντεο DivX® και DivX Plus® HD (H.264/MKV) έως 1080p HD συμπεριλαμβανομένου του περιεχομένου με χρέωση"

"Οι ονομασίες DivX®, DivX Certified®, DivX Plus® HD και τα σχετικά λογότυπα είναι εμπορικά σήματα της Rovi Corporation ή των θυγατρικών της και χρησιμοποιούνται κατόπιν αδείας."

"Καλύπτεται από μία ή περισσότερες από τις ακόλουθες ευρεσιτεχνίες Η.Π.Α.: 7,295,673; 7,460,668; 7,515,710; 7,519,274"

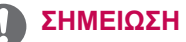

- Η εικόνα μπορεί να διαφέρει από την τηλεόρασή σας.
- y Οι ενδείξεις επί της οθόνης (OSD On Screen Display) της τηλεόρασής σας ενδέχεται να διαφέρουν ελαφρώς από αυτές που εμφανίζονται σε αυτό το εγχειρίδιο.
- y Τα διαθέσιμα μενού και οι επιλογές ενδέχεται να διαφέρουν από την πηγή εισόδου ή το μοντέλο προϊόντος που χρησιμοποιείτε.

## **ΠΙΝΑΚΑΣ ΠΕΡΙΕΧΟΜΕΝΩΝ**

### 2 **[ΑΔΕΙΕΣ ΧΡΗΣΗΣ](#page-1-0)**

### 6 **[ΣΥΝΑΡΜΟΛΟΓΗΣΗ ΚΑΙ](#page-5-0)  [ΠΡΟΕΤΟΙΜΑΣΙΑ](#page-5-0)**

- 6 Αφαίρεση από τη συσκευασία<br>9 Προαιρετικά εξαρτήματα
- 9 Προαιρετικά εξαρτήματα<br>10 Εξαρτήματα και κουμπιά
- 10 Εξαρτήματα και κουμπιά<br>15 Ανύψωση και μετακίνηση
- 15 Ανύψωση και μετακίνηση της τηλεόρασης<br>15 Ενκατάσταση της τηλεόρασης
- 15 Εγκατάσταση της τηλεόρασης<br>15 - Τοποθέτηση της βάσης
- 15 Τοποθέτηση της βάσης<br>19 Επιτραπέζια τοποθέτηση
- 
- 21 Επιτοίχια τοποθέτηση<br>22 Τακτοποίηση καλωδίων
	-

### 23 **[ΤΗΛΕΧΕΙΡΙΣΤΗΡΙΟ](#page-22-0)**

- 26 Λειτουργίες τηλεχειριστηρίου Magic Motion<br>27 Eykatágragn RE Dongle
- 27 Εγκατάσταση RF Dongle<br>27 Καταγώρηση του τηλεγειοντι
- 27 Καταχώρηση του [τηλεχειριστηρίου](#page-26-0) Magic Motion
	- Τρόπος χρήσης του τηλεχειριστηρίου Magic [Motion](#page-26-0)
- [27 - Προφυλάξεις](#page-26-0) που πρέπει να λαμβάνετε κατά τη χρήση του [τηλεχειριστηρίου](#page-26-0) Magic Motion

### 28 **[ΠΑΡΑΚΟΛΟΥΘΗΣΗ](#page-27-0)  [ΤΗΛΕΟΡΑΣΗΣ](#page-27-0)**

- 28 Σύνδεση κεραίας<br>28 Σύνδεση κεραί
- 28 - Σύνδεση κεραίας<br>28 - Σύνδεση δορυφο
- 28 - Σύνδεση δορυφορικής κεραίας<br>29 Ενερνοποίηση της τηλεόρασης νια ποι
- 29 Ενεργοποίηση της τηλεόρασης για πρώτη φορά.<br>29 Παρακολούθηση τηλεόρασης
- 29 Παρακολούθηση τηλεόρασης<br>30 Ποόσβαση στο Αργικό μενού
- 30 Πρόσβαση στο Αρχικό μενού<br>31 Διαχείριση προνοαμμάτων
- 31 Διαχείριση προγραμμάτων<br>31 - Αυτόματη ρύθμιση προνι
- 31 <sup>-</sup> Αυτόματη ρύθμιση προγράμματος<br>34 - Ρύθμιση καλωδιακής μηφιακής πλεόρασης (
- 34 Ρύθμιση καλωδιακής ψηφιακής τηλεόρασης (DTV)<br>34 Ρύθμιση Δορυφορικής DTV
- 34 - Ρύθμιση Δορυφορικής DTV<br>35 Ενημέρωση λίστας προνραι
- 35 Ενημέρωση λίστας προγραμμάτων Tivu<br>36 Μη αυτόματη ρύθμιση προνράμματος
- Μη αυτόματη ρύθμιση [προγράμματος](#page-35-0) (στην ψηφιακή [λειτουργία\)](#page-35-0)
- 37 - Μη αυτόματη ρύθμιση [προγράμματος](#page-36-0) (στην αναλογική [λειτουργία\)](#page-36-0)
- 39 Επεξεργασία της λίστας προγραμμάτων<br>40 Ενισχυτής
- 40 - Ενισχυτής<br>40 - Χοήση ανι
- 40 Χρήση αγαπημένων [προγραμμάτων](#page-39-0)<br>40 Πληροφορίες CI (Κοινή διασύνδεση)
- Πληροφορίες CI (Κοινή διασύνδεση)
- 41 Χρήση πρόσθετων επιλογών<br>41 - Ρύθυιση της αναλονίας οθά
- 41 Ρύθμιση της αναλογίας οθόνης<br>42 Αλλανή λειτουρνιών ΑV
- 42 - Αλλαγή λειτουργιών AV<br>43 Χρήση της λίστας εισόδ
- 43 - Χρήση της λίστας εισόδων<br>44 Χρήση του νοήνορου μενού
- Χρήση του γρήγορου μενού

### 45 **[ΨΥΧΑΓΩΓΙΑ](#page-44-0)**

- 45 Σύνδεση δικτύου<br>45 Σύνδεση σε ενα
- 45 Σύνδεση σε ενσύρματο δίκτυο<br>46 Σύνδεση σε ασύρματο δίκτυο
- 46 - Σύνδεση σε ασύρματο δίκτυο<br>48 - Όταν έχει ήδη οριστεί κωδικός ασ
- 48 Όταν έχει ήδη οριστεί κωδικός ασφαλείας<br>51 Κατάσταση δικτύου
- 51 Κατάσταση δικτύου<br>52 Λειτουονία λοναριασμ
- 52 Λειτουργία λογαριασμού Premium<br>52 Ειδοποίηση
- 52 Ειδοποίηση<br>54 Λειτουονία LG
- 54 Λειτουργία LG Apps<br>54 Εννοαφή LG Apps
- 54 Εγγραφή LG Apps<br>55 - Είσοδος στο λονας
- 55 Είσοδος στο λογαριασμό LG Apps<br>56 Χοήση της λειτομονίας LG Apps
- 56 - Χρήση της λειτουργίας LG Apps<br>57 Χρήση της λειτουργίας My Apps
- 57 Χρήση της λειτουργίας My Apps<br>58 Δειτουργία Πρόνραμμα περιήνηση
- [58 Λειτουργία](#page-57-0) Πρόγραμμα περιήγησης στον
- 58 Χρήση του προγράμματος περιήγησης στον ιστό τον ιστό<br>59 - Browsina Favourite Websites
- 59 Browsing Favourite Websites<br>60 Περιήνηση σε τοποθεσίες wel
	- Περιήγηση σε τοποθεσίες web μέσω απευθείας εισαγωγής της [διεύθυνσης](#page-59-0)
- [60 - Προβολή](#page-59-0) της λίστας με τις τοποθεσίες web που [επισκεφτήκατε](#page-59-0)
- 61 Λειτουργία Smart Share<br>61 Σύνδεση συσκευών ατ
- 61 Σύνδεση συσκευών αποθήκευσης USB<br>62 Σύνδεση DLNA DMP (Digital Living
	- Σύνδεση DLNA DMP (Digital Living Network [Alliance,](#page-61-0) Digital Media Player)
- [65 - Σύνδεση](#page-64-0) DLNA DMR (Digital Living Network [Alliance,](#page-64-0) Digital Media Render)
- 66 - Περιήγηση σε αρχεία<br>67 - Προβολή βίντεο
- 67 - Προβολή βίντεο<br>70 Οδηνός DivX®
- 70 - Οδηγός DivX® VOD<br>71 Προβολή φωτονραφ
- 71 - Προβολή φωτογραφιών<br>73 Ακρόαση μουσικής
- 73 - Ακρόαση μουσικής<br>75 Λειτουονία Σύνδεσμο
- 75 Λειτουργία Σύνδεσμος μέσων<br>75 - Σύνδεση του Συνδέσμου μέ
	- Σύνδεση του Συνδέσμου μέσων
- 76 Χρήση του Συνδέσμου μέσων<br>76 Ποοβολή ταινιών
- 76 - Προβολή ταινιών<br>77 Χρήση της ενότη
- [77 - Χρήση](#page-76-0) της ενότητας Music (Μουσική)
	- Χρήση της ενότητας TV Programme (Τηλεοπτικά [προγράμματα\)](#page-76-0)
- 78 - Εγκατάσταση προσθηκών<br>79 Λειτουρνία DVR
- 79 Λειτουργία DVR<br>79 Ποοφυλάξεις κατά
- 79 Προφυλάξεις κατά τη χρήση της συσκευής USB<br>80 Timeshift (ΠΑΥΣΗ ΚΑΙ ΑΝΑΠΑΡΑΓΟΓΗ
	- Timeshift (ΠΑΥΣΗ ΚΑΙ ΑΝΑΠΑΡΑΓΩΓΗ ΖΩΝΤΑΝΗΣ [ΤΗΛΕΟΡΑΣΗΣ\)](#page-79-0)
- 83 ΕΓΓΡΑΦΗ<br>84 ΧΡΟΝΟΛΙ
- 84 ΧΡΟΝΟΔΙΑΓΡΑΜΜΑ<br>87 ΛΙΣΤΑ ΕΓΓΡΑΦΟΝ
- 
- 87 ΛΙΣΤΑ ΕΓΓΡΑΦΩΝ<br>90 Λειτουργία EPG (Ηλεκτρονικός οδηγός
- [90 Λειτουργία](#page-89-0) EPG (Ηλεκτρονικός οδηγός [προγράμματος\)](#page-89-0) (στην ψηφιακή λειτουργία)
- 90 Ενεργοποίηση/Απενεργοποίηση EPG<br>90 Επιλονή προνοάμματος
- 90 - Επιλογή προγράμματος<br>91 Λειτουρνία οδηνού ΤΟΡ/
- 91 Λειτουργία οδηγού ΤΩΡΑ/ΕΠΟΜΕΝΟ<br>91 Λειτουργία οδηγού 8 ημερών
- 91 Λειτουργία οδηγού 8 ημερών<br>91 Λειτουργία αλλανής ημερουη
- 91 Λειτουργία αλλαγής ημερομηνίας<br>91 Πλαίσιο εκτενούς περινοαφής
	- Πλαίσιο εκτενούς περιγραφής

### 92 **[ΑΠΕΙΚΟΝΙΣΗ](#page-91-0) 3D**

- 92 [Τεχνολογία](#page-91-0) 3D<br>93 Χρήση γυαλιώ
- 93 Χρήση [γυαλιών](#page-92-0) 3D<br>93 Εύρος προβολής ει
- 93 Εύρος [προβολής](#page-92-0) εικόνων 3D
- 94 Προβολή [απεικόνισης](#page-93-0) 3D
- 94 Ρύθμιση της [απεικόνισης](#page-93-0) 3D

### 96 **[ΠΡΟΣΑΡΜΟΓΗ](#page-95-0) ΡΥΘΜΙΣΕΩΝ [ΤΗΛΕΟΡΑΣΗΣ](#page-95-0)**

- 96 Το μενού [ΡΥΘΜΙΣΕΙΣ](#page-95-0)<br>97 Προσαρμονή ρυθμίσε
- 97 [Προσαρμογή](#page-96-0) ρυθμίσεων<br>97 Ρυθμίσεις του μενού Ρ'
- 97 Ρυθμίσεις του μενού [ΡΥΘΜΙΣΕΙΣ](#page-96-0)<br>98 - Ρυθμίσεις του μενού ΕΙΚΟΝΑ
- 98 [Ρυθμίσεις](#page-97-0) του μενού ΕΙΚΟΝΑ<br>103 Ρυθμίσεις του μενού ΗΧΟΣ
- 103 [Ρυθμίσεις](#page-102-0) του μενού ΗΧΟΣ<br>106 Ρυθμίσεις του μενού ΩΡΑ
- 106 [Ρυθμίσεις](#page-105-0) του μενού ΩΡΑ
- 108 Ρυθμίσεις του μενού [ΚΛΕΙΔΩΜΑ](#page-107-0)
- 109 [Ρυθμίσεις](#page-108-0) του μενού ΕΠΙΛΟΓΗ
- 112 [Ρυθμίσεις](#page-111-0) του μενού ΔΙΚΤΥΟ
- 113 Ρυθμίσεις του μενού [ΥΠΟΣΤΗΡΙΞΗ](#page-112-0)

### 114 **[ΔΗΜΙΟΥΡΓΙΑ](#page-113-0) ΣΥΝΔΕΣΕΩΝ**

- 115 [Επισκόπηση](#page-114-0) σύνδεσης
- 116 [Σύνδεση](#page-115-0) σε δέκτη HD, συσκευή [αναπαραγωγής](#page-115-0) DVD ή VCR
- 
- 116 [Σύνδεση](#page-115-0) HDMI
- 116 [Σύνδεση](#page-115-0) DVI σε HDMI<br>117 Σύνδεση Component 117 - Σύνδεση [Component](#page-116-0)<br>117 - Σύνδεση Euro Scart
- 117 Σύνδεση [Euro Scart](#page-116-0)
- 118 Σύνδεση [Composite](#page-117-0)
- 118 Σύνδεση σε [υπολογιστή](#page-117-0)
- [Σύνδεση](#page-118-0) HDMI
- 119 [Σύνδεση](#page-118-0) DVI σε HDMI
- [Σύνδεση](#page-119-0) RGB
- 121 Σύνδεση σε [ηχοσύστημα](#page-120-0)<br>121 Ψηφιακή οπτική σύνδε
- 121 - [Ψηφιακή](#page-120-0) οπτική σύνδεση ήχου<br>121 Σύνδεση ακουστικών
- Σύνδεση [ακουστικών](#page-120-0)
- 122 Σύνδεση [συσκευής](#page-121-0) USB
- 122 [Σύνδεση](#page-121-0) σε μονάδα CI
- 123 Σύνδεση του [ασύρματου](#page-122-0) [αποκωδικοποιητή](#page-122-0)
- 123 Σύνδεση [SIMPLINK](#page-122-0)
- [Ενεργοποίηση](#page-123-0) και χρήση των μενού **SIMPLINK**

### 125 **[TELETEXT](#page-124-0)**

- 125 Ενεργοποίηση/[Απενεργοποίηση](#page-124-0)
- 125 Κείμενο [SIMPLE](#page-124-0)<br>125 Επιλονή σελίδι
- 125 - [Επιλογή](#page-124-0) σελίδας<br>125 Κείμενο TOP
- 125 [Κείμενο](#page-124-0) TOP<br>125 Επιλονή σι
- 125 Επιλογή [συνόλου](#page-124-0) / ομάδας / σελίδας
- [Απευθείας](#page-124-0) επιλογή σελίδας
- [126 Fastext](#page-125-0)
- 126 [Επιλογή](#page-125-0) σελίδας
- 126 Ειδικές [λειτουργίες](#page-125-0) Teletext

### 127 **ΨΗΦΙΑΚΟ [TELETEXT](#page-126-0)**

- [127 Teletext](#page-126-0) στο πλαίσιο ψηφιακής υπηρεσίας
- Teletext σε ψηφιακή υπηρεσία

### 128 **[ΣΥΝΤΗΡΗΣΗ](#page-127-0)**

- 128 Ενημέρωση του [υλικολογισμικού](#page-127-0) της [τηλεόρασης](#page-127-0)
- 129 [Καθαρισμός](#page-128-0) της τηλεόρασης<br>129 - Οθόνη και πλαίσιο
- 129 - Οθόνη και πλαίσιο<br>129 - Έπιπλο και βάση
- 129 - Έπιπλο και βάση<br>129 - Καλώδιο τροφοδι
- 129 Καλώδιο [τροφοδοσίας](#page-128-0)<br>130 Αποφυνή του φαινουένο
- 130 Αποφυγή του [φαινομένου](#page-129-0) "μόνιμης [αποτύπωσης](#page-129-0) εικόνων" στην οθόνη της [τηλεόρασής](#page-129-0) σας

### 131 **[ΑΝΤΙΜΕΤΩΠΙΣΗ](#page-130-0) [ΠΡΟΒΛΗΜΑΤΩΝ](#page-130-0)**

### 133 **[ΠΡΟΔΙΑΓΡΑΦΕΣ](#page-132-0)**

### 145 **ΚΩΔΙΚΟΙ [ΥΠΕΡΥΘΡΩΝ](#page-144-0)**

### 146 **ΡΥΘΜΙΣΗ [ΕΞΩΤΕΡΙΚΗΣ](#page-145-0) [ΜΟΝΑΔΑΣ](#page-145-0) ΕΛΕΓΧΟΥ**

- 146 Ρύθμιση [RS-232C](#page-145-0)
- Τύπος [βύσματος](#page-145-0):
- Αρσενικό [D-Sub 9](#page-145-0) ακίδων
- 147 [Διαμορφώσεις](#page-146-0) RS-232C
- 148 Παράμετροι [επικοινωνίας](#page-147-0)<br>148 | Λίστα αναφοράς εντολών
- 148 Λίστα [αναφοράς](#page-147-0) εντολών
- 149 [Πρωτόκολλο](#page-148-0) εκπομπής/ λήψης

# <span id="page-5-0"></span>**ΣΥΝΑΡΜΟΛΟΓΗΣΗ ΚΑΙ ΠΡΟΕΤΟΙΜΑΣΙΑ**

### **Αφαίρεση από τη συσκευασία**

Ελέγξτε αν στη συσκευασία του προϊόντος περιλαμβάνονται τα παρακάτω εξαρτήματα. Αν λείπουν εξαρτήματα, επικοινωνήστε με τον τοπικό αντιπρόσωπο από τον οποίο αγοράσατε το προϊόν. Οι εικόνες σε αυτό το εγχειρίδιο ενδέχεται να διαφέρουν από το πραγματικό προϊόν και τα εξαρτήματα.

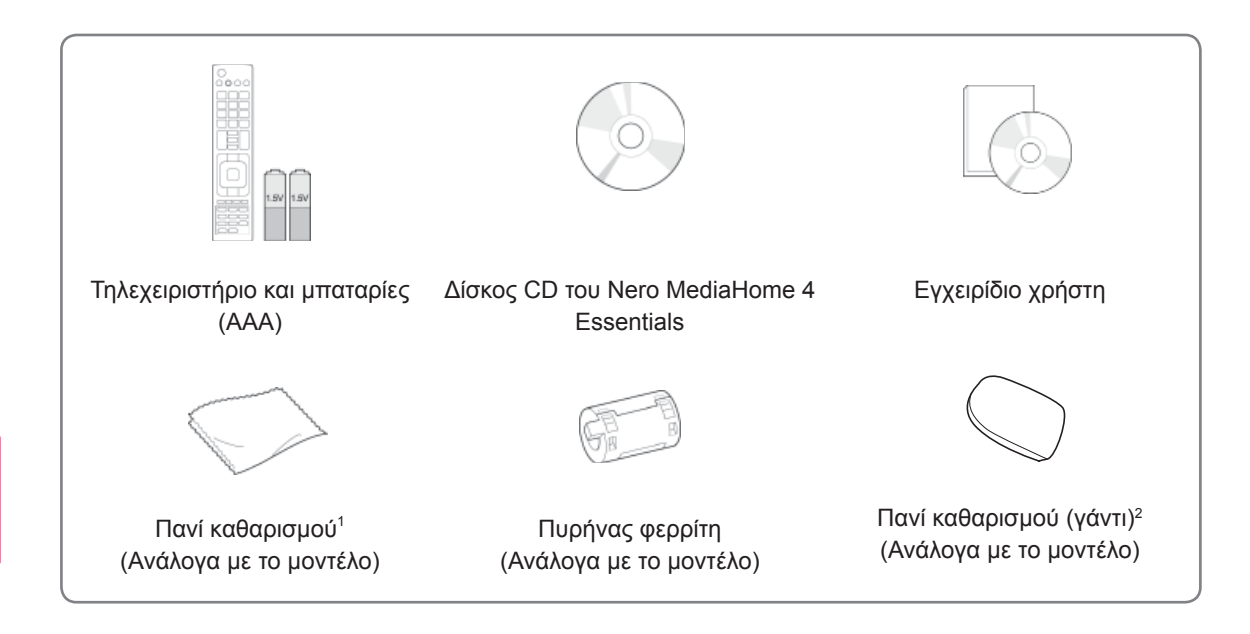

- 1 Καθαρίστε προσεκτικά τους λεκέδες στο έπιπλο με το πανί καθαρισμού.
- 2 Καθαρίστε τους λεκέδες στην εξωτερική επιφάνεια μόνο με το πανί καθαρισμού.

Μην ασκείτε έντονη πίεση κατά την αφαίρεση των λεκέδων. Η υπερβολική πίεση ενδέχεται να προκαλέσει γρατσουνιές ή αλλοιώσεις στο χρώμα.

Για να καθαρίσετε το μπροστινό πλαίσιο, ψεκάστε 1-2 φορές με νερό το πανί καθαρισμού και σκουπίστε απαλά προς μία κατεύθυνση. Μετά τον καθαρισμό, σκουπίστε την υγρασία. Η υπερβολική υγρασία μπορεί να δημιουργήσει κηλίδες νερού στο πλαίσιο.

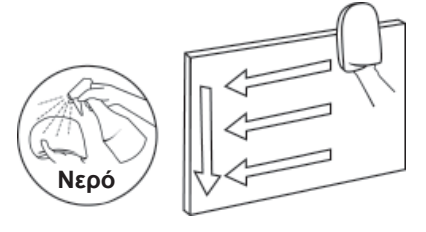

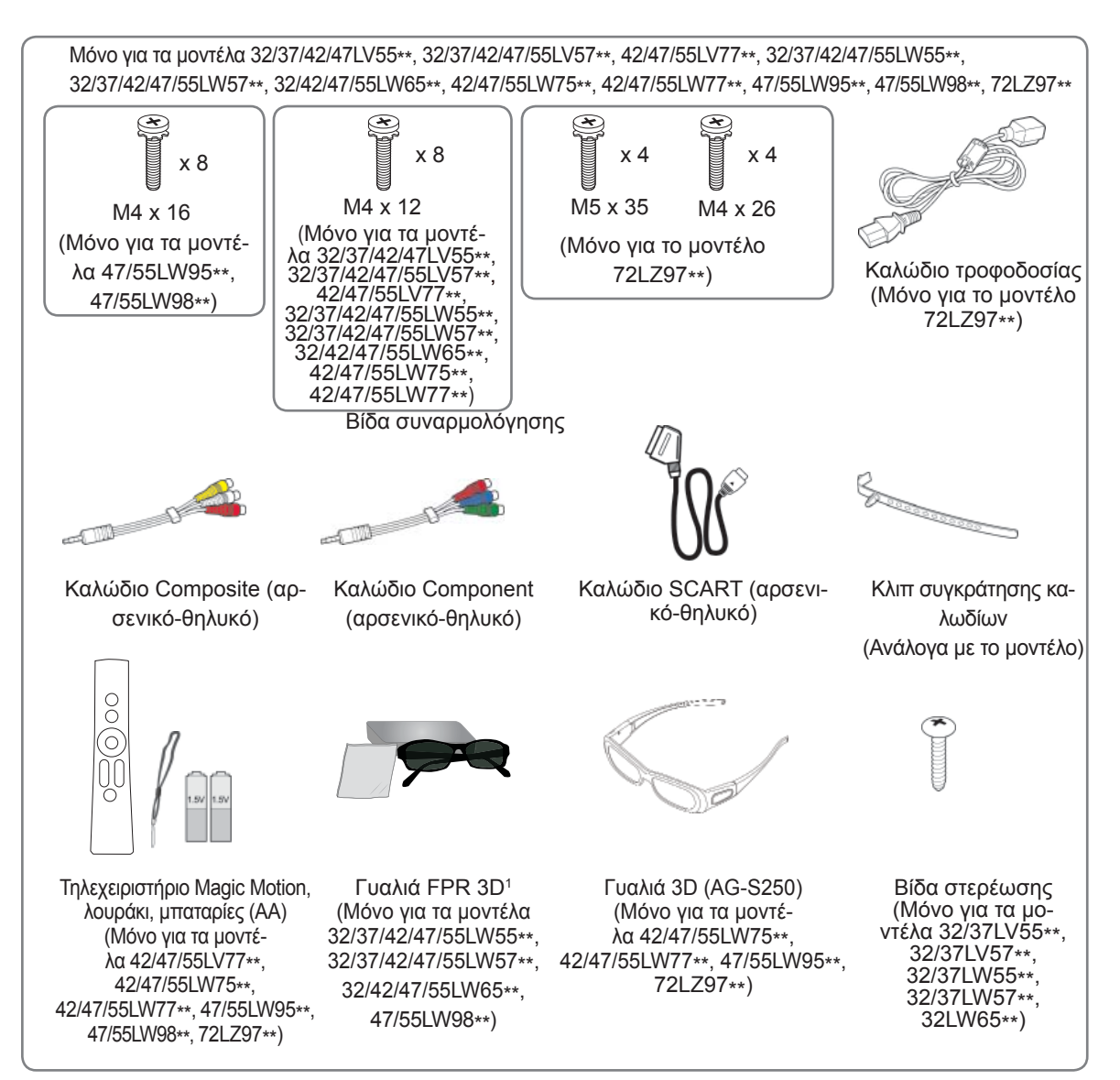

1 Ο κωδικός για τα γυαλιά 3D ενδέχεται να διαφέρει ανά χώρα.

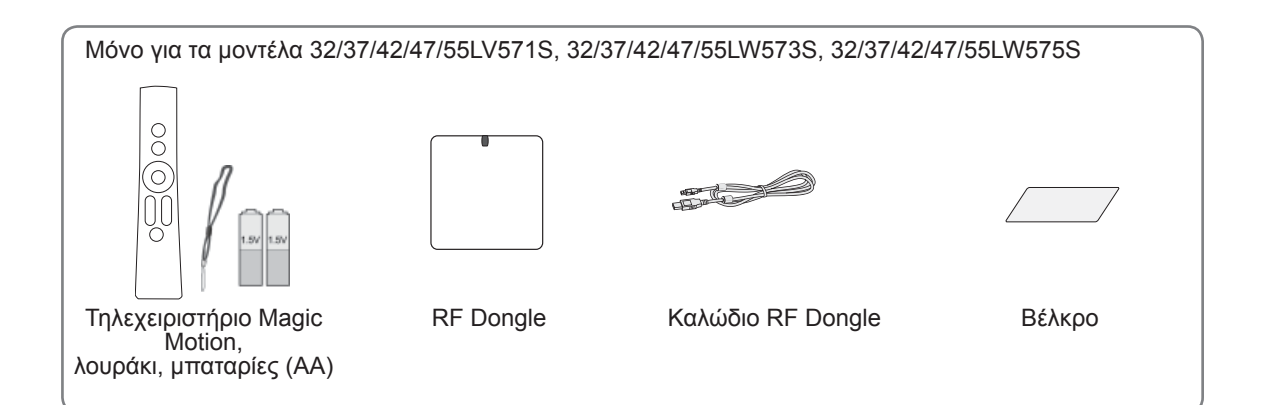

**ΠΡΟΣΟΧΗ**

- Για λόγους ασφαλείας και για να διατηρηθεί η διάρκεια ζωής των προϊόντων, μην χρησιμοποιείτε μη εγκεκριμένα εξαρτήματα.
- y Οι ζημιές ή οι τραυματισμοί που οφείλονται στη χρήση μη εγκεκριμένων εξαρτημάτων δεν καλύπτονται από την εγγύηση.

#### **ΣΗΜΕΙΩΣΗ**

- y Τα εξαρτήματα που παρέχονται μαζί με το προϊόν ενδέχεται να διαφέρουν, ανάλογα με το μοντέλο.
- Οι προδιαγραφές του προϊόντος ή τα περιεχόμενα αυτού του εγχειριδίου ενδέχεται να αλλάξουν χωρίς προειδοποίηση, σε περίπτωση αναβάθμισης των λειτουργιών του προϊόντος.
- Τρόπος χρήσης του πυρήνα φερρίτη (Ανάλογα με το μοντέλο)
- Χρησιμοποιήστε τον πυρήνα φερρίτη για τη μείωση των ηλεκτρομαγνητικών κυμάτων που προκαλούν παρεμβολές στην τηλεόραση. Τοποθετήστε τον πυρήνα φερρίτη στο καλώδιο τροφοδοσίας κοντά στην πρίζα.

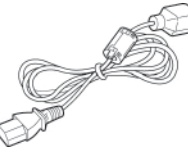

- Τοποθετήστε τον πυρήνα φερρίτη όπως φαίνεται στην παρακάτω εικόνα.(Μόνο για το μοντέλο 72LZ97\*\*)

 Χρησιμοποιήστε τον πυρήνα φερρίτη για τη μείωση των ηλεκτρομαγνητικών κυμάτων στο καλώδιο HDMI σε DVI.

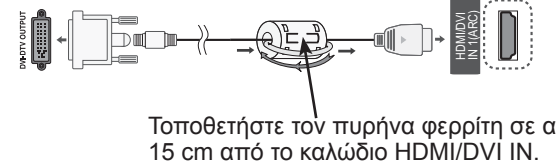

Τοποθετήστε τον πυρήνα φερρίτη σε απόσταση

• Για την καλύτερη δυνατή σύνδεση, τα βύσματα των καλωδίων HDMI και των συσκευών USB πρέπει να έχουν πάχος μικρότερο από 10 mm και πλάτος μικρότερο από 18 mm.

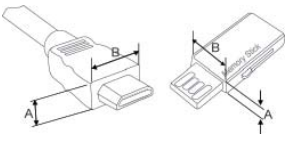

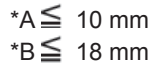

## <span id="page-8-0"></span>**Προαιρετικά εξαρτήματα**

Για τη βελτίωση της ποιότητας, τα προαιρετικά εξαρτήματα ενδέχεται να αλλάξουν ή να τροποποιηθούν χωρίς προειδοποίηση.

Για να αγοράσετε αυτά τα εξαρτήματα, επικοινωνήστε με τον αντιπρόσωπο.

Οι συγκεκριμένες συσκευές λειτουργούν μόνο με συμβατές τηλεοράσεις LED LCD LG.

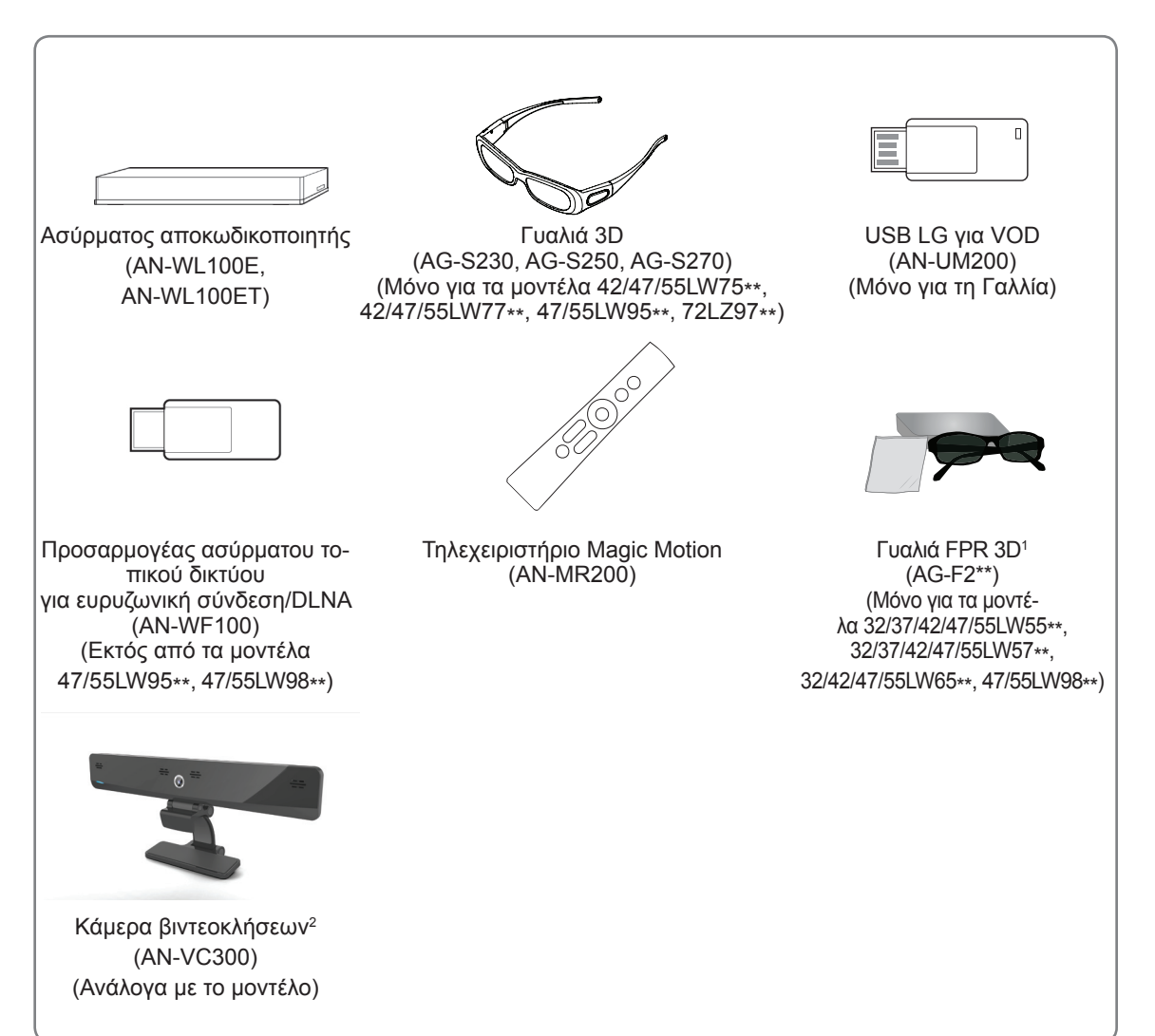

- 1 Το όνομα ή το σχέδιο του μοντέλου ενδέχεται να αλλάξει λόγω αναβάθμισης των λειτουργιών του προϊόντος ή αλλαγών στις συνθήκες ή τις πολιτικές του κατασκευαστή.
- 2 Η κάμερα βιντεοκλήσεων μπορεί να χρησιμοποιηθεί με κάποιες τηλεοράσεις LG. Η κάμερα βιντεοκλήσεων δεν είναι διαθέσιμη σε όλες τις χώρες.

### <span id="page-9-0"></span>**Εξαρτήματα και κουμπιά**

• Η εικόνα μπορεί να διαφέρει από την τηλεόρασή σας.

#### **ΣΗΜΕΙΩΣΗ**

• Η τηλεόραση μπορεί να τεθεί σε κατάσταση αναμονής, για να μειωθεί η κατανάλωση ενέργειας. Η τηλεόραση πρέπει να απενεργοποιείται, εάν δεν πρόκειται να χρησιμοποιηθεί για μεγάλο χρονικό διάστημα, για την εξοικονόμηση ενέργειας.

Η ενέργεια που καταναλώνεται κατά τη χρήση μπορεί να ελαττωθεί σημαντικά, αν μειώσετε το επίπεδο φωτεινότητας της οθόνης, με αποτέλεσμα να μειώσετε και τα συνολικά έξοδα λειτουργίας.

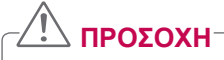

- y Μην πατάτε πάνω στη γυάλινη βάση και αποφύγετε να την χτυπήσετε. Ενδέχεται να σπάσει, προκαλώντας τραυματισμό από τα θραύσματα του γυαλιού, ή η τηλεόραση μπορεί να πέσει.
- Μη σέρνετε την τηλεόραση. Το δάπεδο ή το προϊόν μπορεί να υποστούν ζημιά.
- Ορισμένα μοντέλα έχουν στην οθόνη μια λεπτή μεμβράνη που δεν πρέπει να αφαιρεθεί.

Μόνο για τα μοντέλα 32/42/47/55LW65\*\*, 47/55LW95\*\*, 47/55LW98\*\*

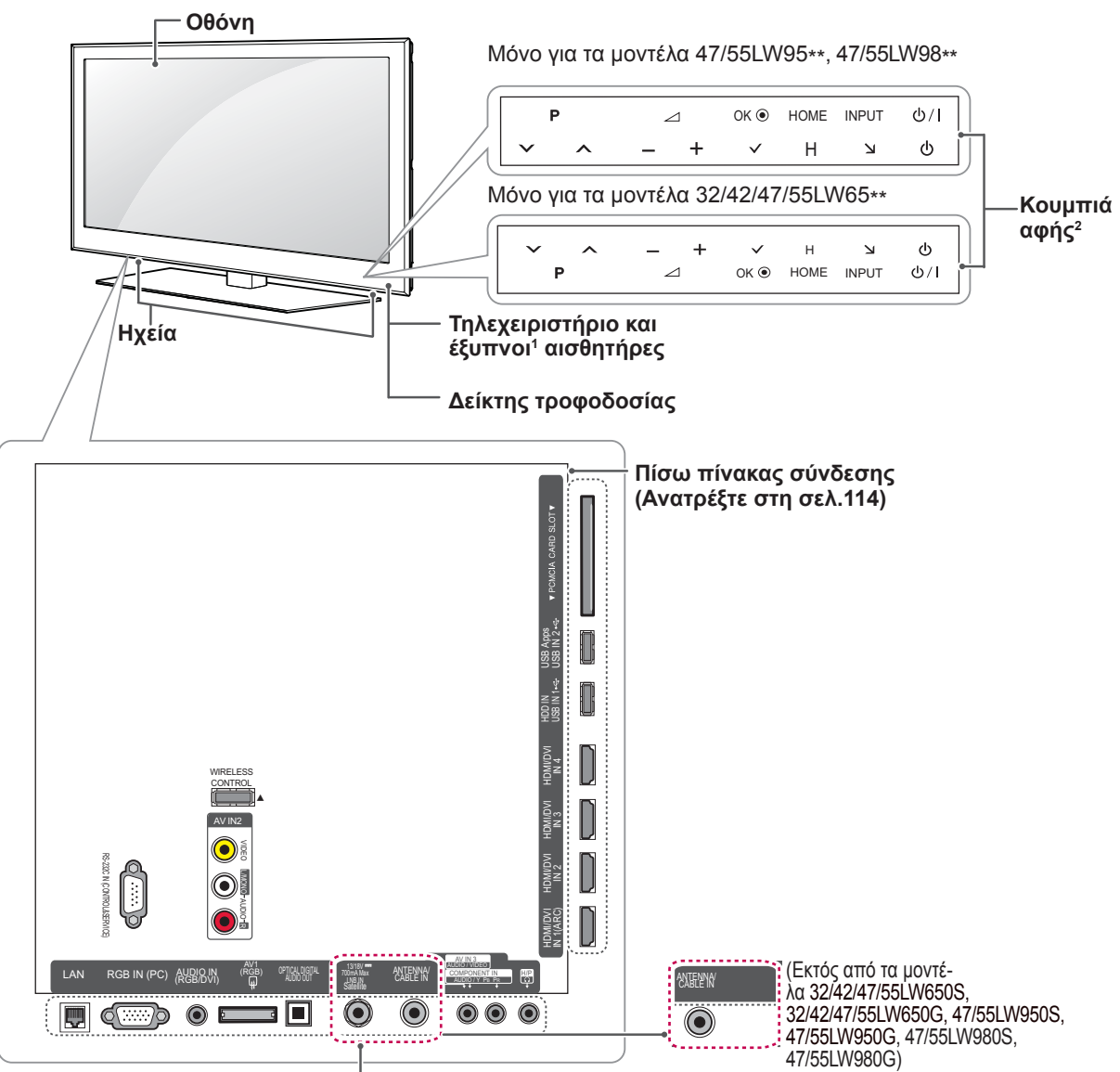

### (Μόνο για τα μοντέλα32/42/47/55LW650S, 32/42/47/55LW650G, 47/55LW950S, 47/55LW950G, 47/55LW980S, 47/55LW980G)

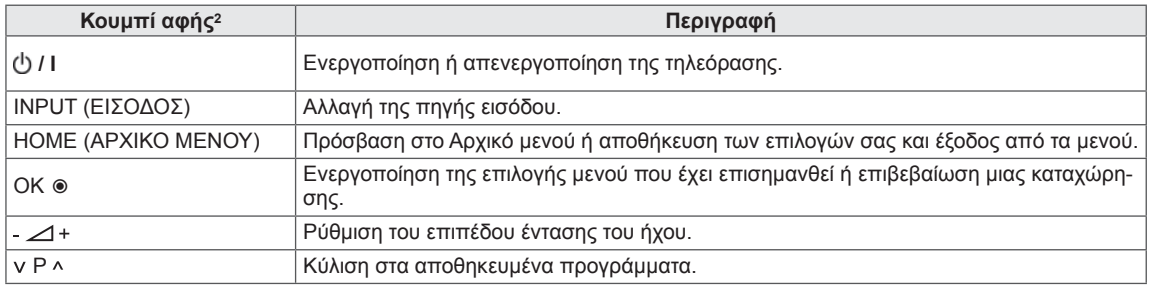

1 Έξυπνος αισθητήρας - Προσαρμόζει την ποιότητα και τη φωτεινότητα της εικόνας ανάλογα με το περιβάλλον.

2 Όλα τα κουμπιά είναι κουμπιά αφής και ενεργοποιούνται με ένα απλό άγγιγμα.

### **ΣΗΜΕΙΩΣΗ**

 y Μπορείτε να ενεργοποιήσετε ή να απενεργοποιήσετε τη λυχνία του δείκτη τροφοδοσίας, επιλέγοντας το στοιχείο **ΕΠΙΛΟΓΗ** από το Αρχικό μενού - ΡΥΘΜΙΣΕΙΣ.

Μόνο για τα μοντέλα 32/37/42/47LV55\*\*, 32/37/42/47/55LW55\*\*, 42/47/55LW75\*\*

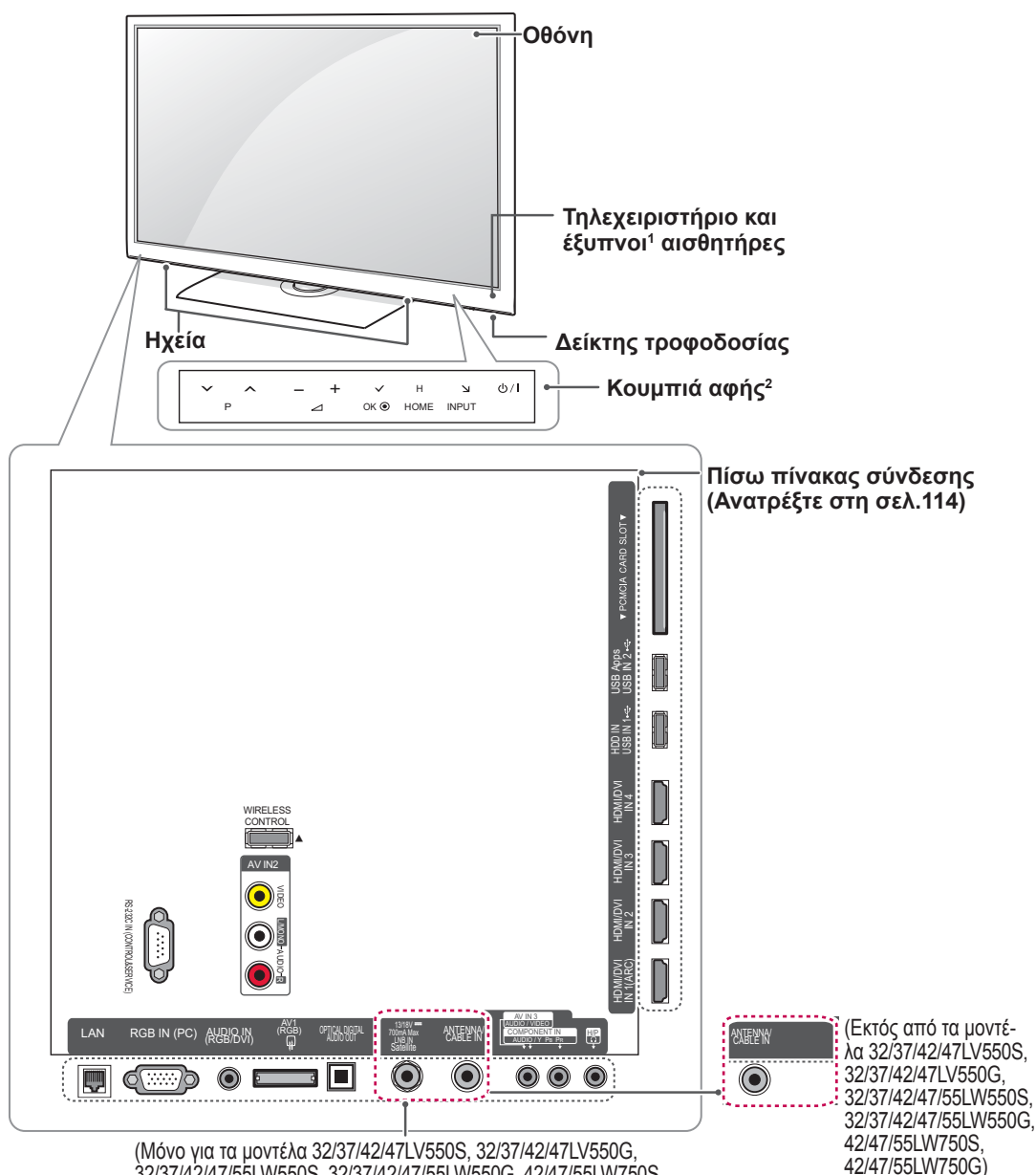

32/37/42/47/55LW550S, 32/37/42/47/55LW550G, 42/47/55LW750S, 42/47/55LW750G)

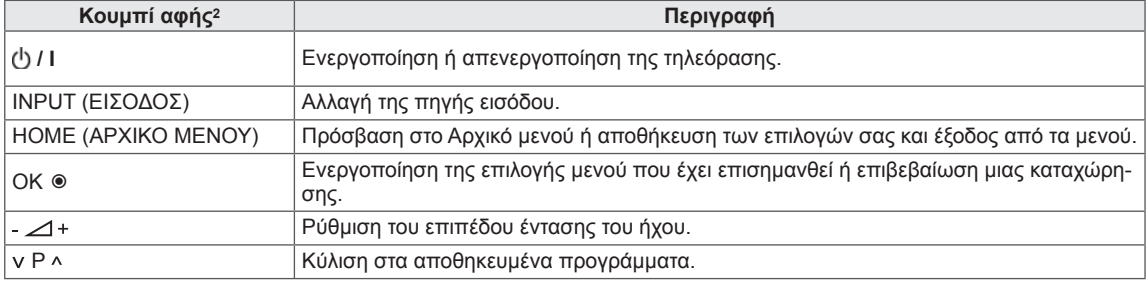

1 Έξυπνος αισθητήρας - Προσαρμόζει την ποιότητα και τη φωτεινότητα της εικόνας ανάλογα με το περιβάλλον.

2 Όλα τα κουμπιά είναι κουμπιά αφής και ενεργοποιούνται με ένα απλό άγγιγμα.

### **ΣΗΜΕΙΩΣΗ**

• Μπορείτε να ενεργοποιήσετε ή να απενεργοποιήσετε τη λυχνία του δείκτη τροφοδοσίας, επιλέγοντας το στοιχείο **ΕΠΙΛΟΓΗ** από το Αρχικό μενού - ΡΥΘΜΙΣΕΙΣ.

Μόνο για τα μοντέλα 32/37/42/47/55LV57\*\*, 42/47/55LV77\*\*, 32/37/42/47/55LW57\*\*, 42/47/55LW77\*\*

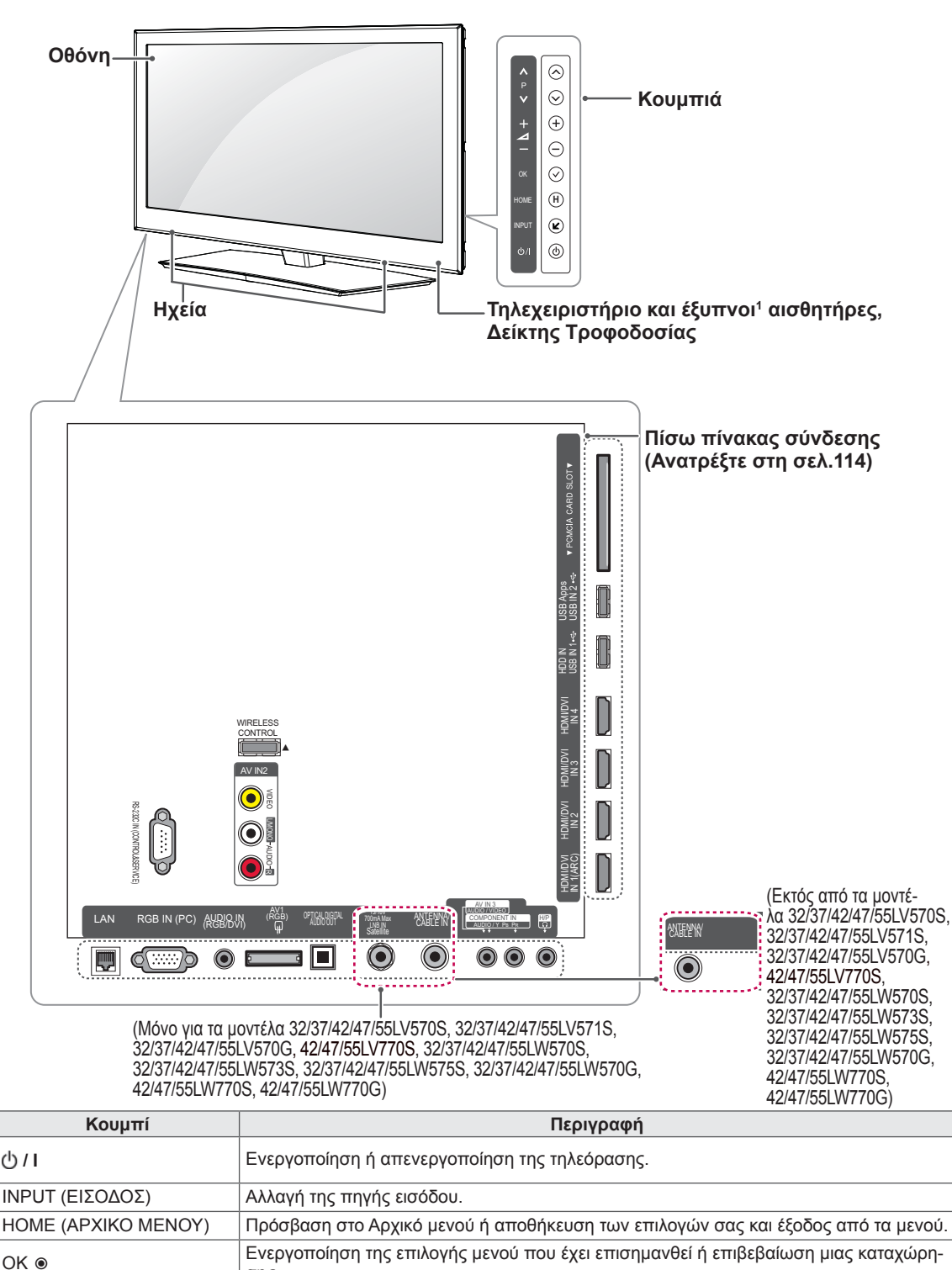

P Κύλιση στα αποθηκευμένα προγράμματα.

σης.

1 Έξυπνος αισθητήρας - Προσαρμόζει την ποιότητα και τη φωτεινότητα της εικόνας ανάλογα με το περιβάλλον.

Ρύθμιση του επιπέδου έντασης του ήχου.

### **ΣΗΜΕΙΩΣΗ**

-⊿+

 y Μπορείτε να ενεργοποιήσετε ή να απενεργοποιήσετε τη λυχνία του δείκτη τροφοδοσίας, επιλέγοντας το στοιχείο **ΕΠΙΛΟΓΗ** από το Αρχικό μενού - ΡΥΘΜΙΣΕΙΣ.

Μόνο για το μοντέλο 72LZ97\*\*

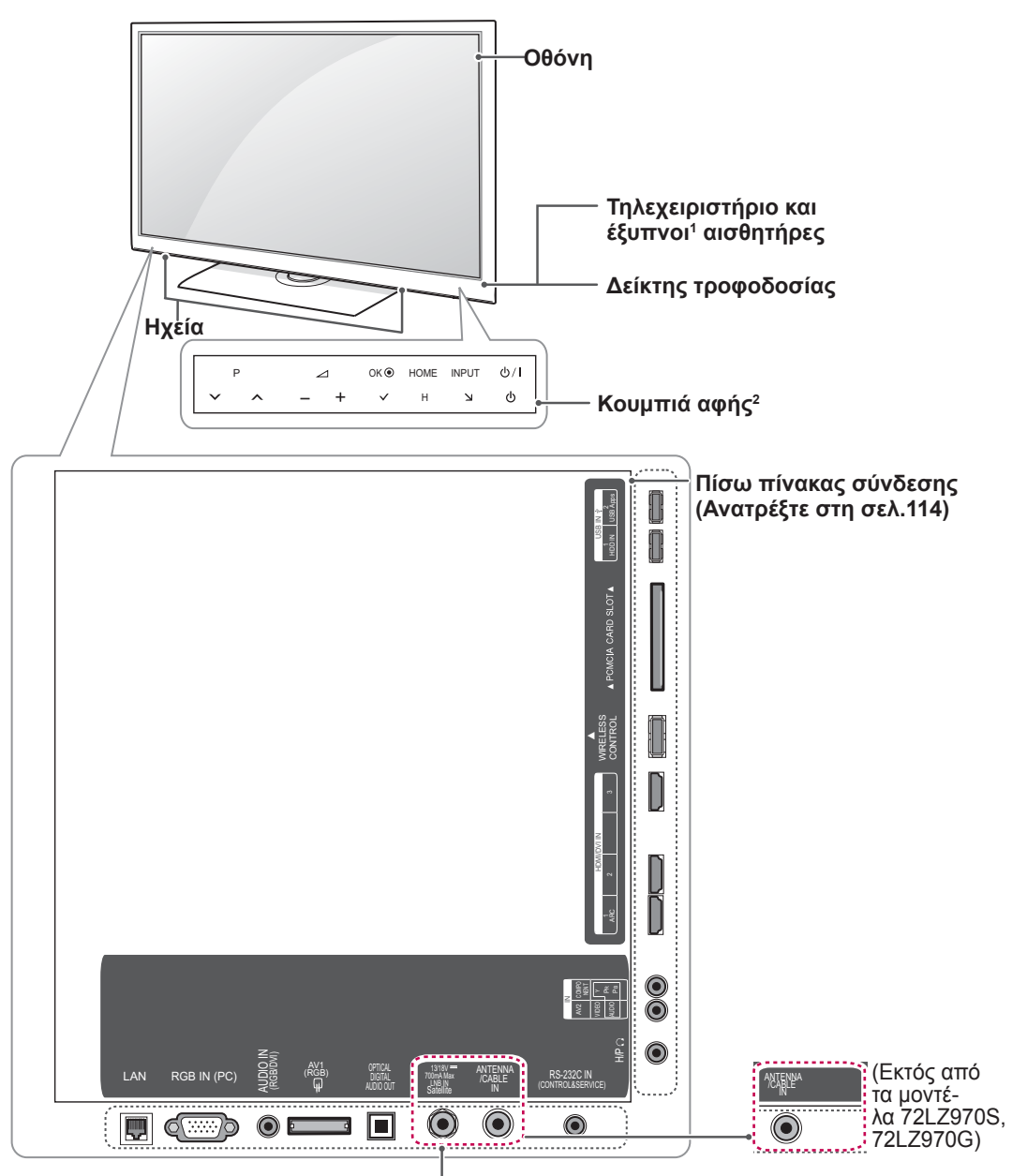

(Μόνο για τα μοντέλα 72LZ970S, 72LZ970G)

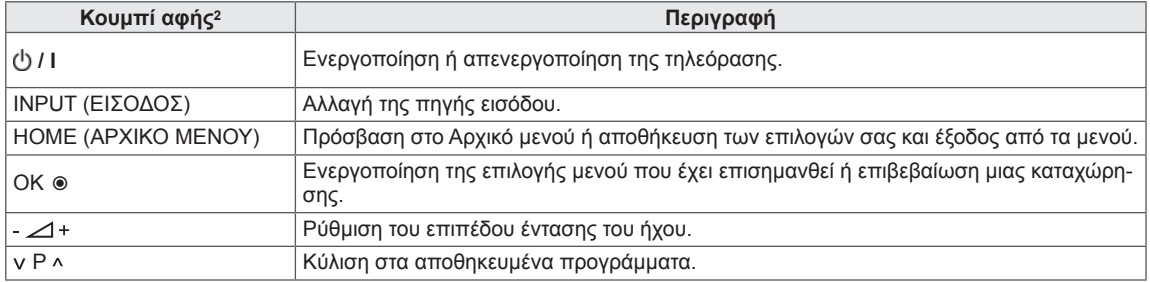

1 Έξυπνος αισθητήρας - Προσαρμόζει την ποιότητα και τη φωτεινότητα της εικόνας ανάλογα με το περιβάλλον.

2 Όλα τα κουμπιά είναι κουμπιά αφής και ενεργοποιούνται με ένα απλό άγγιγμα.

### **ΣΗΜΕΙΩΣΗ**

 y Μπορείτε να ενεργοποιήσετε ή να απενεργοποιήσετε τη λυχνία του δείκτη τροφοδοσίας, επιλέγοντας το στοιχείο **ΕΠΙΛΟΓΗ** από το Αρχικό μενού - ΡΥΘΜΙΣΕΙΣ.

### <span id="page-14-0"></span>**Ανύψωση και μετακίνηση της τηλεόρασης**

Πριν από τη μετακίνηση ή την ανύψωση της τηλεόρασης, διαβάστε τις ακόλουθες οδηγίες για την αποφυγή πρόκλησης γρατσουνιών ή βλάβης στην τηλεόραση και για την ασφαλή μεταφορά της, ανε-<br>ξαρτήτως τύπου και μεγέθους συσκευής.

### **ΠΡΟΣΟΧΗ**

- Μην αγγίζετε την οθόνη, καθώς ενδέχεται να προκληθεί ζημιά στην οθόνη.
- Συνιστάται να μεταφέρετε την τηλεόραση με τη συσκευασία στην οποία την αγοράσατε.
- Πριν από τη μετακίνηση ή την ανύψωση της τηλεόρασης, αποσυνδέστε το καλώδιο τροφοδοσίας και όλα τα καλώδια.
- Κατά τη μεταφορά της τηλεόρασης, η οθόνη πρέπει να είναι στραμμένη προς την αντίθετη κατεύθυνση από εσάς για να μην προκληθεί ζημιά.

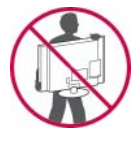

• Κρατάτε σταθερά το επάνω και το κάτω μέρος του πλαισίου της τηλεόρασης. Μην κρατάτε το διαφανές τμήμα, το ηχείο ή το πλέγμα του ηχείου.

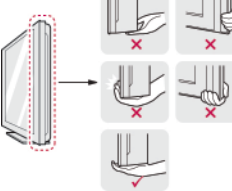

- Για τη μεταφορά μεγάλων τηλεοράσεων, απαιτούνται τουλάχιστον 2 άτομα.
- Κατά τη μεταφορά της τηλεόρασης με τα χέρια, κρατάτε την τηλεόραση όπως φαίνεται στην παρακάτω εικόνα.

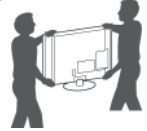

- Μην εκθέτετε την τηλεόραση σε κραδασμούς ή ισχυρές δονήσεις κατά τη μεταφορά.
- Κατά τη μεταφορά της τηλεόρασης, κρατάτε την σε κατακόρυφη θέση, μην την στρέφετε ποτέ στο πλάι και μην την γέρνετε αριστερά ή δεξιά.

## **Εγκατάσταση της τηλεόρασης**

Συνδέστε την τηλεόραση σε μια βάση και τοποθετήστε την σε ένα τραπέζι ή στον τοίχο.

### **Τοποθέτηση της βάσης**

Αν δεν σκοπεύετε να τοποθετήσετε την τηλεόραση στον τοίχο, ακολουθήστε τις παρακάτω πληροφορίες, για να συνδέσετε τη βάση.

Μόνο για τα μοντέλα 47/55LW95\*\*, 47/55LW98\*\*

1 Τοποθετήστε την τηλεόραση σε μια επίπεδη επιφάνεια με την οθόνη στραμμένη προς τα κάτω.

### **ΠΡΟΣΟΧΗ**

- y Τοποθετήστε ένα ελαστικό στρώμα ή ένα μαλακό προστατευτικό ύφασμα στην επιφάνεια, για να προστατεύσετε την οθόνη από τυχόν φθορές. Βεβαιωθείτε ότι η οθόνη δεν έρχεται σε επαφή με άλλα αντικείμενα.
- 2 Συναρμολογήστε τα εξαρτήματα του **κυρίως σώματος της βάσης** με τη **βάση στήριξης** της τηλεόρασης.

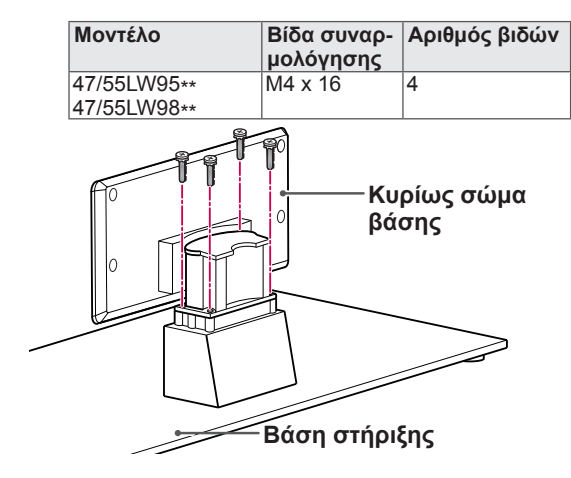

3 Συναρμολογήστε τα εξαρτήματα του **πίσω καλύμματος της βάσης** με την τηλεόραση.

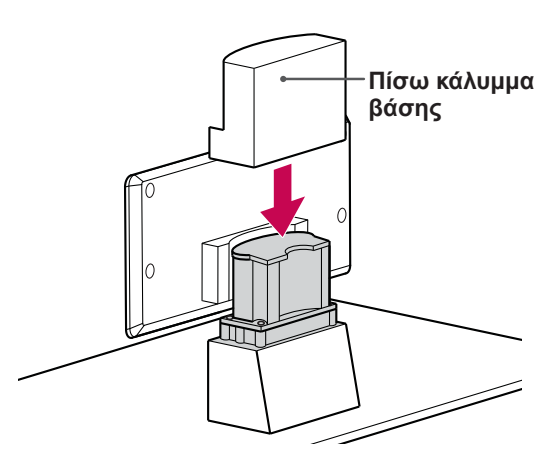

4 Στερεώστε την τηλεόραση και τη βάση με τις 4 βίδες.

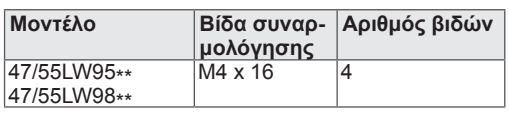

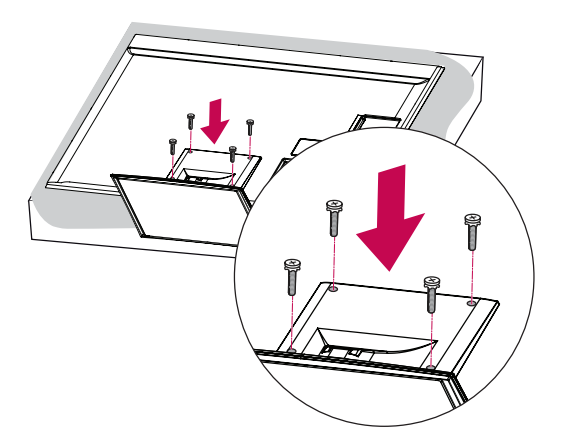

### **ΠΡΟΣΟΧΉ**

y Σφίξτε καλά τις βίδες, για να μην γέρνει η τηλεόραση προς τα εμπρός. Μην σφίγγετε υπερβολικά τις βίδες.

Μόνο για τα μοντέλα 32/37/42/47LV55\*\*, 32/37/42/47/55LV57\*\*, 42/47/55LV77\*\*, 32/37/42/47/55LW55\*\*, 32/37/42/47/55LW57\*\*, 32/42/47/55LW65\*\*, 42/47/55LW75\*\*, 42/47/55LW77\*\*

1 Τοποθετήστε την τηλεόραση σε μια επίπεδη επιφάνεια με την οθόνη στραμμένη προς τα κάτω.

### **ΠΡΟΣΟΧΉ**

- Τοποθετήστε ένα ελαστικό στρώμα ή ένα μαλακό προστατευτικό ύφασμα στην επιφάνεια, για να προστατεύσετε την οθόνη από τυχόν φθορές. Βεβαιωθείτε ότι η οθόνη δεν έρχεται σε επαφή με άλλα αντικείμενα.
- 2 Συναρμολογήστε τα εξαρτήματα του **κυρίως σώματος της βάσης** με τη **βάση στήριξης** της τηλεόρασης.

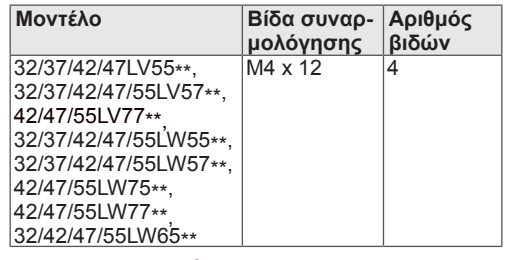

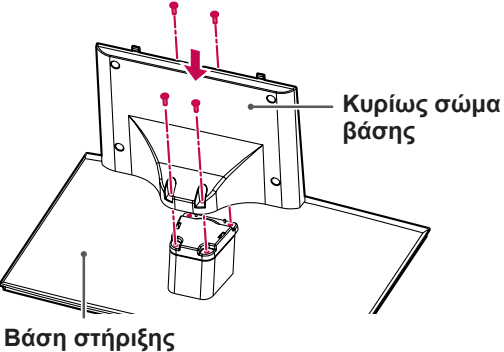

3 Συναρμολογήστε την τηλεόραση όπως φαίνεται στην εικόνα.

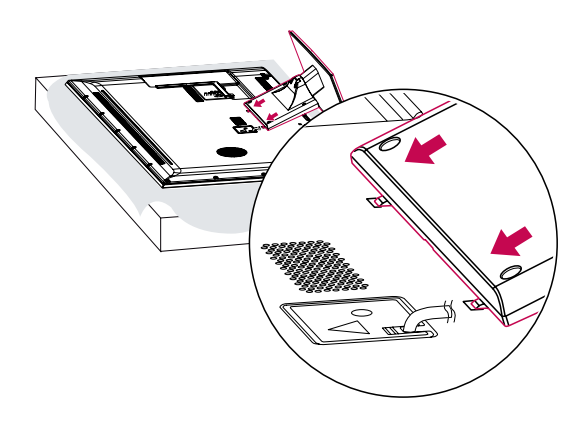

4 Στερεώστε την τηλεόραση και τη βάση με τις 4 βίδες.

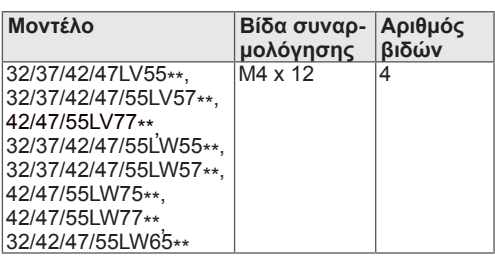

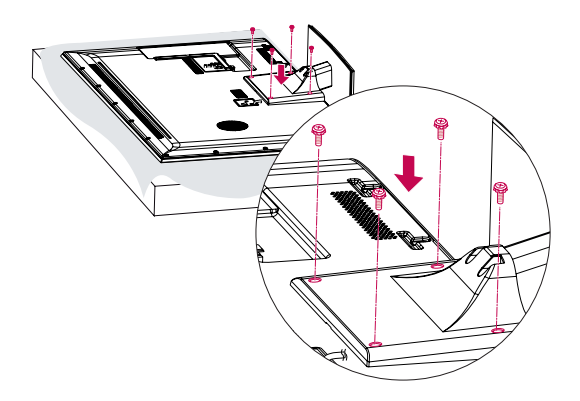

#### **ΠΡΟΣΟΧΉ**Ţ

• Σφίξτε καλά τις βίδες, για να μην γέρνει η τηλεόραση προς τα εμπρός. Μην σφίγγετε υπερβολικά τις βίδες.

Μόνο για το μοντέλο 72LZ97\*\*

1 Τοποθετήστε την τηλεόραση σε μια επίπεδη επιφάνεια με την οθόνη στραμμένη προς τα κάτω.

**ΠΡΟΣΟΧΉ**

- Τοποθετήστε ένα ελαστικό στρώμα ή ένα μαλακό προστατευτικό ύφασμα στην επιφάνεια, για να προστατεύσετε την οθόνη από τυχόν φθορές. Βεβαιωθείτε ότι η οθόνη δεν έρχεται σε επαφή με άλλα αντικείμενα.
- 2 Συναρμολογήστε τα εξαρτήματα του **κυρίως σώματος της βάσης** με τη **βάση στήριξης** της τηλεόρασης.

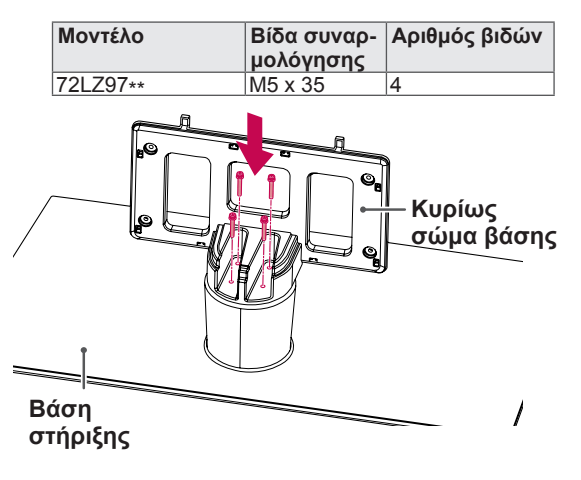

3 Συναρμολογήστε την τηλεόραση όπως φαίνεται στην εικόνα.

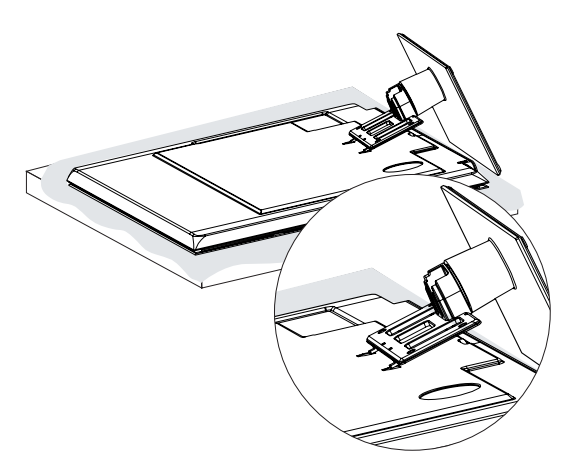

4 Συναρμολογήστε τα εξαρτήματα του **πίσω καλύμματος της βάσης** με την τηλεόραση.

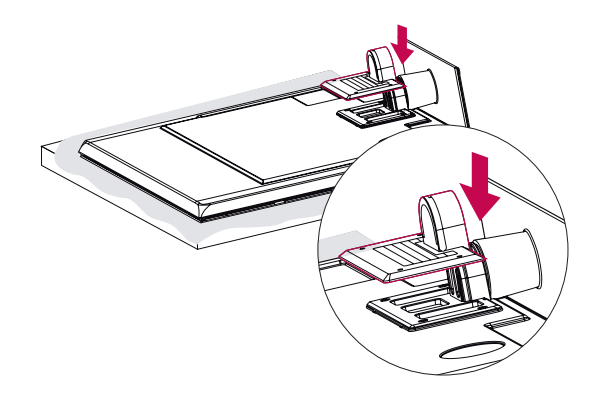

5 Στερεώστε την τηλεόραση και τη βάση με τις 4 βίδες.

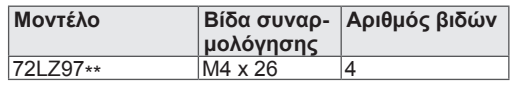

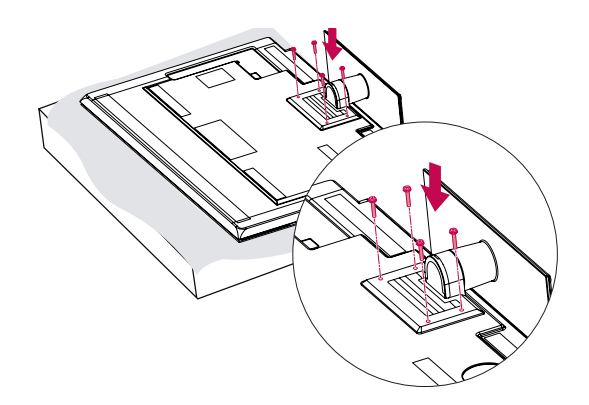

**ΠΡΟΣΟΧΉ**

• Σφίξτε καλά τις βίδες, για να μην γέρνει η τηλεόραση προς τα εμπρός. Μην σφίγγετε υπερβολικά τις βίδες.

### <span id="page-18-0"></span>**Επιτραπέζια τοποθέτηση**

- 1 Σηκώστε και τοποθετήστε την τηλεόραση σε κατακόρυφη θέση επάνω σε ένα τραπέζι.
	- Αφήστε απόσταση (τουλάχιστον) 10 εκ. από τον τοίχο για επαρκή εξαερισμό.

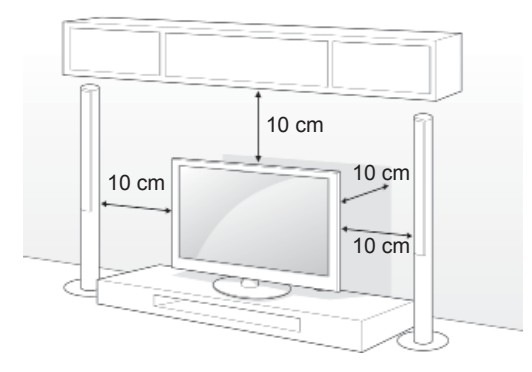

2 Συνδέστε το καλώδιο τροφοδοσίας σε μια πρίζα.

### **ΠΡΟΣΟΧΗ**

• Μην τοποθετείτε την τηλεόραση κοντά ή επάνω σε πηγές θερμότητας, καθώς ενδέχεται να προκληθεί πυρκαγιά ή άλλη βλάβη.

### **ΣΗΜΕΙΩΣΗ**

• Περιστρέψτε την τηλεόραση 20 μοίρες αριστερά ή δεξιά, για να προσαρμόσετε τη γωνία της οθόνης, ανάλογα με τη θέση θέασης.

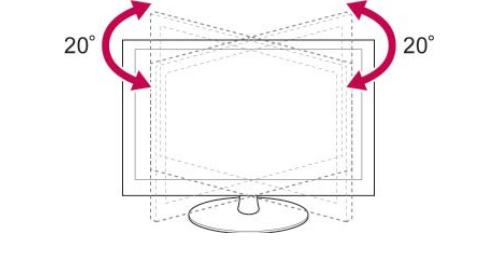

#### **Στερέωση της τηλεόρασης σε τραπέζι**

Μόνο για τα μοντέλα 32/37LV55\*\*, 32/37LV57\*\*, 32/37LW55\*\*, 32/37LW57\*\*, 32LW65\*\*

Στερεώστε την τηλεόραση σε ένα τραπέζι, για να μην γείρει προς τα εμπρός, να μην προκληθεί ζημιά ή πιθανός τραυματισμός.

Τοποθετήστε την τηλεόραση σε ένα τραπέζι και, στη συνέχεια, τοποθετήστε και σφίξτε την παρεχόμενη βίδα στο πίσω μέρος της βάσης.

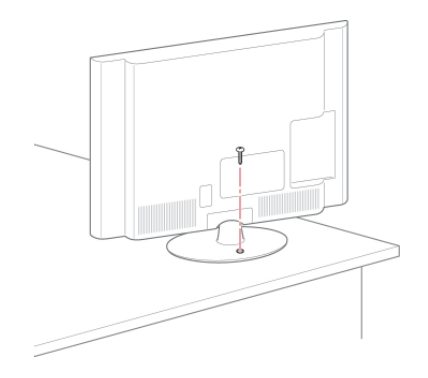

### **ΠΡΟΕΙΔΟΠΟΙΗΣΗ**

• Η τηλεόραση θα πρέπει να στερεώνεται καλά στο πάτωμα ή τον τοίχο, σύμφωνα με τις οδηγίες εγκατάστασης, για να μην ανατραπεί. Η ανατροπή, η κλίση ή η ταλάντωση της τηλεόρασης ενδέχεται να προκαλέσει τραυματισμό.

#### **Στερέωση της τηλεόρασης σε τοίχο**

(Η λειτουργία αυτή δεν είναι διαθέσιμη σε όλα τα μοντέλα).

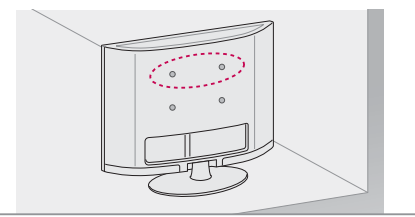

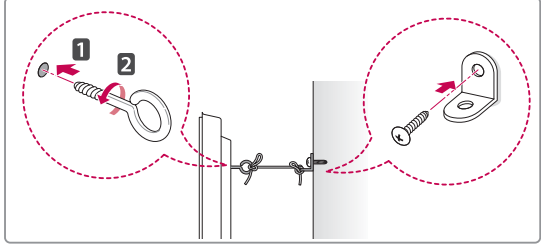

- 1 Τοποθετήστε και σφίξτε τους κρίκους ανάρτησης ή τα υποστηρίγματα και τις βίδες στο πίσω μέρος της τηλεόρασης.
	- Αν έχουν τοποθετηθεί βίδες στη θέση των κρίκων ανάρτησης, αφαιρέστε πρώτα τις βίδες.
- 2 Στερεώστε με τις βίδες τα υποστηρίγματα στον τοίχο.

Ευθυγραμμίστε τη θέση της επιτοίχιας βάσης και των κρίκων ανάρτησης στο πίσω μέρος της τηλεόρασης.

3 Συνδέστε καλά τους κρίκους ανάρτησης και τα υποστηρίγματα τοίχου με ένα ανθεκτικό σκοινί. Βεβαιωθείτε ότι το σκοινί βρίσκεται σε οριζόντια θέση προς την επίπεδη επιφάνεια.

### **ΠΡΟΣΟΧΗ**

 y Βεβαιωθείτε ότι τα παιδιά δεν μπορούν να σκαρφαλώσουν ή να κρεμαστούν από την τηλεόραση.

### **ΣΗΜΕΙΩΣΗ**

• Χρησιμοποιήστε μια βάση στήριξης ή ένα έπιπλο που είναι αρκετά μεγάλο και ανθεκτικό για την ασφαλή τοποθέτηση της τηλεόρασης.

#### **Χρήση του συστήματος ασφαλείας Kensington**

(Η λειτουργία αυτή δεν είναι διαθέσιμη σε όλα τα μοντέλα).

Η υποδοχή του συστήματος ασφαλείας Kensington βρίσκεται στο πίσω μέρος της τηλεόρασης. Για περισσότερες πληροφορίες σχετικά με την εγκατάσταση και τη χρήση του συστήματος, ανατρέξτε στο εγχειρίδιο που παρέχεται με το σύστημα ασφαλείας Kensington ή επισκεφτείτε τη διεύθυνση http://www.kensington.com.

Συνδέστε το καλώδιο του συστήματος ασφαλείας Kensington στην τηλεόραση και σε ένα τραπέζι.

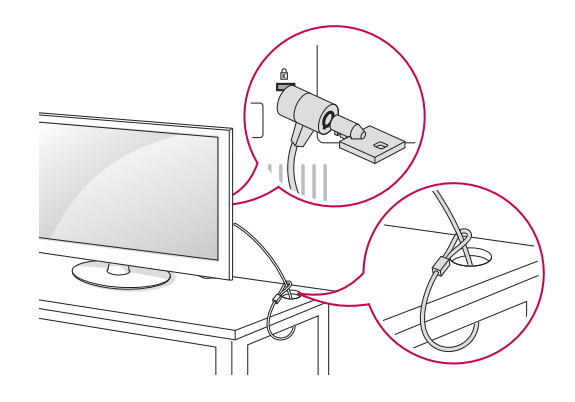

### <span id="page-20-0"></span>**Επιτοίχια τοποθέτηση**

Συνδέστε προσεκτικά μια επιτοίχια βάση στήριξης στο πίσω μέρος της τηλεόρασης και τοποθετήστε την επιτοίχια βάση στήριξης σε έναν στερεό τοίχο κάθετα προς το δάπεδο. Αν θέλετε να τοποθετήσετε την τηλεόραση σε άλλα δομικά υλικά, απευθυνθείτε σε εξειδικευμένο προσωπικό.

Η LG συνιστά την πραγματοποίηση της επιτοίχιας τοποθέτησης από εξειδικευμένο επαγγελματία.

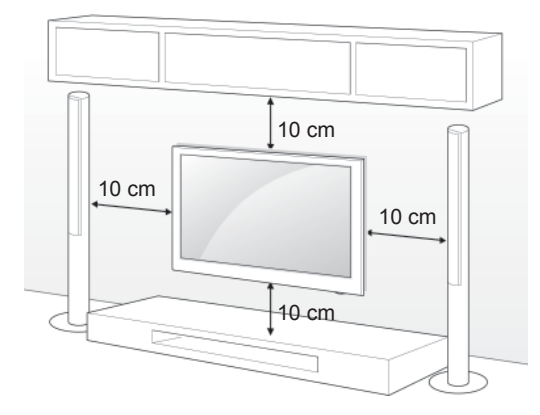

Χρησιμοποιείτε βίδες και επιτοίχιες βάσεις στήριξης που πληρούν το πρότυπο VESA. Οι κανονικές διαστάσεις των κιτ επιτοίχιας στήριξης περιγράφονται στον παρακάτω πίνακα.

**Προαιρετικά εξαρτήματα (Επιτοίχια βάση στήριξης)**

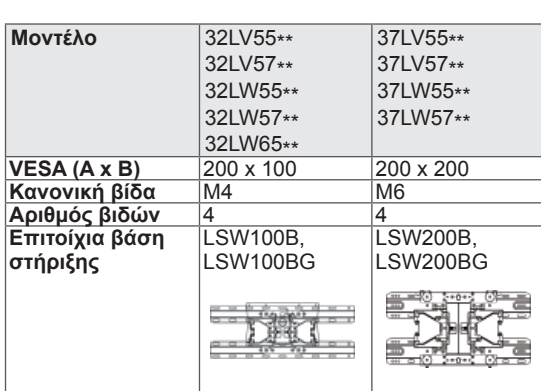

### **Movτέλο**<br>
42/47/55LV57\*\*<br>
42/47/55LV77\*\*<br>
42/47/55LW55\*\*<br>
42/47/55LW55\*\*<br>
42/47/55LW65\*\*<br>
42/47/55LW75\*\*<br>
42/47/55LW95\*\*<br>
47/55LW95\*\*<br>
47/55LW98\*\*<br>
47/55LW98\*\* 72LZ97\*\* **VESA (A x B)** 400 x 400 600 x 400<br>**Κανονική βίδα** M6 M8 **Κανονική βίδα Αριθμός βιδών** 4 4 **Επιτοίχια βάση στήριξης** LSW400B, LSW400BG  $\overline{\text{L}$ SW600B

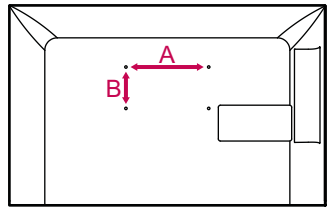

### **ΠΡΟΣΟΧΗ**

- Αποσυνδέστε πρώτα το καλώδιο τροφοδοσίας και, στη συνέχεια, μετακινήστε ή εγκαταστήστε την τηλεόραση. Διαφορετικά, ενδέχεται να προκληθεί ηλεκτροπληξία.
- Αν εγκαταστήσετε την τηλεόραση στην οροφή ή σε επικλινή τοίχο, υπάρχει κίνδυνος να πέσει και να προκαλέσει σοβαρό τραυματισμό. Χρησιμοποιήστε μια εγκεκριμένη επιτοίχια βάση στήριξης της LG και επικοινωνήστε με τον τοπικό αντιπρόσωπο ή με εξειδικευμένο προσωπικό.
- y Μην σφίγγετε υπερβολικά τις βίδες καθώς ενδέχεται να προκληθεί ζημιά στην τηλεόραση και να ακυρωθεί η εγγύηση.
- y Χρησιμοποιείτε βίδες και επιτοίχιες βάσεις στήριξης που πληρούν το πρότυπο VESA. Οι ζημιές ή οι τραυματισμοί που οφείλονται σε κακή χρήση ή στη χρήση ακατάλληλων εξαρτημάτων δεν καλύπτονται από την εγγύηση.

### **ΣΗΜΕΙΩΣΗ**

- Χρησιμοποιήστε τις βίδες που αναφέρονται στις προδιαγραφές βιδών του προτύπου VESA.
- Το κιτ επιτοίχιας στήριξης περιλαμβάνει ένα εγχειρίδιο εγκατάστασης και τα απαραίτητα εξαρτήματα.
- Το μήκος των βιδών ενδέχεται να διαφέρει, ανάλογα με την επιτοίχια βάση στήριξης. Βεβαιωθείτε ότι χρησιμοποιείτε βίδες με το κατάλληλο μήκος.
- Για περισσότερες πληροφορίες, ανατρέξτε στο εγχειρίδιο που παρέχεται με την επιτοίχια βάση στήριξης.

### <span id="page-21-0"></span>**Τακτοποίηση καλωδίων**

Μόνο για τα μοντέλα 32/37/42/47LV55\*\*, 32/37/42/47/55LV57\*\*, 42/47/55LV77\*\*, 32/37/42/47/55LW55\*\*, 32/37/42/47/55LW57\*\*, 32/42/47/55LW65\*\*, 42/47/55LW75\*\*, 42/47/55LW77\*\*, 47/55LW95\*\*, 47/55LW98\*\*

1 Συγκεντρώστε και δέστε τα καλώδια με το δακτύλιο συγκράτησης καλωδίων στο πίσω μέρος της τηλεόρασης.

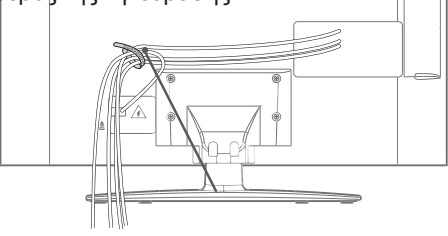

**Κλιπ συγκράτησης καλωδίων**

Μόνο για το μοντέλο 72LZ97\*\*

1 Συγκεντρώστε και δέστε τα καλώδια με το κλιπ συγκράτησης καλωδίων.

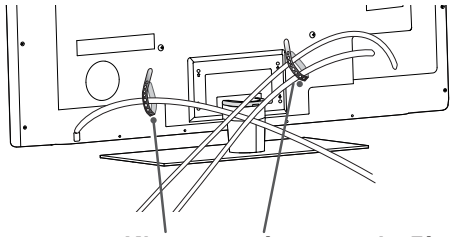

**Κλιπ συγκράτησης καλωδίων**

2 Τραβήξτε το κλιπ συγκράτησης καλωδίων στο κάλυμμα βάσης και τακτοποιήστε τα καλώδια. Στη συνέχεια, τοποθετήστε το ξανά στη θέση του.

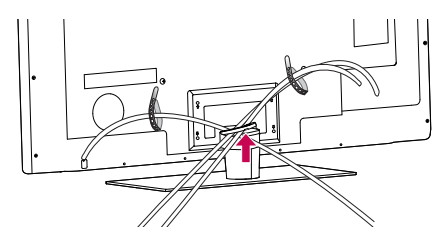

### **ΠΡΟΣΟΧΗ**

• Μην μετακινείτε την τηλεόραση κρατώντας το κλιπ συγκράτησης καλωδίων, γιατί ενδέχεται να σπάσει και να προκληθεί τραυματισμός ή ζημιά στην τηλεόραση.

# <span id="page-22-0"></span>**ΤΗΛΕΧΕΙΡΙΣΤΗΡΙΟ**

Οι περιγραφές σε αυτό το εγχειρίδιο βασίζονται στα κουμπιά του τηλεχειριστηρίου. Διαβάστε προσεκτικά αυτό το εγχειρίδιο και χρησιμοποιήστε σωστά την τηλεόραση.

Για να αντικαταστήσετε τις μπαταρίες, ανοίξτε το κάλυμμα των μπαταριών και τοποθετήστε τις νέες μπαταρίες (1,5 V AAA). Οι πόλοι  $\theta$  και  $\theta$  πρέπει να ταιριάζουν με τις ενδείξεις στο εσωτερικό της θήκης. Στη συνέχεια, κλείστε το κάλυμμα των μπαταριών. Όταν χρησιμοποιείτε το τηλεχειριστήριο, πρέπει να το στρέφετε προς τον αισθητήρα τηλεχειρισμού της τηλεόρασης.

Για να αφαιρέσετε τις μπαταρίες, εκτελέστε τα βήματα τοποθέτησης με την αντίθετη σειρά.

 y Μη συνδυάζετε παλιές και νέες μπαταρίες, καθώς ενδέχεται να προκληθεί ζημιά στο τηλεχειριστήριο.

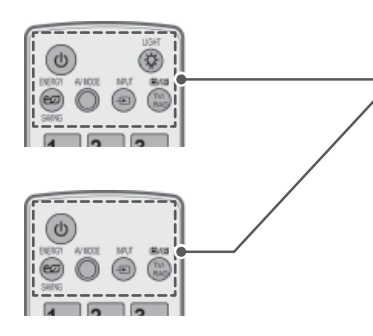

**ΠΡΟΣΟΧΗ**

#### **(ΛΕΙΤΟΥΡΓΙΑ)**

Ενεργοποίηση ή απενεργοποίηση της τηλεόρασης.

#### **LIGHT (ΦΩΤΙΣΜΟΣ)**

Φωτισμός των κουμπιών του τηλεχειριστηρίου.

**ENERGY SAVING** (ΕΞΟΙΚΟΝΟΜΗΣΗ ΕΝΕΡΓΕΙΑΣ) (Ανατρέξτε στη σελ.98) Προσαρμογή της φωτεινότητας της οθόνης για την εξοικονόμηση ενέργειας.

**AV MODE** (ΛΕΙΤΟΥΡΓΙΑ AV) ([Ανατρέξτε](#page-41-1) στη σελ.42) Επιλογή μιας λειτουργίας AV.

**INPUT** (ΕΙΣΟΔΟΣ) ([Ανατρέξτε](#page-42-1) στη σελ.43) Αλλαγή της πηγής εισόδου. Ενεργοποίηση της τηλεόρασης.

#### **TV/RAD**

Δυνατότητα επιλογής προγράμματος ραδιοφώνου, τηλεόρασης, DTV.

#### **Αλφαριθμητικά κουμπιά**

Εισαγωγή γραμμάτων και αριθμών.

**LIST** (ΛΙΣΤΑ) ([Ανατρέξτε](#page-38-1) στη σελ.39) Πρόσβαση στη λίστα αποθηκευμένων προγραμμάτων. ] **(Κενό διάστημα)** Αφήνει ένα κενό διάστημα στο πληκτρολόγιο της οθόνης.

#### **Q.VIEW (ΓΡΗΓΟΡΗ ΠΡΟΒΟΛΗ)**

Επιστροφή στο προηγούμενο πρόγραμμα.

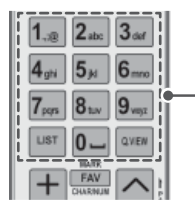

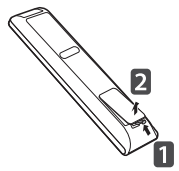

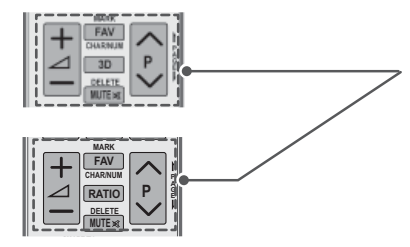

 $\Delta$ + -

Ρύθμιση του επιπέδου έντασης του ήχου.

#### **MARK (ΣΗΜΕΙΩΣΗ)**

Ενεργοποίηση ενός μενού ή μιας επιλογής. FAV (ΑΓΑΠΗΜΕΝΑ) ([Ανατρέξτε](#page-39-1) στη σελ.40) Πρόσβαση στη λίστα αγαπημένων προγραμμάτων. **CHAR/NUM (ΧΑΡ/ΑΡΙΘ)** Εναλλαγή των λειτουργιών εισαγωγής γραμμάτων και αριθμών.

**3D** (Μόνο σε μοντέλα 3D) ([Ανατρέξτε](#page-91-1) στη σελ.92) Χρησιμοποιείται για την προβολή βίντεο 3D. RATIO (ΑΝΑΛΟΓΙΑ) ([Ανατρέξτε](#page-40-1) στη σελ.41) Αλλαγή του μεγέθους μιας εικόνας

**DELETE (ΔΙΑΓΡΑΦΗ)** Διαγραφή γραμμάτων και αριθμών. **MUTE (ΣΙΓΑΣΗ)**

Σίγαση όλων των ήχων.

#### **P**

Κύλιση στα αποθηκευμένα προγράμματα. **PAGE (ΣΕΛΙΔΑ)** Μετακίνηση στην προηγούμενη ή την επόμενη οθόνη.

#### **Premium**

Πρόσβαση στα μενού Premium.

**Home (Αρχικό μενού)** Πρόσβαση στο Αρχικό μενού.

**Q. MENU** (ΓΡΗΓΟΡΟ ΜΕΝΟΥ) ([Ανατρέξτε](#page-43-1) στη σελ.44) Πρόσβαση στα γρήγορα μενού. 3D OPTION (ΕΠΙΛΟΓΗ 3D) (Μόνο σε μοντέλα 3D) ([Ανατρέξτε](#page-91-1) στη σελ.92)

Χρησιμοποιείται για την προβολή βίντεο 3D.

#### @

Απευθείας πρόσβαση στη διαδικτυακή πύλη ψυχαγωγίας και στις υπηρεσίες ενημέρωσης της Orange. (Μόνο για τη Γαλλία)

**Κουμπιά πλοήγησης** (επάνω/κάτω/αριστερά/δεξιά) Κύλιση στα μενού ή τις επιλογές.

#### **OK**

Ενεργοποίηση μενού ή επιλογών και επιβεβαίωση των καταχωρήσεων.

**BACK (ΠΙΣΩ)** Επιστροφή στο προηγούμενο επίπεδο.

#### **GUIDE (ΟΔΗΓΟΣ)**

Εμφάνιση του οδηγού προγράμματος.

#### **EXIT (ΕΞΟΔΟΣ)**

Διαγραφή όλων των ενδείξεων που εμφανίζονται στην οθόνη και επιστροφή στην κανονική προβολή τηλεόρασης. **BACK EXIT**

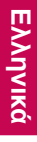

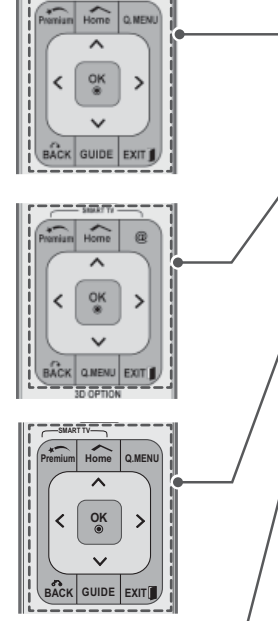

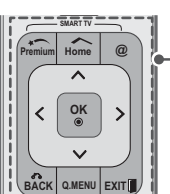

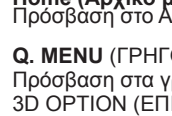

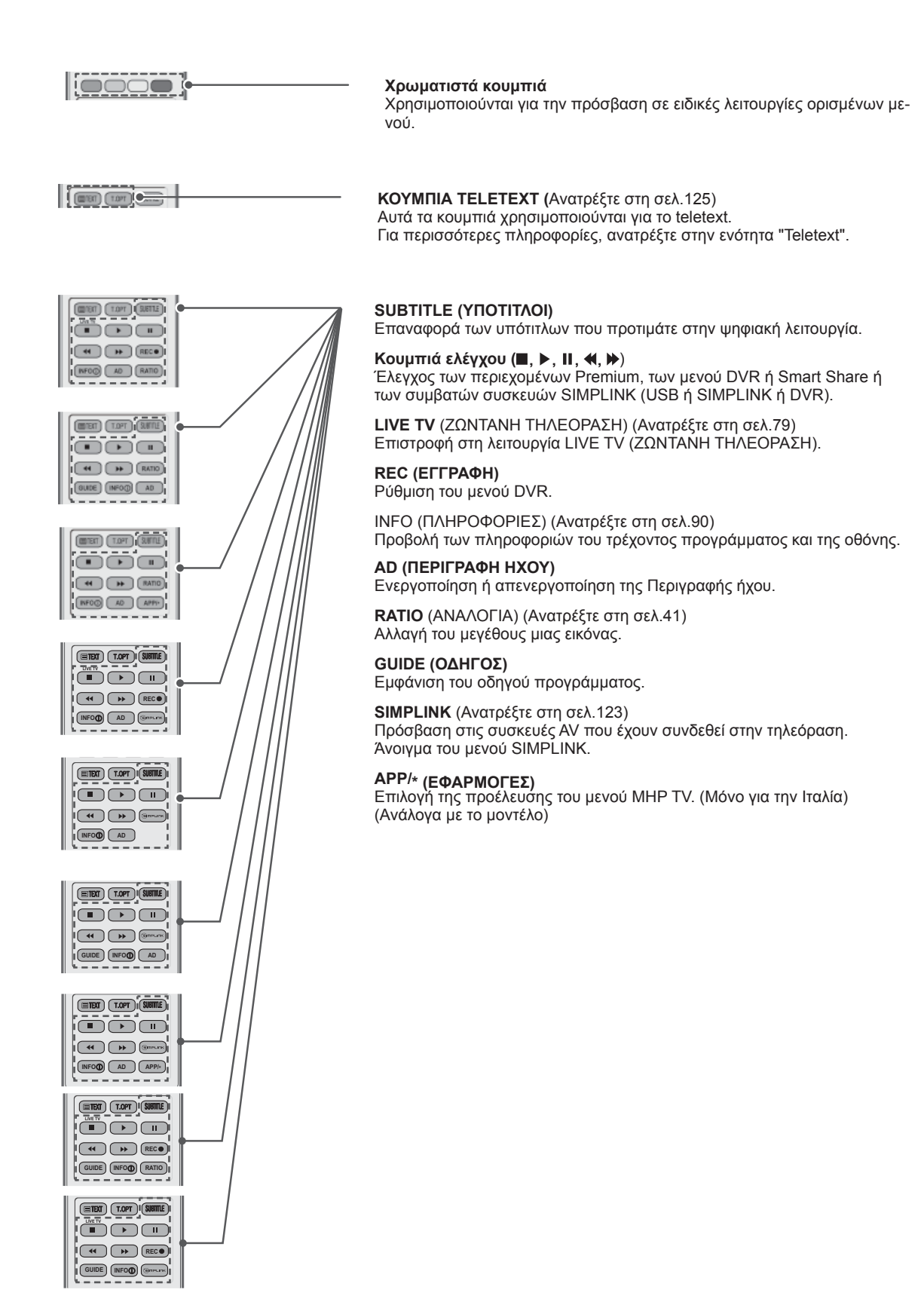

## <span id="page-25-0"></span>**Λειτουργίες τηλεχειριστηρίου Magic Motion**

Το στοιχείο αυτό δεν συμπεριλαμβάνεται σε όλα τα μοντέλα.

Για οδηγίες λειτουργίας, ανατρέξτε στο εγχειρίδιο του τηλεχειριστηρίου Magic Motion. Διαβάστε προσεκτικά αυτό το εγχειρίδιο και χρησιμοποιήστε σωστά την τηλεόραση. Όταν εμφανίζεται το μήνυμα "Η ισχύς της μπαταρίας του τηλεχειριστηρίου Magic Motion είναι χαμηλή. Αντικαταστήστε την μπαταρία.", αντικαταστήστε την μπαταρία. Για να αντικαταστήσετε τις μπαταρίες, ανοίξτε το κάλυμμα των μπαταριών και τοποθετήστε τις νέες μπαταρίες (1.5 V AA). Οι πόλοι  $\quad\oplus$  και  $\quad\ominus$  πρέπει να ταιριάζουν με τις ενδείξεις στο εσωτερικό της θήκης. Στη συνέχεια, κλείστε το κάλυμμα των μπαταριών. Όταν χρησιμοποιείτε το τηλεχειριστήριο, πρέπει να το στρέφετε προς τον αισθητήρα τηλεχειρισμού της τηλεόρασης.

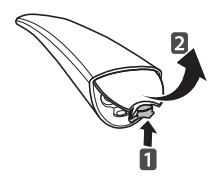

Για να αφαιρέσετε τις μπαταρίες, εκτελέστε τα βήματα τοποθέτησης με την αντίθετη σειρά.

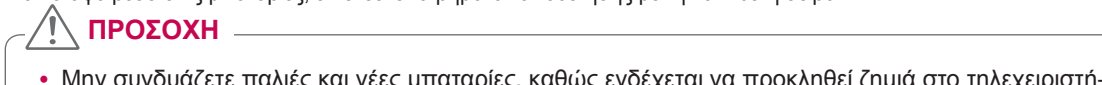

 y Μην συνδυάζετε παλιές και νέες μπαταρίες, καθώς ενδέχεται να προκληθεί ζημιά στο τηλεχειριστήριο

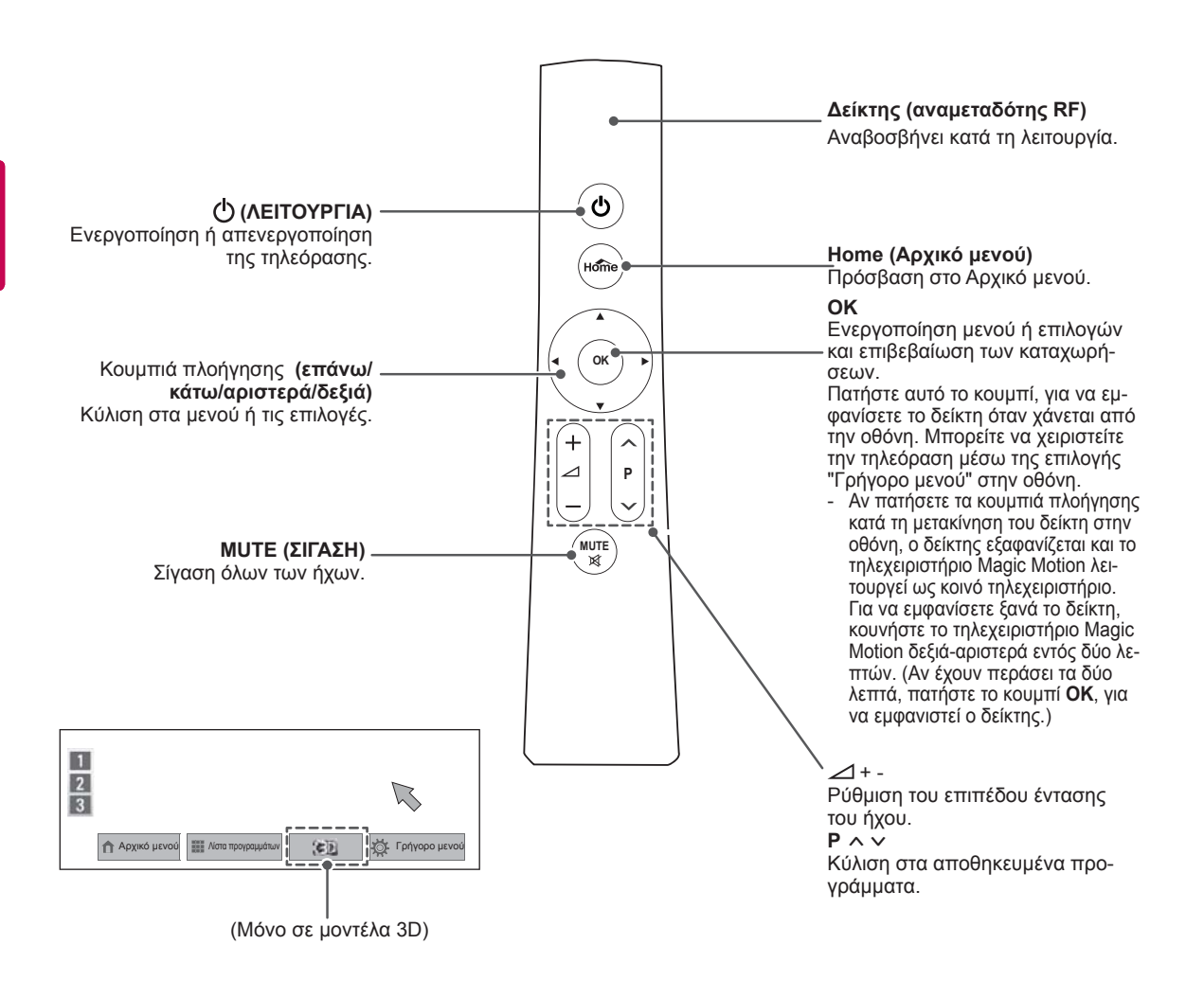

### <span id="page-26-0"></span>**Εγκατάσταση RF Dongle**

(Μόνο για τα μοντέλα 32/37/42/47LV55\*\*, 32/37/42/47/55LV57\*\*, 32/37/42/47/55LW55\*\*, 32/37/42/47/55LW57\*\*, 32/42/47/55LW65\*\*)

Η εικόνα μπορεί να διαφέρει από την τηλεόρασή σας.

1 Εντοπίστε το καθορισμένο σημείο τοποθέτησης της ταινίας βέλκρο στην τηλεόραση. Στη συνέχεια,<br>αφαιρέστε το προστατευτικό χαρτί και τοποθετήστε την ταινία βέλκρο. (Το σημείο τοποθέτησης διαφέρει ανάλογα με μοντέλο τηλεόρασης που διαθέτετε)

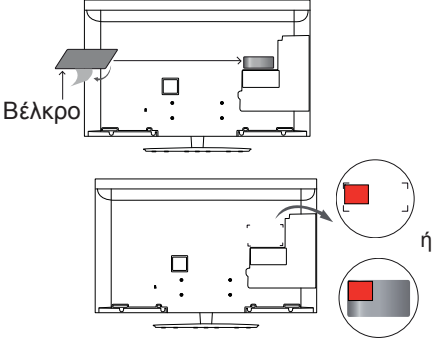

- \* Τοποθετήστε το RF dongle, ευθυγραμμίζοντάς το στην επάνω αριστερή γωνία του στηρίγματος.
- 2 Συνδέστε το βύσμα του καλωδίου RF Dongle στο RF Dongle με μια υποδοχή USB στην τηλεόραση.

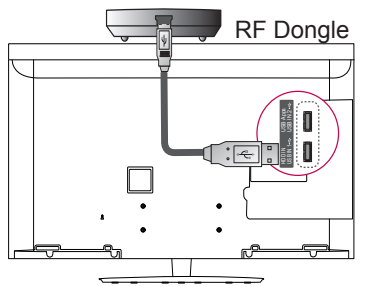

3 Τοποθετήστε το RF Dongle στην ταινία βέλκρο όπως φαίνεται παρακάτω και, στη συνέχεια, ενεργοποιήστε την τηλεόραση.

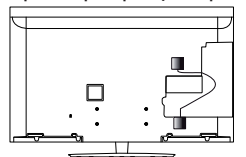

- \* Εάν έχετε ήδη τοποθετήσει το RF dongle για τον ασύρματο αποκωδικοποιητή, τοποθετήστε το RF dongle για το τηλεχειριστήριο Magic Motion πάνω δεξιά στο πίσω μέρος της τηλεόρασης.
- \* Για την αποφυγή ασύρματης παρεμβολής, κρατήστε απόσταση 20 εκ. μεταξύ του RF dongle του τηλεχειριστηρίου Magic Motion και του Wi-Fi dongle.

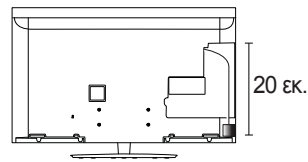

 y Προαιρετικά εξαρτήματα: Εκτός από τα μοντέλα 32/37/42/47/55LV571S, 32/37/42/47/55LW573S, 32/37/42/47/55LW575S

**ΣΗΜΕΙΩΣΗ**

### **Καταχώρηση του τηλεχειριστηρίου Magic Motion**

Το τηλεχειριστήριο Magic Motion λειτουργεί μέσω σύζευξης με την τηλεόραση. Καταχωρήστε το τηλεχειριστήριο Magic Motion, για να το

χρησιμοποιήσετε.

**Τρόπος καταχώρησης του τηλεχειριστηρίου Magic Motion** Για να καταχωρήσετε το τηλεχειριστήριο, πατήστε το κουμπί **OK** στο τηλεχειριστήριο, ενώ είναι στραμμένο προς την τηλεόραση.

#### **Τρόπος επανάληψης καταχώρησης του τηλεχειριστηρί ου Magic Motion έπειτα από αποτυχία καταχώρησης**

Για να επαναφέρετε το τηλεχειριστήριο, πατήστε παρατεταμέ-<br>να τα κουμπιά **ΟΚ** και ΜUTE (ΣΙΓΑΣΗ) για 5 δευτερόλεπτα. (Μόλις ολοκληρωθεί η επαναφορά, αναβοσβήνει η λυχνία του δείκτη.) Στη συνέχεια, επαναλάβετε την παραπάνω διαδι κασία, για να καταχωρήσετε το τηλεχειριστήριο.

### **Τρόπος χρήσης του τηλεχειριστηρίου Magic Motion**

- 1 Πατήστε το κουμπί **OK**, εάν δεν εμφανίζεται δείκτης στην οθόνη της τηλεόρασης. Ο δείκτης θα εμφανιστεί στην οθόνη. Ο δείκτης εξαφανίζεται, αν δεν χρησιμοποιείται για κάποιο χρονικό διάστημα.
- 2 Για να μετακινήσετε το δείκτη, στρέψτε το δέκτη<br>δείκτη του τηλεχειριστηρίου προς την τηλεόρα-<br>ση και, στη συνέχεια, μετακινήστε το τηλεχειρι-<br>στήριο αριστερά, δεξιά, επάνω ή κάτω. Αν <sup>ο</sup> δείκτης δεν λειτουργεί σωστά, αφού πατή- σετε το κουμπί **OK**, περιμένετε 10 δευτερόλεπτα και χρησιμοποιήστε ξανά το τηλεχειριστήριο.

### **Προφυλάξεις που πρέπει να λαμβάνετε κατά τη χρήση του τηλεχειριστηρίου Magic Motion**

- Χρησιμοποιείτε το τηλεχειριστήριο των τουλος της μέ-<br>γισης απόστασης (10 μέτρα). Αν χρησιμοποιείτε το τηλεχειριστήριο πέραν αυτής της απόστα-<br>τε το τηλεχειριστήριο πέραν αυτής της απόστα-<br>σης ή εάν παρεμβάλλεται κάποιο
- 
- ηρού Σελταιν ενδεχειαι να προκαλεύουν παρλές, καθώς χρησιμοποιούν το ίδιο εύρος ζώνης<br>(2,4 GHz) με το τηλεχειριστήριο Magic Motion.<br>Σε περίπτωση πτώσης ή ισχυρού χτυπήμα-<br>τος του τηλεχειριστηρίου Magic Motion, ενδέ-<br>χεται
- για παιχνίδια, πρέπει να το κρατάτε γερά και να τυλί γετε το λουράκι γύρω από τον καρπό σας, προσαρ-
- μόζοντας το μήκος του με το ρυθμιζόμενο δακτύλιο.<sup>y</sup> Προσέξτε να μην χτυπήσετε σε κοντινά έπι- πλα <sup>ή</sup> άτομα κατά τη χρήση του τηλεχειριστη- ρίου Magic Motion.
- O κατασκευαστής και ο τεχνικός εγκατάστασης<br>δεν μπορούν να παρέχουν υπηρεσίες ασφά-<br>λειας, καθώς η ασύρματη συσκευή μπορεί να
- προκαλέσει ηλεκτρομαγνητική παρεμβολή.<br>Συνιστάται η χρήση ενός σημείου πρόσβασης (AP) σε απόσταση μεγαλύτερη του 1 μέτρου από την τηλεόραση. Αν το σημείο πρόσβασης τοποθε- τηθεί σε απόσταση μικρότερη του 1 μέτρου, το τη- λεχειριστήριο Magic Motion ενδέχεται να μην λει-

τουργεί κανονικά λόγω παρεμβολής συχνοτήτων.

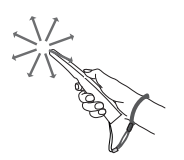

## <span id="page-27-0"></span>**ΠΑΡΑΚΟΛΟΥΘΗΣΗ ΤΗΛΕΟΡΑΣΗΣ**

### **Σύνδεση κεραίας**

Συνδέστε μια κεραία, για να παρακολουθήσετε τηλεόραση, ακολουθώντας τις παρακάτω οδηγίες. Για την αποφυγή βλάβης των συσκευών, ποτέ μη συνδέετε τα καλώδια τροφοδοσίας στην παροχή ρεύματος, προτού ολοκληρώσετε τη σύνδεση όλων των συσκευών.

### **Σύνδεση κεραίας**

Συνδέστε την τηλεόραση σε μια υποδοχή κεραίας στον τοίχο με ένα καλώδιο RF (75 Ω).

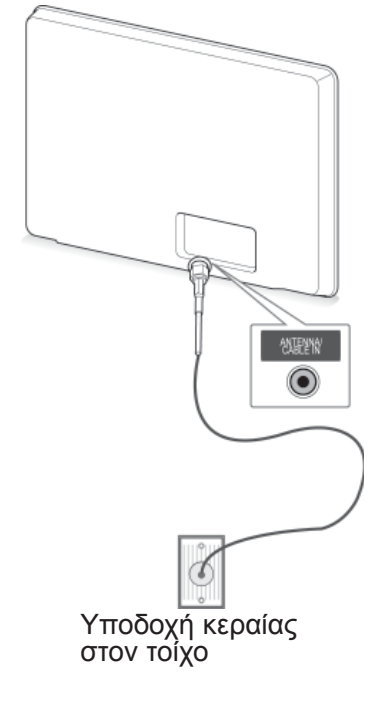

### **ΣΗΜΕΙΩΣΗ**

- Χρησιμοποιήστε ένα διαχωριστή σήματος για τη χρήση περισσότερων από 2 τηλεοράσεων.
- Αν η ποιότητα της εικόνας δεν είναι καλή, εγκαταστήστε έναν ενισχυτή σήματος για τη βελτίωση της ποιότητας εικόνας.
- Αν η ποιότητα της εικόνας δεν είναι καλή μετά τη σύνδεση της κεραίας, στρέψτε την κεραία προς τη σωστή κατεύθυνση.
- y Δεν παρέχεται καλώδιο κεραίας και μετατροπέας.

### **Σύνδεση δορυφορικής κεραίας**

(Μόνο σε δορυφορικά μοντέλα)

Συνδέστε την τηλεόραση σε μια δορυφορική κεραία, μέσω μιας δορυφορικής υποδοχής με δορυφορικό καλώδιο RF (75 Ω).

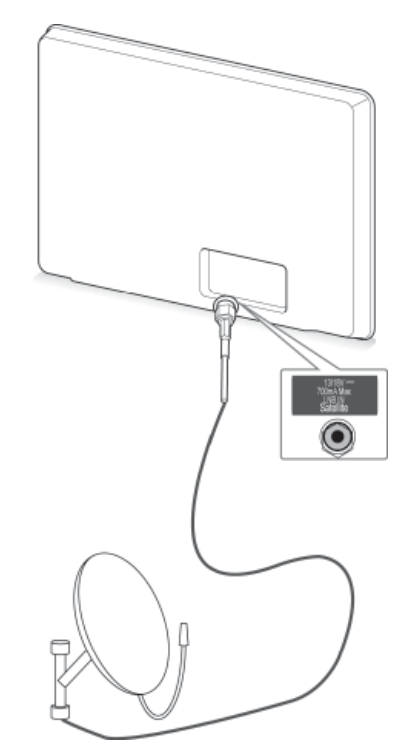

Δορυφορική κεραία

### <span id="page-28-0"></span>**Ενεργοποίηση ΣΗΜΕΙΩΣΗ της τηλεόρασης για πρώτη φορά**

Όταν ενεργοποιείτε την τηλεόραση για πρώτη φορά, εμφανίζεται η οθόνη αρχικής ρύθμισης. Επιλέξτε μια γλώσσα και προσαρμόστε τις βασικές ρυθμίσεις.

- 1 Συνδέστε το καλώδιο τροφοδοσίας σε μια πρίζα.
- 2 Στη λειτουργία αναμονής, πατήστε το κουμπί **(ΛΕΙ-ΤΟΥΡΓΙΑ)**, για να ενεργοποιήσετε την τηλεόραση.

Η οθόνη αρχικής ρύθμισης εμφανίζεται, όταν ενεργοποιείτε την τηλεόραση για πρώτη φορά.

### **ΣΗΜΕΙΩΣΗ**

- Μπορείτε επίσης να μεταβείτε στην επιλογή **Επ/φορά εργ.ρυθ.** από το στοιχείο **ΕΠΙΛΟΓΗ** στο Αρχικό μενού- ΡΥΘΜΙ-ΣΕΙΣ.
- 3 Ακολουθήστε τις οδηγίες που εμφανίζονται στην οθόνη για την προσαρμογή των ρυθμίσεων της τηλεόρασης ανάλογα με τις προτιμήσεις σας.

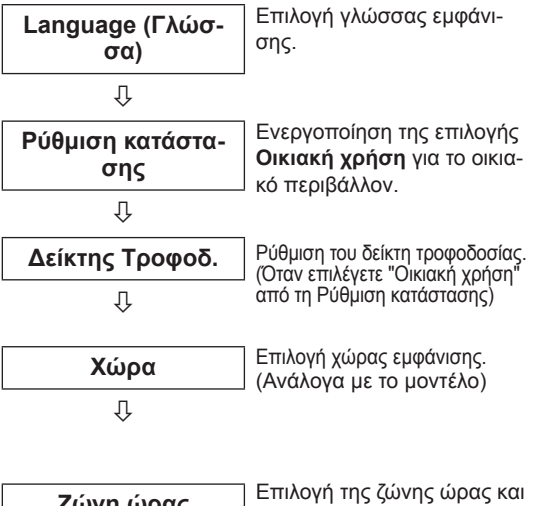

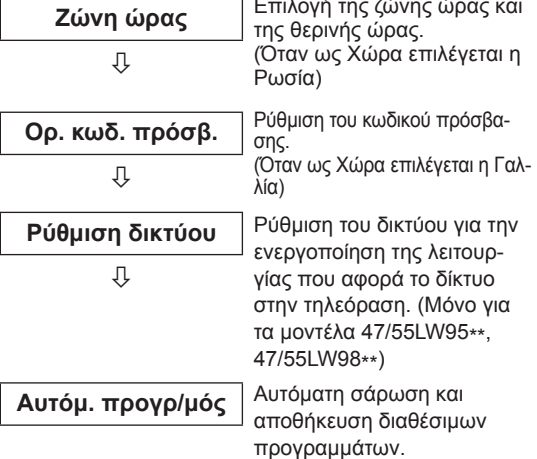

- y Για τις χώρες στις οποίες δεν υπάρχουν καθιερωμένα πρότυπα μετάδοσης DTV, ορισμένες λειτουργίες DTV ενδέχεται να μην είναι διαθέσιμες, ανάλογα με το περιβάλλον μετάδοσης DTV.
- Αν στο πεδίο της χώρας έχει επιλεγεί η Γαλλία, ο κωδικός πρόσβασης δεν είναι "0", "0", "0", "0" αλλά "1", "2", "3", "4".
- Για τη βέλτιστη ποιότητα εμφάνισης εικόνων σε οικιακό περιβάλλον, επιλέξτε **Οικιακή χρήση**.
- y Η επιλογή **Demo κατ.** είναι κατάλληλη για περιβάλλον καταστημάτων.
- y Αν επιλέξετε **Demo κατ.**, θα γίνει επαναφορά των προσαρμοσμένων ρυθμίσεων στις προεπιλεγμένες τιμές της επιλογής **Demo κατ.** εντός 5 λεπτών.
- 4 Όταν ολοκληρώσετε τις βασικές ρυθμίσεις, πατήστε **OK**.

### **ΣΗΜΕΙΩΣΗ**

- Αν δεν ολοκληρώσετε την αρχική ρύθμιση, θα εμφανίζεται κάθε φορά που θα ενεργοποιείτε ξανά την τηλεόραση.
- Αποσυνδέετε το καλώδιο τροφοδοσίας από την πρίζα, όταν δεν χρησιμοποιείτε την τηλεόραση για μεγάλο χρονικό διάστημα.
- 5 Για να απενεργοποιήσετε την τηλεόραση, πατήστε το κουμπί **(ΛΕΙΤΟΥΡΓΙΑ)**.

### **Παρακολούθηση τηλεόρασης**

- 1 Στη λειτουργία αναμονής, πατήστε το κουμπί  **(ΛΕΙΤΟΥΡΓΙΑ)**, για να ενεργοποιήσετε την τηλεόραση.
- 2 Πατήστε το κουμπί **INPUT** (ΕΙΣΟΔΟΣ) και επιλέξτε **Κεραία**.
- 3 Για να απενεργοποιήσετε την τηλεόραση, πατήστε το κουμπί **(ΛΕΙΤΟΥΡΓΙΑ)**.

Η τηλεόραση μεταβαίνει σε κατάσταση αναμονής.

### <span id="page-29-0"></span>**Πρόσβαση στο Αρχικό μενού**

- 1 Πατήστε το κουμπί **Home** (Αρχικό μενού), για να μεταβείτε στο Αρχικό μενού.
- 2 Πατήστε τα κουμπιά πλοήγησης, για να μεταβείτε σε ένα από τα παρακάτω μενού, και πατήστε **OK**.
- 3 Πατήστε τα κουμπιά πλοήγησης, για να μεταβείτε στη ρύθμιση ή την επιλογή που θέλετε, και πατήστε **ΟΚ**.
- 4 Όταν ολοκληρώσετε τη διαδικασία, πατήστε το κουμπί **EXIT** (ΕΞΟΔΟΣ).

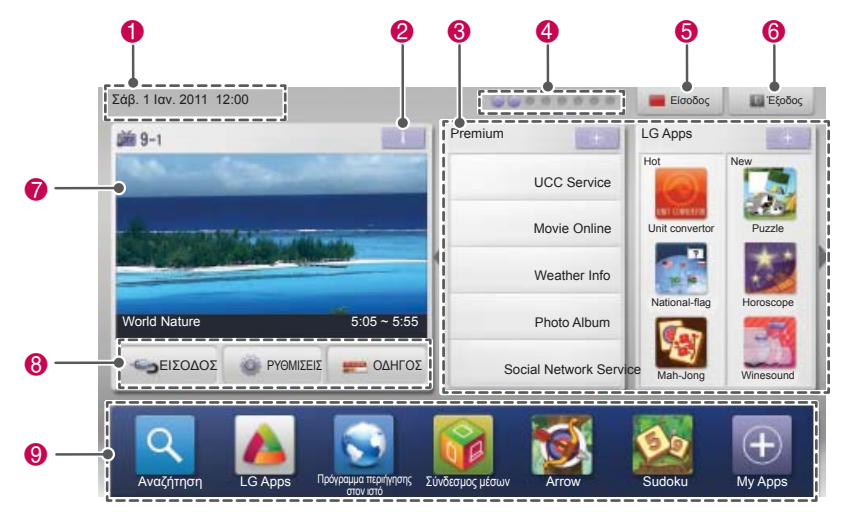

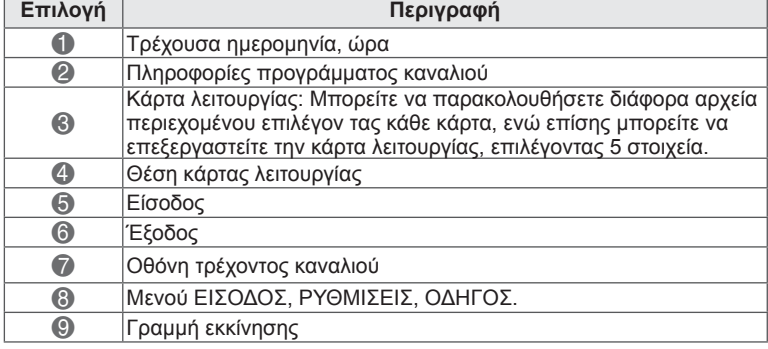

## <span id="page-30-0"></span>**Διαχείριση προγραμμάτων**

#### **Επιλογή της λειτουργίας "Κεραία",**

Χρησιμοποιήστε αυτήν τη λειτουργία για αυτόματη εύρεση και αποθήκευση όλων των διαθέσιμων προγραμμάτων. Μόλις ξεκινήσετε τον αυτόματο προγραμματισμό, όλες οι πληροφορίες υπηρεσίας που είχαν αποθηκευτεί παλιότερα θα διαγραφούν.

- 1 Πατήστε το κουμπί **Home** (Αρχικό μενού), για να μεταβείτε στο Αρχικό μενού.
- 2 Πατήστε τα κουμπιά πλοήγησης, για να μεταβείτε στην επιλογή **ΡΥΘΜΙΣΕΙΣ**, και πατήστε **OK**.
- 3 Πατήστε τα κουμπιά πλοήγησης, για να μεταβείτε στην επιλογή **ΡΥΘΜΙΣΕΙΣ**, και πατήστε **OK**.
- 4 Πατήστε τα κουμπιά πλοήγησης, για να μεταβείτε στην επιλογή **Αυτόμ. προγρ/μός**, και πατήστε **OK**.
- 5 Πατήστε τα κουμπιά πλοήγησης, για να μεταβείτε στην επιλογή **Κεραία**, και πατήστε **OK**.
- 6 Επιλέξτε **Εκκίνηση**, για να ξεκινήσει ο αυτόματος προγραμματισμός. Η τηλεόραση πραγματοποιεί αυτόματη σάρωση και αποθήκευση των διαθέσιμων προγραμμάτων.
- 7 Όταν ολοκληρώσετε τη διαδικασία, πατήστε το κουμπί **EXIT (ΕΞΟΔΟΣ).** Για να επιστρέψετε στο προηγούμενο μενού, πατήστε το κουμπί **BACK** (ΠΙΣΩ).

### **ΣΗΜΕΙΩΣΗ**

- Αν η τηλεόραση ανιχνεύσει ένα πρόγραμμα με φραγή, θα σας ζητηθεί να εισαγάγετε τον κωδικό πρόσβασης για τη συνέχιση της σάρωσης του προγράμματος.
- Μπορείτε να αποθηκεύσετε έως 1.200 προγράμματα ( εκτός από τα δορυφορικά μοντέλα) ή 6.000 προγράμματα(μόνο στα δορυφορικά μοντέλα). Ο αριθμός των προγραμμάτων που μπορείτε να αποθηκεύσετε διαφέρει, ανάλογα με το περιβάλλον μετάδοσης σήματος.
- y Όταν στο μενού Χώρα επιλέγετε **Ιταλία** και μετά τον αυτόματο προγραμματισμό εμφανιστεί το αναδυόμενο παράθυρο με το πρόγραμμα σε διένεξη, επιλέξτε σταθμό μετάδοσης για την επίλυση του αριθμού προγράμματος που βρίσκεται σε διένεξη.
- y Όταν στο μενού Χώρα επιλέγετε **Ηνωμένο Βασίλειο** και μετά τον αυτόματο προγραμματισμό εμφανιστεί το αναδυόμενο παράθυρο με το πρόγραμμα σε διένεξη, επιλέξτε σταθμό μετάδοσης για την επίλυση του αριθμού προγράμματος που βρίσκεται σε διένεξη.
- y Όταν στο μενού "Χώρα" επιλέγετε **Νορβηγία** και το όνομα δικτύου αναγνωρίζεται πάνω από δύο φορές μετά τον αυτόματο προγραμματισμό, μπορείτε να επιλέξετε όποιο επιθυμείτε. Οι λίστες προγραμμάτων ταξινομούνται βάσει του επιλεγμένου ονόματος δικτύου. (Μόνο για τα μοντέλα των σκανδιναβικών χωρών)
- Στις παρακάτω χώρες, μπορεί να χρησιμοποιηθεί καλώδιο DVB: Γερμανία, Ολλανδία, Σουηδία, Ελβετία, Δανία, Αυστρία, Φινλανδία, Νορβηγία, Σλοβενία, Ουγγαρία, Ουκρανία, Βουλγαρία, Ιρλανδία, Πολωνία, Ρουμανία, Ρωσία, Λιθουανία, Εσθονία, Λετονία, Ισπανία, Τσεχία. (Μπορεί να προστεθεί η χώρα που υποστηρίζει τη χρήση.)

#### **Επιλογή της λειτουργίας "Καλωδιακό",**

- **Αυτόματη ρύθμιση προγράμματος** 1 Πατήστε το κουμπί **Home** (Αρχικό μενού), για να μεταβείτε στο Αρχικό μενού.
	- 2 Πατήστε τα κουμπιά πλοήγησης, για να μεταβείτε στην επιλογή **ΡΥΘΜΙΣΕΙΣ**, και πατήστε **OK**.
	- 3 Πατήστε τα κουμπιά πλοήγησης, για να μεταβείτε στην επιλογή **ΡΥΘΜΙΣΕΙΣ**, και πατήστε **OK**.
	- 4 Πατήστε τα κουμπιά πλοήγησης, για να μεταβείτε στην επιλογή **Αυτόμ. προγρ/μός**, και πατήστε **OK**.
	- 5 Πατήστε τα κουμπιά πλοήγησης, για να μεταβείτε στην επιλογή **Καλωδιακό**, και πατήστε **OK**.
	- 6 Πατήστε τα κουμπιά πλοήγησης, για να μεταβείτε στην επιλογή **Παροχέας υπηρεσιών**, και πατήστε **OK**.
	- 7 Πατήστε τα κουμπιά πλοήγησης ή τα αριθμητικά κουμπιά για κύλιση, πραγματοποιήστε τις κατάλληλες ρυθμίσεις και πατήστε **ΟΚ**.
	- 8 Επιλέξτε **Εκκίνηση**, για να ξεκινήσει ο αυτόματος προγραμματισμός. Η τηλεόραση πραγματοποιεί αυτόματη σάρωση και αποθήκευση των διαθέσιμων προγραμμάτων.
	- 9 Όταν ολοκληρώσετε τη διαδικασία, πατήστε το κουμπί **EXIT** (ΕΞΟΔΟΣ).

Για να επιστρέψετε στο προηγούμενο μενού, πατήστε το κουμπί **BACK** (ΠΙΣΩ).

#### **ΣΗΜΕΙΩΣΗ**

- Αν η τηλεόραση ανιχνεύσει ένα πρόγραμμα με φραγή, θα σας ζητηθεί να εισαγάγετε τον κωδικό πρόσβασης για τη συνέχιση της σά-<br>ρωσης του προγράμματος.<br>• Χρησιμοποιήστε αυτήν τη λειτουργία για την
- αυτόματη εύρεση και αποθήκευση όλων των<br>διαθέσιμων προγραμμάτων. Μόλις ξεκινήσετε τον αυτόματο προγραμματισμό, όλες οι<br>πληροφορίες υπηρεσίας που είχαν αποθη-
- κευτεί παλιότερα θα διαγραφούν.<br>• Όταν επιλέγετε **Καλωδιακό,** η οθόνη επιλο-<br>γής **Παροχέας υπηρεσιών καλωδιακής τη-**<br>λ**εόρασης** ενδέχεται να διαφέρει ή να μην<br>υπάρχει, ανάλογα με τη διαθεσιμότητα καλω-
- διακής τηλεόρασης στην αντίστοιχη χώρα.<br>Το αναδυόμενο παράθυρο για την επιλο-<br>γή **Παροχέας υπηρεσιών** εμφανίζεται αρ-<br>χικά μόνο για τις 3 παρακάτω περιπτώσεις: κατά την πρόσβαση στο μενού **Επ/φορά εργ.ρυθ.**, κατά την αλλαγή της λειτουργίας **Κεραία** σε **Καλωδιακό** ή κατά την πρόσβαση στο μενού μετά την αλλαγή της ρύθμισης **Χώρα.**
- y Αν θέλετε να επιλέξετε παροχέα υπηρεσιών εκτός από τις 3 παραπάνω περιπτώσεις, μπορείτε να επιλέξετε **Ρύθμιση**->**Ρυθμ. καλωδιακής ψηφ. TV**-> **Παροχέας υπηρεσιών**.
- Πιστοποίηση SO: Σουηδία (Comhem, Canal Digital), Δανία (YouSee, Canal Digital, Stofa), Νορβηγία (Canal Digital), Ολλανδία (Ziggo, UPC Digitaal), Ουκρανία (Volia-Cable), Γερμανία (KDG), Ελβετία (CableCom, UPC), Αυστρία (UPC Digital), Ουγγαρία (UPC Digital), Ιρλανδία (UPC Digital), Πολωνία (UPC Digital), Ρουμανία (UPC Digital), Ρωσία (OnLime).
- Αν δεν υπάρχουν οι παροχείς υπηρεσιών που επιθυμείτε, επιλέξτε **Άλλοι πάροχοι**.
- y Αν επιλέξετε "**Άλλοι πάροχοι**" ή αν η επιλεγμένη χώρα υποστηρίζει μόνο τη λειτουργία "**Άλλοι πάροχοι**", η αναζήτηση όλων των καναλιών ενδέχεται να διαρκέσει μερικά λεπτά ή ενδέχεται να εξαιρεθούν ορισμένα κανάλια από την αναζήτηση.

Οι παρακάτω τιμές απαιτούνται για τη γρήγορη και σωστή αναζήτηση όλων των διαθέσιμων προγραμμάτων.

Οι τιμές που χρησιμοποιούνται συνήθως παρέχονται ως "προεπιλογή".

Ωστόσο, για τις σωστές ρυθμίσεις, επικοινωνήστε με τον παροχέα υπηρεσιών καλωδιακής τηλεόρασης.

Όταν εκτελείται **Αυτόμ. προγρ/μός** σε λειτουργία καλωδιακής DVB, αν επιλέξετε "Πλήρης", θα εκτελεστεί αναζήτηση σε όλες τις συχνότητες για την εύρεση διαθέσιμων καναλιών.

Σε περίπτωση που το πρόγραμμα δεν ανιχνεύεται με την προεπιλεγμένη ρύθμιση, εκτελέστε την αναζήτηση με την επιλογή "Πλήρης".

Ωστόσο, σε περίπτωση που η αναζήτηση του προγράμματος γίνεται μέσω της επιλογής "Πλήρης", ο αυτόματος συντονισμός μπορεί να διαρκέσει πάρα πολλή ώρα.

- **Συχνότητα**: Εισαγωγή μιας συχνότητας που καθορίζεται από το χρήστη.
- **Ρυθμός μετάδοσης συμβόλων**: Εισαγωγή ενός ρυθμού μετάδοσης συμβόλων που καθορίζεται από το χρήστη (Ρυθμός μετάδοσης συμβόλων: η ταχύτητα με την οποία μια συσκευή, π.χ. ένα μόντεμ, στέλνει σύμβολα σε ένα κανάλι).
- **Διαμόρφωση**: Εισαγωγή μιας διαμόρφωσης που καθορίζεται από το χρήστη. (Διαμόρφωση: φόρτωση σημάτων ήχου ή εικόνας σε φορέα).
- **Αναγν. Δικτ.**: Μοναδικό αναγνωριστικό που εκχωρείται σε κάθε χρήστη.
- **Συχνότητα έναρξης**: Εισαγωγή εύρους συχνότητας έναρξης που καθορίζεται από το χρήστη.
- **Συχνότητα λήξης**: Εισαγωγή εύρους συχνότητας λήξης που καθορίζεται από το χρήστη.

#### **Επιλογή της λειτουργίας "Δορυφορική",**

(Μόνο σε δορυφορικά μοντέλα)

- 1 Πατήστε το κουμπί **Home** (Αρχικό μενού), για να μεταβείτε στο Αρχικό μενού.
- 2 Πατήστε τα κουμπιά πλοήγησης, για να μεταβείτε στην επιλογή **ΡΥΘΜΙΣΕΙΣ**, και πατήστε **OK**.
- 3 Πατήστε τα κουμπιά πλοήγησης, για να μεταβείτε στην επιλογή **ΡΥΘΜΙΣΕΙΣ**, και πατήστε **OK**.
- 4 Πατήστε τα κουμπιά πλοήγησης, για να μεταβείτε στην επιλογή **Αυτόμ. προγρ/μός**, και πατήστε **OK**.
- 5 Πατήστε τα κουμπιά πλοήγησης, για να μεταβείτε στην επιλογή **Δορυφορική**, και πατήστε **OK**.
- 6 Πατήστε τα κουμπιά πλοήγησης για κύλιση, πραγματοποιήστε τις κατάλληλες ρυθμίσεις και πατήστε **OK**.
- 7 Επιλέξτε **Εκκίνηση**, για να ξεκινήσει ο αυτόματος προγραμματισμός. Η τηλεόραση πραγματοποιεί αυτόματη σάρωση και αποθήκευση των διαθέσιμων προγραμμάτων.
- 8 Όταν ολοκληρώσετε τη διαδικασία, πατήστε το κουμπί **EXIT** (ΕΞΟΔΟΣ). Για να επιστρέψετε στο προηγούμενο μενού, πατήστε το κουμπί **BACK** (ΠΙΣΩ).

### **ΣΗΜΕΙΩΣΗ**

- y **Τύπος προγράμματος**: Μπορείτε να επιλέξετε **Όλα τα Προγράμματα, Πρόγραμμα FTA** ή **Συνδρομητικό κανάλι**.
- y **Αναζήτηση δικτύων**: Μπορείτε να πραγματοποιήσετε αναζήτηση μέσω μιας υπάρχουσας **Transponder List** και της **Transponder List** που μεταδόθηκε μέσω **NIT**.
- y Μπορείτε να αλλάξετε τις πληροφορίες **Ταυτότητα ρύθμισης** από το μενού **Ρυθμίσεις**.
- y Μπορείτε να επιλέξετε **Προσθήκη/Διαγραφή** της επιλογής **Ταυτότητα ρύθμισης** από το μενού **ΡΥΘΜΙΣΕΙΣ -> Ρύθμιση Δορυφορικής DTV**.
- Αν έχουν αποθηκευτεί περισσότερα από 6000 προγράμματα, δεν είναι δυνατή η αποθήκευση άλλων προγραμμάτων. Για την προσθήκη προγραμμάτων, διαγράψτε τις ταυτότητες ρυθμίσεων που δεν χρησιμοποιούνται από το μενού **ΡΥΘΜΙΣΕΙΣ -> Ρύθμιση Δορυφορικής DTV** και συντονίστε ξανά την τηλεόραση.

#### **Επιλογή της λειτουργίας "Κεραία & Δορυφόρος",**

- 1 Πατήστε το κουμπί **Home** (Αρχικό μενού), για να μεταβείτε στο Αρχικό μενού.
- 2 Πατήστε τα κουμπιά πλοήγησης, για να μεταβείτε στην επιλογή **ΡΥΘΜΙΣΕΙΣ**, και πατήστε **OK**.
- 3 Πατήστε τα κουμπιά πλοήγησης, για να μεταβείτε στην επιλογή **ΡΥΘΜΙΣΕΙΣ**, και πατήστε **OK**.
- 4 Πατήστε τα κουμπιά πλοήγησης, για να μεταβείτε στην επιλογή **Αυτόμ. προγρ/μός**, και πατήστε **OK**.
- 5 Πατήστε τα κουμπιά πλοήγησης, για να μεταβείτε στην επιλογή **Κεραία & Δορυφόρος**, και πατήστε **OK**.
- 6 Πατήστε τα κουμπιά πλοήγησης για κύλιση, πραγματοποιήστε τις κατάλληλες ρυθμίσεις και πατήστε **OK**.
- 7 Επιλέξτε **Εκκίνηση**, για να ξεκινήσει ο αυτόματος προγραμματισμός. Η τηλεόραση πραγματοποιεί αυτόματη σάρωση και αποθήκευση των διαθέσιμων προγραμμάτων.
- 8 Όταν ολοκληρώσετε τη διαδικασία, πατήστε το κουμπί **EXIT** (ΕΞΟΔΟΣ).

Για να επιστρέψετε στο προηγούμενο μενού, πατήστε το κουμπί **BACK** (ΠΙΣΩ).

### **Επιλογή της λειτουργίας "Καλώδιο & Δορυφόρος",**

(Μόνο σε δορυφορικά μοντέλα) (Μόνο σε δορυφορικά μοντέλα)

- 1 Πατήστε το κουμπί **Home** (Αρχικό μενού), για να μεταβείτε στο Αρχικό μενού.
- 2 Πατήστε τα κουμπιά πλοήγησης, για να μεταβείτε στην επιλογή **ΡΥΘΜΙΣΕΙΣ**, και πατήστε **OK**.
- 3 Πατήστε τα κουμπιά πλοήγησης, για να μεταβείτε στην επιλογή **ΡΥΘΜΙΣΕΙΣ**, και πατήστε **OK**.
- 4 Πατήστε τα κουμπιά πλοήγησης, για να μεταβείτε στην επιλογή **Αυτόμ. προγρ/μός**, και πατήστε **OK**.
- 5 Πατήστε τα κουμπιά πλοήγησης, για να μεταβείτε στην επιλογή **Καλώδιο & Δορυφόρος**, και πατήστε **OK**.
- 6 Πατήστε τα κουμπιά πλοήγησης, για να μεταβείτε στην επιλογή **Παροχέας υπηρεσιών**, και πατήστε **OK**.
- 7 Πατήστε τα κουμπιά πλοήγησης, επιλέξτε την καλωδιακή ρύθμιση που θέλετε, και πατήστε **OK**.
- 8 Πατήστε τα κουμπιά πλοήγησης, για να επιλέξετε τη δορυφορική ρύθμιση που θέλετε, και πατήστε **OK**.
- 9 Επιλέξτε **Εκκίνηση**, για να ξεκινήσει ο αυτόματος συντονισμός.

Η τηλεόραση πραγματοποιεί αυτόματη σάρωση και αποθήκευση των διαθέσιμων προγραμμάτων.

10 Όταν ολοκληρώσετε τη διαδικασία, πατήστε το κουμπί **EXIT (ΕΞΟΔΟΣ).**

Για να επιστρέψετε στο προηγούμενο μενού, πατήστε το κουμπί **BACK** (ΠΙΣΩ).

### <span id="page-33-0"></span>**Ρύθμιση καλωδιακής ψηφιακής τηλεόρασης (DTV)**

δορυφορικά μοντέλα) (Μόνο στις λειτουργίες "Καλωδιακό", "Καλώδιο & Δορυφόρος" (μόνο για δορυφορικά μοντέλα))

Το εύρος επιλογών από το μενού "Παροχέας υπηρεσιών" διαφέρει, ανάλογα με τον αριθμό παροχέων υπηρεσιών που υποστηρίζει κάθε χώρα και αν ο αριθμός των υποστηριζόμενων παροχέων υπηρεσιών κάθε χώρας είναι 1, η αντίστοιχη λειτουργία απενεργοποιείται.

- 1 Πατήστε το κουμπί **Home** (Αρχικό μενού), για να μεταβείτε στο Αρχικό μενού.
- 2 Πατήστε τα κουμπιά πλοήγησης, για να μεταβείτε στην επιλογή **ΡΥΘΜΙΣΕΙΣ**, και πατήστε **OK**.
- 3 Πατήστε τα κουμπιά πλοήγησης, για να μεταβείτε στην επιλογή **ΡΥΘΜΙΣΕΙΣ**, και πατήστε **OK**.
- 4 Πατήστε τα κουμπιά πλοήγησης, για να μεταβείτε στην επιλογή **Ρυθμ. καλωδιακής ψηφ. TV**, και πατήστε **OK**.
- 5 Πατήστε τα κουμπιά πλοήγησης, για να μεταβείτε στην επιλογή **Παροχέας υπηρεσιών** ή **Αυτόμ. ενημέρωση καναλιών**, και πατήστε **OK**.
- 6 Επιλέξτε την πηγή που θέλετε.
- 7 Όταν ολοκληρώσετε τη διαδικασία, πατήστε το κουμπί **EXIT (ΕΞΟΔΟΣ).**

Για να επιστρέψετε στο προηγούμενο μενού, πατήστε το κουμπί **BACK** (ΠΙΣΩ).

#### **ΣΗΜΕΙΩΣΗ**

- y Όταν η επιλογή **Αυτόμ. ενημέρωση καναλιών** έχει οριστεί σε **Ενεργοποίηση**, μπορείτε να ενημερώσετε τις πληροφορίες όλων των προγραμμάτων που έχουν δυνατότητα ενημέρωσης, συμπεριλαμβανομένου του προγράμματος που παρακολουθείτε τη συγκεκριμένη στιγμή.
- y Όταν η επιλογή **Αυτόμ. ενημέρωση καναλιών** έχει οριστεί σε **Απενεργοποίηση**, μπορείτε να ενημερώσετε μόνο τις πληροφορίες για το πρόγραμμα που παρακολουθείτε τη συγκεκριμένη στιγμή.
- y Δεν μπορείτε να επιλέξετε τη **Ρυθμ. καλωδιακής ψηφ. TV**, όταν ο παροχέας υπηρεσιών έχει ρυθμιστεί σε "**Ziggo**".

### **Ρύθμιση Δορυφορικής DTV**

 (Μόνο στις λειτουργίες "Δορυφορική", "Κεραία & Δορυφόρος", "Καλώδιο & Δορυφόρος" - μόνο για

Μπορείτε να προσθέσετε ή να διαγράψετε μια ταυτότητα δορυφορικής ρύθμισης.

- 1 Πατήστε το κουμπί **Home** (Αρχικό μενού), για να μεταβείτε στο Αρχικό μενού.
- 2 Πατήστε τα κουμπιά πλοήγησης, για να μεταβείτε στην επιλογή **ΡΥΘΜΙΣΕΙΣ**, και πατήστε **OK**.
- 3 Πατήστε τα κουμπιά πλοήγησης, για να μεταβείτε στην επιλογή **ΡΥΘΜΙΣΕΙΣ**, και πατήστε **OK**.
- 4 Πατήστε τα κουμπιά πλοήγησης, για να μεταβείτε στην επιλογή **Ρύθμιση Δορυφορικής DTV**, και πατήστε **OK**.
- 5 Επιλέξτε την Ταυτότητα ρύθμισης που θέλετε.

Μπορείτε να αλλάξετε τις παρακάτω ρυθμίσεις για κάθε ταυτότητα ρύθμισης, ανάλογα με τις προτιμήσεις σας.

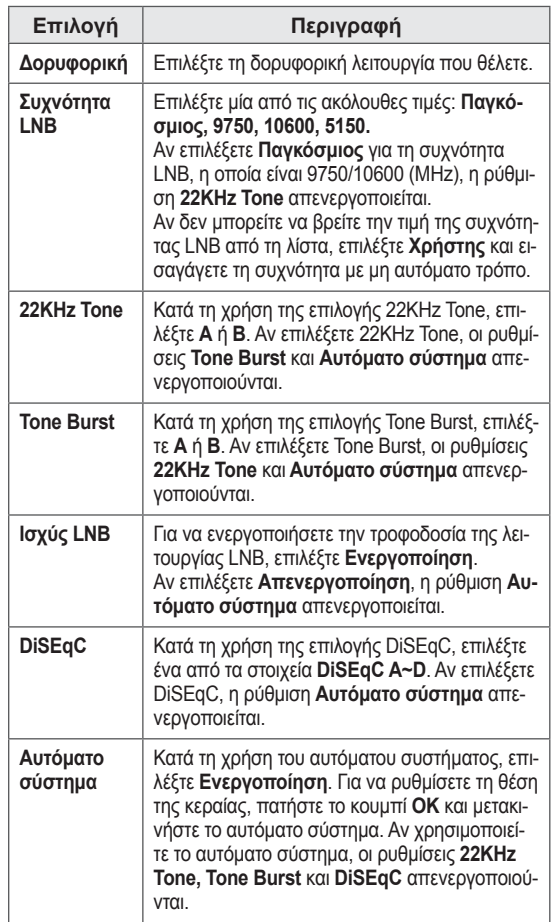

<span id="page-34-0"></span>6 Αν στη ρύθμιση **Αυτόματο σύστημα** επιλέξετε **Ενεργοποίηση**, επιλέξτε την πηγή που θέλετε.

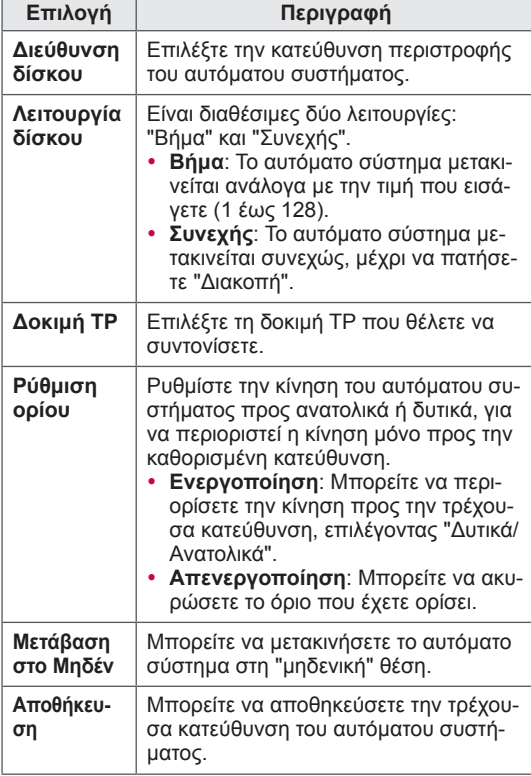

7 Όταν ολοκληρώσετε τη διαδικασία, πατήστε το κουμπί **EXIT (ΕΞΟΔΟΣ).**

Για να επιστρέψετε στο προηγούμενο μενού, πατήστε το κουμπί **BACK** (ΠΙΣΩ).

- **ΣΗΜΕΙΩΣΗ**
- y Αν ορίσετε την επιλογή **Δορυφορική** ή **Άλλη** κατά την προσθήκη μιας ταυτότητας ρύθμισης, πρέπει να προσθέσετε έναν αναμεταδότη μέσω της επιλογής **Μη αυτ. Συντ/μός**.
- Μπορείτε να προσθέσετε έως 16 ταυτότητες ρύθμισης.
- Μπορείτε να διαγράψετε όλες τις ταυτότητες ρύθμισης εκτός από την **Ταυτότητα ρύθμισης 1**.
- y Αν επιλέξετε **22KHz Tone** και **DiSEqc** ή **Tone Burst** και **DiSEqc**, πρέπει να τα συνδέσετε στην ίδια θέση που εμφανίζονται στην οθόνη OSD.
- Αν διαγράψετε μια ταυτότητα ρύθμισης, θα διαγραφούν όλα τα προγράμματα που είναι αποθηκευμένα σε αυτήν.

### **Ενημέρωση λίστας προγραμμάτων Tivu**

 (Μόνο στις λειτουργίες "Δορυφορική", "Κεραία & Δορυφόρος", "Καλώδιο & Δορυφόρος" - μόνο για δορυφορικά μοντέλα) (Μόνο στην Ιταλία)

- 1 Πατήστε το κουμπί **Home** (Αρχικό μενού), για να μεταβείτε στο Αρχικό μενού.
- 2 Πατήστε τα κουμπιά πλοήγησης, για να μεταβείτε στην επιλογή **ΡΥΘΜΙΣΕΙΣ**, και πατήστε **OK**.
- 3 Πατήστε τα κουμπιά πλοήγησης, για να μεταβείτε στην επιλογή **ΡΥΘΜΙΣΕΙΣ**, και πατήστε **OK**.
- 4 Πατήστε τα κουμπιά πλοήγησης, για να μεταβείτε στην επιλογή **Ενημέρωση λίστας προγραμμάτων Tivu** και πατήστε **OK**.
- 5 Πατήστε τα κουμπιά πλοήγησης, για να μεταβείτε στην επιλογή **Απενεργοποίηση** ή **Ενεργοποίηση**.

**ΣΗΜΕΙΩΣΗ**

- Ενημέρωση των τροποποιημένων πληροφοριών της Λίστας προγραμμάτων, ανάλογα με τις συνθήκες μετάδοσης της εκάστοτε χώρας και το δορυφόρο.
- Ενημερώνει πάντα τη Λίστα προγραμμάτων, όταν η τηλεόραση είναι απενεργοποιημένη. Μετά την ενημέρωση, η Λίστα προγραμμάτων ενδέχεται να έχει τροποποιηθεί. Αν δεν θέλετε να γίνεται αυτό, επιλέξτε **Απενεργοποίηση**.

### <span id="page-35-0"></span>**Μη αυτόματη ρύθμιση προγράμματος (στην ψηφιακή λειτουργία)**

Ο μη αυτόματος συντονισμός επιτρέπει τη μη αυτόματη προσθήκη ενός προγράμματος στη λίστα προγραμμάτων σας.

#### **Επιλογή της λειτουργίας "Κεραία",**

- 1 Πατήστε το κουμπί **Home** (Αρχικό μενού), για να μεταβείτε στο Αρχικό μενού.
- 2 Πατήστε τα κουμπιά πλοήγησης, για να μεταβείτε στην επιλογή **ΡΥΘΜΙΣΕΙΣ**, και πατήστε **OK**.
- 3 Πατήστε τα κουμπιά πλοήγησης, για να μεταβείτε στην επιλογή **ΡΥΘΜΙΣΕΙΣ**, και πατήστε **OK**.
- 4 Πατήστε τα κουμπιά πλοήγησης, για να μεταβείτε στην επιλογή **Μη αυτ. Συντ/μός**, και πατήστε **OK**.
- 5 Πατήστε τα κουμπιά πλοήγησης, για να μεταβείτε στην επιλογή **DTV**.
- 6 Μεταβείτε με κύλιση στους τύπους προγραμμάτων και, στη συνέχεια, προσθέστε προγράμματα.
- 7 Όταν ολοκληρώσετε τη διαδικασία, πατήστε το κουμπί **EXIT (ΕΞΟΔΟΣ).**

Για να επιστρέψετε στο προηγούμενο μενού, πατήστε το κουμπί **BACK** (ΠΙΣΩ).

### **ΣΗΜΕΙΩΣΗ**

- Αν η τηλεόραση ανιχνεύσει ένα πρόγραμμα με φραγή, θα σας ζητηθεί να εισαγάγετε τον κωδικό πρόσβασης για τη συνέχιση της σάρωσης του προγράμματος.
- y Μπορείτε να επιλέξετε **SBAND**, αν στο πεδίο της χώρας έχει επιλεγεί "Νορβηγία, Λετονία".

#### **Επιλογή της λειτουργίας "Καλωδιακό",**

(Μόνο στις λειτουργίες "Καλωδιακό", "Καλώδιο & Δορυφόρος" (μόνο για δορυφορικά μοντέλα))

- 1 Πατήστε το κουμπί **Home** (Αρχικό μενού), για να μεταβείτε στο Αρχικό μενού.
- 2 Πατήστε τα κουμπιά πλοήγησης, για να μεταβείτε στην επιλογή **ΡΥΘΜΙΣΕΙΣ**, και πατήστε **OK**.
- 3 Πατήστε τα κουμπιά πλοήγησης, για να μεταβείτε στην επιλογή **ΡΥΘΜΙΣΕΙΣ**, και πατήστε **OK**.
- 4 Πατήστε τα κουμπιά πλοήγησης, για να μεταβείτε στην επιλογή **Μη αυτ. Συντ/μός**, και πατήστε **OK**.
- 5 Πατήστε τα κουμπιά πλοήγησης, για να μεταβείτε στην επιλογή **Καλωδιακή DTV**.
- 6 Πραγματοποιήστε τις κατάλληλες ρυθμίσεις.
- 7 Όταν ολοκληρώσετε τη διαδικασία, πατήστε το κουμπί **EXIT (ΕΞΟΔΟΣ).** Για να επιστρέψετε στο προηγούμενο μενού, πατήστε το κουμπί **BACK** (ΠΙΣΩ).

### **ΣΗΜΕΙΩΣΗ**

- Αν η τηλεόραση ανιχνεύσει ένα πρόγραμμα με φραγή, θα σας ζητηθεί να εισαγάγετε τον κωδικό πρόσβασης για τη συνέχιση της σάρωσης του προγράμματος.
- y **Ρυθμός μετάδοσης συμβόλων**: Εισαγωγή ενός ρυθμού μετάδοσης συμβόλων που καθορίζεται από το χρήστη (Ρυθμός μετάδοσης συμβόλων: η ταχύτητα με την οποία μια συσκευή, π.χ. ένα μόντεμ, στέλνει σύμβολα σε ένα κανάλι).
- **· Διαμόρφωση**: Εισαγωγή μιας διαμόρφωσης που καθορίζεται από το χρήστη. (Διαμόρφωση: φόρτωση σημάτων ήχου ή εικόνας σε φορέα).
- y Δεν μπορείτε να επιλέξετε **Καλωδιακή DTV**, όταν ο παροχέας υπηρεσιών έχει ρυθμιστεί σε "**Ziggo**" ή "**Άλλοι πάροχοι**" στην Ολλανδία.
#### **Επιλογή της λειτουργίας "Δορυφορική",**

 (Μόνο στις λειτουργίες "Δορυφορική", "Κεραία & Δορυφόρος", "Καλώδιο & Δορυφόρος" - μόνο για δορυφορικά μοντέλα)

- 1 Πατήστε το κουμπί **Home** (Αρχικό μενού), για να μεταβείτε στο Αρχικό μενού.
- 2 Πατήστε τα κουμπιά πλοήγησης, για να μεταβείτε στην επιλογή **ΡΥΘΜΙΣΕΙΣ**, και πατήστε **OK**.
- 3 Πατήστε τα κουμπιά πλοήγησης, για να μεταβείτε στην επιλογή **ΡΥΘΜΙΣΕΙΣ**, και πατήστε **OK**.
- 4 Πατήστε τα κουμπιά πλοήγησης, για να μεταβείτε στην επιλογή **Μη αυτ. Συντ/μός**, και πατήστε **OK**.
- 5 Πατήστε τα κουμπιά πλοήγησης, για να μεταβείτε στην επιλογή **Δορυφορική DTV**.
- 6 Πραγματοποιήστε τις κατάλληλες ρυθμίσεις.
- 7 Όταν ολοκληρώσετε τη διαδικασία, πατήστε το κουμπί **EXIT (ΕΞΟΔΟΣ).**

Για να επιστρέψετε στο προηγούμενο μενού, πατήστε το κουμπί **BACK** (ΠΙΣΩ).

### **ΣΗΜΕΙΩΣΗ**

- Αν η τηλεόραση ανιχνεύσει ένα πρόγραμμα με φραγή, θα σας ζητηθεί να εισαγάγετε τον κωδικό πρόσβασης για τη συνέχιση της σάρωσης του προγράμματος.
- y **Αναμεταδότης**: Αν δεν υπάρχει διαθέσιμος αναμεταδότης, μπορείτε να προσθέσετε έναν αναμεταδότη, πραγματοποιώντας σύνδεση ως **Χρήστης**.
- Αν έχουν αποθηκευτεί περισσότεροι από 2000 αναμεταδότες, δεν είναι δυνατή η προσθήκη άλλων αναμεταδοτών. Για να προσθέσετε αναμεταδότες, διαγράψτε τις ταυτότητες ρύθμισης που δεν χρησιμοποιούνται από το μενού **ΡΥΘΜΙΣΕΙΣ** > **Ρύθμιση Δορυφορικής DTV** και προσπαθήστε ξανά.
- Αν δεν υπάρχουν αναμεταδότες, δεν μπορείτε να χρησιμοποιήσετε την επιλογή **Αυτόμ. προγρ/μός**. Σε αυτή την περίπτωση, πρέπει να προσθέσετε έναν αναμεταδότη μέσω της επιλογής **Μη αυτ. Συντ/μός**.

### **Μη αυτόματη ρύθμιση προγράμματος (στην αναλογική λειτουργία)**

Ο μη αυτόματος συντονισμός επιτρέπει το μη αυτόματο συντονισμό και την ταξινόμηση των σταθμών με τη σειρά που επιθυμείτε.

- 1 Πατήστε το κουμπί **Home** (Αρχικό μενού), για να μεταβείτε στο Αρχικό μενού.
- 2 Πατήστε τα κουμπιά πλοήγησης, για να μεταβείτε στην επιλογή **ΡΥΘΜΙΣΕΙΣ**, και πατήστε **OK**.
- 3 Πατήστε τα κουμπιά πλοήγησης, για να μεταβείτε στην επιλογή **ΡΥΘΜΙΣΕΙΣ**, και πατήστε **OK**.
- 4 Πατήστε τα κουμπιά πλοήγησης, για να μεταβείτε στην επιλογή **Μη αυτ. Συντ/μός**, και πατήστε **OK**.
- 5 Πατήστε τα κουμπιά πλοήγησης, για να μεταβείτε στην επιλογή **TV** ή **Καλωδιακή TV** ή **Καλωδιακή DTV** ή **Δορυφορική DTV**.
- 6 Πραγματοποιήστε κύλιση στους τύπους προγραμμάτων και, στη συνέχεια, προσθέστε ή διαγράψτε προγράμματα.
- 7 Πατήστε τα κουμπιά πλοήγησης, για να μεταβείτε στην επιλογή TV System.
- 8 Πατήστε τα κουμπιά πλοήγησης, για να μεταβείτε στην επιλογή **V/UHF** ή **Καλωδιακό**.
- 9 Πατήστε τα κουμπιά πλοήγησης ή τα αριθμητικά κουμπιά, για να μεταβείτε στον αριθμό καναλιού που θέλετε.
- 10 Πατήστε τα κουμπιά πλοήγησης, για να πραγματοποιήσετε κύλιση και να ξεκινήσετε την αναζήτηση**.**
- 11 Πατήστε τα κουμπιά πλοήγησης, για να μεταβείτε στην επιλογή **Αποθήκ.**, και πατήστε **OK.**
- 12 Όταν ολοκληρώσετε τη διαδικασία, πατήστε το κουμπί **EXIT** (ΕΞΟΔΟΣ). Για να επιστρέψετε στο προηγούμενο μενού, πατήστε το κουμπί **BACK** (ΠΙΣΩ).

### **ΣΗΜΕΙΩΣΗ**

- Αν η τηλεόραση ανιχνεύσει ένα πρόγραμμα με φραγή, θα σας ζητηθεί να εισαγάγετε τον κωδικό πρόσβασης για τη συνέχιση της σάρωσης του προγράμματος.
- y **L**: SECAM L/L' (Γαλλία) (εκτός από τα μοντέλα που υποστηρίζουν DVB-T2)
- y **BG**: PAL B/G, SECAM B/G (Ευρώπη / Ανατολική Ευρώπη / Ασία / Νέα Ζηλανδία / Μέση Ανατολή / Αφρική)
- y **I**: PAL I (Η.Β. / Ιρλανδία / Χονγκ Κονγκ / Νότια Αφρική)
- y **DK**: PAL D/K, SECAM D/K (Ανατολική Ευρώπη / Κίνα / Αφρική / Κοινοπολιτεία Ανεξάρτητων Κρατών (CIS))
- y Για να αποθηκεύσετε ένα άλλο κανάλι, επαναλάβετε τα βήματα 6 έως 11.

#### **Ορισμός ονόματος σταθμού**

Μπορείτε να ορίσετε ένα όνομα σταθμού με πέντε χαρακτήρες σε κάθε αριθμό προγράμματος.

- 1 Πατήστε το κουμπί **Home** (Αρχικό μενού), για να μεταβείτε στο Αρχικό μενού.
- 2 Πατήστε τα κουμπιά πλοήγησης, για να μεταβείτε στην επιλογή **ΡΥΘΜΙΣΕΙΣ**, και πατήστε **OK**.
- 3 Πατήστε τα κουμπιά πλοήγησης, για να μεταβείτε στην επιλογή **ΡΥΘΜΙΣΕΙΣ**, και πατήστε **OK**.
- 4 Πατήστε τα κουμπιά πλοήγησης, για να μεταβείτε στην επιλογή **Μη αυτ. Συντ/μός**, και πατήστε **OK**.
- 5 Πατήστε τα κουμπιά πλοήγησης, για να μεταβείτε στην επιλογή **TV** ή **Καλωδιακή TV**.
- 6 Πατήστε τα κουμπιά πλοήγησης, για να μεταβείτε στην επιλογή **Όνομα**, και πατήστε **OK**.
- 7 Πατήστε τα κουμπιά πλοήγησης για να μεταβείτε στην επιλογή θέσης και να επιλέξετε το δεύτερο χαρακτήρα κ.λπ. Μπορείτε να χρησιμοποιήσετε τους αλφαβητικούς χαρακτήρες A έως Z, τους αριθμούς 0 έως 9, τα σύμβολα +/ -, καθώς και το κενό διάστημα και πατήστε **OK**.
- 8 Πατήστε τα κουμπιά πλοήγησης, για να μεταβείτε στην επιλογή **Κλείσιμο**, και πατήστε **OK**.
- 9 Πατήστε τα κουμπιά πλοήγησης, για να μεταβείτε στην επιλογή **Αποθήκ.**, και πατήστε **OK**
- 10 Όταν ολοκληρώσετε τη διαδικασία, πατήστε το κουμπί **EXIT (ΕΞΟΔΟΣ).**

Για να επιστρέψετε στο προηγούμενο μενού, πατήστε το κουμπί **BACK** (ΠΙΣΩ).

#### **Συντονισμός ακριβείας**

(Εκτός από δορυφορικά μοντέλα) Συνήθως, ο συντονισμός ακριβείας είναι απαραίτητος μόνο όταν η λήψη είναι κακή.

- 1 Πατήστε το κουμπί **Home** (Αρχικό μενού), για να μεταβείτε στο Αρχικό μενού.
- 2 Πατήστε τα κουμπιά πλοήγησης, για να μεταβείτε στην επιλογή **ΡΥΘΜΙΣΕΙΣ**, και πατήστε **OK**.
- 3 Πατήστε τα κουμπιά πλοήγησης, για να μεταβείτε στην επιλογή **ΡΥΘΜΙΣΕΙΣ**, και πατήστε **OK**.
- 4 Πατήστε τα κουμπιά πλοήγησης, για να μεταβείτε στην επιλογή **Μη αυτ. Συντ/μός**, και πατήστε **OK**.
- 5 Πατήστε τα κουμπιά πλοήγησης, για να μεταβείτε στην επιλογή **TV** ή **Καλωδιακή TV**.
- 6 Πατήστε τα κουμπιά πλοήγησης, για να μεταβείτε στην επιλογή **Μικρομετρική**.
- 7 Εκτελέστε συντονισμό ακριβείας για βέλτιστη ποιότητα εικόνας και ήχου.
- 8 Πατήστε τα κουμπιά πλοήγησης, για να μεταβείτε στην επιλογή **Αποθήκ.**, και πατήστε **OK**
- 9 Όταν ολοκληρώσετε τη διαδικασία, πατήστε το κουμπί **EXIT (ΕΞΟΔΟΣ).** Για να επιστρέψετε στο προηγούμενο μενού, πατήστε το κουμπί **BACK** (ΠΙΣΩ).

### **Επεξεργασία της λίστας προγραμμάτων**

Όταν παραλείπεται ένας αριθμός προγράμματος, δεν μπορείτε να τον επιλέξετε με τα κουμπιά P **,** όταν παρακολουθείτε τηλεόραση.

Εάν θέλετε να επιλέξετε το πρόγραμμα που παραλείψατε, πληκτρολογήστε απευθείας τον αριθμό προγράμματος με τα ΑΡΙΘΜΗΤΙΚΑ κουμπιά ή επιλέξτε το από το μενού "Επεξεργασία προγράμματος".

Η λειτουργία αυτή σας επιτρέπει να παραλείπετε τα αποθηκευμένα προγράμματα.

- 1 Πατήστε το κουμπί **Home** (Αρχικό μενού), για να μεταβείτε στο Αρχικό μενού.
- 2 Πατήστε τα κουμπιά πλοήγησης, για να μεταβείτε στην επιλογή **ΡΥΘΜΙΣΕΙΣ**, και πατήστε **OK**.
- 3 Πατήστε τα κουμπιά πλοήγησης, για να μεταβείτε στην επιλογή **ΡΥΘΜΙΣΕΙΣ**, και πατήστε **OK**.
- 4 Πατήστε τα κουμπιά πλοήγησης, για να μεταβείτε στην επιλογή **Επεξεργασία προγράμματος**, και πατήστε **OK**.
- <sup>5</sup> Επεξεργαστείτε τα προγράμματα με τα παρα- κάτω κουμπιά.

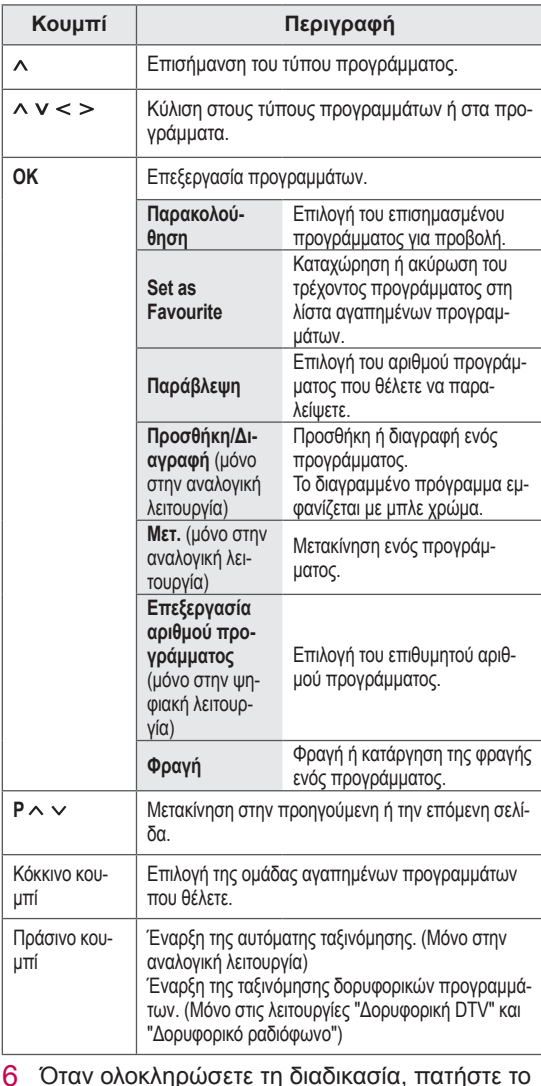

κουμπί **EXIT (ΕΞΟΔΟΣ).**

πατήστε το κουμπί **BACK** (ΠΙΣΩ).

Για να επιστρέψετε στο προηγούμενο μενού,

#### **Επιλογή προγράμματος στη λίστα προγραμμάτων**

1 Πατήστε το κουμπί **LIST** (ΛΙΣΤΑ), για να μεταβείτε στη λίστα προγραμμάτων.

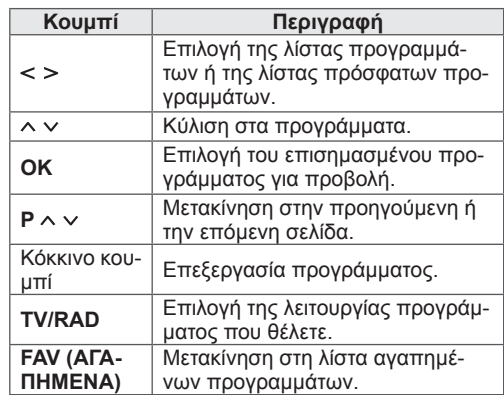

2 Όταν ολοκληρώσετε τη διαδικασία, πατήστε το κουμπί **EXIT** (ΕΞΟΔΟΣ). Για να επιστρέψετε στο προηγούμενο μενού, πατήστε το κουμπί **BACK** (ΠΙΣΩ).

### **ΣΗΜΕΙΩΣΗ**

 y Αν επιλέξετε το πρόγραμμα με φραγή, θα σας ζητηθεί να εισαγάγετε τον κωδικό πρόσβασης.

### **Ενισχυτής**

(Εκτός από δορυφορικά μοντέλα)

Αν η λήψη δεν είναι καλή, στη ρύθμιση "Ενισχυτής" επιλέξτε **Ενεργοποίηση**. Όταν το σήμα είναι ισχυρό, επιλέξτε **Απενεργοποίηση.**

- 1 Πατήστε το κουμπί **Home** (Αρχικό μενού), για να μεταβείτε στο Αρχικό μενού.
- 2 Πατήστε τα κουμπιά πλοήγησης, για να μεταβείτε στην επιλογή **ΡΥΘΜΙΣΕΙΣ**, και πατήστε **OK**.
- 3 Πατήστε τα κουμπιά πλοήγησης, για να μεταβείτε στην επιλογή **ΡΥΘΜΙΣΕΙΣ**, και πατήστε **OK**.
- 4 Πατήστε τα κουμπιά πλοήγησης, για να μεταβείτε στην επιλογή **Ενισχυτής**, και πατήστε **OK**.
- 5 Επιλέξτε **Ενεργοποίηση** ή **Απενεργοποίηση**.

### **Χρήση αγαπημένων προγραμμάτων**

Μπορείτε να προσθέσετε τα προγράμματα που παρακολουθείτε συχνά στη λίστα αγαπημένων προγραμμάτων.

- 1 Επιλέξτε ένα πρόγραμμα, για να το προσθέσετε στη λίστα αγαπημένων.
- 2 Πατήστε το κουμπί **FAV** (ΑΓΑΠΗΜΕΝΑ).

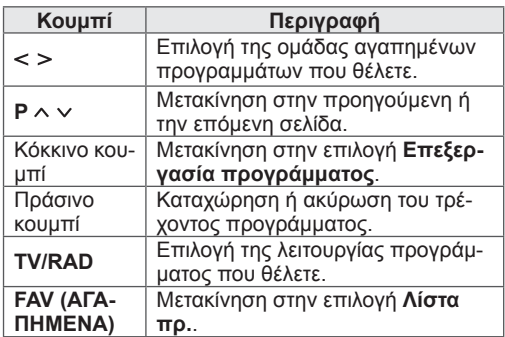

3 Όταν ολοκληρώσετε τη διαδικασία, πατήστε το κουμπί **EXIT** (ΕΞΟΔΟΣ).

### **Πληροφορίες CI (Κοινή διασύνδεση)**

Η λειτουργία αυτή σας επιτρέπει να παρακολουθήσετε ορισμένες κρυπτογραφημένες υπηρεσίες (υπηρεσίες που παρέχονται επί πληρωμή). Αν αφαιρέσετε τη μονάδα CI, δεν θα μπορείτε να παρακολουθήσετε τις υπηρεσίες που παρέχονται επί πληρωμή. Όταν η μονάδα εισάγεται στην υποδοχή CI, μπορείτε να αποκτήσετε πρόσβαση στο μενού της μονάδας. Για να αγοράσετε μονάδα και έξυπνη κάρτα, απευθυνθείτε στον αντιπρόσωπό σας. Μην εισάγετε και μην αφαιρείτε συνεχώς τη μονάδα CI από την τηλεόραση. Υπάρχει κίνδυνος δυσλειτουργίας. Όταν η τηλεόραση ενεργοποιείται μετά την εισαγωγή της μονάδας CI, ενδέχεται να μην έχετε έξοδο ήχου.

Μπορεί να μην είναι συμβατή με τη μονάδα CI και την έξυπνη κάρτα.

Οι λειτουργίες CI (Κοινή διασύνδεση) μπορεί να μην είναι διαθέσιμες, ανάλογα με τις συνθήκες μετάδοσης της εκάστοτε χώρας.

Όταν χρησιμοποιείτε CAM (Conditional Access Module), βεβαιωθείτε ότι πληροί τις προϋποθέσεις είτε του DVB-CI είτε του CI plus. Τυχόν σφάλματα στη χρήση της CAM (Conditional Access Module) μπορεί να έχουν ως αποτέλεσμα κακή ποιότητα εικόνας.

- 1 Πατήστε το κουμπί **Home** (Αρχικό μενού), για να μεταβείτε στο Αρχικό μενού.
- 2 Πατήστε τα κουμπιά πλοήγησης, για να μεταβείτε στην επιλογή **ΡΥΘΜΙΣΕΙΣ**, και πατήστε **OK**.
- 3 Πατήστε τα κουμπιά πλοήγησης, για να μεταβείτε στην επιλογή **ΡΥΘΜΙΣΕΙΣ**, και πατήστε **OK**.
- 4 Πατήστε τα κουμπιά πλοήγησης, για να μεταβείτε στην επιλογή **Πληροφορίες CI**, και πατήστε **OK**.
- 5 Επιλέξτε το στοιχείο που θέλετε: Πληροφορίες μονάδας, πληροφορίες έξυπνης κάρτας, γλώσσα ή λήψη λογισμικού, κ.λπ. και πατήστε **OK**.
- 6 Όταν ολοκληρώσετε τη διαδικασία, πατήστε το κουμπί **EXIT** (ΕΞΟΔΟΣ).

### **ΣΗΜΕΙΩΣΗ**

- Το παρόν OSD παρέχεται μόνο ενδεικτικά και οι επιλογές μενού και η μορφή της οθόνης ποικίλλουν, ανάλογα με τον παροχέα ψηφιακών συνδρομητικών υπηρεσιών.
- Μπορείτε να αλλάξετε την οθόνη του μενού CI (Κοινή διασύνδεση) και την υπηρεσία μέσω του αντιπροσώπου σας.

# **Χρήση πρόσθετων επιλογών**

## **Ρύθμιση της αναλογίας οθόνης**

Αλλάξτε το μέγεθος μιας εικόνας για την προβολή της στο βέλτιστο μέγεθος, πατώντας το κουμπί **RATIO** (ΑΝΑΛΟΓΙΑ), όταν παρακολουθείτε τηλεόραση.

### **ΣΗΜΕΙΩΣΗ**

- Μπορείτε επίσης να αλλάξετε το μέγεθος της εικόνας με το πάτημα του κουμπιού **Q. MENU** (ΓΡΗΓΟΡΟ ΜΕΝΟΥ) ή μέσω της επιλογής **Αναλογία Οθόνης** στα μενού **ΕΙ-ΚΟΝΑ**.
- y Μπορείτε να ρυθμίσετε την αναλογία μεγέθυνσης με τακουμπιά πλοήγησης.
- y Μπορείτε να επιλέξετε μόνο τα στοιχεία **4:3**, **16:9** (Ευρύ), **14:9**, **Cinema Zoom** στη λειτουργία Component.
- y Μπορείτε να επιλέξετε μόνο τα στοιχεία **4:3**, **Αρχική**, **16:9** (Ευρύ), **14:9**, **Cinema Zoom** στη λειτουργία HDMI.
- y Μπορείτε να επιλέξετε μόνο τα στοιχεία **4:3**, **16:9** (Ευρύ) μόνο στη λειτουργία RGB-PC, HDMI-PC.
- Στη λειτουργία DTV/HDMI/Component (πάνω από 720p) είναι διαθέσιμη η επιλογή **Μόνο σκαναρ**.
- y Στη λειτουργία Αναλογικό/DTV/AV/Scart είναι διαθέσιμη η επιλογή **Πλήρες πλάτος**.
- **16:9**: Αλλαγή του μεγέθους εικόνων για την προσαρμογή στο πλάτος της οθόνης.

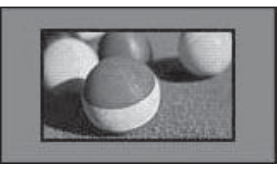

- **Μόνο σκαναρ.**: Εμφάνιση εικόνων βίντεο στο αρχικό μέγεθος χωρίς περικοπή τμημάτων στα άκρα της εικόνας.

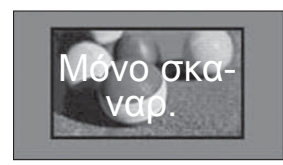

#### **ΣΗΜΕΙΩΣΗ**

 y Αν επιλέξετε **Μόνο σκαναρ.**, ενδέχεται να εμφανιστεί θόρυβος εικόνας στα άκρα της οθόνης.

- **Αρχικό**: Όταν η τηλεόραση λαμβάνει ένα σήμα ευρείας οθόνης, αλλάζει αυτόματα στη μορφήτης εικόνας που μεταδίδεται.

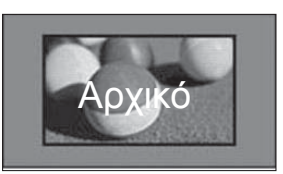

- **Πλήρες πλάτος**: Όταν η τηλεόραση λαμβάνει σήμα ευρείας οθόνης, σας επιτρέπει να προσαρμόσετε την εικόνα οριζόντια ή κάθετα, σε γραμμική αναλογία, ώστε να καλύπτει ολόκληρη την οθόνη.

Σε πλήρη οθόνη υποστηρίζεται η αναλογία εικόνας 4:3 και 14:9, μέσω της εισόδου DTV, χωρίς παραμόρφωση εικόνας.

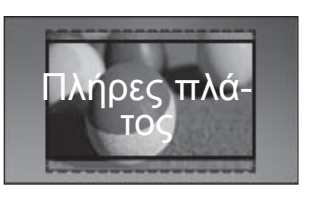

- **4:3**: Αλλαγή του μεγέθους εικόνων στην προηγούμενη αναλογία 4:3.

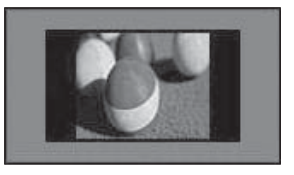

- **14:9**: Μπορείτε να προβάλετε εικόνες ή τηλεοπτικά προγράμματα σε αναλογία 14:9. Η οθόνη με αναλογία 14:9 προβάλλεται με τον ίδιο τρόπο όπως και η αναλογία 4:3, αλλά έχει μετακινηθεί προς τα επάνω και προς τα κάτω.

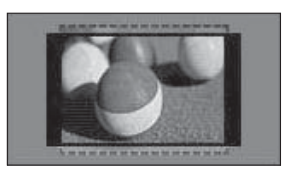

- **Cinema Zoom**: Επιλέξτε Cinema Zoom, όταν θέλετε να μεγεθύνετε την εικόνα στη σωστή αναλογία.
- Για να αλλάξετε την αναλογία του cinema zoom, πατήστε τα κουμπιά **< >** και επιλέξτε το εύρος από 1 έως 16.
- Για να μετακινήσετε το επίκεντρο εστίασης προς τα επάνω ή προς τα κάτω, πατήστε τα κουμπιά **^ v**.

## **Αλλαγή λειτουργιών AV**

Κάθε λειτουργία AV διαθέτει βελτιστοποιημένες ρυθμίσεις εικόνας και ήχου.

Πατήστε επανειλημμένα το κουμπί **AV MODE** (ΛΕΙ-ΤΟΥΡΓΙΑ AV), για να επιλέξετε την κατάλληλη λειτουργία.

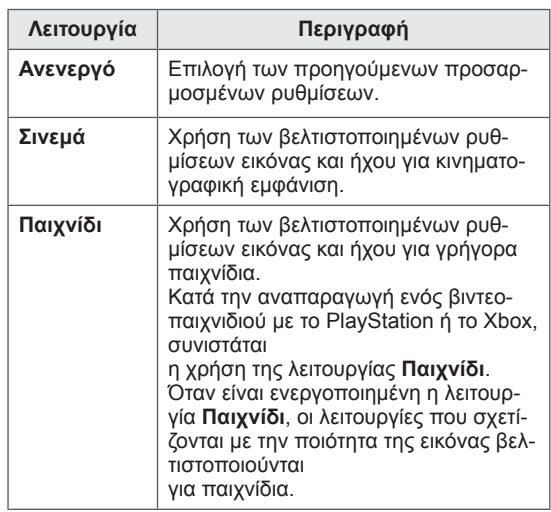

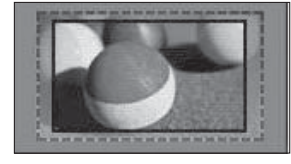

#### **ΣΗΜΕΙΩΣΗ**

• Αν αυξήσετε ή μειώσετε το μέγεθος μιας εικόνας, η εικόνα ενδέχεται να παραμορφωθεί.

### **Χρήση της λίστας εισόδων**

#### **Επιλογή πηγής εισόδου**

- 1 Πατήστε το κουμπί **INPUT** (ΕΙΣΟΔΟΣ), για να μεταβείτε στις πηγές εισόδου.
	- Η συνδεδεμένη συσκευή εμφανίζεται σε κάθε πηγή εισόδου.
		- **ΣΗΜΕΙΩΣΗ**
	- Μπορείτε επίσης να μεταβείτε στη λίστα πηγών εισόδου, επιλέγοντας **ΕΙΣΟΔΟΣ** στο Αρχικό μενού.
- 2 Πατήστε τα κουμπιά πλοήγησης, για να μεταβείτε σε μια πηγή εισόδου, και πατήστε **OK**.

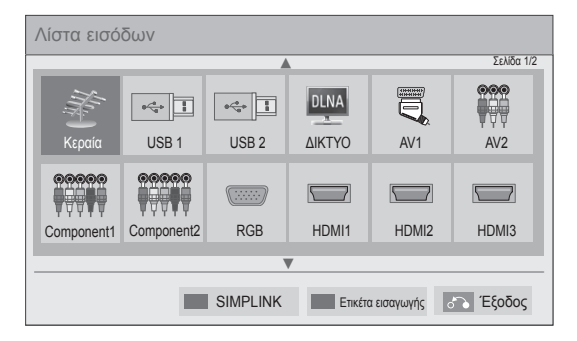

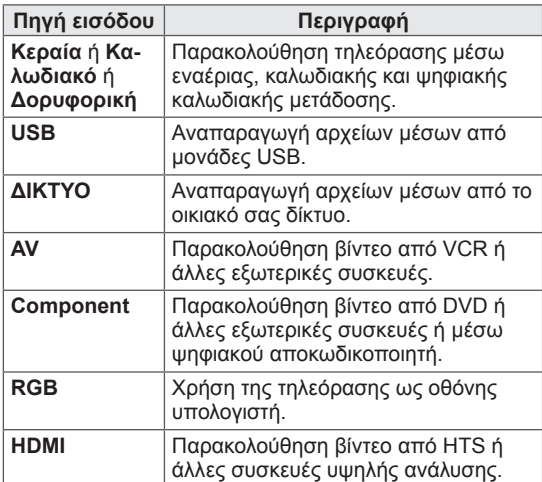

Οι αποσυνδεδεμένες πηγές εισόδου εμφανίζονται με γκρι χρώμα.

- Για να προσθέσετε μια ετικέτα εισαγωγής, πατήστε το πράσινο κουμπί. Μπορείτε να αναγνωρίσετε εύκολα τις συνδεδεμένες συσκευές σε κάθε πηγή εισόδου.
- Κατά τη σύνδεση μιας νέας εξωτερικής συσκευής στην τηλεόραση, εμφανίζεται ένα αναδυόμενο παράθυρο. Επιλέξτε **Ναι** στο αναδυόμενο παράθυρο, για να ορίσετε μια πηγή εισόδου.
- Για να μεταβείτε στη λειτουργία SIMPLINK, πατήστε το κόκκινο κουμπί. Αν επιλέξετε "**SIMPLINK** και **Ενεργοποίηση**", δεν θα εμφανιστεί το αναδυόμενο παράθυρο για την είσοδο HDMI.

#### **Προσθήκη ετικέτας εισαγωγής**

Προσθέστε μια ετικέτα σε μια πηγή εισόδου, ώστε να μπορείτε να αναγνωρίσετε εύκολα τις συνδεδεμένες συσκευές σε κάθε πηγή εισόδου.

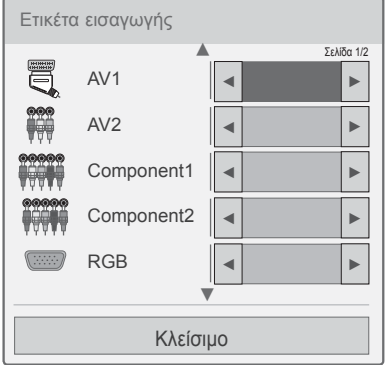

- 1 Πατήστε το κουμπί **INPUT** (ΕΙΣΟΔΟΣ), για να μεταβείτε στις πηγές εισόδου.
- 2 Πατήστε το πράσινο κουμπί.
- 3 Πατήστε τα κουμπιά πλοήγησης, για να μεταβείτε σε μια πηγή εισόδου.
- 4 Πατήστε τα κουμπιά πλοήγησης, για να μεταβείτε σε μια ετικέτα εισαγωγής.
- 5 Όταν ολοκληρώσετε τη διαδικασία, πατήστε το κουμπί **EXIT** (ΕΞΟΔΟΣ).

Για να επιστρέψετε στο προηγούμενο μενού, πατήστε **το κουμπί BACK** (ΠΙΣΩ).

# **Χρήση του γρήγορου μενού**

Προσαρμογή των μενού που χρησιμοποιείτε συχνά.

- 1 Πατήστε το κουμπί **Q. MENU** (ΓΡΗΓΟΡΟ ΜΕ-ΝΟΥ), για να αποκτήσετε πρόσβαση στα γρήγορα μενού.
- 2 Πατήστε τα κουμπιά πλοήγησης, για να μεταβείτε με κύλιση στα παρακάτω μενού, και πατήστε **OK**.

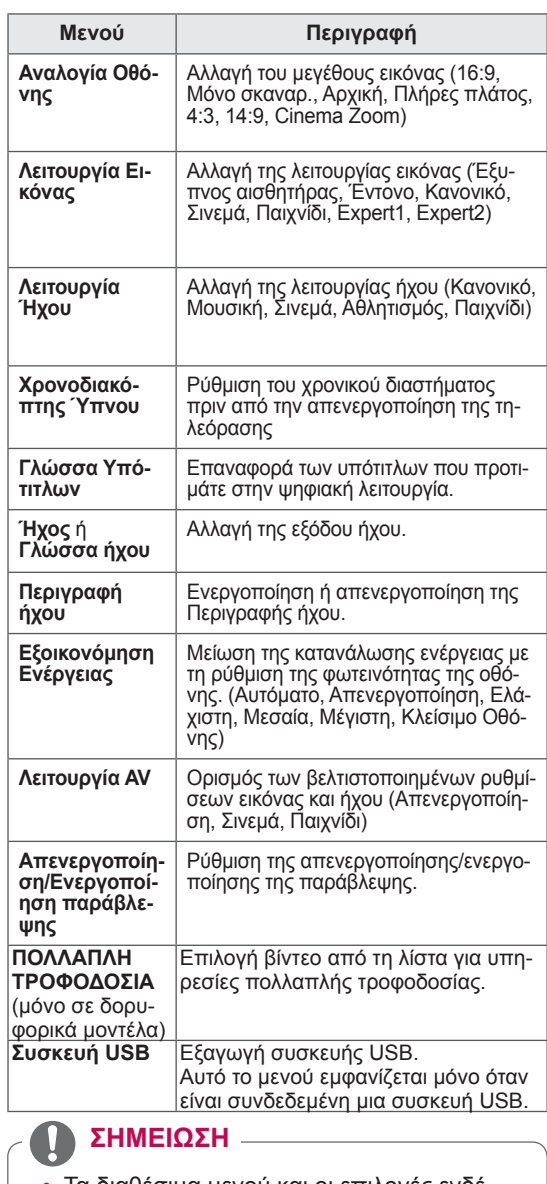

- Τα διαθέσιμα μενού και οι επιλογές ενδέχεται να διαφέρουν από την πηγή εισόδου που χρησιμοποιείτε.
- 3 Πατήστε τα κουμπιά πλοήγησης, για να μεταβείτε στην επιλογή που θέλετε.
- 4 Όταν ολοκληρώσετε τη διαδικασία, πατήστε το κουμπί **Q. MENU (ΓΡΗΓΟΡΟ ΜΕΝΟΥ).**

# **ΨΥΧΑΓΩΓΙΑ**

# **Σύνδεση δικτύου**

### **Σύνδεση σε ενσύρματο δίκτυο**

Συνδέστε την τηλεόραση σε ένα τοπικό δίκτυο (LAN) μέσω της θύρας LAN, όπως φαίνεται στην παρακάτω εικόνα και διαμορφώστε τις ρυθμίσεις δικτύου.

Αν υπάρχει δυνατότητα ασύρματης και ενσύρματης σύνδεσης σε δίκτυο, συνιστάται να προτιμήσετε τη μέθοδο της ενσύρματης σύνδεσης.

Αφού ολοκληρωθεί η σύνδεση, ορισμένα οικιακά δίκτυα ενδέχεται να απαιτούν την προσαρμογή των ρυθμίσεων δικτύου της τηλεόρασης. Στα περισσότερα οικιακά δίκτυα, η τηλεόραση συνδέεται αυτόματα χωρίς ρυθμίσεις.

Για περισσότερες λεπτομέρειες, επικοινωνήστε με τον παροχέα υπηρεσιών διαδικτύου ή ανατρέξτε στο εγχειρίδιο του δρομολογητή.

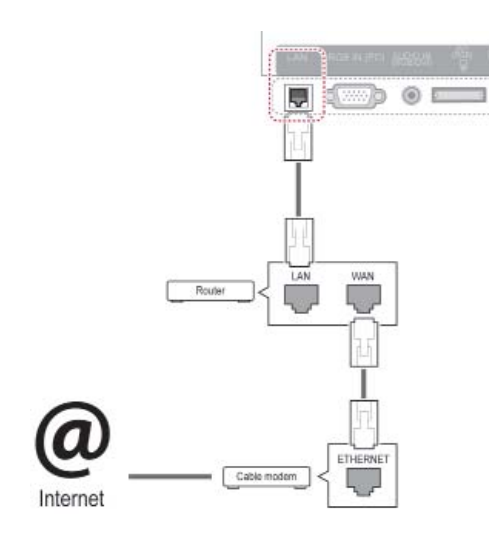

### **ΠΡΟΣΟΧΗ**

- Μην συνδέετε αποσπώμενο καλώδιο τηλεφώνου στη θύρα LAN.
- Επειδή υπάρχουν διάφορες μέθοδοι σύνδεσης, τηρήστε τις προδιαγραφές της εταιρείας τηλεπικοινωνιών ή του παροχέα υπηρεσιών διαδικτύου.
- Αφού συνδέσετε τη θύρα LAN, χρησιμοποιήστε το μενού Premium ή LG Apps.

Για να διαμορφώσετε τις ρυθμίσεις δικτύου (ακόμα και αν η τηλεόραση έχει ήδη συνδεθεί αυτόματα, μπορείτε να επαναλάβετε τη ρύθμιση χωρίς κανένα πρόβλημα):

- 1 Πατήστε το κουμπί **Home** (Αρχικό μενού), για να μεταβείτε στο Αρχικό μενού.
- 2 Πατήστε τα κουμπιά πλοήγησης, για να μεταβείτε στην επιλογή **ΡΥΘΜΙΣΕΙΣ**, και πατήστε **OK**.
- <sup>3</sup> Πατήστε τα κουμπιά πλοήγησης, για να μετα- βείτε στην επιλογή **ΔΙΚΤΥΟ**, και πατήστε **OK**.
- 4 Πατήστε τα κουμπιά πλοήγησης, για να επιλέξετε **Ρύθμιση δικτύου**, και πατήστε **OK**.
- 5 Αν έχει γίνει ταυτόχρονη σύνδεση σε ασύρματο και ενσύρματο δίκτυο, πατήστε τα κουμπιά πλοήγησης, για να επιλέξετε **Ενσύρματο**, και πατήστε **OK**.
- 6 Αν έχετε ήδη ορίσει τη Ρύθμιση δικτύου, επιλέξτε **Γίνεται επαναφορά**. Οι νέες ρυθμίσεις σύνδεσης θα επαναφέρουν τις τρέχουσες ρυθ- μίσεις δικτύου.
- 7 Επιλέξτε **Αυτόματος ορισμός IP** ή **Μη αυτόματος ορισμός IP**.
	- Αν επιλέξετε **Μη αυτόματος ορισμός IP**, πατήστε τα κουμπιά πλοήγησης και τα αριθμητικά κουμπιά. Η εισαγωγή των διευθύνσεων IP πρέπει να γίνει μη αυτόματα.
	- **Αυτόματος ορισμός ΙΡ**: Επιλέξτε αυτήν τη ρύθμιση, αν υπάρχει διακομιστής DHCP (δρομολογητής) στο τοπικό δίκτυο (LAN)<br>μέσω ενσύρματης σύνδεσης. Στην τηλεόραση εκχωρείται αυτόματα μια διεύθυνση IP. Αν χρησιμοποιείτε δρομολογητή ή μόντεμ ευρυζωνικής σύνδεσης με λειτουργία διακομιστή DHCP (Dynamic Host Configuration Protocol). Η διεύθυνση IP καθορίζεται αυτόματα.
	- **Μη αυτόματος ορισμός IP**: Επιλέξτε αυτήν τη ρύθμιση, αν δεν υπάρχει διακομιστής DHCP στο δίκτυο ή αν θέλετε να ορίσετε τη διεύθυνση IP με μη αυτόματο τρόπο.
- 8 Όταν ολοκληρώσετε τη διαδικασία, πατήστε το κουμπί **EXIT** (Έξοδος).

### **ΣΗΜΕΙΩΣΗ**

- y Για απευθείας πρόσβαση στο Internet από την τηλεόραση, η ευρυζωνική σύνδεση στο Internet πρέπει να είναι συνεχώς ενεργοποιημένη.
- Αν δεν είναι δυνατή η πρόσβαση στο Internet, ελέγξτε την κατάσταση του δικτύου από έναν υπολογιστή.
- y Κατά τη χρήση της επιλογής **Ρύθμιση δικτύου**, ελέγξτε το καλώδιο LAN ή βεβαιωθείτε ότι είναι ενεργοποιημένη η λειτουργία DHCP στο δρομολογητή.
- Αν δεν ολοκληρώσετε τις ρυθμίσεις δικτύου, το δίκτυο ενδέχεται να μην λειτουργεί κανονικά.

### **Σύνδεση σε ασύρματο δίκτυο**

Ο προσαρμογέας ασύρματου τοπικού δικτύου της LG για ευρυζωνική σύνδεση/DLNA πωλείται ξεχωριστά και επιτρέπει τη σύνδεση της τηλεόρασης σε ασύρματο τοπικό δίκτυο.

Η μέθοδος ρύθμισης και σύνδεσης του δικτύου ποικίλλει, ανάλογα με τον εξοπλισμό που χρησιμοποιείται και το περιβάλλον του δικτύου. Για λεπτομέρειες σχετικά με τη διαδικασία σύνδεσης και τις ρυθμίσεις δικτύου, ανατρέξτε στις οδηγίες ρύθμισης που συνόδευαν το σημείο πρόσβασης ή τον ασύρματο δρομολογητή.

Πριν να συνδέσετε την τηλεόραση στο δίκτυο, πρέπει να ρυθμίσετε το σημείο πρόσβασης (AP) ή τον ασύρματο δρομολογητή. Η πιο εύκολη μέθοδος είναι η μέθοδος του κουμπιού WPS (η τρίτη μέθοδος αυτής της ενότητας).

(Μόνο για τα μοντέλα 47/55LW95\*\*, 47/55LW98\*\* : Ενσωματωμένο στη μονάδα Wi-Fi, χωρίς ρυθμίσεις προσαρμογέα ασύρματου τοπικού δικτύου για ευρυζωνική σύνδεση/DLNA)

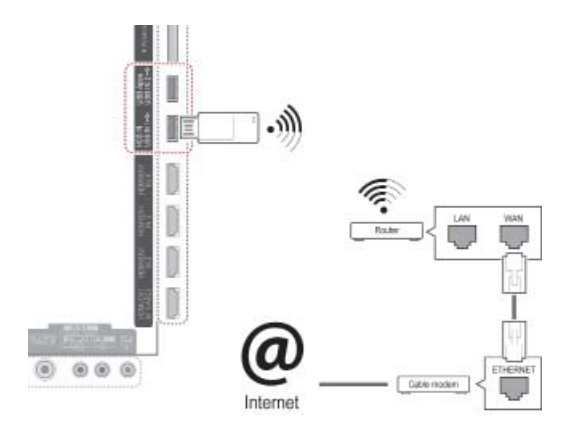

### **ΣΗΜΕΙΩΣΗ**

- Για να απολαμβάνετε εικόνες, μουσική ή βίντεο που έχουν αποθηκευτεί στον υπολογιστή μέσω δρομολογητή, συνιστάται η χρήση ενσύρματης σύνδεσης.
- Όταν χρησιμοποιείται η ασύρματη θύρα του δρομολογητή, ενδέχεται να υπάρχουν περιορισμοί για ορισμένες λειτουργίες.
- Συνιστάται η χρήση ενός σημείου πρόσβασης (AP) σε απόσταση μεγαλύτερη του 1 μέτρου από την τηλεόραση. Αν το σημείο πρόσβασης τοποθετηθεί σε απόσταση μικρότερη του 1 μέτρου, το τηλεχειριστήριο Magic Motion ενδέχεται να μην λειτουργεί κανονικά λόγω παρεμβολής συχνοτήτων.

Για να διαμορφώσετε τις ρυθμίσεις δικτύου,

- 1 Πατήστε το κουμπί **Home** (Αρχικό μενού), για να μεταβείτε στο Αρχικό μενού.
- 2 Πατήστε τα κουμπιά πλοήγησης, για να μεταβείτε στην επιλογή **ΡΥΘΜΙΣΕΙΣ**, και πατήστε **OK**.
- 3 Πατήστε τα κουμπιά πλοήγησης, για να μεταβείτε στην επιλογή **ΔΙΚΤΥΟ**, και πατήστε **OK**.
- 4 Πατήστε τα κουμπιά πλοήγησης, για να επιλέξετε **Ρύθμιση δικτύου**, και πατήστε **OK**.
- 5 Πατήστε τα κουμπιά πλοήγησης, για να επιλέξετε **Ασύρματο**, και πατήστε **OK**.
- 6 Αν έχετε ήδη ορίσει τη Ρύθμιση δικτύου, επιλέξτε **Γίνεται επαναφορά** και πατήστε **OK**. Οι νέες ρυθμίσεις σύνδεσης επαναφέρουν τις τρέχουσες ρυθμίσεις δικτύου.
- 7 Πατήστε τα κουμπιά πλοήγησης, για να επιλέξετε **Ρύθμιση από τη λίστα AP**, και πατήστε **OK**.
	- Αναζήτηση όλων των διαθέσιμων σημείων πρόσβασης (AP) ή των διαθέσιμων ασύρματων δρομολογητών εντός εμβέλειας και εμφάνισή τους σε μορφή λίστας.

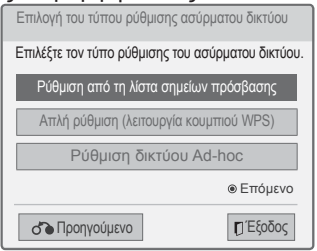

8 Πατήστε τα κουμπιά πλοήγησης, για να επιλέξετε ένα σημείο πρόσβασης ή έναν ασύρματο δρομολογητή από τη λίστα. (Αν το σημείο πρόσβασης διαθέτει ασφάλεια, θα σας ζητηθεί να εισαγάγετε το κλειδί.) και πατήστε **OK**.

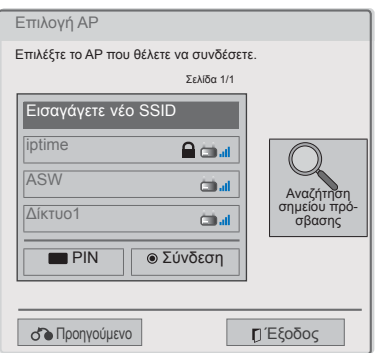

9 Πατήστε τα αριθμητικά κουμπιά, για να εισαγάγετε το κλειδί ασφαλείας του σημείου πρόσβασης, και πατήστε **OK**.

### **Όταν έχει ήδη οριστεί κωδικός ασφαλείας**

#### **PIN (Personal Identification Number)**

Αν έχει οριστεί η χρήση PIN για το δρομολογητή, ακολουθήστε τις παρακάτω οδηγίες.

- 1 Επαναλάβετε τα βήματα 1-7 της ενότητας "Σύνδεση σε ασύρματο δίκτυο".
- 2 Πατήστε το κόκκινο κουμπί, για να συνδεθείτε στο σημείο πρόσβασης με τη λειτουργία **PIN.**
- 3 Στην οθόνη της τηλεόρασης εμφανίζεται το αναγνωριστικό δικτύου και το κλειδί ασφαλείας. Εισαγάγετε τον αριθμό PIN στη συσκευή. Ο αριθμός PIN είναι ο μοναδικός οκταψήφιος αριθμός του dongle.
- 4 Πατήστε το κουμπί **OK**, για να επιλέξετε **Σύνδεση**.

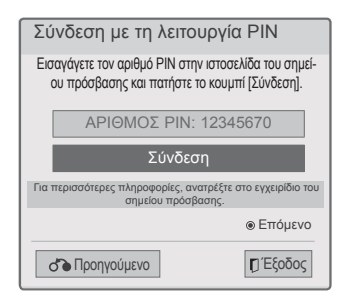

5 Επαναλάβετε τα βήματα 6-7 της ενότητας "Σύνδεση σε ασύρματο δίκτυο".

#### **WPS (Wi-Fi Protected Setup [Ρύθμιση προστασίας Wi-Fi])**

Η σύνδεση πραγματοποιείται με τον πιο εύκολο τρόπο, αν ο δρομολογητής ή το AP διαθέτει κουμπί WPS. Πατήστε απλώς το κουμπί στο δρομολογητή και, στη συνέχεια, επιλέξτε WPS στην τηλεόραση εντός 120 δευτερολέπτων.

- 1 Επαναλάβετε τα βήματα 1-7 της ενότητας "Σύνδεση σε ασύρματο δίκτυο".
- 2 Πατήστε τα κουμπιά πλοήγησης, για να επιλέξετε **Απλή ρύθμιση (λειτουργία κουμπιού WPS)**.
- 3 Πατήστε το κουμπί **WPS** στο δρομολογητή σας.
- 4 Επιστρέψτε στην τηλεόραση και επιλέξτε **Σύνδεση**.
- 5 Επαναλάβετε τα βήματα 6-7 της ενότητας "Σύνδεση σε ασύρματο δίκτυο".

#### **Λειτουργία Ad-hoc**

Η λειτουργία Ad-hoc επιτρέπει την ασύρματη σύνδεση της τηλεόρασης με έναν υπολογιστή, χωρίς τη χρήση δρομολογητή ή σημείου πρόσβασης.

- 1 Επαναλάβετε τα βήματα 1-5 της ενότητας "Σύνδεση σε ασύρματο δίκτυο".
- 2 Πατήστε τα κουμπιά πλοήγησης, για να επιλέξετε **Ρύθμιση δικτύου Ad-hoc**, και πατήστε **OK**.
- 3 Πατήστε τα κουμπιά πλοήγησης, για να επιλέξετε **OK**, και πατήστε **OK**.
- 4 Πατήστε **OK**, για να επιλέξετε **Σύνδεση** και να συνδεθείτε στο δίκτυο Ad-hoc.
	- Στην οθόνη της τηλεόρασης εμφανίζεται το αναγνωριστικό δικτύου και το κλειδί ασφαλείας.
	- Εισαγάγετε το αναγνωριστικό δικτύου και το κλειδί ασφαλείας στη συσκευή.
	- Αν απαιτείται, μπορείτε να αλλάξετε τις πληροφορίες ρύθμισης με το κόκκινο κουμπί.

### **ΣΗΜΕΙΩΣΗ**

Κατά την αναζήτηση ασύρματων δικτύων στον υπολογιστή με τη λειτουργία ad-hoc, το όνομα της τηλεόρασης είναι LGTV10.

• Το όνομα LGTV10 εμφανίζεται στη λίστα. (Επιλέξτε το ίδιο όνομα με το αναγνωριστικό δικτύου που εμφανίζεται στην οθόνη της τηλεόρασής σας.)

5 Πατήστε τα κουμπιά πλοήγησης, για να πληκτρολογήσετε μια διεύθυνση IP, και πατήστε **OK**.

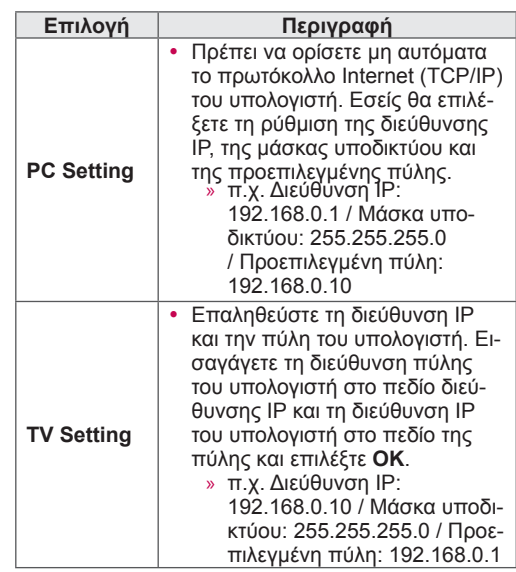

- 6 Πατήστε τα κουμπιά πλοήγησης, για να επιλέξετε **Κλείσιμο**, αφού ολοκληρωθεί η ρύθμιση δικτύου.
- 7 Πατήστε **OK**.

#### **Συμβουλές για τη ρύθμιση δικτύου**

- Για τη συγκεκριμένη τηλεόραση, χρησιμοποιήστε τυπικό καλώδιο LAN. Καλώδιο Cat5 ή καλύτερης ποιότητας, με βύσμα σύνδεσης RJ45.
- Συχνά, τα προβλήματα που παρουσιάζονται κατά τη ρύθμιση της σύνδεσης δικτύου λύνονται με απλή επαναφορά του δρομολογητή ή του μόντεμ. Αφού συνδέσετε τη συσκευή αναπαραγωγής στο οικιακό σας δίκτυο, απενεργοποιήστε αμέσως τη συσκευή ή/και αποσυνδέστε το καλώδιο τροφοδοσίας του δρομολογητή του οικιακού δικτύου ή του καλωδιακού μόντεμ. Στη συνέχεια, ενεργοποιήστε τη συσκευή ή/και συνδέστε ξανά το καλώδιο τροφοδοσίας.
- Ανάλογα με τον παροχέα υπηρεσιών Internet (ISP), οι ισχύοντες όροι υπηρεσιών ενδέχεται να περιορίζουν τον αριθμό των συσκευών με δυνατότητα λήψης υπηρεσιών Internet. Για λεπτομέρειες, επικοινωνήστε με τον παροχέα υπηρεσιών διαδικτύου.
- Η LG δεν ευθύνεται για τυχόν δυσλειτουργία της τηλεόρασης ή/και της σύνδεσης στο Internet, λόγω σφαλμάτων/δυσλειτουργιών επικοινωνίας που σχετίζονται με την ευρυζωνική σύνδεση στο Internet ή με άλλο συνδεδεμένο εξοπλισμό.
- Η LG δεν ευθύνεται για τυχόν προβλήματα σύνδεσης στο Internet.
- Ορισμένα περιεχόμενα που είναι διαθέσιμα μέσω της σύνδεσης δικτύου ενδέχεται να μην είναι συμβατά με την τηλεόραση. Αν έχετε ερωτήσεις σχετικά με αυτό το περιεχόμενο, επικοινωνήστε με το δημιουργό του περιεχομένου.
- Αν η ταχύτητα της σύνδεσης στο διαδίκτυο δεν πληροί τις προϋποθέσεις του περιεχομένου στο οποίο έχετε πρόσβαση, ενδέχεται να παρουσιαστούν ανεπιθύμητα αποτελέσματα.
- Ορισμένες λειτουργίες της σύνδεσης στο Internet ενδέχεται να μην είναι διαθέσιμες, λόγω περιορισμών του παροχέα υπηρεσιών Internet (ISP), ο οποίος παρέχει την ευρυζωνική σύνδεση στο Internet.
- y Τυχόν χρεώσεις του ISP, συμπεριλαμβανομένων ενδεικτικά των χρεώσεων σύνδεσης, επιβαρύνουν αποκλειστικά εσάς.
- Για την ενσύρματη σύνδεση αυτής της τηλεόρασης απαιτείται θύρα LAN 10 Base-T ή 100 Base-TX. Αν η υπηρεσία Internet δεν επιτρέπει αυτήν τη σύνδεση, δεν είναι δυνατή η σύνδεση της τηλεόρασης.
- Για τη χρήση της υπηρεσίας DSL, απαιτείται μόντεμ DSL, ενώ για τη χρήση της υπηρεσίας καλωδιακού μόντεμ απαιτείται καλωδιακό μόντεμ. Ανάλογα με τη μέθοδο πρόσβασης και τη συμφωνία συνδρομής με τον παροχέα υπηρεσιών Internet, ενδέχεται να μην μπορείτε να χρησιμοποιήσετε τη δυνατότητα σύνδεσης στο Internet που υποστηρίζει η τηλεόραση, ή ενδέχεται να περιορίζεται ο αριθμός των συσκευών που μπορείτε να συνδέσετε ταυτόχρονα. (Αν ο ISP περιορίζει τη συνδρομή σε μία συσκευή, η συγκεκριμένη τηλεόραση ίσως να μην μπορεί να συνδεθεί, όταν έχει ήδη συνδεθεί ένας υπολογιστής.)
- y Ενδέχεται να μην επιτρέπεται η χρήση "δρομολογητή" ή να ισχύουν περιορισμοί ως προς τη χρήση του, ανάλογα με τις

πολιτικές και τους περιορισμούς του ISP. Για λεπτομέρειες, επικοινωνήστε απευθείας με την εταιρεία παροχής υπηρεσιών Internet.

- y Το ασύρματο δίκτυο λειτουργεί σε ραδιοσυχνότητες 2,4 GHz, οι οποίες χρησιμοποιούνται και από άλλες οικιακές συσκευές, όπως ασύρματα τηλέφωνα, συσκευές Bluetooth®, φούρνοι μικροκυμάτων, και ενδέχεται να επηρεάζεται από τυχόν παρεμβολές. Αν μια συσκευή λειτουργεί σε ραδιοσυχνότητα των 5 Ghz, μπορεί να προκαλέσει παρεμβολή. Η συσκευή είναι παρόμοια με τους ασύρματους κωδικοποιητές, τα ασύρματα τηλέφωνα και άλλες συσκευές Wi-Fi της LG.
- Η κατάσταση του ασύρματου δικτύου μπορεί να μειώσει την ταχύτητα της υπηρεσίας.
- Απενεργοποιήστε τον εξοπλισμό δικτύου που δεν χρησιμοποιείται στο τοπικό οικιακό δίκτυο. Ορισμένες συσκευές μπορεί να προκαλούν συμφόρηση στο δίκτυο.
- Σε ορισμένες περιπτώσεις, αν τοποθετήσετε το σημείο πρόσβασης ή τον ασύρματο δρομολογητή σε μεγαλύτερη απόσταση από το δάπεδο, ενδέχεται να βελτιωθεί η λήψη.
- Η ποιότητα λήψης της ασύρματης σύνδεσης εξαρτάται από πολλούς παράγοντες, όπως ο τύπος του σημείου πρόσβασης, η απόσταση μεταξύ της τηλεόρασης και του σημείου πρόσβασης, καθώς και η θέση της τηλεόρασης.
- Για τη σύνδεση ασύρματου AP, απαιτείται η χρήση ενός AP που υποστηρίζει την ασύρματη σύνδεση. Επιπλέον, η λειτουργία ασύρματης σύνδεσης του AP πρέπει να είναι ενεργοποιημένη. Απευθυνθείτε στον παροχέα AP, για να ενημερωθείτε για τη δυνατότητα ασύρματων συνδέσεων AP.
- y Ελέγξτε τις ρυθμίσεις ασφαλείας SSID του AP για την ασύρματη σύνδεση AP και απευθυνθείτε στον παροχέα AP για τις ρυθμίσεις ασφαλείας SSID του AP.
- Η τηλεόραση ενδέχεται να γίνει πιο αργή ή να δυσλειτουργεί, αν δεν είναι σωστές οι ρυθμίσεις του εξοπλισμού δικτύου (ενσύρματος/ασύρματος δρομολογητής, διανομέας κ.λπ.). Για τη σωστή εγκατάσταση, ανατρέξτε στο εγχειρίδιο του εξοπλισμού και ρυθμίστε το δίκτυο.
- y Όταν το AP περιλαμβάνει 802.11 n (εκτός από τη Ρωσία) και έχει οριστεί κρυπτογράφηση WEP (64/128bit) ή WPA (TKIP/ AES), η σύνδεση ενδέχεται να μην είναι δυνατή. Οι μέθοδοι σύνδεσης ενδέχεται να διαφέρουν, ανάλογα με τον κατασκευαστή του AP.

### **Κατάσταση δικτύου**

- 1 Πατήστε το κουμπί **Home** (Αρχικό μενού), για να μεταβείτε στο Αρχικό μενού .
- $2$   $\,$  Πατήστε τα κουμπιά πλοήγησης, για να μεταβείτε στην επιλογή **ΡΥΘΜΙΣΕΙΣ**, και πατήστε **OK**.
- 3 Πατήστε τα κουμπιά πλοήγησης, για να μετα βείτε στην επιλογή **ΔΙΚΤΥΟ**, και πατήστε **OK** .
- 4 Πατήστε τα κουμπιά πλοήγησης, για να επιλέ ξετε **Κατάσταση δικτύου** .
- 5 Πατήστε **OK**, για να ελέγξετε την κατάσταση δι κτύου .

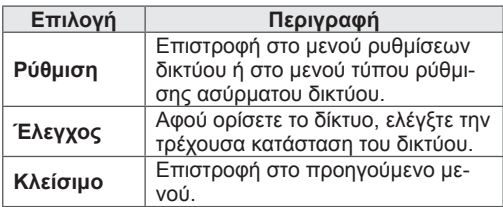

# **Λειτουργία λογαριασμού Premium**

Η τεχνολογία Premium της LG επιτρέπει την πρόσβαση σε διάφορες ηλεκτρονικές υπηρεσίες ή περιεχόμενα απευθείας από την τηλεόρασή σας. Η τηλεόρασή σας παρέχει άμεση μετάδοση ταινιών, προγνωστικών καιρού, βίντεο και υπηρεσιών φωτογραφικών άλμπουμ για λογαριασμούς Premium, εάν διαθέτετε σύνδεση στο Internet. Η διασκέδαση δεν περιορίζεται στο ψυχαγωγικό περιεχόμενο, αλλά περιλαμβάνει ενημερωμένες ειδήσεις, προγνωστικά καιρού, λειτουργίες διαχείρισης φωτογραφιών και πολλά άλλα, μέσω της χρήσης του τηλεχειριστηρίου της τηλεόρασης, χωρίς να απαιτείται ξεχωριστός υπολογιστής.

- 1 Πατήστε το κουμπί **Premium**, για να μεταβείτε στην επιλογή Premium.
- 2 Πατήστε τα κουμπιά πλοήγησης, για να μεταβείτε στο περιεχόμενο που θέλετε, και πατήστε **OK.**

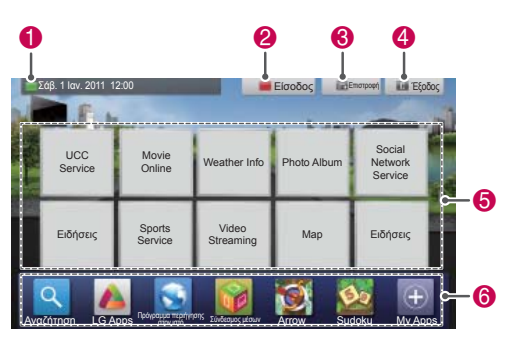

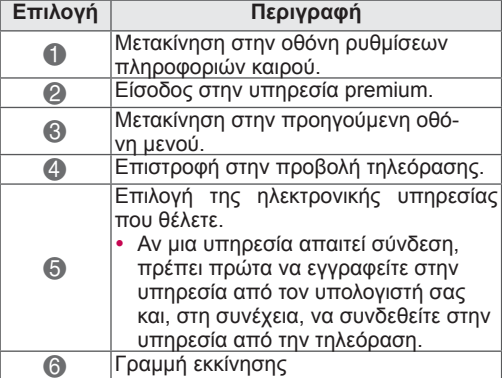

3 Απολαύστε τις λειτουργίες premium.

### **Ειδοποίηση**

- Αυτές οι υπηρεσίες διατίθενται από μεμονωμένους παροχείς περιεχομένου.
- y Για ειδικές πληροφορίες σχετικά με τις υπηρεσίες, επισκεφτείτε την τοποθεσία του παροχέα περιεχομένου στο Web.
- Το μενού Premium ενδέχεται να διαφέρει, ανάλογα με τη χώρα.
- Πρέπει να γνωρίζετε ότι το περιεχόμενο ενδέχεται να ενημερώνεται αυτόματα, ανάλογα με τον παροχέα υπηρεσιών, και συνεπώς η διάταξη του περιεχομένου ή η μέθοδος λειτουργίας ενδέχεται να αλλάξει χωρίς προειδοποίηση. Ανατρέξτε στο μενού βοήθειας που εμφανίζεται στην οθόνη.
- Όλες οι πληροφορίες, τα δεδομένα, τα έγγραφα, οι επικοινωνίες, οι λήψεις, τα αρχεία, τα κείμενα, οι εικόνες, οι φωτογραφίες, τα γραφικά, τα βίντεο, οι μεταδόσεις στον ιστό, οι δημοσιεύσεις, τα εργαλεία, οι πόροι, το λογισμικό, ο κώδικας, τα προγράμματα, οι βοηθητικές εφαρμογές, τα γραφικά στοιχεία, οι εφαρμογές, τα προϊόντα και άλλα περιεχόμενα ("Περιεχόμενο") καθώς και όλες οι υπηρεσίες και οι προσφορές ("Υπηρεσίες") που παρέχονται ή διατίθενται από τρίτους ή μέσω τρίτων ("Παροχέας υπηρεσιών") αποτελούν αποκλειστική ευθύνη του παροχέα υπηρεσιών από τον οποίο προέρχονται.
- y Η διαθεσιμότητα και η πρόσβαση στο περιεχόμενο και τις υπηρεσίες που διατίθενται από τον Παροχέα υπηρεσιών μέσω της συσκευής LGE υπόκεινται σε αλλαγές οποιαδήποτε στιγμή, χωρίς προειδοποίηση, συμπεριλαμβανομένης, ενδεικτικά, της αναστολής, της αφαίρεσης ή της διακοπής του συνόλου ή οποιουδήποτε μέρους του περιεχομένου ή των υπηρεσιών.
- Αν έχετε οποιοδήποτε ερώτημα ή πρόβλημα σχετικά με το περιεχόμενο ή τις υπηρεσίες, μπορείτε να ανατρέξετε στην τοποθεσία Web του παροχέα υπηρεσιών για τις πιο πρόσφατες πληροφορίες. Η LGE δεν φέρει ευθύνη για ζητήματα εξυπηρέτησης πελατών που σχετίζονται με το περιεχόμενο και τις υπηρεσίες. Τυχόν ζητήματα ή αιτήματα εξυπηρέτησης που σχετίζονται με το περιεχόμενο ή τις υπηρεσίες πρέπει να υποβάλλονται απευθείας στους αντίστοιχους παρόχους του περιεχομένου και των υπηρεσιών.
- y Πρέπει να γνωρίζετε ότι η LGE δεν φέρει ευθύνη για το περιεχόμενο ή τις υπηρεσίες που παρέχει ο παροχέας υπηρεσιών ή για τυχόν αλλαγές, αφαίρεση ή διακοπή του περιεχομένου ή των υπηρεσιών και δεν εγγυάται ούτε διασφαλίζει τη διαθεσιμότητα και την πρόσβαση στο περιεχόμενο ή τις υπηρεσίες.
- y Ορισμένα περιεχόμενα ενδέχεται να είναι ακατάλληλα για ανηλίκους, ανάλογα με τον

παροχέα υπηρεσιών. Είναι απαραίτητη η γονική καθοδήγηση.

- y Η υπηρεσία ενδέχεται να διακοπεί, εάν η σύνδεση στο Internet είναι ασταθής. Ελέγξτε την κατάσταση της σύνδεσης, αν αντιμετωπίσετε πρόβλημα.
- Η λίστα των βίντεο αναζήτησης από την τηλεόραση μπορεί να διαφέρει από τη λίστα αναζήτησης μέσω προγράμματος περιήγησης στο Web από υπολογιστή.
- Η αναπαραγωγή βίντεο ενδέχεται να τεθεί σε παύση, να διακοπεί ή να αποθηκευτεί προσωρινά, ανάλογα με την ταχύτητα της ευρυζωνικής σύνδεσης.
- Για τις υπηρεσίες που απαιτούν σύνδεση, χρησιμοποιήστε έναν υπολογιστή, για να συνδεθείτε στην τοποθεσία της σχετικής υπηρεσίας στο Web, και συνδεθείτε μέσω της τηλεόρασης, για να απολαύσετε ακόμη περισσότερες λειτουργίες.

#### **Νομική σημείωση**

#### **ΣΗΜΑΝΤΙΚΗ ΣΗΜΕΙΩΣΗ ΣΧΕΤΙΚΑ ΜΕ ΤΗΝ ΥΠΗΡΕΣΙΑ ΔΙΚΤΥΟΥ**

Όλο το περιεχόμενο και οι υπηρεσίες που είναι προσβάσιμες μέσω αυτής της συσκευής ανήκουν σε τρίτους και προστατεύονται από πνευματικά δικαιώματα, διπλώματα ευρεσιτεχνίας, εμπορικά σήματα ή/και άλλους νόμους περί πνευματικής ιδιοκτησίας. Το εν λόγω περιεχόμενο και οι υπηρεσίες παρέχονται αποκλειστικά για προσωπική, μη εμπορική χρήση. Δεν μπορείτε να χρησιμοποιείτε περιεχόμενο ή υπηρεσίες, χωρίς να έχετε λάβει σχετική άδεια από τον ιδιοκτήτη του περιεχομένου ή τον πάροχο της υπηρεσίας. Με την επιφύλαξη των ανωτέρω, εκτός εάν υφίσταται ρητή άδεια από τον εν λόγω ιδιοκτήτη του περιεχομένου ή τον πάροχο της υπηρεσίας δεν μπορείτε να αντιγράψετε, να αποστείλετε, να δημοσιεύσετε, να μεταφέρετε, να μεταφράσετε, να πωλήσετε, να τροποποιήσετε, να δημιουργήσετε παράγωγα έργα ή με οποιονδήποτε τρόπο ή μέσο να διανείμετε περιεχόμενο ή υπηρεσίες που προβάλλονται στην εν λόγω συσκευή.

ΡΗΤΩΣ ΑΠΟΔΕΧΕΣΤΕ ΚΑΙ ΣΥΜΦΩΝΕΙΤΕ ΟΤΙ Η ΣΥΣΚΕΥΗ ΚΑΙ ΤΟ ΣΥΝΟΛΟ ΤΟΥ ΠΕΡΙΕ-ΧΟΜΕΝΟΥ ΚΑΙ ΤΩΝ ΥΠΗΡΕΣΙΩΝ ΙΔΙΟΚΤΗ-ΣΙΑΣ ΤΡΙΤΩΝ ΠΑΡΕΧΟΝΤΑΙ "ΩΣ ΕΧΟΥΝ" ΧΩ-ΡΙΣ ΚΑΜΙΑ ΕΓΓΥΗΣΗ, ΡΗΤΗ Ή ΣΙΩΠΗΡΗ. Η LG ELECTRONICS ΑΠΟΠΟΙΕΙΤΑΙ ΡΗΤΑ ΚΑΘΕ ΕΓ-ΓΥΗΣΗ ΚΑΙ ΟΡΟΥΣ ΟΣΟΝ ΑΦΟΡΑ ΤΟ ΠΕΡΙΕΧΟ-ΜΕΝΟ ΚΑΙ ΤΙΣ ΥΠΗΡΕΣΙΕΣ, ΕΙΤΕ ΡΗΤΕΣ ΕΙΤΕ ΣΙΩΠΗΡΕΣ, ΣΥΜΠΕΡΙΛΑΜΒΑΝΟΜΕΝΩΝ, ΕΝ-ΔΕΙΚΤΙΚΑ, ΤΩΝ ΕΓΓΥΗΣΕΩΝ ΕΜΠΟΡΕΥΣΙΜΟ-

ΤΗΤΑΣ, ΙΚΑΝΟΠΟΙΗΤΙΚΗΣ ΠΟΙΟΤΗΤΑΣ, ΚΑΤΑΛ-ΛΗΛΟΤΗΤΑΣ ΓΙΑ ΣΥΓΚΕΚΡΙΜΕΝΟ ΣΚΟΠΟ ΚΑΙ ΜΗ ΠΑΡΑΒΙΑΣΗΣ ΔΙΚΑΙΩΜΑΤΩΝ ΤΡΙΤΩΝ. Η LG ΔΕΝ ΠΑΡΕΧΕΙ ΕΓΓΥΗΣΗ ΩΣ ΠΡΟΣ ΤΗΝ ΑΚΡΙ-ΒΕΙΑ, ΕΓΚΥΡΟΤΗΤΑ, ΕΠΙΚΑΙΡΟΤΗΤΑ, ΝΟΜΙΜΟ-ΤΗΤΑ Ή ΠΛΗΡΟΤΗΤΑ ΟΠΟΙΟΥΔΗΠΟΤΕ ΠΕΡΙ-ΕΧΟΜΕΝΟΥ Ή ΥΠΗΡΕΣΙΑΣ ΔΙΑΤΙΘΕΤΑΙ ΜΕΣΩ ΤΗΣ ΣΥΣΚΕΥΗΣ, ΟΥΤΕ ΕΓΓΥΑΤΑΙ ΟΤΙ Η ΣΥΣ-ΚΕΥΗ Ή ΟΙ ΥΠΗΡΕΣΙΕΣ ΠΛΗΡΟΥΝ ΤΙΣ ΑΠΑΙΤΗ-ΣΕΙΣ ΣΑΣ Ή ΟΤΙ Η ΛΕΙΤΟΥΡΓΙΑ ΤΗΣ ΣΥΣΚΕΥΗΣ ΘΑ ΕΙΝΑΙ ΑΔΙΑΛΕΙΠΤΗ ΚΑΙ ΧΩΡΙΣ ΣΦΑΛΜΑΤΑ. Η LG ΔΕΝ ΘΑ ΦΕΡΕΙ ΕΥΘΥΝΗ ΣΕ ΚΑΜΙΑ ΠΕΡΙ-ΠΤΩΣΗ, ΠΕΡΙΛΑΜΒΑΝΟΜΕΝΗΣ ΤΗΣ ΑΜΕΛΕΙ-ΑΣ, ΕΚ ΣΥΜΒΑΣΕΩΣ Ή ΕΞ ΑΔΙΚΟΠΡΑΞΙΑΣ, ΓΙΑ ΤΥΧΟΝ ΖΗΜΙΑ, ΑΜΕΣΗ, ΕΜΜΕΣΗ, ΕΙΔΙΚΗ, ΘΕ-ΤΙΚΗ Ή ΑΠΟΘΕΤΙΚΗ Ή ΤΥΧΟΝ ΑΛΛΗ ΖΗΜΙΑ ΠΟΥ ΑΠΟΡΡΕΕΙ ΑΠΟ ΠΛΗΡΟΦΟΡΙΕΣ ΠΟΥ ΣΥ-ΝΟΔΕΥΟΥΝ ΤΟ ΠΡΟΪΟΝ Ή ΤΥΧΟΝ ΠΕΡΙΕΧΟ-ΜΕΝΟ Ή ΥΠΗΡΕΣΙΑ ΟΠΟΥ ΕΣΕΙΣ Ή ΤΡΙΤΟΣ ΕΧΕΤΕ ΠΡΟΣΒΑΣΗ, ΑΚΟΜΑ ΚΑΙ ΣΤΗΝ ΠΕΡΙ-ΠΤΩΣΗ ΠΟΥ ΕΧΕΙ ΕΝΗΜΕΡΩΘΕΙ ΓΙΑ ΤΟ ΕΝΔΕ-ΧΟΜΕΝΟ ΤΩΝ ΩΣ ΑΝΩ ΖΗΜΙΩΝ.

Οι υπηρεσίες τρίτων μερών ενδέχεται να αλλάξουν, να τεθούν σε αναστολή, να καταργηθούν, να τερματιστούν, να διακοπούν ή να απενεργοποιηθεί η πρόσβαση σε αυτές ανά πάσα στιγμή, χωρίς προειδοποίηση. Η LG δεν προβαίνει σε καμία δήλωση ή εγγύηση ότι οποιοδήποτε περιεχόμενο ή υπηρεσία θα παραμείνει διαθέσιμο/η για οποιοδήποτε χρονικό διάστημα. Το περιεχόμενο και οι υπηρεσίες μεταδίδονται από τρίτα μέρη μέσω δικτύων και κέντρων μετάδοσης που δεν ελέγχει η LG. Η LG δύναται να επιβάλλει περιορισμούς ως προς τη χρήση ή την πρόσβαση σε ορισμένες υπηρεσίες ή περιεχόμενο, σε κάθε περίπτωση χωρίς υποχρέωση ειδοποίησης και χωρίς να προκύπτει ευθύνη για την ίδια. Η LG αποποιείται ρητώς κάθε ευθύνη ή υποχρέωση για οποιαδήποτε αλλαγή, διακοπή, απενεργοποίηση, κατάργηση ή αναστολή οποιουδήποτε περιεχομένου ή υπηρεσίας διατίθεται μέσω αυτής της συσκευής.

Η LG δεν φέρει ευθύνη για ζητήματα εξυπηρέτησης πελατών που σχετίζονται με το περιεχόμενο και τις υπηρεσίες. Τυχόν ζητήματα ή αιτήματα εξυπηρέτησης που σχετίζονται με το περιεχόμενο ή τις υπηρεσίες πρέπει να υποβάλλονται απευθείας στους αντίστοιχους παρόχους του περιεχομένου και των υπηρεσιών.

# **Λειτουργία LG Apps**

Μπορείτε να κάνετε λήψη πρόσθετων εφαρμογών από το ηλεκτρονικό κατάστημα LG App Store. Αυτές οι λειτουργίες ενδέχεται να μην είναι διαθέσιμες για κάποιο χρονικό διάστημα, ανάλογα με τη χώρα ή το μοντέλο της τηλεόρασης. Σε αυτή την περίπτωση, τα κουμπιά ενδέχεται να είναι απενεργοποιημένα.

Ενεργοποιούνται, όταν είναι διαθέσιμες οι υπηρεσίες. Στο μέλλον, ενδέχεται να προστεθούν νέες λειτουργίες σε αυτή την έξυπνη τηλεόραση.

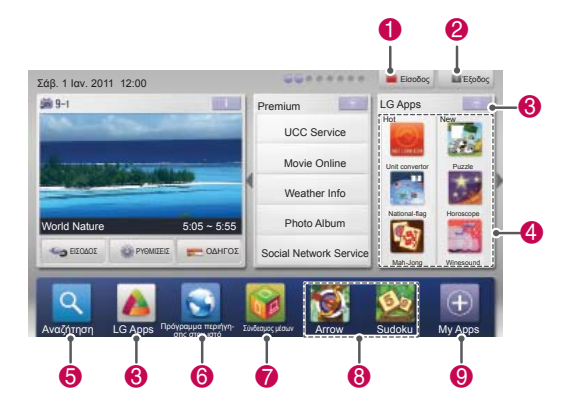

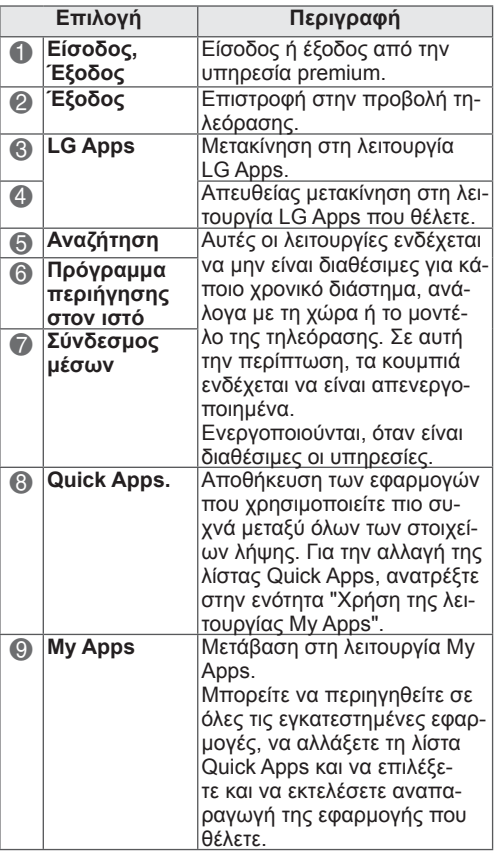

### **Εγγραφή LG Apps**

- 1 Πατήστε το κουμπί **Home** (Αρχικό μενού), για να μεταβείτε στο Αρχικό μενού.
- 2 Πατήστε το κόκκινο κουμπί, για να εγγραφείτε.
	- Μπορείτε να εγγραφείτε δωρεάν ως μέλος μόνο από την τηλεόρασή σας.
- 3 Δημιουργήστε το αναγνωριστικό και τον κωδικό πρόσβασής σας. Πατήστε τα κουμπιά πλοήγησης, για να επιλέξετε αλφαβητικούς και αριθμητικούς χαρακτήρες, και πατήστε **OK**.
- 4 Η εγγραφή έχει ολοκληρωθεί.

### **ΣΗΜΕΙΩΣΗ**

• Αν θέλετε να εγγραφείτε ως συνδρομητικό μέλος ή να αλλάξετε τις πληροφορίες σας, επισκεφτείτε τη διεύθυνση http:// www.lgappstv.com από τον υπολογιστή σας

### **Είσοδος στο λογαριασμό LG Apps**

Για να χρησιμοποιήσετε τη λειτουργία LG Apps στο λογαριασμό σας, πρέπει να συνδεθείτε στο λογαριασμό LG Apps.

- 1 Πατήστε το κουμπί **Home** (Αρχικό μενού), για να μεταβείτε στο Αρχικό μενού.
- 2 Πατήστε το κόκκινο κουμπί, για να συνδεθείτε. Εμφανίζεται το μενού πληκτρολογίου για την εισαγωγή του αναγνωριστικού και του κωδικού πρόσβασης.
	- Αν δεν είστε μέλος, πατήστε ξανά το κόκκινο κουμπί. Μπορείτε να εγγραφείτε δωρεάν ως μέλος μόνο από την τηλεόρασή σας.
- 3 Πατήστε τα κουμπιά πλοήγησης, για να μεταβείτε στην αλφαβητική ή την αριθμητική λειτουργία, και πατήστε **OK**.
	- Αν επιλέξετε το πλαίσιο "Auto Sign In", μπορείτε να πραγματοποιείτε αυτόματη είσοδο κάθε φορά που ενεργοποιείτε την τηλεόραση.
- 4 Απολαύστε τη λειτουργία LG Apps. Μπορείτε να απολαύσετε την υπηρεσία Premium, τις λειτουργίες LG Apps, My Apps και πολλά περισσότερα.

### **ΣΗΜΕΙΩΣΗ**

• Μπορείτε να κάνετε λήψη μιας συνδρομητικής εφαρμογής σε έως πέντε τηλεοράσεις.

### **Διαχείριση αναγνωριστικού**

1 Μετά την είσοδο, πατήστε ξανά το κόκκινο κουμπί.

Θα εμφανιστεί ένα αναδυόμενο παράθυρο.

2 Πατήστε τα κουμπιά πλοήγησης, για να μεταβείτε στην επιλογή μενού που θέλετε, και πατήστε **OK**.

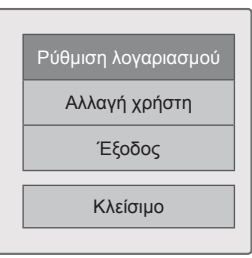

3 Χρησιμοποιήστε το παρακάτω μενού, για να διαχειριστείτε το αναγνωριστικό σας.

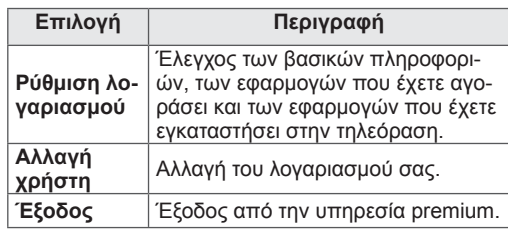

# **Χρήση της λειτουργίας LG Apps**

- 1 Πατήστε το κουμπί **Home** (Αρχικό μενού), για να μεταβείτε στο Αρχικό μενού.
- 2 Πραγματοποιήστε είσοδο στην τηλεόρασή σας.
- 3 Πατήστε τα κουμπιά πλοήγησης, για να μεταβείτε στην επιλογή LG Apps και πατήστε **OK**.
- 4 Χρησιμοποιήστε το παρακάτω μενού, για να επεξεργαστείτε τις εφαρμογές.

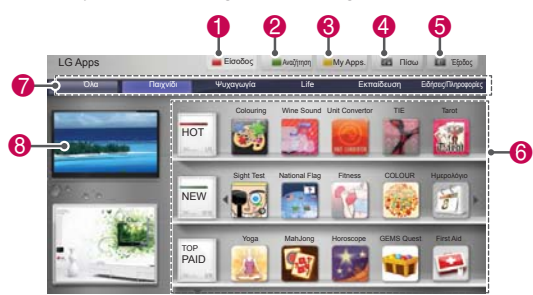

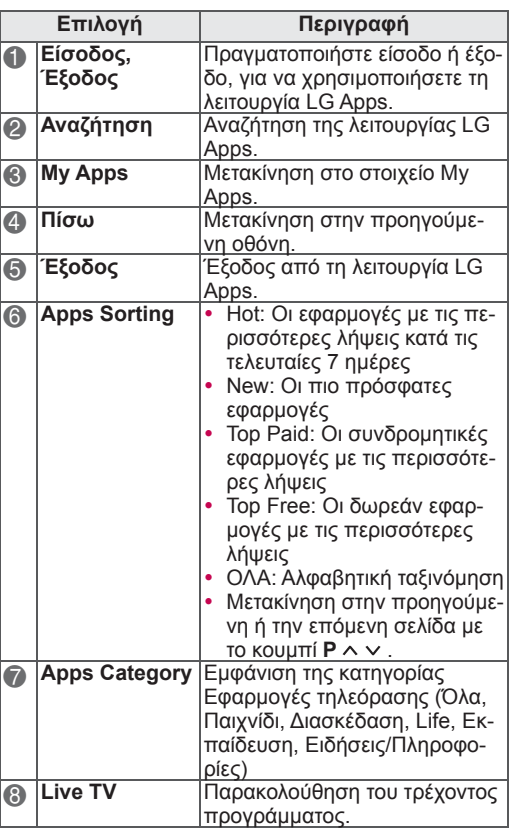

#### **Αγορά και εγκατάσταση εφαρμογών.**

Για να αγοράσετε εφαρμογές, πρέπει πρώτα να συνδεθείτε.

- 1 Πατήστε τα κουμπιά πλοήγησης, για να επιλέξετε τις εφαρμογές που θέλετε, και πατήστε **OK**. Μπορείτε να δείτε πληροφορίες για τις εφαρμογές.
- 2 Πατήστε **Purchase**, για να αγοράσετε μια εφαρμογή.

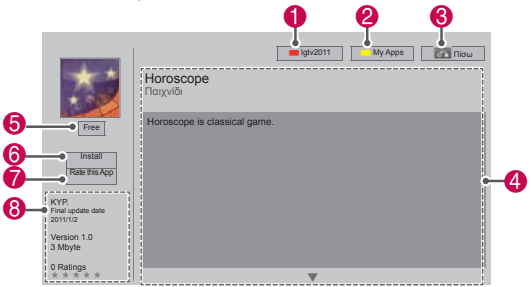

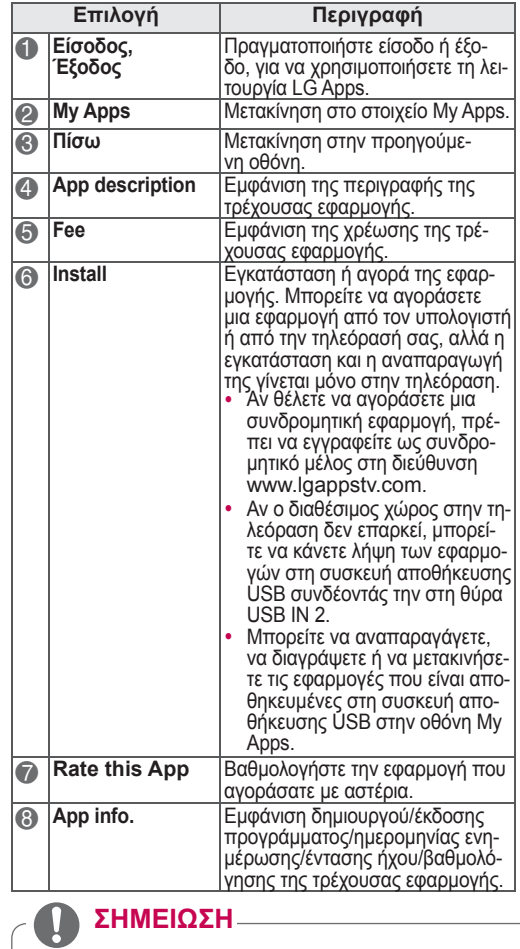

- ν Για να αποθηκεύσετε εφαρμογές σε μια συσκευή<br>αποθήκευσης USB, βεβαιωθείτε ότι η συσκευή έχει συνδεθεί στη θύρα **USB IN 2/USB Apps**. y Μπορείτε να αποθηκεύσετε έως 1000 εφαρμογές ως
	- εφαρμογές USB. • Δεν είναι δυνατή η χρήση μιας συσκευής αποθήκευσης USB που περιέχει εφαρμογές για την αποθήκευ-

ση άλλων τύπων δεδομένων.

# **Χρήση της λειτουργίας My Apps**

- 1 Αφού εισέλθετε, μεταβείτε στη λειτουργία LG Apps .
- $2$   $\,$  Πατήστε τα κουμπιά πλοήγησης, για να μεταβείτε στην επιλογή **My Apps**, και πατήστε **OK** .

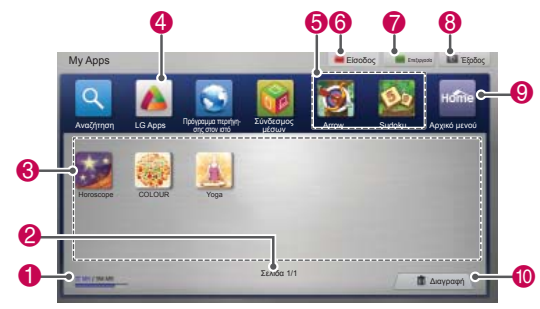

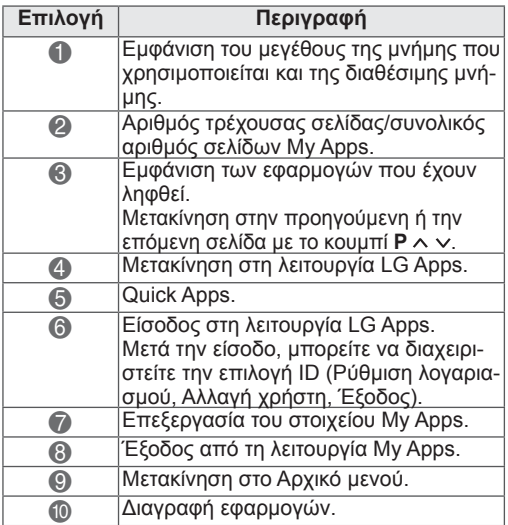

# **Λειτουργία Πρόγραμμα περιήγησης στον**

Το πρόγραμμα περιήγησης στον ιστό σας επιτρέπει να προβάλλετε ιστοσελίδες στην τηλεόρασή σας.

#### **Συμβουλές για τη χρήση του προγράμματος περιήγησης στον ιστό**

- ꔈΤο πρόγραμμα περιήγησης στον ιστό της συσκευής αυτής υποστηρίζει Flash 8 και προγενέστερες εκδόσεις.
- Το πρόγραμμα περιήγησης στον ιστό της συσκευής αυτής δεν υποστηρίζει τεχνολογίες που λειτουργούν σε συγκεκριμένα λειτουργικά συστήματα, όπως το ActiveX.
- Το πρόγραμμα περιήγησης στον ιστό της συσκευής αυτής υποστηρίζει μόνο προεγκατεστημένες προσθήκες.
- Το πρόγραμμα περιήγησης στον ιστό της συσκευής αυτής ενδέχεται να μην υποστηρίζει άλλες μορφές πολυμέσων, πέρα από τις ακόλουθες
- : JPEG / PNG / GIF / WMV (ASF) / WMA /

MP3 / MP4

- Ορισμένες ιστοσελίδες, ενδέχεται να υπερβαίνουν τη διαθέσιμη μνήμη του προγράμματος περιήγησης στον ιστό. Σε περίπτωση που συμβεί κάτι τέτοιο, το πρόγραμμα περιήγησης στον ιστό θα κλείσει.
- Το πρόγραμμα περιήγησης στον ιστό της συσκευής αυτής χρησιμοποιεί μία μόνο, ενσωματωμένη γραμματοσειρά. Ορισμένα κείμενα ενδέχεται να μην παρουσιάζονται στην αρχική τους μορφή.
- Το πρόγραμμα περιήγησης στον ιστό της συσκευής αυτής δεν υποστηρίζει τη λήψη αρχείων ή γραμματοσειρών.
- Το πρόγραμμα περιήγησης στον ιστό της συσκευής αυτής αποτελεί ένα πρόγραμμα περιήγησης τηλεόρασης. Ενδέχεται να λειτουργεί διαφορετικά από ό,τι τα προγράμματα περιήγησης υπολογιστή.

### **Χρήση του προγράμματος περιήγησης στον ιστό**

- 1 Συνδεθείτε στο δίκτυο.
- 2 Πατήστε το κουμπί **HOME**, για να μεταβείτε στο Αρχικό μενού.
- 3 Πατήστε τα κουμπιά πλοήγησης για να μεταβείτε στην επιλογή **Πρόγραμμα περιήγησης στον ιστό** και πατήστε **OK**.
- 4 Πατήστε τα κουμπιά πλοήγησης για να μεταβείτε στην επιλογή **URL** και πατήστε **OK**.
- 5 Πατήστε τα κουμπιά πλοήγησης, για να μεταβείτε στην επιθυμητή διεύθυνση URL και πατήστε **OK**.

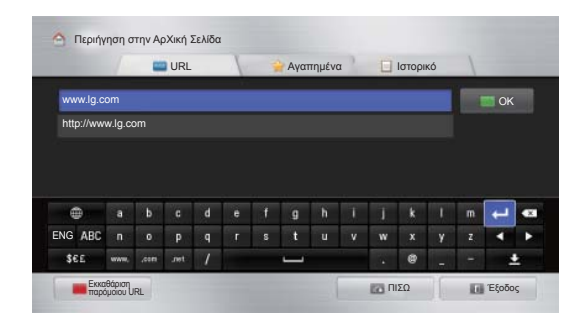

### 6 Τώρα μπορείτε να επισκεφτείτε ιστοσελίδες από την οθόνη της τηλεόρασής σας.

Επιλέξτε το πεδίο εισαγωγής του προγράμματος περιήγησης στον ιστό, για προβολή του πληκτρολογίου στο κάτω μέρος της οθόνης.  $\overline{1}$ 

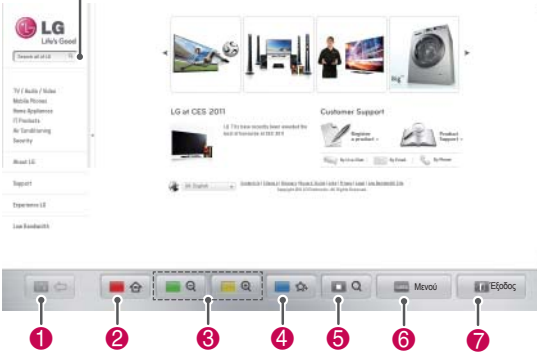

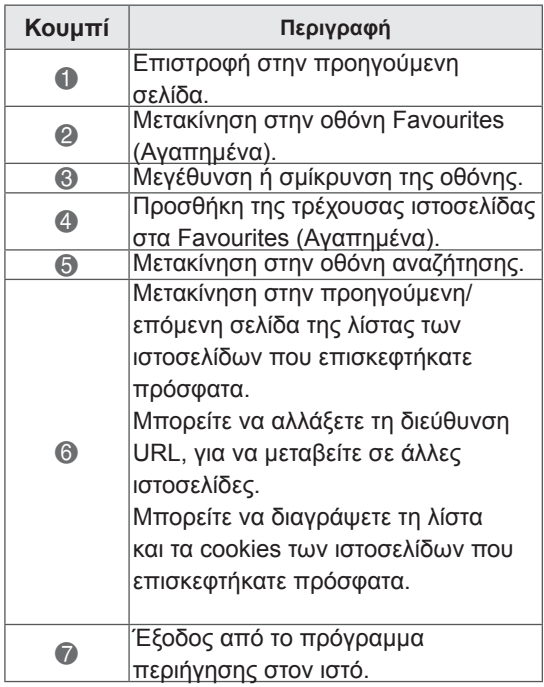

### **Browsing Favourite Websites**

- 1 Συνδεθείτε στο δίκτυο.
- 2 Πατήστε το κουμπί **HOME**, για να μεταβείτε στο Αρχικό μενού.
- 3 Πατήστε τα κουμπιά πλοήγησης για να μεταβείτε στην επιλογή **Πρόγραμμα περιήγησης στον ιστό** και πατήστε **OK**.
- 4 Πατήστε τα κουμπιά πλοήγησης για να μεταβείτε στην επιλογή **Favourites (Αγαπημένα)** και πατήστε **OK**.

Προσθέστε τις ιστοσελίδες που επισκέπτεστε συχνά στα Favourites (Αγαπημένα), για άμεση και εύκολη πρόσβαση.

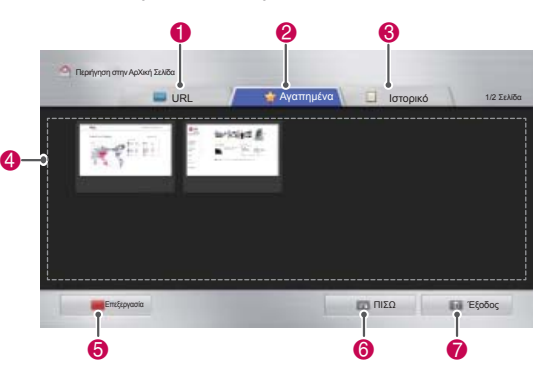

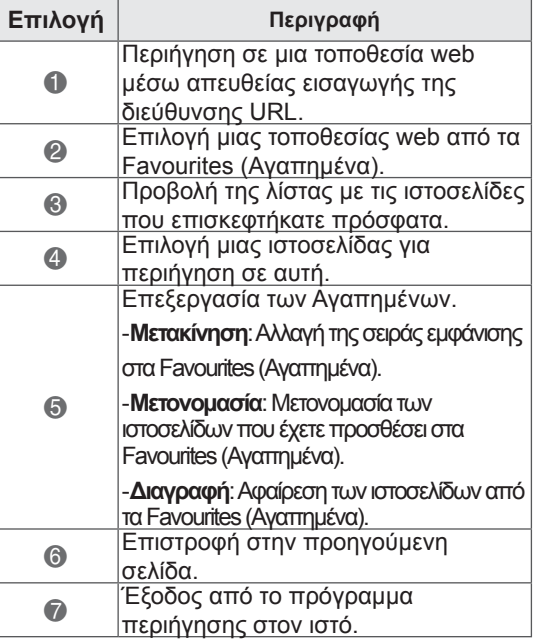

### **Περιήγηση σε τοποθεσίες web μέσω απευθείας εισαγωγής της διεύθυνσης**

- 1 Συνδεθείτε στο δίκτυο.
- 2 Πατήστε το κουμπί **HOME**, για
	- να μεταβείτε στο Αρχικό μενού.
- 3 Πατήστε τα κουμπιά πλοήγησης για να μεταβείτε στην επιλογή **Πρόγραμμα περιήγησης στον ιστό** και πατήστε **OK**.
- 4 Πατήστε τα κουμπιά πλοήγησης για να μεταβείτε στην επιλογή **URL** και πατήστε **OK**.

Μπορείτε να περιηγηθείτε σε μια τοποθεσία web, εισάγοντας απευθείας την αντίστοιχη διεύθυνση URL.

 $\begin{matrix} 0 & 0 \\ 0 & 0 \end{matrix}$ 

#### Περιήγηση σтην ΑρХική Σελίδα URL Αγαπημένα Ιστορικό  $\overline{\phantom{a}}$ OK ŀ.  $\bf \Phi$ www.lg.com 0 http://www.lg.com  $\overline{\bm{6}}$  $\bullet$ 6 m  $\bar{\mathbf{e}}$ ENG AB Eio  $\bullet$  $\bf\breve{\Phi}$ ΠΙΣΩ ΕΞ Έξοδος Еκκαθάριση παρόμоιоυ URL  $\bullet$   $\bullet$   $\bullet$ **Επιλογή Περιγραφή** 1 Περιήγηση σε μια τοποθεσία web μέσω απευθείας εισαγωγής τηςδιεύθυνσης URL. 2 Επιλογή μιας τοποθεσίας web από τα Favourites (Αγαπημένα). 3 Προβολή της λίστας με τις ιστοσελίδες που επισκεφτήκατε πρόσφατα.<br>Εισαγάγετε τη διεύθυνση URL. Εάν η διεύθυνση που εισάγετε είναι παρόμοια 4

#### με οποιαδήποτε διεύθυνση που έχετε<br>επισκεφτεί παλαιότερα, θα εμφανιστεί μια<br><u>αναπτυσσόμενη λίστα.</u><br>Χρησιμοποιήστε το πληκτρολόγιο για να <sup>5</sup> Χρησιμοποιήστε τοπληκτρολόγιογιανα εισαγάγετε τηδιεύθυνση. Επιλέξτε τους χαρακτήρες που θέλετε να εισαγάγετε. 6 Επιλογήτης γλώσσας τουπληκτρολογίου. 7 Αλλαγή του πληκτρολογίου. | Απαλοιφή των παρόμοιων διευθύνσεων που<br>| εμφανίζονται κάτω από το πεδίο εισαγωγής εμφανίζονται κάτω από το πεδίο εισαγωγής<br><u>διεύθυνσης.</u> 9 Γεώθυνσης.<br>19 Επιστροφή στην προηγούμενη σελίδα. : Έξοδοςαπότοπρόγραμμαπεριήγησης στον ιστό. | Απόκρυψη του πληκτρολογίου. Επιλέξτε<br>| Το πεδίο εισανωνής διεύθυνσης, νια το πεδίο εισαγωγής διεύθυνσης, για επανεμφάνιση του πληκτρολογίου. 12 Μετακίνηση του δρομέα αριστερά ή δεξιά. = Διαγραφήτουκειμένουπουβρίσκεταιπριν από τον δρομέα (ένας-ένας χαρακτήρας).<br>Πατήστε το αφού εισαγάγετε τη διεύθυνση, 4 για να μεταβείτε στην επιθυμητή τοποθεσία web.

### **Προβολή της λίστας με τις τοποθεσίες web που επισκεφτήκατε**

- 1 Συνδεθείτε στο δίκτυο.
- 2 Πατήστε το κουμπί **HOME**, για

να μεταβείτε στο Αρχικό μενού.

- 3 Πατήστε τα κουμπιά πλοήγησης για να μεταβείτε στην επιλογή **Πρόγραμμα περιήγησης στον ιστό** και πατήστε **OK**.
- 4 Πατήστε τα κουμπιά πλοήγησης για να μεταβείτε στην επιλογή **Ιστορικό** και πατήστε **OK**.

Μπορείτε να δείτε τις διευθύνσεις των ιστοσελίδων που έχετε επισκεφτεί. Επιλέξτε ένα στοιχείο, για να μεταβείτε στην αντίστοιχη σελίδα.

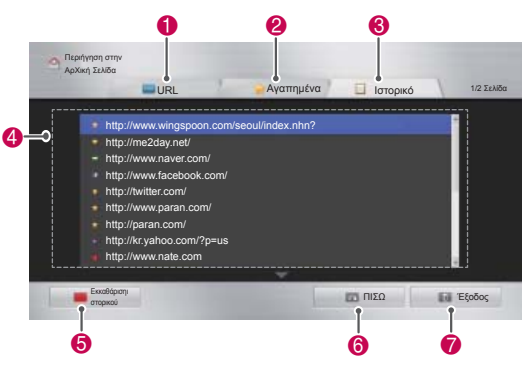

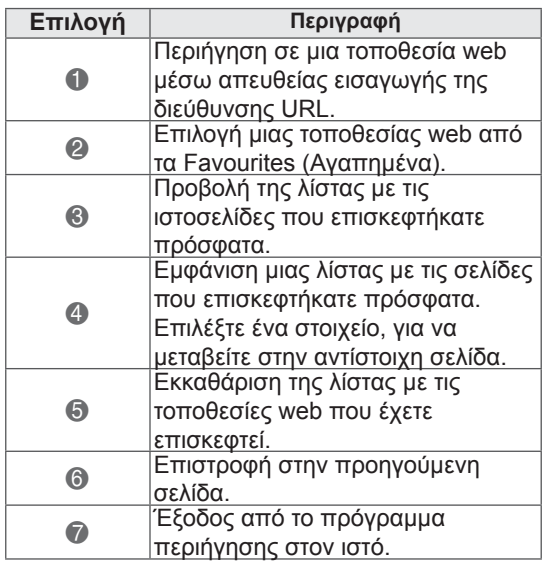

# **Λειτουργία Smart Share**

### **Σύνδεση συσκευών αποθήκευσης USΒ**

Συνδέστε συσκευές αποθήκευσης USΒ, όπως μονάδες flash USB ή εξωτερικούς σκληρούς δίσκους, στην τηλεόραση και χρησιμοποιήστε λειτουργίες πολυμέσων (Βλ. "Περιήγηση σε αρχεία"). Συνδέστε μια μονάδα flash USB ή μια συσκευή ανάγνωσης καρτών μνήμης USB στην τηλεόραση, όπως φαίνεται στην παρακάτω εικόνα.

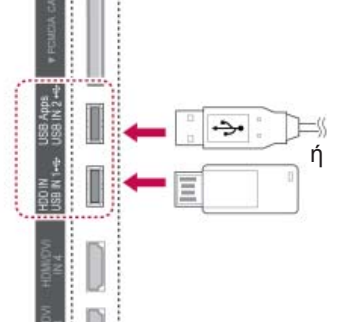

Για να αποσυνδέσετε τη συσκευή αποθήκευσης USB, βεβαιωθείτε ότι έχετε τερματίσει σωστά τη σύνδεση, για να μην προκληθεί βλάβη στην τηλεόραση ή στα αρχεία.

- 1 Πατήστε το κουμπί **Q.MENU** (ΓΡΗΓΟΡΟ ΜΕ-ΝΟΥ), για να αποκτήσετε πρόσβαση στα γρήγορα μενού.
- 2 Πατήστε τα κουμπιά πλοήγησης, για να μεταβείτε στην επιλογή **Συσκευή USB**, και πατήστε **OK**.
- 3 Αποσυνδέστε τη συσκευή αποθήκευσης USB, μόνο όταν εμφανιστεί το μήνυμα ασφαλούς κατάργησης.

### **ΠΡΟΣΟΧΗ**

- Μην απενεργοποιείτε την τηλεόραση και μην αφαιρείτε τη συσκευή αποθήκευσης USB, όταν η συσκευή αποθήκευσης USB είναι συνδεδεμένη στην τηλεόραση, καθώς ενδέχεται να προκληθεί απώλεια αρχείων ή βλάβη στη συσκευή αποθήκευσης USB.
- Δημιουργείτε συχνά αντίγραφα ασφαλείας των αρχείων που έχετε αποθηκεύσει σε συσκευές αποθήκευσης USB, καθώς ενδέχεται να προκληθεί απώλεια ή βλάβη στα αρχεία, η οποία δεν καλύπτεται από την εγγύηση.

#### **Συμβουλές για τη χρήση συσκευών αποθήκευσης USB**

- Η τηλεόραση αναγνωρίζει μόνο συσκευές αποθήκευσης USB.
- Αν συνδέσετε μια συσκευή αποθήκευσης USB στην τηλεόραση μέσω διανομέα USB, η τηλεόραση ενδέχεται να μην αναγνωρίσει τη συσκευή αποθήκευσης USB.
- Η τηλεόραση ενδέχεται να μην αναγνωρίσει μια συσκευή αποθήκευσης USB που απαιτεί ειδικό πρόγραμμα οδήγησης.
- Η ταχύτητα αναγνώρισης της συσκευής αποθήκευσης USB ενδέχεται να διαφέρει ανάλογα με τη συσκευή.
- Χρησιμοποιείτε μόνο συσκευές αποθήκευσης USB που περιέχουν κανονικά αρχεία μουσικής ή εικόνας.
- Χρησιμοποιείτε μόνο συσκευές αποθήκευσης USB με διαμόρφωση συστήματος αρχείων FAT 32 ή NTFS.
- Ίσως χρειαστεί να συνδέσετε τη συσκευή αποθήκευσης USB σε εξωτερική τροφοδοσία ρεύματος με τη χρήση μετασχηματιστή.
- Αν η τηλεόραση δεν αναγνωρίζει μια συνδεδεμένη συσκευή αποθήκευσης USB, αντικαταστήστε το καλώδιο και προσπαθήστε ξανά. Μην χρησιμοποιείτε υπερβολικά μεγάλο καλώδιο.
- Η τηλεόραση δεν υποστηρίζει ορισμένες συσκευές αποθήκευσης USB.
- Μπορείτε να χρησιμοποιήσετε μια συσκευή αποθήκευσης USB πολλαπλών διαμερισμάτων (έως 4).
- Μπορείτε να χρησιμοποιήσετε ταυτόχρονα έως 4 συσκευές αποθήκευσης USB με τη χρήση μιας συσκευής ανάγνωσης πολλαπλών καρτών USB.
- Η μέθοδος αντιστοίχισης αρχείων της συσκευής αποθήκευσης USB είναι παρόμοια με αυτή των Windows XP.
- Δεν είναι δυνατή η δημιουργία ή η διαγραφή ενός φακέλου που έχει αποθηκευτεί σε μια συσκευή αποθήκευσης USB απευθείας από την τηλεόραση.
- Ο μέγιστος αριθμός αγγλικών χαρακτήρων ενός ονόματος αρχείου είναι 100.
- Είναι δυνατή η αναγνώριση έως 1000 φακέλων και αρχείων.
- Αν υπάρχουν πάρα πολλοί φάκελοι και αρχεία σε ένα φάκελο, ο φάκελος ενδέχεται να μην λειτουργεί σωστά.
- Η συνιστώμενη χωρητικότητα είναι 1 TB ή μικρότερη για εξωτερικό σκληρό δίσκο USB και 32 GB ή μικρότερη για συσκευή αποθήκευσης USB.
- y Αν ένας εξωτερικός σκληρός δίσκος USB με δυνατότητα εξοικονόμησης ενέργειας δεν λειτουργεί, απενεργοποιήστε τον εξωτερικό σκληρό δίσκο και ενεργοποιήστε τον ξανά, για να λειτουργήσει κανονικά. Για περισσότερες πληροφορίες, ανατρέξτε στο εγχειρίδιο χρήσης του εξωτερικού σκληρού δίσκου USB.
- Υποστηρίζονται επίσης συσκευές αποθήκευσης USB προγενέστερες της έκδοσης USB 2.0. Ίσως όμως να μην λειτουργούν σωστά στη λίστα ταινιών.
- Τα ηλεκτροστατικά φορτία ενδέχεται να προκαλέσουν δυσλειτουργία της συσκευής USB. Σε αυτή την περίπτωση, πρέπει να συνδέσετε ξανά τη συσκευή USB.

### **Σύνδεση DLNA DMP (Digital Living Network Alliance, Digital Media Player)**

Αυτή η τηλεόραση έχει δυνατότητα προβολής και αναπαραγωγής πολλών τύπων αρχείων ταινιών, φωτογραφιών και μουσικής από το διακομιστή DLNA, ενώ διαθέτει επίσης πιστοποίηση DLNA για ταινίες, φωτογραφίες και μουσική.

Το πρότυπο DLNA (Digital Living Network Alliance) είναι μια διεταιρική συνεργασία από τους τομείς των ηλεκτρονικών ειδών ευρείας κατανάλωσης, των υπολογιστών και των κινητών συσκευών. Ο ψηφιακός τρόπος ζωής παρέχει στους καταναλωτές τη δυνατότητα να χρησιμοποιούν από κοινού τα ψηφιακά πολυμέσα, μέσω ενσύρματων ή ασύρματων οικιακών δικτύων.

Το λογότυπο πιστοποίησης DLNA διευκολύνει την εύρεση προϊόντων που συμμορφώνονται με τις οδηγίες διαλειτουργικότητας DLNA. Αυτή η μονάδα συμμορφώνεται με την έκδοση 1.5 των οδηγιών διαλειτουργικότητας DLNA. Όταν ένας υπολογιστής χρησιμοποιεί λογισμικό διακομιστή DLNA ή όταν κάποια άλλη συμβατή συσκευή DLNA συνδεθεί σε αυτή την τηλεόραση, ίσως χρειαστεί να αλλάξετε ορισμένες ρυθμίσεις στο λογισμικό ή στις συσκευές. Για περισσότερες πληροφορίες, ανατρέξτε στις οδηγίες λειτουργίας του λογισμικού ή της συσκευής.

Για επιπλέον πληροφορίες σχετικά με τους υποστηριζόμενους τύπους αρχείων και για άλλες οδηγίες, ανατρέξτε στην ενότητα "Λειτουργία Smart Share".

### **ΣΗΜΕΙΩΣΗ**

- Το παρεχόμενο CD-ROM με το πρόγραμμα Nero MediaHome 4 Essentials είναι μια προσαρμοσμένη έκδοση λογισμικού που αφορά αποκλειστικά την κοινή χρήση αρχείων και φακέλων στη συγκεκριμένη τηλεόραση.
- Το παρεχόμενο λονισμικό Nero MediaHome 4 Essentials δεν υποστηρίζει τις παρακάτω λειτουργίες: διακωδικοποίηση, απομακρυσμένο περιβάλλον εργασίας, τηλεχειρισμός τηλεόρασης, υπηρεσίες Internet και Apple iTunes
- Αυτό το εγχειρίδιο εξηγεί τις λειτουργίες με παραδείγματα από την αγγλική έκδοση του λογισμικού Nero MediaHome 4 Essentials. Ανατρέξτε στην επεξήγηση των λειτουργιών στη γλώσσα σας.
- Αν υπάρχουν πάρα πολλοί φάκελοι και αρχεία σε ένα φάκελο, ο φάκελος ενδέχεται να μην λειτουργεί σωστά.
- Για την επιλογή DLNA, χρησιμοποιήστε το πρόγραμμα Nero MediaHome που παρέχεται με την τηλεόραση. Ωστόσο, δεν μπορούμε να εγγυηθούμε την άριστη λειτουργία των προγραμμάτων τρίτων κατασκευαστών.
- Μπορείτε να επιλέξετε ένα πρόγραμμα κατά την προβολή της μικρής λίστας προεπισκόπησης προγραμμάτων στην οθόνη της τηλεόρασης.
- y Αν η επιλογή DLNA δεν λειτουργεί σωστά, ελέγξτε τις ρυθμίσεις δικτύου.
- y Σε περίπτωση μη φυσιολογικής λειτουργίας ή σφάλματος στο Nero Media Home, η επιλογή DLNA ενδέχεται να μην λειτουργεί σωστά. Σε αυτή την περίπτωση, κλείστε το Nero Media Home και επανεκκινήστε το πρόγραμμα. Για να κάνετε λήψη της πιο πρόσφατης έκδοσης του Nero Media Home, κάντε κλικ στο ερωτηματικό που εμφανίζεται κάτω αριστερά στο πρόγραμμα.
- Όταν το δίκτυο δεν είναι σταθερό, η συσκευή μπορεί να λειτουργεί πιο αργά ή να φορτώνει κατά την αναπαραγωγή.
- Κατά την αναπαραγωγή βίντεο σε λειτουργία DLNA, δεν υποστηρίζονται οι λειτουργίες ήχου και απενεργοποίησης υπότιτλων.
- Όταν επιλέγετε "Πλήρης οθόνη" στη λειτουργία DLNA, η αναλογία της οθόνης που εμφανίζεται μπορεί να διαφέρει από την αρχική.
- Αν έχετε συνδέσει περισσότερες από μία τηλεοράσεις σε ένα διακομιστή στη λειτουργία DLNA, ενδέχεται να μην γίνεται κανονική αναπαραγωγή ενός αρχείου, ανάλογα με την απόδοση του διακομιστή.
- Αν ο διακομιστής δεν παρέχει στοιχεία σχετικά με το χρόνο αναπαραγωγής, ο χρόνος εμφανίζεται με τη μορφή "- -

#### **Εγκατάσταση του Nero MediaHome 4 Essentials**

Το Nero MediaHome 4 Essentials είναι ένα εύχρηστο λογισμικό διακομιστή DLNA για Windows.

#### **Απαιτήσεις υπολογιστή για το Nero MediaHome 4 Essentials**

- Windows® XP (Service Pack 2 ή νεότερη έκδοση), Windows Vista® (δεν απαιτείται Service Pack), Windows® XP Media Center Edition 2005 (Service Pack 2 ή νεότερη έκδοση), Windows Server® 2003 (Service Pack 1 ή νεότερη έκδοση)
- Windows® 7 Home Premium, Professional, Enterprise ή Ultimate (32 και 64 bit)
- Έκδοση 64 bit των Windows Vista® (η εφαρμογή εκτελείται σε λειτουργία 32 bit)
- Έκδοση 64 bit των Windows® 7 (η εφαρμογή εκτελείται σε λειτουργία 32 bit)
- Χωρητικότητα μονάδας σκληρού δίσκου: 200 MB στη μονάδα σκληρού δίσκου για αυτόνομη τυπική εγκατάσταση του Nero MediaHome
- y Επεξεργαστές 1,2 GHz Intel® Pentium® III ή AMD Sempron™ 2200+
- Μνήμη: 256 MB RAM
- Κάρτα γραφικών με μνήμη τουλάχιστον 32 MB, ελάχιστη ανάλυση 800 x 600 pixel και ρυθμίσεις χρωμάτων 16 bit
- Windows® Internet Explorer® 6.0 ή νεότερη έκδοση
- DirectX® 9.0c, αναθεώρηση 30 (Αύγουστος 2006) ή νεότερη έκδοση
- y Περιβάλλον δικτύου: 100 Mb Ethernet, WLAN (IEEE 802.11g) ή μεγαλύτερης ταχύτητας
- 1 Ενεργοποιήστε τον υπολογιστή.
- 2 Κλείστε όλα τα προγράμματα των Microsoft Windows, καθώς και όλα τα λογισμικά προστασίας από ιούς που εκτελούνται.
- 3 Τοποθετήστε το δίσκο CD-ROM του Nero MediaHome 4 Essentials στη μονάδα CD-ROM του υπολογιστή σας.
- 4 Κάντε κλικ στο στοιχείο **Nero MediaHome 4 Essentials**. Θα εμφανιστεί ο Οδηγός εγκατάστασης.
- 5 Κάντε κλικ στο κουμπί **Επόμενο**, για να εμφανιστεί η οθόνη εισαγωγής αριθμού σειράς. Κάντε κλικ στο κουμπί **Επόμενο**, για να προχωρήσετε στο επόμενο βήμα.
- 6 Αν αποδέχεστε όλους τους όρους, κάντε κλικ στο πλαίσιο επιλογής **I accept the License Conditions** και πατήστε **Επόμενο**. Αν δεν αποδεχθείτε τους όρους, δεν είναι δυνατή η εγκατάσταση.
- 7 Κάντε κλικ στην επιλογή **Typical** και πατήστε **Επόμενο**. Ξεκινά η διαδικασία εγκατάστασης.
- 8 Αν θέλετε να συμμετάσχετε στην ανώνυμη συλλογή δεδομένων, επιλέξτε το πλαίσιο ελέγχου και κάντε κλικ στο κουμπί **Επόμενο.**
- 9 Κάντε κλικ στο κουμπί **Έξοδος**, για να ολοκληρωθεί η εγκατάσταση.

### **Κοινή χρήση αρχείων και φακέλων**

Αφού εγκαταστήσετε το Nero MediaHome, πρέπει να προσθέσετε τους φακέλους που θέλετε να κοινοποιήσετε.

- 1 Κάντε διπλό κλικ στο εικονίδιο του Nero MediaHome 4 Essentials στην επιφάνεια εργασίας.
- 2 Κάντε κλικ στο εικονίδιο δικτύου στα αριστερά και ορίστε το όνομα του δικτύου στο πεδίο Network name. Η τηλεόραση αναγνωρίζει το όνομα δικτύου που εισαγάγετε.
- 3 Κάντε κλικ στο εικονίδιο Shares στα αριστερά.
- 4 Κάντε κλικ στην καρτέλα Local Folders στην οθόνη Shared.
- 5 Κάντε κλικ στο εικονίδιο Add, για να ανοίξετε το παράθυρο Browse Folder.
- 6 Επιλέξτε το φάκελο που περιέχει τα αρχεία που θέλετε να κοινοποιήσετε. Ο επιλεγμένος φάκελος προστίθεται στη λίστα κοινόχρηστων φακέλων.
- 7 Κάντε κλικ στο εικονίδιο Start Server, για να ξεκινήσει ο διακομιστής.

### **ΣΗΜΕΙΩΣΗ**

- Αν οι κοινόχρηστοι φάκελοι ή τα κοινόχρηστα αρχεία δεν εμφανίζονται στην τηλεόραση, κάντε κλικ στο φάκελο που βρίσκεται στην καρτέλα Local Folders και κάντε κλικ στην επιλογή **Rescan Folder** από το κουμπί **More**.
- Για περισσότερες πληροφορίες και εργαλεία λογισμικού, επισκεφτείτε τη διεύθυνση http://www.nero.com.

#### **Αναπαραγωγή κοινόχρηστων μέσων**

Υπάρχει δυνατότητα προβολής και αναπαραγωγής ταινιών, φωτογραφιών και μουσικής που έχουν αποθηκευτεί στον υπολογιστή ή σε άλλους διακομιστές πολυμέσων DLNA.

- 1 Πατήστε το κουμπί **Home** (Αρχικό μενού), για να μεταβείτε στο Αρχικό μενού.
- 2 Πατήστε τα κουμπιά πλοήγησης, για να μεταβείτε στην επιλογή **Smart Share**, και πατήστε **OK**.
- 3 Πατήστε τα κουμπιά πλοήγησης, για να μεταβείτε στη συσκευή που θέλετε, και πατήστε **OK**.
- 4 Πατήστε τα κουμπιά πλοήγησης, για να επιλέξετε **DLNA**.

Ανάλογα με το διακομιστή πολυμέσων, η συγκεκριμένη τηλεόραση μπορεί να χρειάζεται άδεια από το διακομιστή.

#### **Συμβουλές για τη χρήση της λειτουργίας DLNA DMP**

- Η λειτουργία DLNA δεν διατίθεται σε ορισμένους δρομολογητές που δεν υποστηρίζουν την πολλαπλή διανομή. Για περισσότερες πληροφορίες, ανατρέξτε στο εγχειρίδιο του δρομολογητή σας ή επικοινωνήστε με τον κατασκευαστή.
- Για την αναπαραγωγή του αρχείου στο διακομιστή πολυμέσων, η τηλεόραση και ο διακομιστής πολυμέσων πρέπει να έχουν συνδεθεί στο ίδιο σημείο πρόσβασης.
- Οι απαιτήσεις αρχείων και οι λειτουργίες αναπαραγωγής Smart Share ενδέχεται να διαφέρουν, ανάλογα με το διακομιστή πολυμέσων που χρησιμοποιείται.
- Ενδέχεται να υπάρχουν ορισμένοι περιορισμοί ως προς την αναπαραγωγή, ανάλογα με τις λειτουργίες των αρχείων και το διακομιστή πολυμέσων.
- Οι μικρογραφίες ταινιών υποστηρίζονται μόνο αν ο διακομιστής DLNA υποστηρίζει τη λειτουργία μικρογραφίας ταινίας.
- Αν υπάρχει ένα αρχείο μουσικής χωρίς δυνατότητα αναπαραγωγής στο μενού Smart Share, η τηλεόραση παραβλέπει το συγκεκριμένο αρχείο και αναπαράγει το επόμενο αρχείο.
- Η αναπαραγωγή των αρχείων ενός φακέλου είναι δυνατή, μόνο όταν τα αρχεία έχουν τον ίδιο τύπο.
- Οι πληροφορίες αρχείου που εμφανίζονται στην οθόνη μπορεί να μην είναι πάντοτε σωστές, όταν πρόκειται για αρχεία μουσικής και ταινιών στο μενού Smart Share.
- Η συγκεκριμένη τηλεόραση υποστηρίζει μόνο αρχεία υπότιτλων του Nero MediaHome 4.
- Το όνομα του αρχείου υπότιτλων πρέπει να είναι ίδιο με το όνομα του αρχείου ταινίας και να βρίσκεται στον ίδιο φάκελο.
- Αν τα αρχεία υπότιτλων προστεθούν μετά τη δημιουργία ευρετηρίου για τον κατάλογο, ο χρήστης πρέπει να καταργήσει το φάκελο και να τον προσθέσει ξανά στη λίστα των κοινόχρηστων στοιχείων.
- Το αρχείο DRM/\*.tp/\*.trp στο διακομιστή DLNA δεν αναπαράγεται, όταν είναι ενεργοποιημένη η Λίστα ταινιών.
- Τα αρχεία MPO δεν αναπαράγονται όταν είναι ενεργοποιημένη η Λίστ. φωτογρ.
- Η κατάσταση του οικιακού δικτύου ενδέχεται να επηρεάσει την ποιότητα αναπαραγωγής και λειτουργίας της δυνατότητας Smart Share.
- Η κοινή χρήση αρχείων από αφαιρούμενα μέσα (όπως μονάδες USB, μονάδες δίσκου DVD κ.ά.) στο διακομιστή πολυμέσων ίσως να μην γίνεται σωστά.
- Κατά την αναπαραγωγή πολυμέσων μέσω σύνδεσης DLNA, δεν υποστηρίζονται τα αρχεία με προστασία DRM.
- y Είναι δυνατή η αναγνώριση έως 1000 φακέλων και αρχείων.
- y Αν υπάρχουν πάρα πολλοί φάκελοι και αρχεία σε ένα φάκελο, ο φάκελος ενδέχεται να μην λειτουργεί σωστά.

### **Σύνδεση DLNA DMR (Digital Living Network Alliance, Digital Media Render)**

Η λειτουργία αυτή υποστηρίζει την απομακρυσμένη αναπαραγωγή αρχείων πολυμέσων. Μπορείτε να προωθήσετε στην τηλεόραση πολυμέσα από συμβατές συσκευές (Windows 7, κινητά τηλέφωνα με λειτουργία PlayTo ή άλλες συμβατές συσκευές DLNA-DMC).

Η δυνατότητα DMR λειτουργεί σωστά, μόνο όταν η τηλεόραση και ο υπολογιστής έχουν συνδεθεί στο ίδιο τοπικό δίκτυο.

1 Για την αναπαραγωγή ενός αρχείου, επιλέξτε το αρχείο με τη χρήση της λειτουργίας "Remote Play" των Windows 7.

Κάντε δεξί κλικ στο αρχείο που θέλετε να αναπαραχθεί.

2 Η αναπαραγωγή των αρχείων είναι δυνατή μόνο σε μία τηλεόραση ή συσκευή, ακόμα και αν έχουν συνδεθεί πολλές συσκευές. Η ταχύτητα αναπαραγωγής εξαρτάται από την κατάσταση του δικτύου.

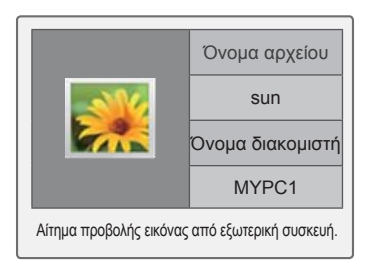

### **ΣΗΜΕΙΩΣΗ**

- Η λειτουργία υπότιτλων υποστηρίζεται μόνο σε ορισμένες συσκευές DMC.
- Η δυνατότητα DMR ενδέχεται να μην λειτουργεί σωστά σε ασύρματα δίκτ υα.
- Η δυνατότητα αναζήτησης της συσκευής DMC λειτουργεί μόνο σε αρχεία βίντεο.
- Η λειτουργία DMR δεν είναι διαθέσιμη, όταν έχει ενεργοποιηθεί μια άλλη λειτουργία (εγγραφή, αναπαραγωγή ή εργασία Smart Share κ.λπ.).
- Ανατρέξτε στο εγχειρίδιο χρήσης του κινητού τηλεφώνου ή άλλης συσκευής για οδηγίες σχετικά με τη χρήση της συσκευής για την αναπαραγωγή αρχείων.
- Μπορείτε να αλλάξετε το όνομα της συνδεδεμένης τηλεόρασης, κάνοντας διπλό κλικ στο στοιχείο που θέλετε να αλλάξετε από την επιλογή Πίνακας Ελέγχου > Δίκτυο και Internet > Προβολή υπολογιστών και συσκευών του δικτύου. (Μόνο σε Windows 7)
- Δεν είναι δυνατή η αλλαγή του ονόματος της τηλεόρασης κατά την αναπαραγωγή πολυμέσων DMR. Αλλάξτε το όνομα, αφού διακοπεί η αναπαραγωγή.

### **Περιήγηση σε αρχεία**

Αποκτήστε πρόσβαση σε λίστες φωτογραφιών, μουσικής ή ταινιών και περιηγηθείτε σε αρχεία.

- 1 Συνδέστε μια συσκευή αποθήκευσης USB.
- 2 Πατήστε το κουμπί **Home** (Αρχικό μενού), για να μεταβείτε στο Αρχικό μενού.
- 3 Πατήστε τα κουμπιά πλοήγησης, για να μεταβείτε στην επιλογή **Smart Share**, και πατήστε **OK**.
- 4 Πατήστε τα κουμπιά πλοήγησης, για να μεταβείτε στη συσκευή που θέλετε, και πατήστε **OK**.
- 5 Πατήστε τα κουμπιά πλοήγησης, για να μεταβείτε στις επιλογές **Όλα τα Μέσα, Λίστα ταινιών**, **Λίστ. φωτογρ.** ή **Λίστα μουσικής**, και πατήστε **OK**.
	- **Όλα τα Μέσα:** Εμφάνιση όλων των αρχείων στη λίστα αρχείων.
	- **Λίστα ταινιών**, **Λίστ. φωτογρ.** ή **Λίστα μουσικής:** Εμφάνιση ενός μόνο τύπου αρχείων στη λίστα αρχείων.
- 6 Πατήστε τα κουμπιά πλοήγησης, για να επιλέξετε το φάκελο ή το αρχείο που θέλετε.

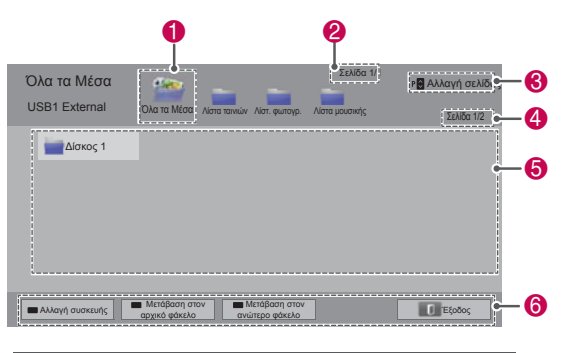

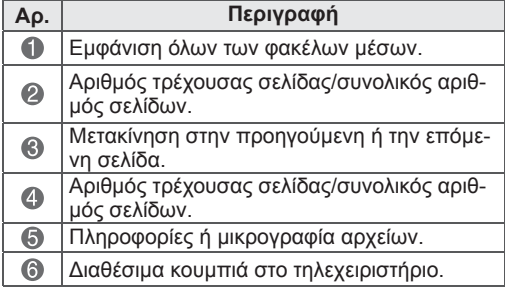

#### **Πληροφορίες μικρογραφίας**

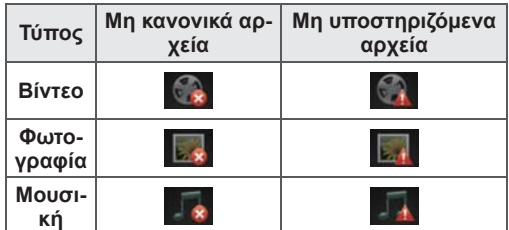

**Συμβουλές για τη χρήση συσκευών αποθήκευσης USB**

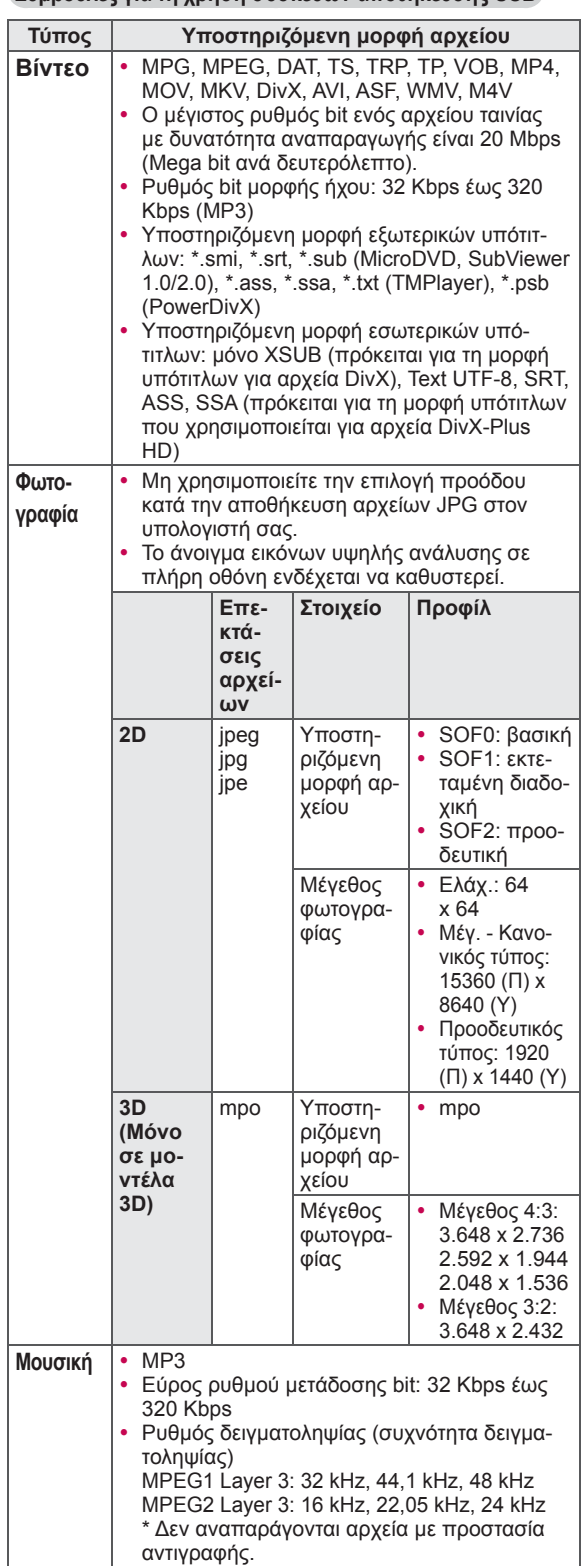

Αναπαραγωγή αρχείων βίντεο στην τηλεόραση. Η τηλεόρασή σας υποστηρίζει την προβολή αρχείων βίντεο από συσκευές αποθήκευσης USB.

- 1 Πατήστε το κουμπί **Home** (Αρχικό μενού), για να μεταβείτε στο Αρχικό μενού.
- 2 Πατήστε τα κουμπιά πλοήγησης, για να μεταβείτε στην επιλογή **Smart Share**, και πατήστε **OK**.
- 3 Πατήστε τα κουμπιά πλοήγησης, για να μεταβείτε στη συσκευή που θέλετε, και πατήστε **OK**.
- 4 Πατήστε τα κουμπιά πλοήγησης, για να μεταβείτε στην επιλογή **Λίστα ταινιών**, και πατήστε **OK**.
- 5 Πατήστε τα κουμπιά πλοήγησης, για να επιλέξετε το φάκελο ή το αρχείο που θέλετε, και πατήστε **OK**.
- 6 Εκτελέστε αναπαραγωγή μιας ταινίας με τη χρήση των παρακάτω μενού/κουμπιών.

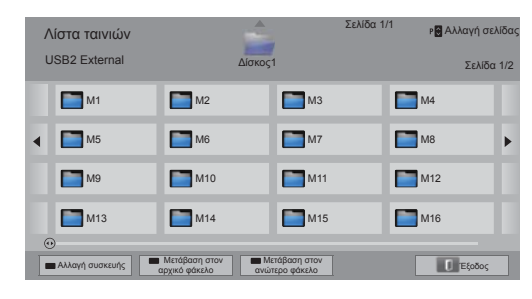

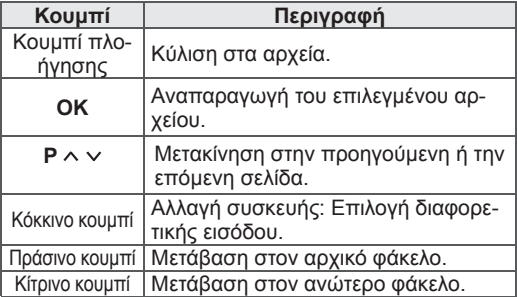

**Προβολή βίντεο** 7 Ελέγξτε την αναπαραγωγή με τη χρήση των παρακάτω κουμπιών.

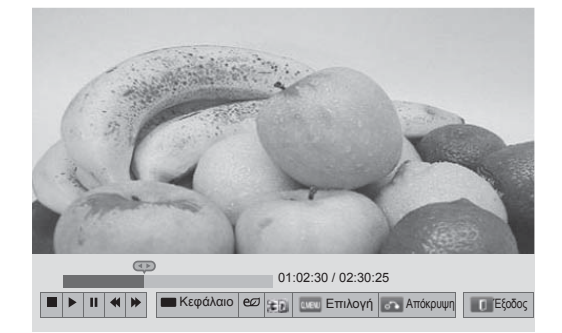

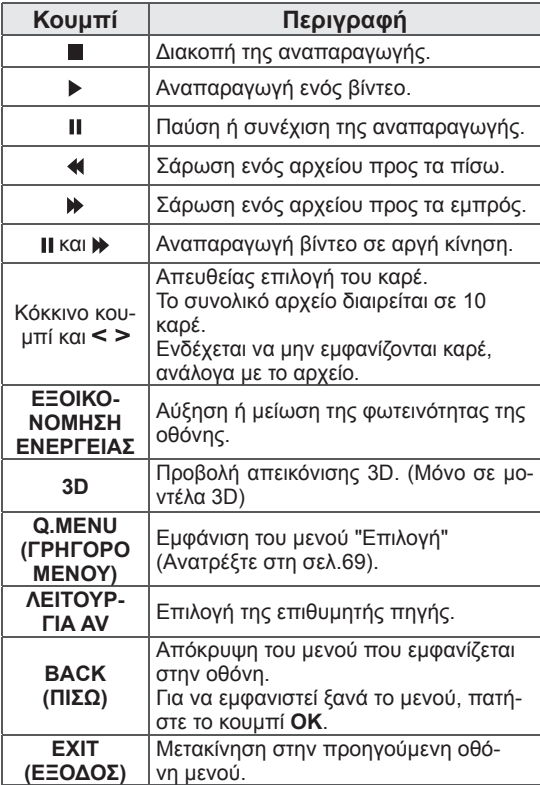

#### **Συμβουλές για την αναπαραγωγή αρχείων βίντεο**

- Η τηλεόραση δεν υποστηρίζει αρχεία με κωδικοποίηση Motion JPEG. ([Ανατρέξτε](#page-141-0) στη σελ[.142\)](#page-141-0)
- Κάποιοι υπότιτλοι που έχουν δημιουργηθεί από το χρήστη ενδέχεται να μην λειτουργούν κανονικά.
- Οι υπότιτλοι ενδέχεται να μην εμφανίζουν ορισμένους ειδικούς χαρακτήρες ή ετικέτες HTML.
- Η αλλαγή γραμματοσειράς και χρώματος στους υπότιτλους δεν υποστηρίζεται.
- Οι υπότιτλοι διατίθενται μόνο στις υποστηριζόμενες γλώσσες.
- y Τα αρχεία βίντεο με αρχεία υπότιτλων μεγέθους 1 MB και άνω ενδέχεται να μην αναπαράγονται σωστά.
- Όταν αλλάζετε τη γλώσσα ήχου, η οθόνη ενδέχεται να παρουσιάσει προσωρινές διακοπές, όπως διακοπή εικόνας ή γρήγορη αναπαραγωγή.
- Κατά την αναπαραγωγή ενός κατεστραμμένου αρχείου βίντεο, η αναπαραγωγή του αρχείου ενδέχεται να μην εκτελεστεί σωστά ή ορισμένες λειτουργίες αναπαραγωγής ενδέχεται να μην είναι διαθέσιμες.
- Ενδέχεται να μην είναι δυνατή η κανονική αναπαραγωγή αρχείων βίντεο στην τηλεόραση, τα οποία έχουν δημιουργηθεί με συγκεκριμένους κωδικοποιητές.
- Αν το εγγεγραμμένο αρχείο δεν έχει εικόνα ή ήχο, δεν μεταδίδεται εικόνα ή ήχος
- Αν η τηλεόραση αναπαράγει το εγγεγραμμένο αρχείο χωρίς εικόνα ή ήχο, δεν μεταδίδεται εικόνα ή ήχος.
- Η τηλεόραση ενδέχεται να μην αναπαράγει ομαλά τα αρχεία βίντεο που έχουν υψηλότερη ανάλυση από την υποστηριζόμενη ανάλυση ανά καρέ.
- Η τηλεόραση ενδέχεται να μην αναπαράγει σωστά τα αρχεία βίντεο που έχουν διαφορετικό τύπο και μορφή.
- Η τηλεόραση ενδέχεται να μην αναπαράγει τα αρχεία που έχουν κωδικοποιηθεί με το πρότυπο GMC (Global Motion Compensation) ή με τη μέθοδο εκτίμησης κίνησης quarter-pel.
- Η τηλεόραση υποστηρίζει μόνο 10.000 μπλοκ συγχρονισμού στο αρχείο υπότιτλων.
- Η τηλεόραση υποστηρίζει τον κωδικοποιητή H.264/AVC έως το επίπεδο προφίλ 4.1.
- Η τηλεόραση δεν υποστηρίζει τον κωδικοποι-

ητή ήχου DTS.

- Η τηλεόραση δεν υποστηρίζει την αναπαραγωγή αρχείων βίντεο με μέγεθος μεγαλύτερο από 30 GB.
- Κατά την αναπαραγωγή ενός βίντεο μέσω σύνδεσης USB η οποία δεν υποστηρίζει υψηλή ταχύτητα, η συσκευή αναπαραγωγής βίντεο ενδέχεται να μην λειτουργεί κανονικά.
- Το αρχείο βίντεο και οι υπότιτλοι πρέπει να βρίσκονται στον ίδιο φάκελο και το όνομα του αρχείου βίντεο πρέπει να είναι πανομοιότυπο με το όνομα του αρχείου υπότιτλων.
- Η τηλεόραση ενδέχεται να μην αναπαράγει τα αρχεία βίντεο με την υποστηριζόμενη μορφή αρχείων, ανάλογα με την κατάσταση κωδικοποίησης.
- Η λειτουργία Trick δεν υποστηρίζει άλλες λειτουργίες εκτός από τη ꕙ, σε περίπτωση που τα αρχεία βίντεο δεν περιέχουν πληροφορίες ευρετηρίου.
- Αν τα αρχεία βίντεο έχουν ονόματα με ειδικούς χαρακτήρες, ίσως να μην είναι δυνατή η αναπαραγωγή τους.
- Η κατάσταση λειτουργίας 3D δεν υποστηρίζεται για αρχεία 3D WMV με κωδικοποίηση dualstream. (Μόνο σε μοντέλα 3D)

#### **Επιλογές Q.MENU (ΓΡΗΓΟΡΟ ΜΕΝΟΥ) για τη λίστα ταινιών**

1 Πατήστε το κουμπί **Q. MENU** (ΓΡΗΓΟΡΟ ΜΕ-ΝΟΥ).

Θα εμφανιστεί ένα αναδυόμενο παράθυρο.

- 2 Πατήστε τα κουμπιά πλοήγησης, για να μεταβείτε στην επιλογή, και πατήστε **OK**.
- 3 Πατήστε τα κουμπιά πλοήγησης, για να μεταβείτε σε μία από τις παρακάτω επιλογές, και πατήστε **OK**.

#### **Ρύθμιση αναπαραγωγής βίντεο.**

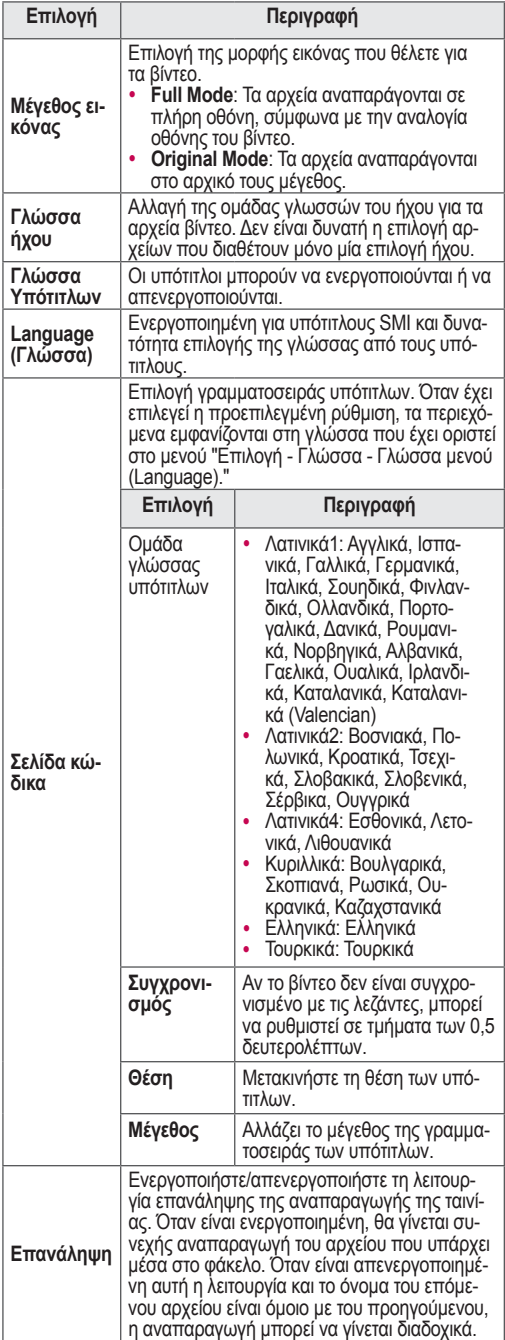

### **ΣΗΜΕΙΩΣΗ**

- Η αλλαγή των τιμών των επιλογών στη Λίστα ταινιών δεν επηρεάζει τη Λίστ. φωτογρ. και τη Λίστα μουσικής.
- Η αλλαγή των τιμών των επιλογών στη Λίστ. φωτογρ. και τη Λίστα μουσικής επηρεάζει αντίστοιχα τη Λίστ. φωτογρ. και τη Λίστα μουσικής, εκτός από τη Λίστα ταινιών.
- Κατά την εκ νέου αναπαραγωγή ενός αρχείου βίντεο έπειτα από διακοπή, επιλέξτε "Ναι" για να συνεχιστεί η αναπαραγωγή από το σημείο που είχε σταματήσει.
- Αν μέσα στο φάκελο υπάρχουν αρχεία συνεχούς σειράς, θα γίνεται αυτόματη αναπαραγωγή του επόμενου αρχείου. Ωστόσο, αυτό δεν ισχύει, όταν είναι ενεργοποιημένη η λειτουργία **Επανάληψη** της επιλογής "Λίστα ταινιών".

#### **Ρυθμίστε το βίντεο.**

Επιτρέπει την αλλαγή των προεπιλογών βίντεο. (Ανατρέξτε στην ενότητα "Ρυθμίσεις του μενού ΕΙ-ΚΟΝΑ")

#### **Ρυθμίστε τον ήχο.**

Επιτρέπει την αλλαγή των προεπιλογών ήχου. (Ανατρέξτε στην ενότητα "Ρυθμίσεις του μενού ΗΧΟΣ")

#### **Ρύθμιση του DivX PLUS HD**

Οι επιλογές αυτές ενεργοποιούνται, μόνο όταν το αρχείο ταινίας που αναπαράγεται περιλαμβάνει πληροφορίες τίτλου, έκδοσης και κεφαλαίων με συντάκτη.

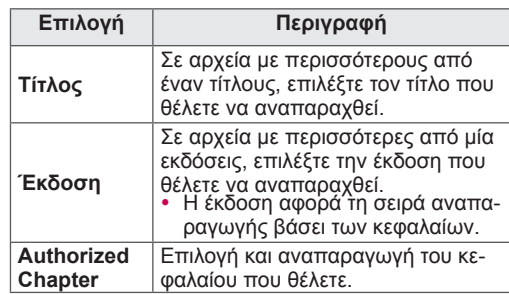

## **Οδηγός DivX® VOD**

#### **Καταχώρηση DivX® VOD**

Για να είναι δυνατή η αναπαραγωγή περιεχομένου DivX® VOD που έχετε αγοράσει ή νοικιάσει, πρέπει να καταχωρήσετε τη συσκευή σας, χρησιμοποιώντας τον 10ψήφιο κωδικό καταχώρησης DivX, στη διεύθυνση www.divx.com/vod.

- 1 Πατήστε το κουμπί **Home** (Αρχικό μενού), για να μεταβείτε στο Αρχικό μενού.
- 2 Πατήστε τα κουμπιά πλοήγησης, για να μεταβείτε στην επιλογή **ΡΥΘΜΙΣΕΙΣ**, και πατήστε **OK**.
- 3 Πατήστε τα κουμπιά πλοήγησης, για να μεταβείτε στο μενού **ΕΠΙΛΟΓΗ**, και πατήστε **OK**.
- 4 Πατήστε τα κουμπιά πλοήγησης, για να μεταβείτε στην επιλογή **Smart Share Setting,** και πατήστε **OK**.
- 5 Πατήστε τα κουμπιά πλοήγησης, για να μεταβείτε στην επιλογή **Καταχ. DivX Κωδικός**, και πατήστε **OK**.
- 6 Ελέγξτε τον κωδικό καταχώρησης της τηλεόρασής σας.

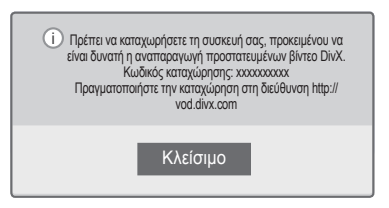

7 Όταν ολοκληρώσετε τη διαδικασία, πατήστε το κουμπί **EXIT** (ΕΞΟΔΟΣ).

- Ορισμένα κουμπιά ενδέχεται να μην λειτουργούν κατά τον έλεγχο του κωδικού καταχώρησης.
- Αν χρησιμοποιήσετε τον κωδικό καταχώρησης DivX μιας άλλης συσκευής, δεν είναι δυνατή η αναπαραγωγή του αρχείου DivX που έχετε ενοικιάσει ή αγοράσει. Βεβαιωθείτε ότι χρησιμοποιείτε τον κωδικό καταχώρησης DivX που αντιστοιχεί στην τηλεόρασή σας.
- Τα αρχεία βίντεο ή ήχου που δεν έχουν μετατραπεί με τον τυπικό κωδικοποιητή DivX, ενδέχεται να καταστραφούν ή να μην είναι δυνατή η αναπαραγωγή τους.
- y Ο κωδικός VOD DivX επιτρέπει την ενεργοποίηση έως 6 συσκευών σε ένα λογαριασμό.

#### **Ακύρωση καταχώρησης DivX® VOD**

Καταργήστε την καταχώρηση της συσκευής σας χρησιμοποιώντας τον 8ψήφιο κωδικό ακύρωσης καταχώρησης DivX στη διεύθυνση www.divx.com/ vod.

- 1 Πατήστε το κουμπί **Home** (Αρχικό μενού), για να μεταβείτε στο Αρχικό μενού.
- 2 Πατήστε τα κουμπιά πλοήγησης, για να μεταβείτε στην επιλογή **ΡΥΘΜΙΣΕΙΣ**, και πατήστε **OK**.
- 3 Πατήστε τα κουμπιά πλοήγησης, για να μεταβείτε στο μενού **ΕΠΙΛΟΓΗ**, και πατήστε **OK**.
- 4 Πατήστε τα κουμπιά πλοήγησης, για να μεταβείτε στην επιλογή **Smart Share Setting**, και πατήστε **OK**.
- 5 Πατήστε τα κουμπιά πλοήγησης, για να μεταβείτε στην επιλογή **Απενεργοποίηση** DivX**, και** πατήστε OK.
- 6 Επιλέξτε **Ναι** για επιβεβαίωση.

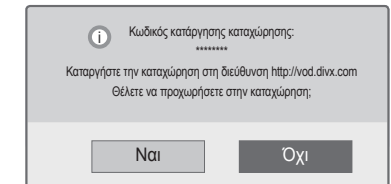

7 Όταν ολοκληρώσετε τη διαδικασία, πατήστε το κουμπί **EXIT** (ΕΞΟΔΟΣ).

### **ΣΗΜΕΙΩΣΗ**

**ΣΗΜΕΙΩΣΗ** y Μόλις ολοκληρωθεί η ακύρωση καταχώρησης, για να μπορείτε να δείτε περιεχόμενο DivX® VOD, πρέπει να καταχωρήσετε ξανά τη συσκευή σας.

## **Προβολή φωτογραφιών**

Μπορείτε να προβάλετε αρχεία εικόνων που έχουν αποθηκευτεί σε συσκευές αποθήκευσης USB. Τα στοιχεία που εμφανίζονται στην οθόνη ενδέχεται να διαφέρουν, ανάλογα με το μοντέλο.

- 1 Πατήστε το κουμπί **Home** (Αρχικό μενού), για να μεταβείτε στο Αρχικό μενού.
- 2 Πατήστε τα κουμπιά πλοήγησης, για να μεταβείτε στην επιλογή **Smart Share**, και πατήστε **OK**.
- 3 Πατήστε τα κουμπιά πλοήγησης, για να μεταβείτε στη συσκευή που θέλετε, και πατήστε **OK**.
- 4 Πατήστε τα κουμπιά πλοήγησης, για να μεταβείτε στην επιλογή **Λίστ. φωτογρ.**, και πατήστε **OK**.
- 5 Πατήστε τα κουμπιά πλοήγησης, για να μεταβείτε στο φάκελο/αρχείο που θέλετε, και πατήστε **OK**.
- 6 Προβάλετε τις φωτογραφίες με τη χρήση των παρακάτω μενού/κουμπιών.

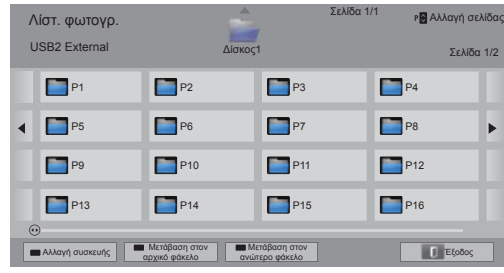

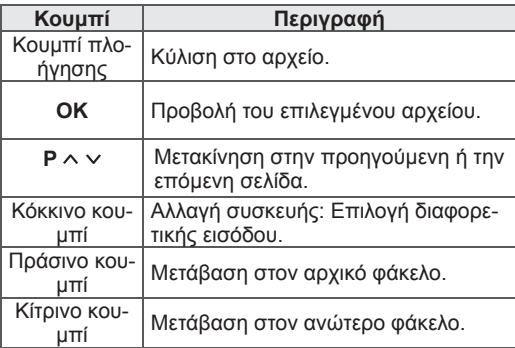

7 Οι παρακάτω επιλογές είναι διαθέσιμες κατά την προβολή φωτογραφιών.

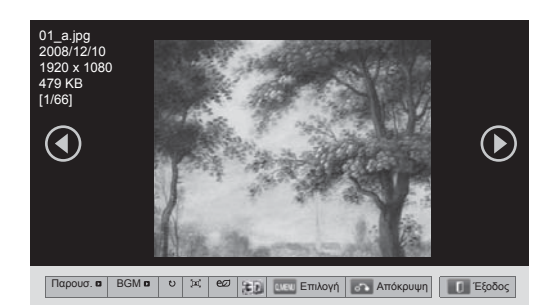

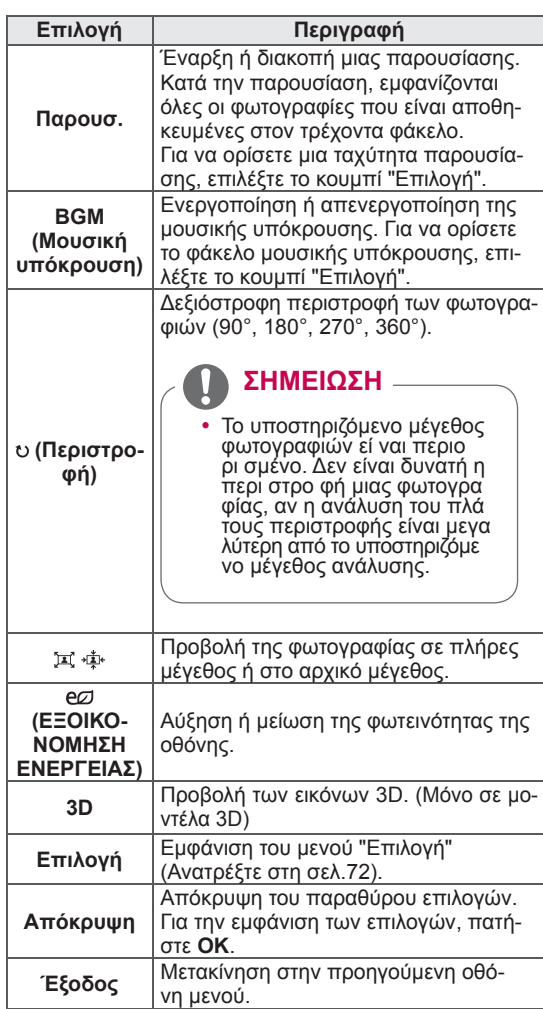

# **Επιλογές Q.MENU (ΓΡΗΓΟΡΟ ΜΕΝΟΥ) για τη**

#### **λίστα φωτογραφιών**

1 Πατήστε το κουμπί **Q. MENU** (ΓΡΗΓΟΡΟ ΜΕ-ΝΟΥ).

Θα εμφανιστεί ένα αναδυόμενο παράθυρο.

- 2 Πατήστε τα κουμπιά πλοήγησης, για να μεταβείτε στην επιλογή, και πατήστε **OK**.
- 3 Πατήστε τα κουμπιά πλοήγησης, για να μεταβείτε σε μία από τις παρακάτω επιλογές, και πατήστε **OK**.

#### **Ρύθμιση προβολής φωτογραφιών.**

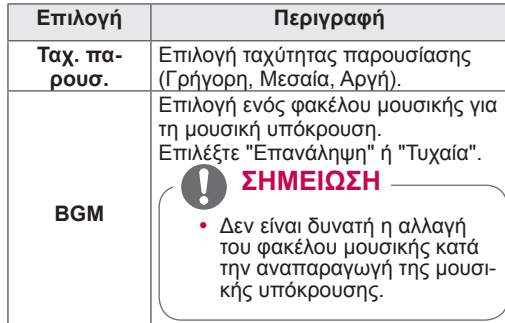

### **ΣΗΜΕΙΩΣΗ**

- Η αλλαγή των τιμών των επιλογών στη Λίστ. φωτογρ. δεν επηρεάζει τη Λίστα ταινιών και τη Λίστα μουσικής.
- Η αλλαγή των τιμών των επιλογών στη Λίστ. φωτογρ. ή στη Λίστα μουσικής επηρεάζει αντίστοιχα τη Λίστ. φωτογρ. και τη Λίστα μουσικής, αλλά όχι τη Λίστα ταινιών.

#### **Ρυθμίστε το βίντεο.**

Επιτρέπει την αλλαγή των ρυθμίσεων βίντεο. (Ανατρέξτε στην ενότητα "Ρυθμίσεις του μενού ΕΙΚΟ-ΝΑ")

#### **Ρυθμίστε τον ήχο.**

Επιτρέπει την αλλαγή των ρυθμίσεων ήχου. (Ανατρέξτε στην ενότητα "Ρυθμίσεις του μενού ΗΧΟΣ")
- 1 Πατήστε το κουμπί **Home** (Αρχικό μενού), για να μεταβείτε στο Αρχικό μενού.
- 2 Πατήστε τα κουμπιά πλοήγησης, για να μεταβείτε στην επιλογή **Smart Share**, και πατήστε **OK**.
- 3 Πατήστε τα κουμπιά πλοήγησης, για να μεταβείτε στη συσκευή που θέλετε, και πατήστε **OK**.
- 4 Πατήστε τα κουμπιά πλοήγησης, για να μεταβείτε στην επιλογή **Λίστα μουσικής**, και πατήστε **OK**.
- 5 Πατήστε τα κουμπιά πλοήγησης, για να επιλέξετε το φάκελο ή το αρχείο που θέλετε, και πατήστε **OK**.
- 6 Αναπαραγάγετε μουσική με τη χρήση των παρακάτω μενού/κουμπιών.

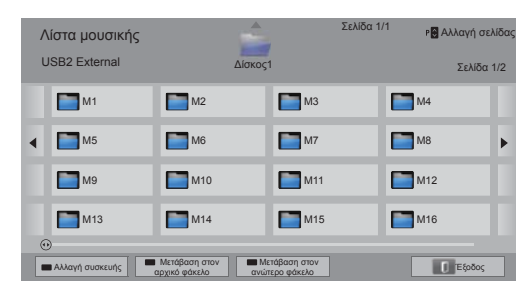

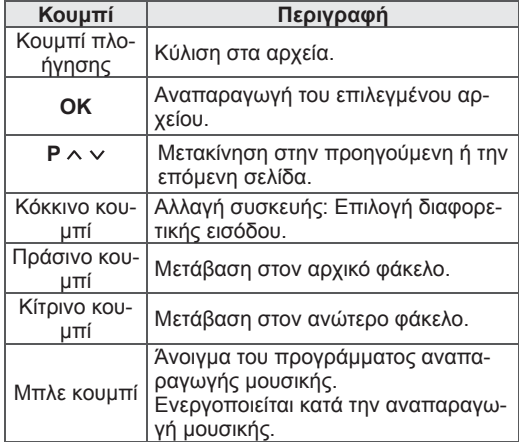

**Ακρόαση μουσικής** 7 Ελέγξτε την αναπαραγωγή με τη χρήση των παρακάτω κουμπιών.

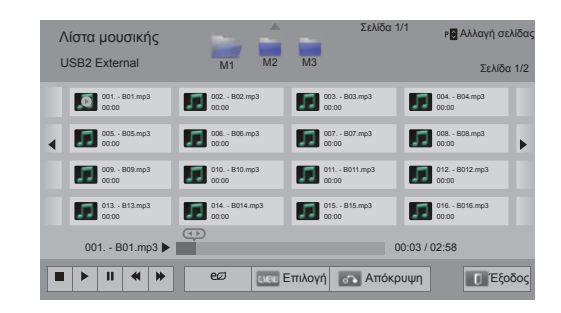

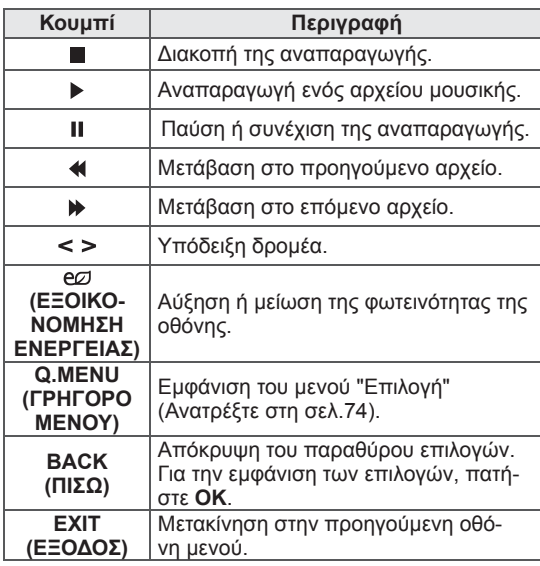

#### **Συμβουλές για την αναπαραγωγή αρχείων μουσικής**

• Αυτή η μονάδα δεν υποστηρίζει τα ενσωματωμένα αρχεία MP3 ID3 Tag.

### **Επιλογές Q.MENU (ΓΡΗΓΟΡΟ ΜΕΝΟΥ) για τη λίστα μουσικής**

1 Πατήστε το κουμπί **Q. MENU** (ΓΡΗΓΟΡΟ ΜΕ-ΝΟΥ).

Θα εμφανιστεί ένα αναδυόμενο παράθυρο.

- 2 Πατήστε τα κουμπιά πλοήγησης, για να μεταβείτε στην επιλογή, και πατήστε **OK**.
- 3 Πατήστε τα κουμπιά πλοήγησης, για να μεταβείτε σε μία από τις παρακάτω επιλογές, και πατήστε **OK**.
	- **ΣΗΜΕΙΩΣΗ**
	- Η αλλαγή των τιμών των επιλογών στη Λίστα ταινιών δεν επηρεάζει τη Λίστ. φωτογρ. και τη Λίστα μουσικής.
	- Η αλλαγή των τιμών των επιλογών στη Λίστ. φωτογρ. και τη Λίστα μουσικής επηρεάζει αντίστοιχα τη Λίστ. φωτογρ. και τη Λίστα μουσικής.

#### **Ρύθμιση της αναπαραγωγής ήχου.**

Επιλέξτε "Επανάληψη" ή "Τυχαία".

#### **Ρυθμίστε τον ήχο.**

Επιτρέπει την αλλαγή των ρυθμίσεων ήχου. (Ανατρέξτε στην ενότητα "Ρυθμίσεις του μενού ΗΧΟΣ")

### **ΣΗΜΕΙΩΣΗ**

- Η τηλεόραση δεν αναπαράγει αρχεία με προστασία αντιγραφής.
- Αν η τηλεόραση δεν χρησιμοποιείται για κάποιο χρονικό διάστημα στη διάρκεια της αναπαραγωγής, εμφανίζεται το πλαίσιο πληροφοριών ως προφύλαξη οθόνης, για την αποφυγή του φαινομένου μόνιμης αποτύπωσης εικόνων. Για να επιστρέψετε στην οθόνη "Λίστα μουσικής", πατήστε **OK**.

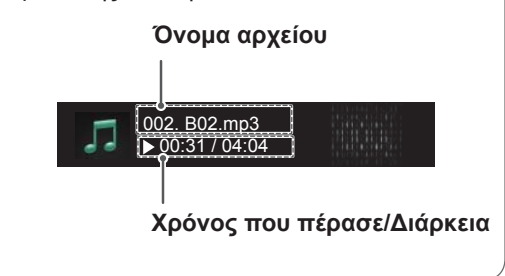

# **Λειτουργία Σύνδεσμος μέσων**

Το πρόγραμμα Σύνδεσμος μέσων σας επιτρέπει να συνδέεστε με ένα διακομιστή πολυμέσων Plex. Μπορείτε να πραγματοποιήσετε δωρεάν λήψη του διακομιστή πολυμέσων Plex από τη διεύθυνση www.plexapp.com. Έτσι, θα μπορείτε να αναπαράγετε αρχεία πολυμέσων και να κάνετε λήψη εφαρμογών Plex. Οι εφαρμογές Plex που λαμβάνετε αποθηκεύονται στον υπολογιστή σας και δεν καταλαμβάνουν αποθηκευτικό χώρο της τηλεόρασης.

### **ΣΗΜΕΙΩΣΗ**

- ꔈΣυνιστούμε να εγκαταστήσετε την έκδοση 0.9.1.14 ή μεταγενέστερη του διακομιστή πολυμέσων PLEX στο Mac ή το PC σας. (Πραγματοποιήστε λήψη του αρχείου εγκατάστασης από τη διεύθυνση http://www. plexapp.com/medialink)
- Το γραφικό περιβάλλον εργασίας χρήστη εμφανίζεται στα Αγγλικά και τα δεδομένα που μεταδίδονται δεν θα εμφανίζονται όταν χρησιμοποιείται κάποια από τις ακόλουθες γλώσσες: Ταϊλανδικά, Αραβικά, Περσικά, Εβραϊκά και Κουρδικά.
- ꔈΌταν χρησιμοποιείτε την προσθήκη βίντεο, η αρχική προσωρινή αποθήκευση στο buffer ενδέχεται να διαρκέσει μερικά λεπτά, εάν η τηλεόραση δεν υποστηρίζει ένα αρχείο που πρόκειται να αναπαραχθεί και απαιτείται μετατροπή του αρχείου στον υπολογιστή. Η απόδοση της μετατροπής ενδέχεται να ποικίλλει, ανάλογα με την απόδοση του υπολογιστή και την ταχύτητα του δικτύου.
- Κατά την αναπαραγωγή των αρχείων που έχετε αποθηκεύσει στον υπολογιστή (ταινίες, τηλεοπτικά προγράμματα, μουσική), οι υποστηριζόμενες μορφές είναι ίδιες με αυτές που υποστηρίζονται στη λειτουργία DLNA. Η λειτουργία μετάβασης στο περιεχόμενο δεν υποστηρίζεται κατά την αναπαραγωγή μουσικής. (Το ίδιο ισχύει και για τη λειτουργία DLNA)
- Κατά την αναπαραγωγή ταινιών HD μέσω Wi-Fi ενδέχεται να αντιμετωπίσετε προβλήματα, λόγω χαμηλής ταχύτητας του δικτύου.
- ꔈΌταν χρησιμοποιείτε δρομολογητή, η τηλεόραση ενδέχεται να μην ανιχνεύσει τον υπολογιστή, λόγω των ρυθμίσεων του δρομολογητή. (Για παράδειγμα, όταν χρησιμοποιείτε τη λειτουργία κυκλοφορίας πολλαπλής διανομής σε κάποιους δρομολογητές, οι τηλεοράσεις δεν μπορούν να ανιχνεύσουν υπολογιστές μέσω Wi-Fi.)
- ꔈΟρισμένες προσθήκες ενδέχεται να μην λειτουργούν, ανάλογα με τη μορφή των πολυμέσων.
- ꔈΟιπροσθήκες υπόκεινται σε αλλαγές και ενδέχεται να σταματήσουν να λειτουργούν χωρίςπροειδοποίηση, κατά τη διακριτική ευχέρεια τουπαρόχου.

# **Σύνδεση του Συνδέσμου μέσων**

- 1 Η τηλεόρασή σας θα πρέπει να είναι συνδεδεμένη στο οικιακό σας δίκτυο. Η σύνδεση μπορεί να είναι ενσύρματη ή ασύρματη. ([Ανατρέξτε](#page-44-0) στη σελ.45 έως [51](#page-50-0)).
- 2 Μπορείτε να πραγματοποιήσετε λήψη του PLEX από τη διεύθυνση http://www.plexapp. com/medialink.

 - Για περισσότερες πληροφορίες σχετικά με την εγκατάστασή του, επισκεφτείτε την παραπάνω τοποθεσία web.

3 Όταν εκτελείτε το PLEX για πρώτη φορά, ο οδηγός σας καθοδηγεί στα βήματα που απαιτούνται για τη ρύθμιση του προγράμματος.

 - Για πληροφορίες σχετικά με τη χρήση του οδηγού, επισκεφτείτε την παραπάνω τοποθεσία web.

# **Χρήση του Συνδέσμου μέσων**

- 1 Πατήστε το κουμπί **HOME**, για να μεταβείτε στο Αρχικό μενού.
- 2 Πατήστε τα κουμπιά πλοήγησης για να μεταβείτε στο εικονίδιο **Σύνδεσμος μέσων** και πατήστε **OK**.
- 3 Εμφανίζονται οι ενότητες Συνδέσμου μέσων του συνδεδεμένου υπολογιστή. Επιλέξτε ένα εικονίδιο, για να δείτε τα κοινόχρηστα πολυμέσα στην κατηγορία αυτή.

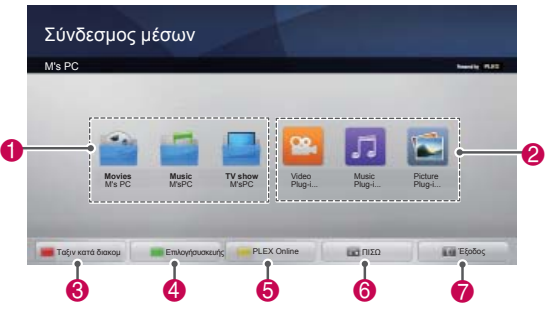

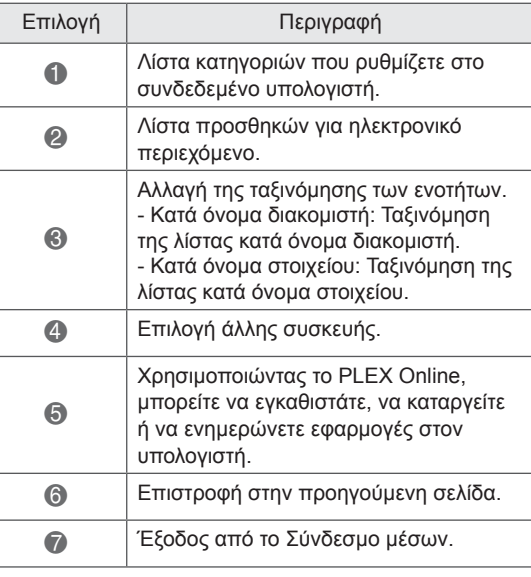

# **Προβολή ταινιών**

Σύνδεσμος μέσων will retrieve information on shared movies as described below.

1 Πατήστε το κουμπί **HOME**, για

να μεταβείτε στο Αρχικό μενού.

- 2 Πατήστε τα κουμπιά πλοήγησης για να μεταβείτε στο εικονίδιο **Σύνδεσμος μέσων** και πατήστε **OK**.
- 3 Πατήστε τα κουμπιά πλοήγησης για να μεταβείτε στο βίντεο και πατήστε **OK**.

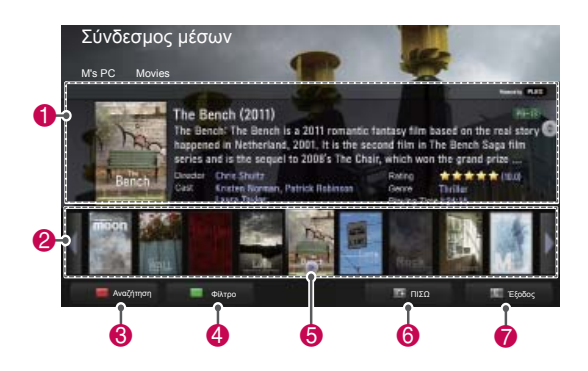

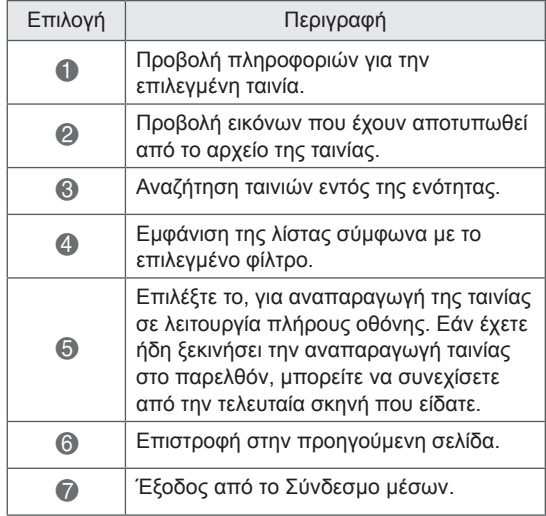

You can view information for the music files set for the Music section and enjoy them.

- 1 Πατήστε το κουμπί **HOME**, για να μεταβείτε στο Αρχικό μενού.
- 2 Πατήστε τα κουμπιά πλοήγησης για να μεταβείτε στο εικονίδιο **Σύνδεσμος μέσων** και πατήστε **OK**.
- 3 Πατήστε τα κουμπιά πλοήγησης για να μεταβείτε στην ενότητα Music (Μουσική) και πατήστε **OK**.

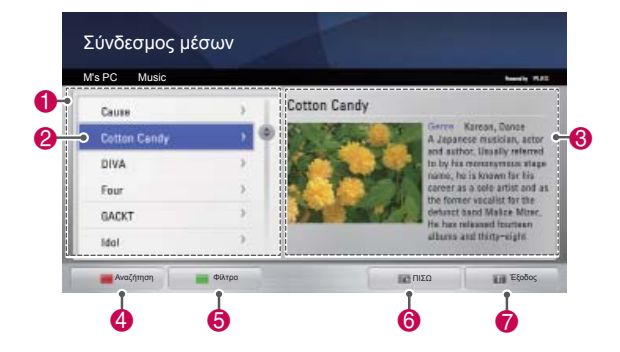

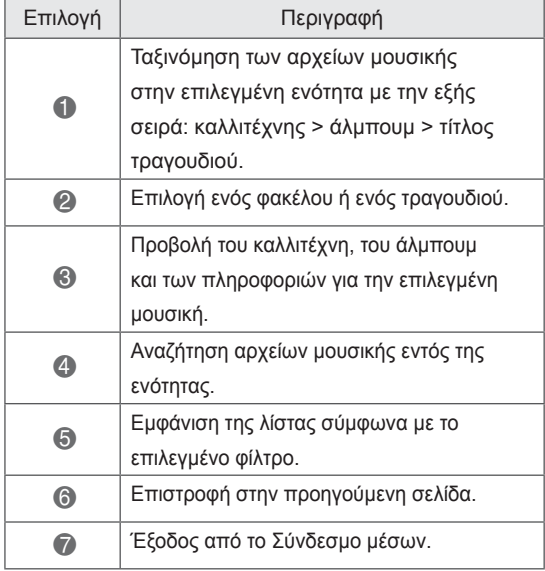

# **Χρήσητηςενότητας Music (Μουσική) Χρήση της ενότητας TV Programme (Τηλεοπτικά προγράμματα)**

You can view information for the programmes contained in the TV Show section and enjoy them.

1 Πατήστε το κουμπί **HOME**, για

να μεταβείτε στο Αρχικό μενού.

- 2 Πατήστε τα κουμπιά πλοήγησης για να μεταβείτε στο εικονίδιο **Σύνδεσμος μέσων** και πατήστε **OK**.
- 3 Πατήστε τα κουμπιά πλοήγησης για να μεταβείτε στην ενότητα TV Show (Τηλεοπτικά προγράμματα) και πατήστε **OK**.

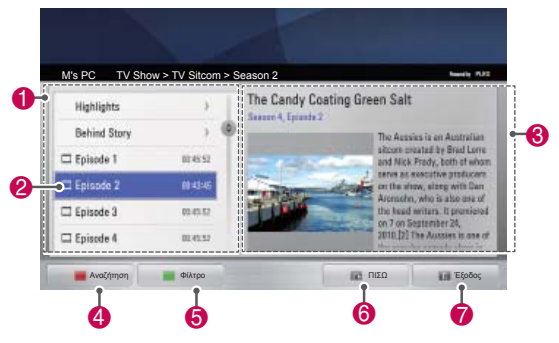

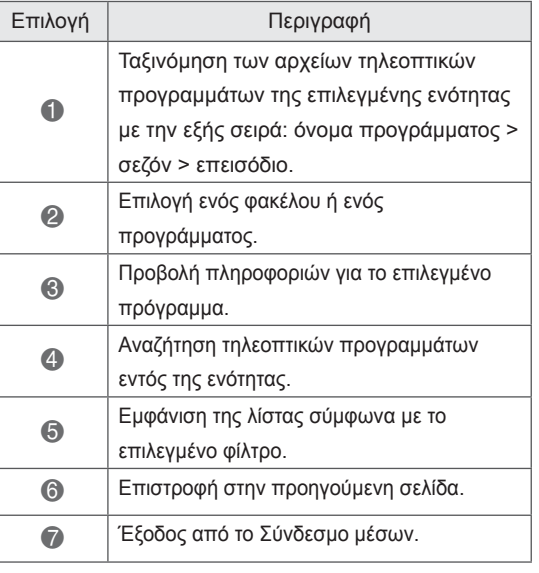

1 1st Movie

M's PC Movie Plug-ins

Anna Kim Photography

# **Εγκατάσταση προσθηκών**

Ο Σύνδεσμος μέσων σας επιτρέπει να εγκαθιστάτε προσθήκες, ώστε να μπορείτε να απολαμβάνετε περιεχόμενο πολυμέσων στο web.

- 1 Πατήστε το κουμπί **HOME**, για να μεταβείτε στο Αρχικό μενού.
- 2 Πατήστε τα κουμπιά πλοήγησης για να μεταβείτε στο εικονίδιο **Σύνδεσμος μέσων** και πατήστε **OK**.
- 3 Πατήστε το κίτρινο κουμπί, για να επιλέξετε το PLEX Online.

**D** Ist Movie

Tet Movie comic is based<br>That of the video game Fin

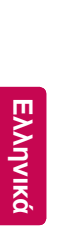

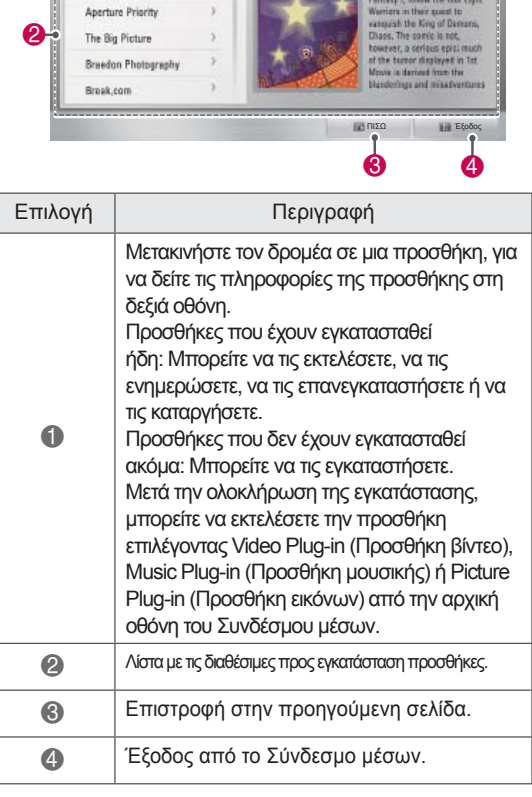

# **Λειτουργία DVR**

 (Αυτή η λειτουργία είναι διαθέσιμη για συγκεκριμένα μοντέλα στις χώρες επιλογής. Τα μοντέλα DVR-ready διαθέτουν κουμπί REC (ΕΓΓΡΑΦΗ) στο τηλεχειριστήριο.)

# **Προφυλάξεις κατά τη χρήση της συσκευής USB**

## **ΣΗΜΕΙΩΣΗ**

- Αναγνωρίζονται μόνο συσκευές αποθήκευσης USB.
- Αν η συσκευή αποθήκευσης USB συνδέεται μέσω διανομέα USB, δεν αναγνωρίζεται.
- Αν η συσκευή αποθήκευσης USB χρησιμοποιεί πρόγραμμα αυτόματης αναγνώρισης, μπορεί να μην αναγνωρίζεται.
- Αν η συσκευή αποθήκευσης USB χρησιμοποιεί δικό της πρόγραμμα οδήγησης, μπορεί να μην αναγνωρίζεται.
- Αν η συσκευή αποθήκευσης διαθέτει πολλά διαμερίσματα ή αν χρησιμοποιείται συσκευή ανάγνωσης καρτών, είναι δυνατή η ταυτόχρονη αναγνώριση έως τεσσάρων καρτών μνήμης.
- Η ταχύτητα αναγνώρισης της συσκευής αποθήκευσης USB ενδέχεται να διαφέρει από συσκευή σε συσκευή.
- Όταν η συνδεδεμένη συσκευή αποθήκευσης USB βρίσκεται σε λειτουργία, μην απενεργοποιείτε την τηλεόραση και μην αποσυνδέετε τη συσκευή USB. Αν αφαιρέσετε ή αποσυνδέσετε ξαφνικά μια τέτοια συσκευή, μπορεί να καταστραφούν τα αποθηκευμένα αρχεία ή να υπάρξει βλάβη στη συσκευή αποθήκευσης USB.
- Συνδέστε στο ρεύμα μια συσκευή αποθήκευσης USB που απαιτεί εξωτερική τροφοδοσία. Διαφορετικά, η συσκευή μπορεί να μην αναγνωρίζεται.
- Συνδέστε τη συσκευή αποθήκευσης USB με το καλώδιο που παρέχει ο κατασκευαστής. Αν συνδέσετε μια συσκευή αποθήκευσης USB με καλώδιο που δεν παρέχει ο κατασκευαστή της ή με υπερβολικά μακρύ καλώδιο, η συσκευή μπορεί να μην αναγνωρίζεται.
- y Ορισμένες συσκευές αποθήκευσης USB ενδέχεται να μην υποστηρίζονται ή να παρουσιάζουν προβλήματα λειτουργίας.
- Η τηλεόραση εμφανίζει έως 128 χαρακτήρες

στα ονόματα αρχείων.

- Δημιουργείτε αντίγραφα ασφαλείας των σημαντικών αρχείων, καθώς τα δεδομένα που περιέχονται στη συσκευή αποθήκευσης USB μπορεί να καταστραφούν. Η διαχείριση των δεδομένων αποτελεί ευθύνη του καταναλωτή και, συνεπώς, ο κατασκευαστής δεν καλύπτει την καταστροφή δεδομένων.
- Η συνιστώμενη χωρητικότητα είναι 40 GB ή μεγαλύτερη και 1TB ή μικρότερη για μονάδες USB HDD.
- Μια συσκευή με χωρητικότητα μεγαλύτερη από την προτεινόμενη ενδέχεται να μην λειτουργεί σωστά.
- Η αναπαραγωγή ταινιών μέσω σύνδεσης USB που δεν υποστηρίζει υψηλή ταχύτητα ενδέχεται να μην λειτουργεί σωστά.
- Υποστηρίζονται επίσης συσκευές αποθήκευσης USB προγενέστερες της έκδοσης USB 2.0. Ίσως όμως να μην λειτουργούν σωστά στη λίστα ταινιών.
- Εξασφαλίστε τη σταθερή απόδοση της εξωτερικής μονάδας HDD με το εργαλείο μέτρησης επιδόσεων HDD για τη διασφάλιση της ομαλής λειτουργίας της μονάδας HDD.
- y Τα εργαλεία μέτρησης επιδόσεων HDD ελέγχουν την απόδοση της μονάδας HDD, δηλαδή την ταχύτητα ανάγνωσης/εγγραφής, το χρόνο πρόσβασης και τη σταθερότητα. Μπορείτε να εκτελέσετε αναζήτηση σε τοποθεσίες Web και να πραγματοποιήσετε εύκολα λήψη του εργαλείου μέτρησης επιδόσεων HDD.
- Ο σκληρός δίσκος DVR USB υποστηρίζει μόνο τύπους δίσκων SSD ή HDD. (Δεν υποστηρίζονται οι μνήμες USB.)
- Η μονάδα SSD (Solid State Drive) έχει περιορισμένο αριθμό κύκλων εγγραφής/διαγραφής. Για το συγκεκριμένο προϊόν συνιστάται μονάδα HDD (Hard Disk Drive).

# **Timeshift (ΠΑΥΣΗ ΚΑΙ ΑΝΑΠΑ-ΡΑΓΩΓΗ ΖΩΝΤΑΝΗΣ ΤΗΛΕΟΡΑ-ΣΗΣ)**

Αυτή η λειτουργία επιτρέπει την αυτόματη εγγραφή τηλεοπτικών προγραμμάτων σε πραγματικό χρόνο και την προβολή τους οποιαδήποτε στιγμή. Όταν είναι ενεργοποιημένη η λειτουργία Timeshift, μπορείτε να εκτελέσετε οποιαδήποτε στιγμή παύση και γρήγορη αναπαραγωγή της κανονικής προβολής τηλεόρασης προς τα πίσω, χωρίς να χάσετε τη ζωντανή μετάδοση.

Οι λειτουργίες Timeshift και "Εγγραφή" ενδέχεται να μην λειτουργούν, αν το σήμα είναι αδύναμο. Αυτή η λειτουργία ενεργοποιείται μετά την προετοιμασία της συσκευής USB.

#### **Σύνδεση συσκευών αποθήκευσης USΒ**

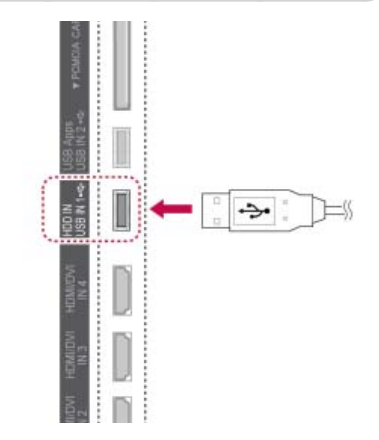

- 1 Συνδέστε τη συσκευή USB στις υποδοχές **USB IN 1/HDD IN** στο πλαϊνό μέρος της τηλεόρασης.
- 2 Για να χρησιμοποιήσετε τη συσκευή USB (άνω των 40 GB) για DVR, εκτελέστε Εκκίνηση συσκευής αποθ. USB.
	- **ΣΗΜΕΙΩΣΗ**
	- y Εκτελείται προετοιμασία της μονάδας HDD που έχει συνδεθεί στην υποδοχή USB ως λειτουργία δίσκου για τη λειτουργία DVR.
	- Ενεργοποιείται μόνο όταν συνδέεται η διαθέσιμη μονάδα HDD USB για τη λειτουργία DVR.
	- Όταν εκτελείται Εκκίνηση συσκευής αποθ. USB, διαγράφονται όλα τα δεδομένα που είναι αποθηκευμένα στη συσκευή USB.
	- Μην αφαιρείτε τη συσκευή USB, όταν εκτελείται Εκκίνηση συσκευής αποθ. USB. Ενδέχεται να προκληθεί ζημιά στην τηλεόραση και τη συσκευή αποθήκευσης.

#### **Εκκίνηση συσκευής αποθ. USB**

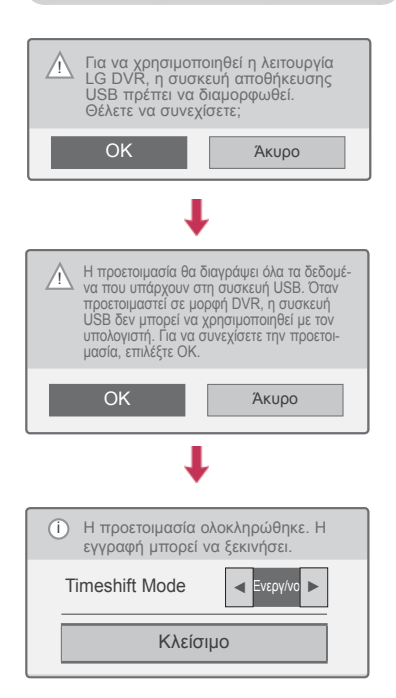

- 1 Συνδέστε μια μη διαμορφωμένη συσκευή USB για DVR και πατήστε **REC**(ΕΓΓΡΑΦΗ), για να προετοιμαστεί η συσκευή USB.
- 2 Πατήστε τα κουμπιά πλοήγησης, για να μεταβείτε στην επιλογή **OK**, και πατήστε **OK**.
- 3 Πατήστε τα κουμπιά πλοήγησης, για να μεταβείτε στην επιλογή **Ενεργοποίηση** ή **Απενεργοποίηση**, και πατήστε **OK**.

### **ΣΗΜΕΙΩΣΗ**

- y Όταν ολοκληρωθεί η προετοιμασία, εμφανίζεται μια αναδυόμενη ειδοποίηση ολοκλήρωσης και ο συνδεδεμένος HDD USB είναι διαθέσιμος για τη λειτουργία DVR.
- Ο χρόνος προετοιμασίας ενδέχεται να διαφέρει, ανάλογα με τη χωρητικότητα της συσκευής USB.
- Ο υπολογιστής δεν αναγνωρίζει τη συσκευή USB που προετοιμάστηκε.
- Κατά τη σύνδεση μιας συσκευής USB με χωρητικότητα μικρότερη των 40 GB, δεν ενεργοποιείται η Εκκίνηση συσκευής αποθ. USB.
- Το μέγιστο υποστηριζόμενο μέγεθος εξωτερικής μονάδας HDD για τη δημιουργία αντιγράφων ασφαλείας είναι 1TB.

## **Αλλαγή της λειτουργίας Timeshift Mode κατά**

#### **τη χρήση της λειτουργίας DVR**

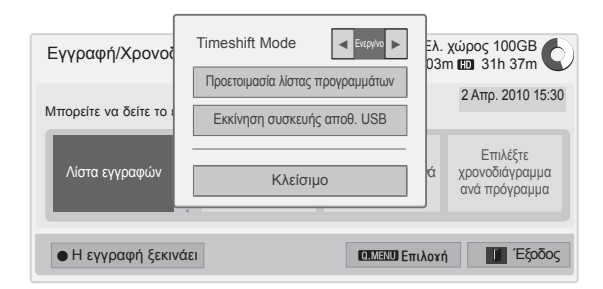

- 1 Αφού συνδέσετε τη συσκευή USB, πατήστε το κουμπί **OK**.
- 2 Πατήστε το κίτρινο κουμπί , για να εμφανιστεί το μενού επιλογών DVR, και πατήστε **Q.MENU** (ΓΡΗΓΟΡΟ ΜΕΝΟΥ).
- 3 Πατήστε τα κουμπιά πλοήγησης, για να μεταβείτε στην επιλογή **Timeshift Mode**, και πατήστε **OK**.
- 4 Πατήστε τα κουμπιά πλοήγησης, για να μεταβείτε στην επιλογή **Ενεργοποίηση** ή **Απενεργοποίηση**, και πατήστε **OK**.
- 5 Όταν ολοκληρώσετε τη διαδικασία, πατήστε το κουμπί **EXIT** (ΕΞΟΔΟΣ). Για να επιστρέψετε στο προηγούμενο μενού, πατήστε το κουμπί **BACK** (ΠΙΣΩ).

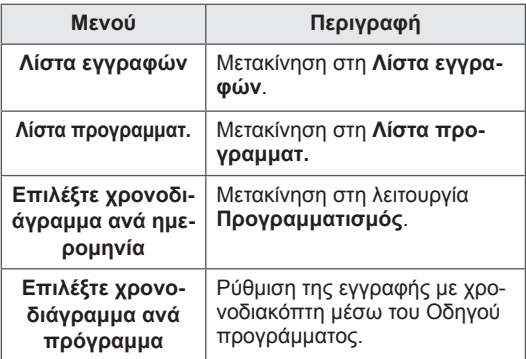

### **Επανάληψη της εκκίνησης της συσκευής USB κατά τη χρήση της λειτουργίας DVR**

- 1 Αφού συνδέσετε τη συσκευή USB, πατήστε το κουμπί **OK**.
- 2 Πατήστε το κίτρινο κουμπί , για να εμφανιστεί το μενού επιλογών DVR, και πατήστε **Q.MENU** (ΓΡΗΓΟΡΟ ΜΕΝΟΥ).
- 3 Πατήστε τα κουμπιά πλοήγησης, για να μεταβείτε στην επιλογή **Εκκίνηση συσκευής αποθ. USB**, και πατήστε **OK**.
- 4 Όταν ολοκληρώσετε τη διαδικασία, πατήστε το κουμπί **EXIT** (ΕΞΟΔΟΣ).

Για να επιστρέψετε στο προηγούμενο μενού, πατήστε το κουμπί **BACK** (ΠΙΣΩ).

#### **Πρόοδος λειτουργίας Timeshift**  $\bullet$  00:35  $\overline{1}$   $\overline{0}$   $\overline{0}$   $\overline{$ **•** Η εγγραφή ξεκινάει | Ζω νή τη-<br>
απ **← | || | ← || | ←** || ■ Λίστα εγγραφών | ■ Εγγ./Χρονοδιάγραμμα ꕉ Απόκρυψη **2** ꕖ **<sup>1</sup> <sup>3</sup>**

- 1 Αφού συνδέσετε τη συσκευή USB, πατήστε το κουμπί **OK**.
- Μόλις ξεκινήσει η λειτουργία Timeshift, στο κάτω μέρος της οθόνης εμφανίζεται μια γραμμή προόδου που υποδεικνύει την τρέχουσα κατάσταση εγγραφής.
- Πατήστε το κουμπί **BACK**(ΠΙΣΩ) για απόκρυψη της γραμμής προόδου ή πατήστε το κουμπί **OK** για εμφάνιση της γραμμής προόδου.
- Η λειτουργία αυτή διατηρείται, ακόμα και αν αλλάξετε πρόγραμμα κατά την πρόοδο της λειτουργίας Timeshift.

Τι είναι η γραμμή προόδου; Αυτή η λειτουργία εμφανίζει τη δυνα-<br>τότητα προβολής Timeshift, την τρέ-<br>χουσα θέση προβολής στην οθόνη και τη θέση ζωντανής μετάδοσης.

- **<sup>1</sup>** Προεπισκόπηση
- **2** Τρέχουσα θέση και χρόνος προόδου κατά την αναπαραγωγή
- **3** Συνολικός χρόνος προόδου της λειτουργίας Timeshift
	- Αναπαραγωγή
	- Γρήγορη κίνηση προς τα εμπρός
	- Γρήγορη κίνηση προς τα πίσω
	- Παύση
	- Απευθείας προβολή +
	- Απευθείας προβολή -
	- Κατά μία οθόνη
	- Αργή αναπαραγωγή

# **ΣΗΜΕΙΩΣΗ**

- Για την εξοικονόμηση χώρου στο σκληρό δίσκο, δεν αποθηκεύονται δεδομένα όταν δεν υπάρχει σήμα.
- Η λειτουργία Timeshift μπορεί να χρησιμοποιηθεί για μέγιστη διάρκεια 2 ωρών.
- Δεν είναι δυνατή η αλλαγή προγράμματος ή η μετατροπή της εισόδου κατά την εγγραφή.
- Κατά την ενεργοποίηση της συσκευής, ενδέχεται να χρειαστούν έως 3 λεπτά για την προετοιμασία της μονάδας HDD.
- Ενδέχεται να μην εκτελεστεί εγγραφή ή αναπαραγωγή προγραμμάτων με προστασία αντιγραφής.
- Ο χρόνος άμεσης εγγραφής έχει οριστεί σε 3 ώρες και ο μέγιστος υποστηριζόμενος χρόνος είναι 5 ώρες.
- Δημιουργείται μια μικρογραφία κάθε 3 λεπτά για εγγραφές που υπερβαίνουν τα 18 λεπτά και κάθε 1 με 3 λεπτά για εγγραφές διάρκειας μικρότερης από 18 λεπτά.
- Σε μια οθόνη δημιουργούνται έως 6 μικρογραφίες.
- Η λειτουργία DVR είναι διαθέσιμη στο κανάλι DTV.
- Δεν είναι δυνατή η εγγραφή ραδιοφωνικών ή δορυφορικών προγραμμάτων καθώς και ορισμένων κωδικοποιημένων προγραμμάτων.
- Μπορείτε να εγγράψετε και να απολαύσετε προγράμματα DTV σε λειτουργία 3D.

#### **Αναπαραγωγή κατά τη λειτουργία Timeshift**

Κατά την αναπαραγωγή με τη λειτουργία Timeshift, είναι διαθέσιμες οι παρακάτω επιλογές.

#### **Χρήση του τηλεχειριστηρίου**

Μπορείτε να εκτελέσετε αναπαραγωγή των προσωρινά αποθηκευμένων τμημάτων με διάφορους τρόπους στη λειτουργία Timeshift.

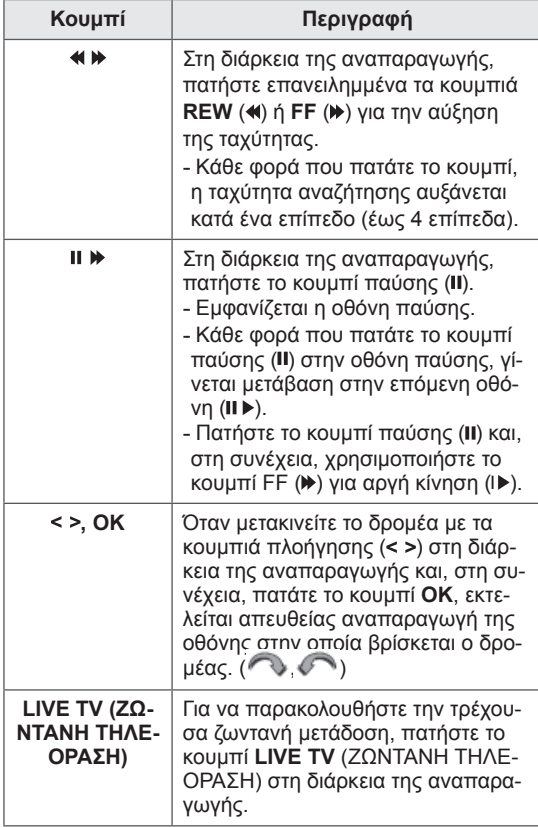

## **ΕΓΓΡΑΦΗ**

Χρησιμοποιήστε αυτήν τη λειτουργία, όταν δεν μπορείτε να παρακολουθήσετε το πρόγραμμα που θέλετε, επειδή απουσιάζετε.

#### **Έναρξη/διακοπή εγγραφής**

Μπορείτε να εγγράψετε το πρόγραμμα που παρακολουθείτε.

#### **Έναρξη εγγραφής**

1 Πατήστε το κουμπί **REC** (ΕΓΓΡΑΦΗ), για να ξεκινήσει η εγγραφή.

#### **Διακοπή εγγραφής**

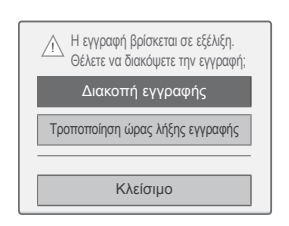

- 1 Πατήστε το κουμπί **REC** (ΕΓΓΡΑΦΗ), για να διακόψετε την εγγραφή.
- 2 Πατήστε τα κουμπιά πλοήγησης, για να μεταβείτε στην επιλογή **Διακοπή εγγραφής**, και πατήστε **OK**.

#### **ΣΗΜΕΙΩΣΗ**

• Μπορείτε επίσης να διακόψετε την εγγραφή με το πάτημα του κουμπιού **STOP** (ΔΙ- $AKOH$ ) ( $\blacksquare$ ).

#### **Τροποποίηση ώρας λήξης εγγραφής**

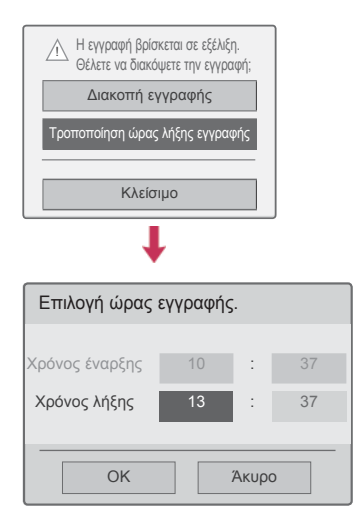

- 1 Πατήστε το κουμπί **REC** (ΕΓΓΡΑΦΗ) κατά την εγγραφή.
- 2 Πατήστε τα κουμπιά πλοήγησης, για να μεταβείτε στην επιλογή **Τροποποίηση ώρας λήξης εγγραφής**, και πατήστε **OK**.
- <sup>3</sup> Πατήστε τα κουμπιά πλοήγησης, για να ρυθμί- σετε το χρόνο λήξης της εγγραφής, και πατήστε **OK**.

#### **ΣΗΜΕΙΩΣΗ**

- Αν ο διαθέσιμος χώρος αποθήκευσης δεν επαρκεί κατά τη διάρκεια της εγγραφής, η εγγραφή διακόπτεται αυτόματα.
- Δεν αποθηκεύονται οι εγγραφές με διάρκεια μικρότερη από 10 δευτερόλεπτα.
- Ο μέγιστος διαθέσιμος χρόνος εγγραφής είναι 5 ώρες.
- Για την εξοικονόμηση χώρου στο δίσκο κατά την εγγραφή εκπομπών, δεν αποθηκεύονται δεδομένα όταν δεν υπάρχει σήμα.
- Η λειτουργία εγγραφής δεν ενεργοποιείται για προγράμματα με προστασία αντιγραφής.
- y Ο εμφανιζόμενος χρόνος ενδέχεται να διαφέρει ελαφρώς από τον πραγματικό χρόνο.
- Όταν δεν υπάρχει σήμα ή κατά την προβολή μιας πηγής ταινίας, ο εμφανιζόμενος χρόνος ενδέχεται να διαφέρει ελαφρώς από τον πραγματικό χρόνο.

### **ΠΡΟΕΙΔΟΠΟΙΗΣΗ**

- Τα υλικά μετάδοσης προστατεύονται από πνευματικά δικαιώματα, οπότε η εγγραφή και αναπαραγωγή συγκεκριμένου υλικού θα επιτρέπεται μόνο κατόπιν άδειας από τον κάτοχο πνευματικών δικαιωμάτων.<br>Οι εγγραφές ήχου και εικόνας που
- πραγματοποιείτε μέσω αυτής της συσκευής εγγραφής είναι μόνο για προσωπική χρήση. Δεν επιτρέπεται η πώληση, ο δανεισμός ή η ενοικίασή τους σε τρίτους.

# **ΧΡΟΝΟΔΙΑΓΡΑΜΜΑ**

#### <span id="page-83-0"></span>**Προγραμματισμός**

Αυτή η λειτουργία επιτρέπει την εύκολη καταχώρηση προγραμματισμένων εγγραφών. Ορίζεται χρονομετρημένη εγγραφή.

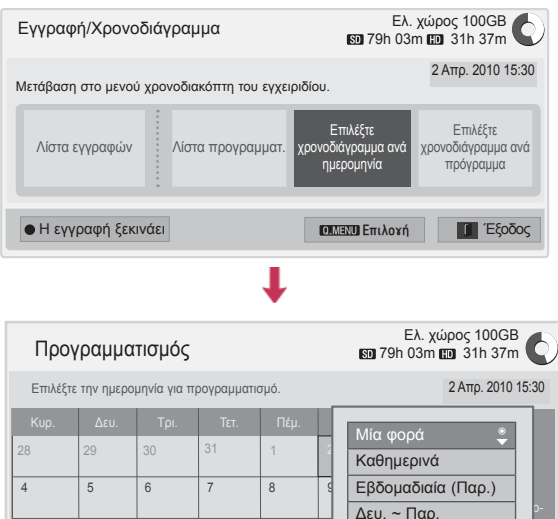

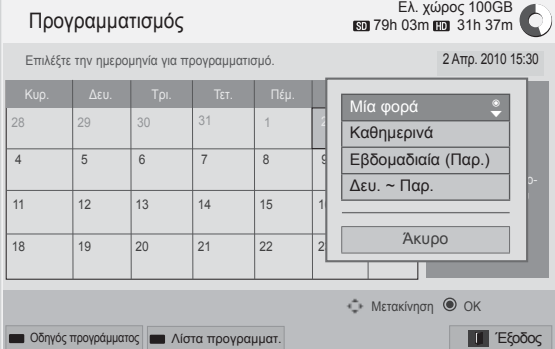

- 1 Αφού συνδέσετε τη συσκευή USB, πατήστε το κουμπί **OK**.
- 2 Πατήστε το κίτρινο κουμπί**.**
- 3 Πατήστε τα κουμπιά πλοήγησης, για να μεταβείτε στην επιλογή **Επιλέξτε χρονοδιάγραμμα ανά ημερομηνία** και πατήστε **OK**.
- 4 Πατήστε τα κουμπιά πλοήγησης, για να επιλέξετε μια ημερομηνία, και πατήστε **OK**.
- 5 Πατήστε τα κουμπιά πλοήγησης, για να επιλέξετε μια επιλογή επανάληψης, και πατήστε **OK**.
- 6 Πατήστε τα κουμπιά πλοήγησης, για να ρυθμίσετε τον τύπο προγραμματισμού, την ώρα και το πρόγραμμα, και πατήστε **OK**.
- 7 Όταν ολοκληρώσετε τη διαδικασία, πατήστε το κουμπί **EXIT (ΕΞΟΔΟΣ).**

Για να επιστρέψετε στο προηγούμενο μενού, πατήστε το κουμπί **BACK** (ΠΙΣΩ).

#### <span id="page-84-0"></span>**Λίστα προγραμματ.**

Αυτή η λειτουργία χρησιμοποιείται για την εμφάνιση του χρονοδιαγράμματος ενός προγράμματος. Μπορείτε να αποθηκεύσετε έως 30 προγράμματα.

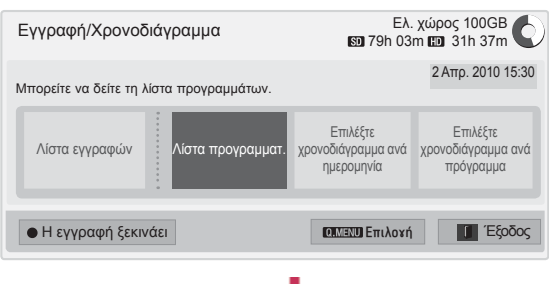

L

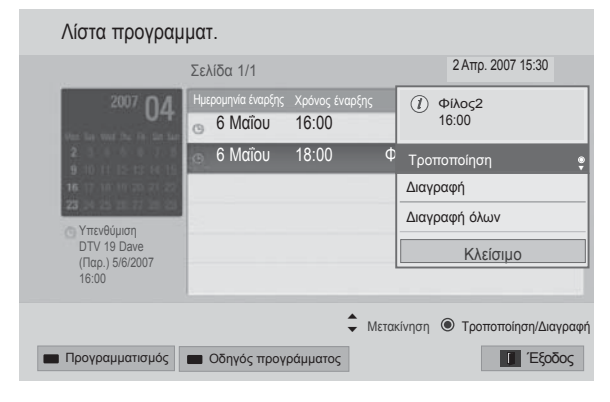

- 1 Αφού συνδέσετε τη συσκευή USB, πατήστε το κουμπί **OK**.
- 2 Πατήστε το κίτρινο κουμπί**.**
- 3 Πατήστε τα κουμπιά πλοήγησης, για να μεταβείτε στην επιλογή **Λίστα προγραμματ.**, και πατήστε **OK**.
- 4 Πατήστε τα κουμπιά πλοήγησης, για να επιλέξετε το πρόγραμμα που θέλετε, και πατήστε **OK**.
- 5 Όταν ολοκληρώσετε τη διαδικασία, πατήστε το κουμπί **EXIT** (ΕΞΟΔΟΣ).

Για να επιστρέψετε στο προηγούμενο μενού, πατήστε το κουμπί **BACK** (ΠΙΣΩ).

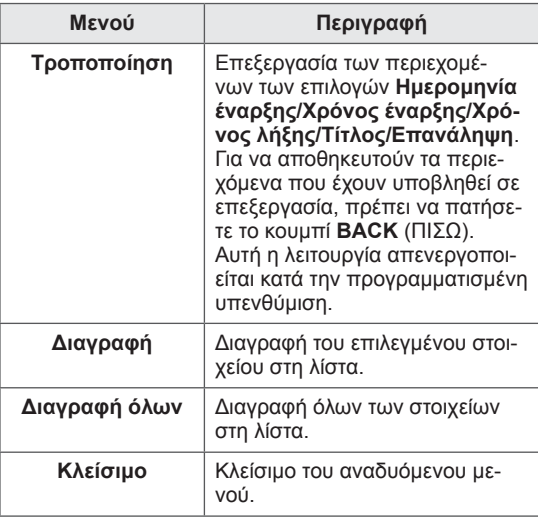

#### **Προετοιμασία λίστας προγραμμάτων**

Αυτή η λειτουργία επαναφέρει τη λίστα προγραμμάτων.

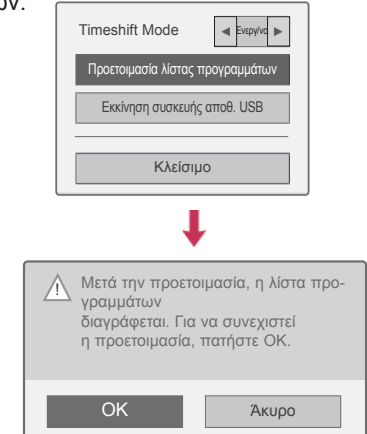

- 1 Αφού συνδέσετε τη συσκευή USB, πατήστε το κουμπί **OK**.
- 2 Πατήστε το κίτρινο κουμπί , για να εμφανιστεί το μενού επιλογών DVR, και πατήστε **Q.MENU** (ΓΡΗΓΟΡΟ ΜΕΝΟΥ).
- 3 Πατήστε τα κουμπιά πλοήγησης, για να μεταβείτε στην επιλογή **Προετοιμασία λίστας προγραμμάτων**, και πατήστε **OK**.
- 4 Πατήστε τα κουμπιά πλοήγησης, για να επιλέξετε **OK**, και πατήστε **OK**. Ξεκινήστε την Προετοιμασία λίστας προγραμμάτων.
- 5 Όταν ολοκληρώσετε τη διαδικασία, πατήστε το κουμπί **EXIT** (ΕΞΟΔΟΣ). Για να επιστρέψετε στο προηγούμενο μενού, πατήστε το κουμπί **BACK** (ΠΙΣΩ).

#### **Οδηγός προγράμματος**

Αυτή η λειτουργία επιτρέπει την εύκολη καταχώρηση προγραμματισμένων εγγραφών. (Ανατρέξτε στην ενότητα "EPG").

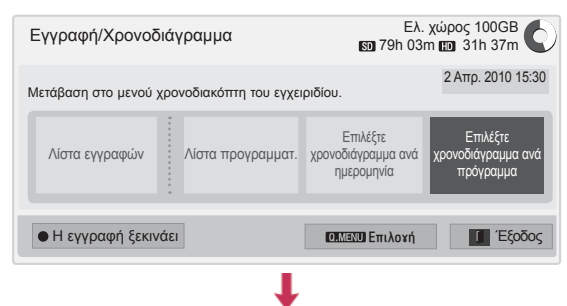

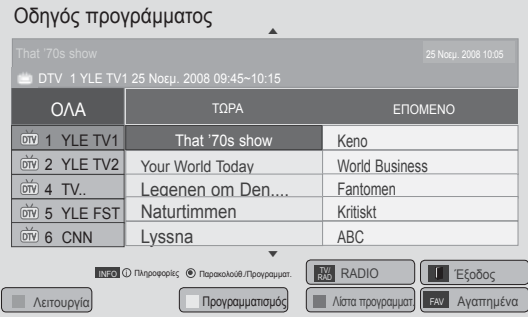

- 1 Αφού συνδέσετε τη συσκευή USB, πατήστε το κουμπί **OK**.
- 2 Πατήστε το κίτρινο κουμπί**.**
- 3 Πατήστε τα κουμπιά πλοήγησης, για να μεταβείτε στην επιλογή **Επιλέξτε χρονοδιάγραμμα ανά πρόγραμμα**, και πατήστε **OK**.
- 4 Πατήστε τα κουμπιά πλοήγησης, για να επιλέξετε ένα πρόγραμμα, και πατήστε **OK**.
- 5 Όταν ολοκληρώσετε τη διαδικασία, πατήστε το κουμπί **EXIT** (ΕΞΟΔΟΣ).

Για να επιστρέψετε στο προηγούμενο μενού, πατήστε το κουμπί **BACK** (ΠΙΣΩ).

## **ΣΗΜΕΙΩΣΗ**

• Δεν είναι δυνατή η εγγραφή προγραμμάτων με προστασία αντιγραφής.

Το πρόγραμμα έχει προστασία από αντιγραφή: η εγγραφή απέτυχε.

- Κατά την εγγραφή μιας εξωτερικής πηγής κακής ποιότητας, η ποιότητα της εγγραφής δεν είναι η ιδανική.
- Ο μέγιστος διαθέσιμος χρόνος μη αυτόματης εγγραφής είναι 5 ώρες και ο ελάχιστος χρόνος 2 λεπτά.
- Όταν ο σταθμός μεταδίδει εσφαλμένες πληροφορίες χρόνου, ενδέχεται να αποτύχει η προγραμματισμένη εγγραφή.
- Αν έχουν οριστεί διαφορετικά προγράμματα για άμεση και προγραμματισμένη εγγραφή την ίδια ώρα, η τηλεόραση ενεργοποιείται στο πρόγραμμα της προγραμματισμένης εγγραφής.
- Αν απενεργοποιήσετε την τηλεόραση κατά τη διάρκεια της εγγραφής, ενδέχεται να μην αποθηκευτεί το πρόγραμμα που εγγράφεται. Για το λόγο αυτό, συνιστάται να πατάτε το κουμπί **STOP** (ΔΙΑΚΟΠΗ) ( ), να ελέγχετε τη λίστα προγραμματισμένων/εγγραφών και, στη συνέχεια, να απενεργοποιείτε την τηλεόραση.
- y Δεν είναι δυνατός ο προγραμματισμός μιας εγγραφής για χρονικό διάστημα μικρότερο των 10 δευτερολέπτων.
- Επειδή ο τίτλος και ο χρόνος του προγράμματος εγγραφής/υπενθύμισης βασίζονται στις πληροφορίες που μεταδίδει ο σταθμός, ενδέχεται να διαφέρουν από τις πραγματικές τιμές, ανάλογα με την κατάσταση του σταθμού μετάδοσης.
- Ο χρόνος εγγραφής ενδέχεται να διαφέρει, ανάλογα με την ανάλυση του σήματος εισόδου ή τη χωρητικότητα της μονάδας HDD USB.
- Αν πρόκειται να ξεκινήσει μια προγραμματισμένη εγγραφή, όταν η τηλεόραση είναι απενεργοποιημένη, ενεργοποιούνται οι λειτουργίες της τηλεόρασης που απαιτούνται για την εγγραφή και την αποθήκευση του προγράμματος.
- Αν πρόκειται να ξεκινήσει μια προγραμματισμένη εγγραφή, όταν βρίσκεται σε εξέλιξη η άμεση εγγραφή, θα διακοπεί και θα αποθηκευτεί η τρέχουσα εγγραφή του προγράμματος και, στη συνέχεια, θα εκτελεστεί η προγραμματισμένη εγγραφή.
- Αν αποσυνδέσετε ή απενεργοποιήσετε την τηλεόραση, η προγραμματισμένη εγγραφή δεν λειτουργεί.

# **ΛΙΣΤΑ ΕΓΓΡΑΦΩΝ**

Μπορείτε να δείτε τη λίστα εγγεγραμμένων προγραμμάτων με μια ματιά.

Είναι δυνατή η αναπαραγωγή των εγγεγραμμένων προγραμμάτων που έχουν αποθηκευτεί στη συσκευή USB.

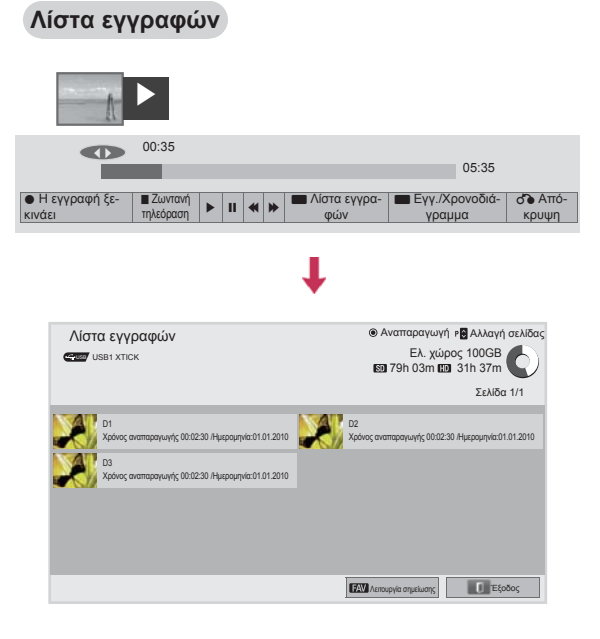

- 1 Αφού συνδέσετε τη συσκευή USB, πατήστε το κουμπί **OK**.
- 2 Πατήστε το πράσινο κουμπί, για να επιλέξετε **Λίστα εγγραφών.**
- 3 Πατήστε τα κουμπιά πλοήγησης, για να επιλέξετε ένα εγγεγραμμένο πρόγραμμα, και πατήστε **OK**.
- 4 Όταν ολοκληρώσετε τη διαδικασία, πατήστε το κουμπί **EXIT** (ΕΞΟΔΟΣ).

Για να επιστρέψετε στο προηγούμενο μενού, πατήστε το κουμπί **BACK** (ΠΙΣΩ).

# **ΣΗΜΕΙΩΣΗ**

- Αν υπάρχουν κατεστραμμένοι τομείς στο δίσκο, ενδέχεται να διαγραφεί ένα μέρος ή το σύνολο των στοιχείων της λίστας εγγραφών.
- Ο μέγιστος αριθμός εγγραφών στη λίστα εγγραφών είναι 200. Όταν συμπληρωθεί ο μέγιστος αριθμός των 200 εγγραφών στη λίστα εγγραφών, δεν είναι δυνατή η πραγματοποίηση άλλων εγγραφών.
- Αφού γίνει αναπαραγωγή της συνολικής διάρκειας της εγγραφής, η οθόνη παραμένει στην κατάσταση παύσης για 10 δευτερόλεπτα και, στη συνέχεια, τερματίζεται αυτόματα η αναπαραγωγή.
- Η αναπαραγωγή της εγγραφής είναι δυνατή ακόμα και στη διάρκεια της εγγραφής/προγραμματισμένης εγγραφής.
- Κατά την αναπαραγωγή της εγγραφής, ενδέχεται να παράγονται συγκεκριμένα επίπεδα θορύβου από το σκληρό δίσκο.
- Αυτός ο θόρυβος δεν έχει σχέση με την απόδοση και την αξιοπιστία του προϊόντος. Η παραγωγή συγκεκριμένων επιπέδων θορύβου από τους σκληρούς δίσκους είναι φυσιολογική.
- Δεν είναι δυνατή η αναπαραγωγή ενός προγράμματος που έχει εγγραφεί σε άλλη τηλεόραση, σύμφωνα με την πολιτική περί πνευματικών δικαιωμάτων. Αν επιχειρήσετε να αναπαραγάγετε ένα πρόγραμμα που έχει εγγραφεί σε άλλη τηλεόραση, θα εμφανιστεί μια μαύρη οθόνη.

#### **Λειτουργία σημείωσης**

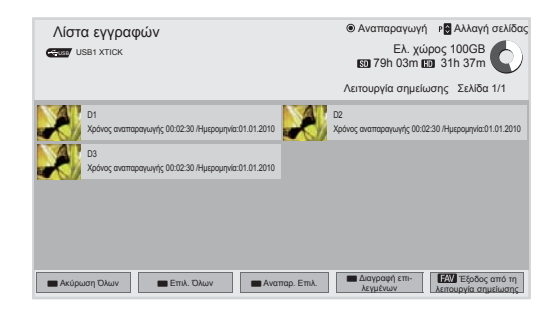

- 1 Αφού συνδέσετε τη συσκευή USB, πατήστε το κουμπί **OK**.
- 2 Πατήστε το πράσινο κουμπί, για να επιλέξετε **Λίστα εγγραφών.**
- 3 Πατήστε το κουμπί **FAV** (ΑΓΑΠΗΜΕΝΑ), για να επισημάνετε το εγγεγραμμένο πρόγραμμα που θέλετε.
- 4 Πατήστε τα κουμπιά πλοήγησης, για να επιλέξετε το εγγεγραμμένο πρόγραμμα που θέλετε.
- 5 Πατήστε το κίτρινο κουμπί για την αναπαραγωγή του επιλεγμένου εγγεγραμμένου προγράμματος.

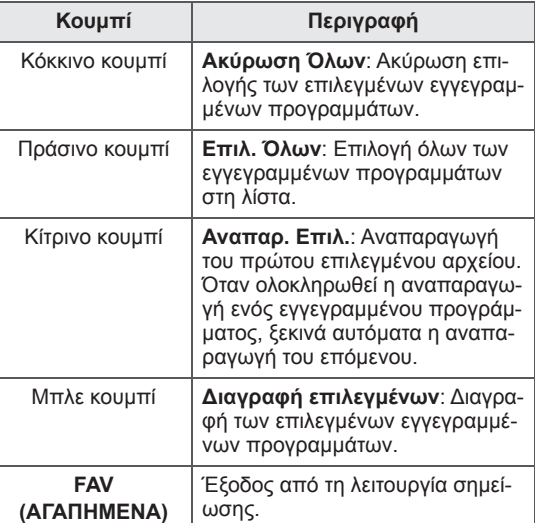

#### **Αναπαραγωγή εγγεγραμμένων προγραμμάτων**

Μπορείτε να εκτελέσετε αναπαραγωγή ενός επιλεγμένου προγράμματος από τη λίστα εγγραφών.

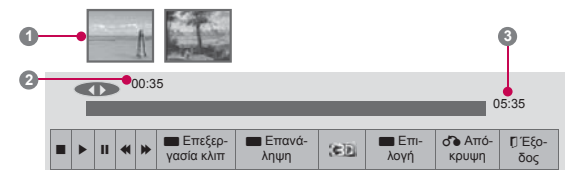

- 1 Αφού συνδέσετε τη συσκευή USB, πατήστε το κουμπί **OK**.
- 2 Πατήστε το πράσινο κουμπί, για να επιλέξετε **Λίστα εγγραφών.**
- 3 Πατήστε τα κουμπιά πλοήγησης, για να επιλέξετε ένα εγγεγραμμένο πρόγραμμα, και πατήστε **OK**.
- 4 Πατήστε το πράσινο κουμπί, για να επιλέξετε το στοιχείο **Επιλογή**, και πατήστε **OK**.
- 5 Όταν ολοκληρώσετε τη διαδικασία, πατήστε το κουμπί **EXIT** (ΕΞΟΔΟΣ).

Για να επιστρέψετε στο προηγούμενο μενού, πατήστε το κουμπί **BACK** (ΠΙΣΩ).

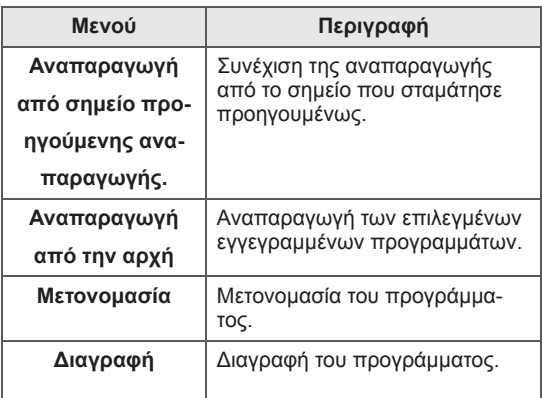

Τι είναι η γραμμή προόδου;

Αυτή η λειτουργία εμφανίζει τα εγγεγραμμένα προγράμματα στα οποία μπορεί να γίνει ανασκόπηση, την τρέχουσα θέση προβολής στην οθόνη και τη θέση ζωντανής μετάδοσης.

- **1** Προεπισκόπηση **2** Τρέχουσα θέση και χρόνος προόδου κατά την αναπαραγωγή
- **3** Συνολικός χρόνος προόδου του εγγε γραμμένου προγράμματος
	- Αναπαραγωγή
	- Γρήγορη κίνηση προς τα εμπρός
- Γρήγορη κίνηση προς τα πίσω
- Παύση
- Απευθείας προβολή +
- Απευθείας προβολή -
- Κατά μία οθόνη
- Αργή αναπαραγωγή
- (Μπλε) Έναρξη χρονικού διαστήματος επανάληψης
- (Κίτρινο) Έναρξη χρονικού διαστήματος επεξεργασίας κλιπ
- (Μπλε) Λήξη χρονικού διαστήματος επανάληψης
- (Κίτρινο) Λήξη χρονικού διαστήματος επεξεργασίας κλιπ
- Χρονικό διάστημα επανάληψης

#### **Χρήση του τηλεχειριστηρίου**

Μπορείτε να ρυθμίσετε διάφορες μεθόδους κατά την αναπαραγωγή των εγγεγραμμένων προγραμμάτων.

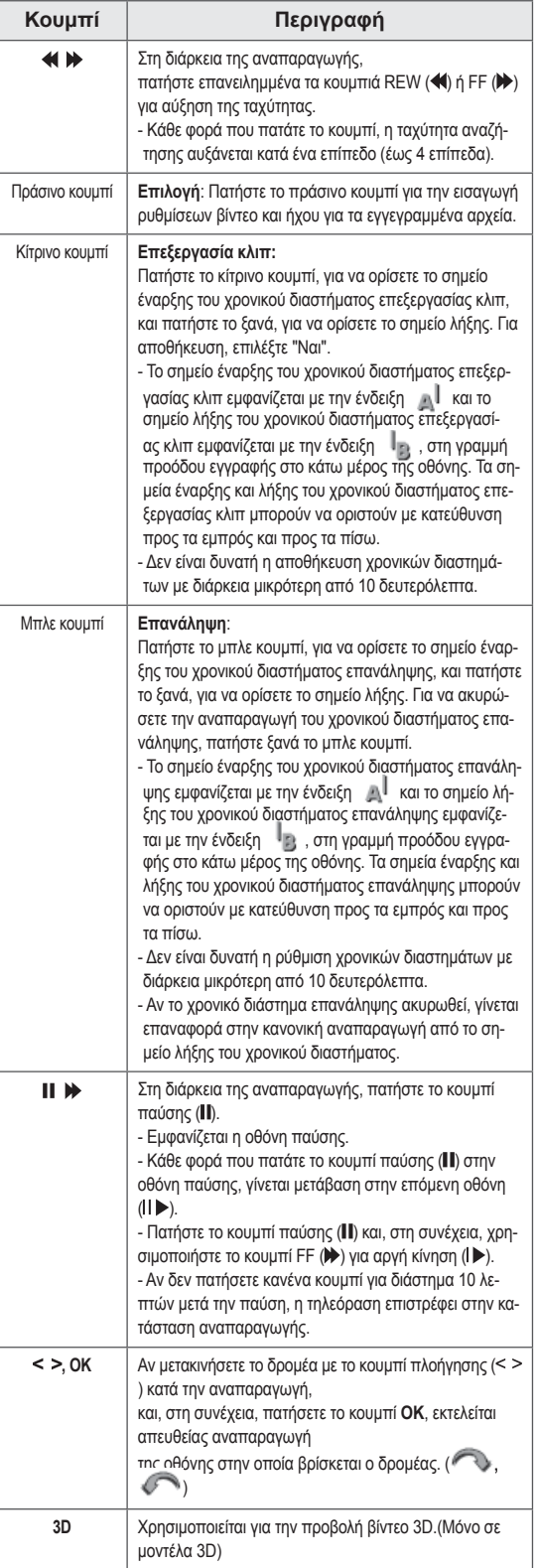

# **Λειτουργία EPG (Ηλεκτρονικός οδηγός προγράμματος) (στην ψηφιακή λειτουργία)**

Το σύστημα αυτό διαθέτει ηλεκτρονικό οδηγό προγράμματος (EPG) που σας βοηθά να πλοηγηθείτε σε όλες τις δυνατές επιλογές προβολής. Η λειτουργία EPG παρέχει πληροφορίες, όπως λίστες προγράμματος, ώρες έναρξης και λήξης για όλες τις διαθέσιμες υπηρεσίες. Επιπλέον, στη λειτουργία EPG διατίθενται συνήθως λεπτομερείς πληροφορίες σχετικά με το πρόγραμμα (η διαθεσιμότητα και η ποσότητα των πληροφοριών προγράμματος ποικίλλει, ανάλογα με τον εκάστοτε ραδιοτηλεοπτικό φορέα).

Η λειτουργία αυτή μπορεί να χρησιμοποιηθεί μόνο όταν οι πληροφορίες EPG μεταδίδονται από εταιρείες μετάδοσης.

Πριν να χρησιμοποιήσετε τη λειτουργία EPG, πρέπει να ρυθμίσετε το ρολόι στο μενού **Ώρα**. Η λειτουργία EPG προβάλλει αναλυτικά το πρόγραμμα για τις επόμενες 8 ημέρες.

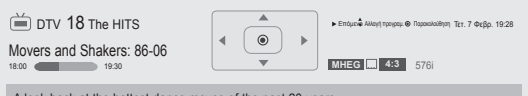

A look back at the hottest dance moves of the past 20 years.

 y Πατήστε το κουμπί **INFO** (ΠΛΗΡΟΦΟΡΙΕΣ) για την εμφάνιση πληροφοριών για το τρέχον πρόγραμμα.

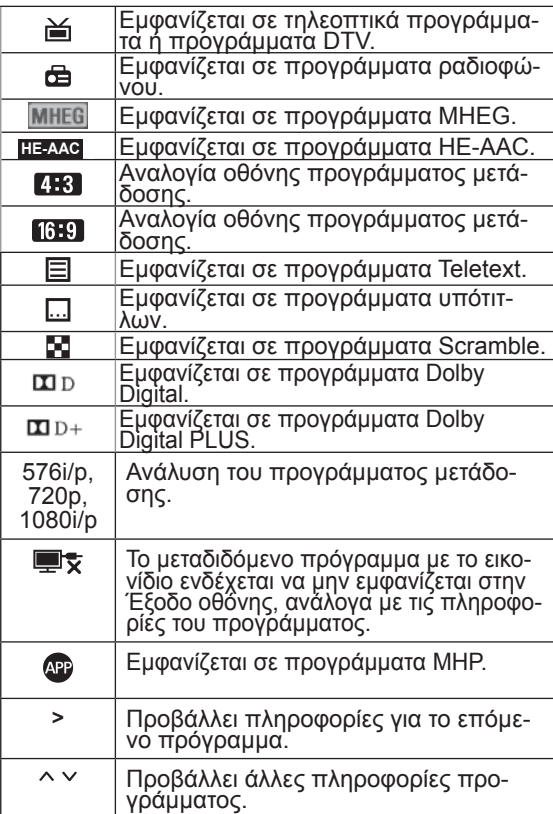

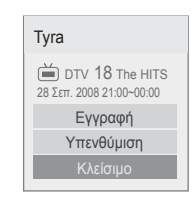

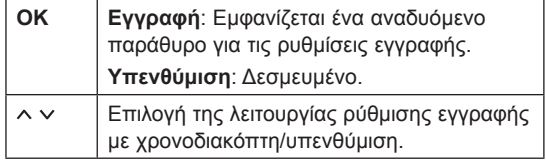

# **Ενεργοποίηση/Απενεργοποίηση EPG**

1 Πατήστε το κουμπί **GUIDE** (ΟΔΗΓΟΣ), για να ενεργοποιήσετε ή να απενεργοποιήσετε τη λειτουργία EPG.

# **Επιλογή προγράμματος**

1 Πατήστε τα κουμπιά πλοήγησης ή τα κουμπιά **P** , για να επιλέξετε το πρόγραμμα που θέλετε.

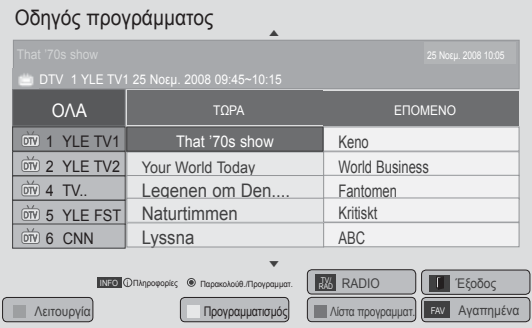

# **Λειτουργία οδηγού ΤΩΡΑ/ΕΠΟΜΕΝΟ**

Μπορείτε να δείτε ένα πρόγραμμα που μεταδίδεται<br>και ένα άλλο που είναι προγραμματισμένο να ακο-<br>λουθήσει.

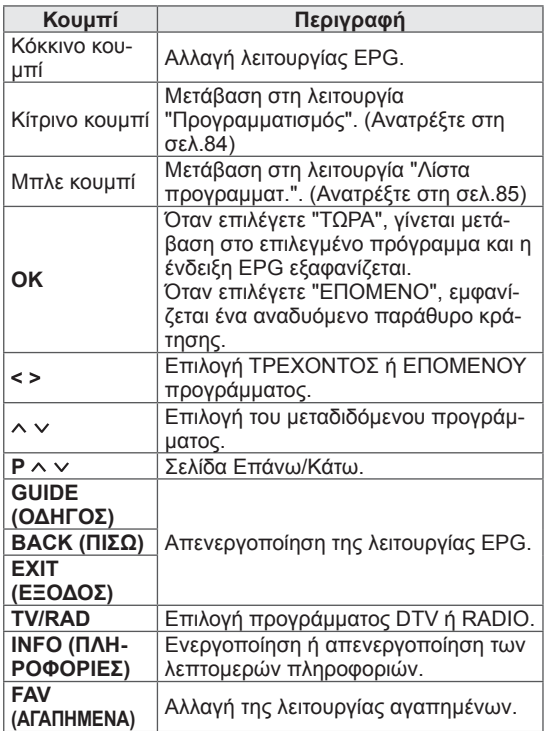

# **Λειτουργία οδηγού 8 ημερών**

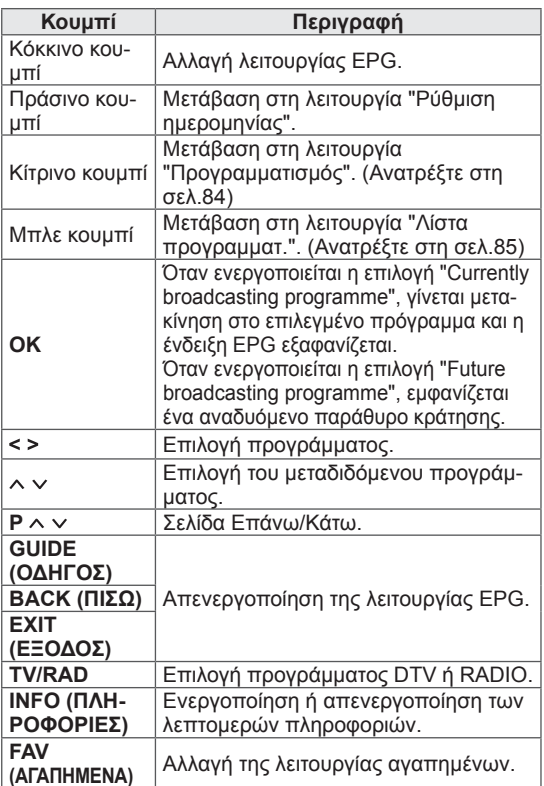

# **Λειτουργία αλλαγής ημερομηνίας**

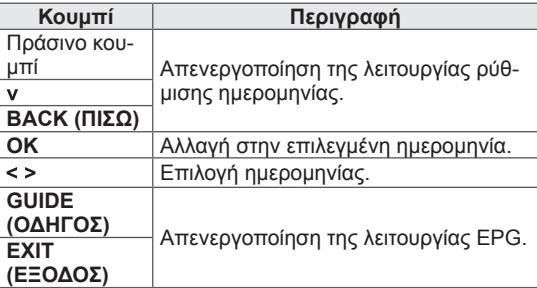

# **Πλαίσιο εκτενούς περιγραφής**

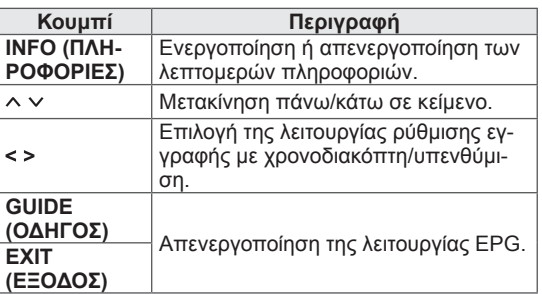

# **ΑΠΕΙΚΟΝΙΣΗ 3D**

(Μόνο σε μοντέλα 3D)

# **Τεχνολογία 3D**

Αυτή η τηλεόραση υποστηρίζει την προβολή 3D είτε μέσω εκπομπής 3D είτε όταν συνδέεται σε συμβατή συσκευή, π.χ. σε συσκευή αναπαραγωγής 3D Blu-ray. Για την προβολή των εικόνων σε μορφή 3D, ο χρήστης πρέπει να φορά συμβατά γυαλιά 3D.

#### **ΠΡΟΕΙΔΟΠΟΙΗΣΗ**

- Κατά την παρακολούθηση βίντεο 3D, συνιστούμε να τηρείτε απόσταση τουλάχιστον διπλάσια του διαγώνιου μήκους της οθόνης.
- Για να παρακολουθήσετε τηλεόραση 3D, πρέπει να φορέσετε τα γυαλιά 3D. Για καλύτερα αποτελέσματα, φορέστε τα γυαλιά 3D της LG. Αν χρησιμοποιείτε γυαλιά 3D διαφορετικής εταιρείας, η απεικόνιση 3D μπορεί να μην προβάλλεται κανονικά. Για οδηγίες σχετικά με τη χρήση των γυαλιών 3D, ανατρέξτε στο σχετικό εγχειρίδιο.
- Κατά την παρακολούθηση εικόνων 2D, συνιστάται να μην φοράτε τα γυαλιά 3D. Αν παρακολουθείτε εικόνες 2D με τα γυαλιά 3D, οι εικόνες ενδέχεται να εμφανίζονται παραμορφωμένες.
- y Αν παρακολουθείτε τις εικόνες 3D από πολύ μικρή απόσταση ή για μεγάλο χρονικό διάστημα, υπάρχει κίνδυνος για την όρασή σας.
- Αν χρησιμοποιείτε για μεγάλο χρονικό διάστημα τα γυαλιά 3D για να παρακολουθήσετε τηλεόραση ή για να παίξετε βιντεοπαιχνίδια με εικόνες 3D, μπορεί να νιώσετε ζαλάδες, πονοκεφάλους ή κούραση (σε όλο το σώμα ή/και στα μάτια σας). Αν έχετε πονοκεφάλους ή αισθάνεστε κούραση ή ζάλη, σταματήστε να παρακολουθείτε τηλεόραση και ξεκουραστείτε.
- Οι έγκυες, οι ηλικιωμένοι, οι καρδιοπαθείς ή τα άτομα που υποφέρουν από υπνηλία δεν πρέπει να παρακολουθούν τηλεόραση 3D.
- Ορισμένα είδη απεικόνισης 3D μπορεί να σας κάνουν να κινείστε απότομα, προκειμένου να αποφύγετε τις εικόνες που φαίνονται σαν να βγαίνουν από την οθόνη. Συνεπώς, καλό θα είναι να μην παρακολουθείτε τηλεόραση 3D κοντά σε εύθραυστα αντικείμενα ή αντικείμενα που μπορεί να πέσουν εύκολα κάτω.
- Μην επιτρέπετε σε παιδιά κάτω των 5 ετών να παρακολουθούν τηλεόραση 3D. Ενδέχεται να επηρεαστεί η ανάπτυξη της όρασής τους.
- Προειδοποίηση για κρίση φωτοευαισθησίας: Ορισμένοι χρήστες ενδέχεται να παρουσι-

άσουν επιληψία ή κρίσεις όταν εκτεθούν σε συγκεκριμένες συνθήκες, όπως εικόνες ή φώτα που αναβοσβήνουν στην τηλεόραση ή στα βιντεοπαιχνίδια. Αν εσείς ή κάποιος από την οικογένειά σας έχει ιστορικό επιληψίας ή κρίσεων, συμβουλευτείτε το γιατρό σας πριν παρακολουθήσετε τηλεόραση 3D. Επίσης, ορισμένα συμπτώματα ενδέχεται να σημειωθούν σε μη καθορισμένες συνθήκες χωρίς προηγούμενο ιστορικό. Αν παρουσιάσετε κάποιο από τα παρακάτω συμπτώματα, σταματήστε αμέσως να παρακολουθείτε εικόνες 3D και συμβουλευτείτε το γιατρό σας: ζάλη, αλλοίωση της όρασης, συσπάσεις των ματιών ή του προσώπου, όπως σύσπαση ματιών ή μυών, ασυναίσθητες κινήσεις, σπασμοί, απώλεια συνείδησης, σύγχυση ή αποπροσανατολισμός, κράμπες ή ναυτία. Οι γονείς πρέπει να παρακολουθούν στενά τα παιδιά τους για τα παραπάνω συμπτώματα, ακόμη και στην εφηβική ηλικία. Τα παιδιά που παρακολουθούν τηλεόραση 3D μπορεί να είναι πιο ευαίσθητα στις παρενέργειές της.

- Ο κίνδυνος της εμφάνισης κρίσεων φωτοευαισθησίας μπορεί να μειωθεί με τις εξής ενέργειες.
	- » Όταν παρακολουθείτε τηλεόραση 3D, πρέπει να κάνετε συχνά διαλείμματα.
	- » Αν έχετε διαφορετικό επίπεδο όρασης σε κάθε μάτι, πρώτα διορθώστε την όρασή σας και έπειτα παρακολουθήστε τηλεόραση.
	- » Όταν παρακολουθείτε τηλεόραση, τα μάτια σας πρέπει να είναι στο ίδιο επίπεδο με την οθόνη 3D και δεν πρέπει να κάθεστε πολύ κοντά στην τηλεόραση.
	- » Μην παρακολουθείτε εικόνες 3D, όταν είστε κουρασμένοι ή άρρωστοι ή για μεγάλο χρονικό διάστημα.
	- » Να φοράτε τα γυαλιά 3D μόνο όταν θέλετε να παρακολουθήσετε εικόνες 3D σε τηλεόραση 3D.
	- » Μετά την παρακολούθηση τηλεόρασης 3D, ενδέχεται να νιώθετε αποπροσανατολισμένοι. Γι' αυτό, πριν μετακινηθείτε, αφήστε να περάσει λίγη ώρα μέχρι να αποκτήσετε ξανά αίσθηση του χώρου.

# **ΣΗΜΕΙΩΣΗ**

(Μόνο για τα μοντέλα 42/47/55LW75\*\*, 42/47/55LW77\*\*, 47/55LW95\*\* 72LZ97\*\*)

- Αφού ενεργοποιήσετε την τηλεόραση, μπορεί να χρειαστούν μερικά δευτερόλεπτα για τη βαθμονόμησή της.
- Αν υπάρχει κάποιο εμπόδιο ανάμεσα στην τηλεόραση και τα γυαλιά 3D, η απεικόνιση 3D μπορεί να μην γίνεται κανονικά.
- Μην χρησιμοποιείτε την τηλεόραση σε μικρή απόσταση από άλλο ηλεκτρονικό εξοπλισμό και εξοπλισμό ραδιοσυχνοτήτων.
- y Όταν παρακολουθείτε ψηφιακή τηλεόραση σε λειτουργία απεικόνισης 3D, τα σήματα εξόδου οθόνης (Monitor Out) δεν μπορούν να μεταδοθούν μέσω του καλωδίου SCART.
- Αν ρυθμίσετε τη λειτουργία 3D σε "Ενεργ/νο" στη διάρκεια μιας προγραμματισμένης εγγραφής σε ψηφιακή τηλεόραση, τα σήματα εξόδου οθόνης (Monitor Out) δεν μπορούν να μεταδοθούν μέσω του καλωδίου SCART και η εγγραφή δεν μπορεί να πραγματοποιηθεί.
- Αν παρακολουθείτε τηλεόραση ενώ είστε ξαπλωμένοι, ενδέχεται να μην φαίνονται οι εικόνες 3D.
- Αν στρέψετε το βλέμμα σας μακριά από την τηλεόραση και, στη συνέχεια, παρακολουθήσετε ξανά το πρόγραμμα 3D, ενδέχεται να μην δείτε αμέσως την απεικόνιση 3D.
- Αν η απεικόνιση 3D εμφανίζεται υπό το φως λαμπτήρα φθορισμού, η εικόνα της τηλεόρασης ενδέχεται να τρεμοπαίζει. Σε αυτήν την περίπτωση, σας συνιστούμε να σβήσετε τα φώτα ή να χαμηλώσετε το φωτισμό.
- Εάν στο μέλλον υπάρξουν αλλαγές στο πρότυπο εκπομπής 3D TV με αποτέλεσμα να μην υποστηρίζεται από την παρούσα τηλεόραση, ίσως χρειαστείτε μια επιπλέον συσκευή, όπως αποκωδικοποιητή.

### **ΣΗΜΕΙΩΣΗ**

(Μόνο για τα μοντέλα 32/37/42/47/55LW55\*\*, 32/37/42/47/55LW57\*\*, 32/42/47/55LW65\*\*, 47/55LW98\*\*)

- Όταν παρακολουθείτε ψηφιακή τηλεόραση σε λειτουργία απεικόνισης 3D, τα σήματα εξόδου οθόνης (Monitor Out) δεν μπορούν να μεταδοθούν μέσω του καλωδίου SCART.
- Αν ρυθμίσετε τη λειτουργία 3D σε "Ενεργ/νο" στη διάρκεια μιας προγραμματισμένης εγγραφής σε ψηφιακή τηλεόραση, τα σήματα εξόδου οθόνης (Monitor Out) δεν μπορούν να μεταδοθούν μέσω του καλωδίου SCART και η εγγραφή δεν μπορεί να πραγματοποιηθεί.
- Εάν στο μέλλον υπάρξουν αλλαγές στο πρότυπο εκπομπής 3D TV με αποτέλεσμα να μην υποστηρίζεται από την παρούσα τηλεόραση, ίσως χρειαστείτε μια επιπλέον συσκευή, όπως αποκωδικοποιητή.

# **Χρήση γυαλιών 3D**

# **ΠΡΟΣΟΧΉ**

- Μην χρησιμοποιείτε τα γυαλιά 3D αντί για γυαλιά όρασης, γυαλιά ηλίου ή προστατευτικά γυαλιά.
- Μην φυλάσσετε τα γυαλιά 3D σε χώρους με υψηλή ή χαμηλή θερμοκρασία.
- Μην ρίχνετε αντικείμενα πάνω στα γυαλιά 3D. Μην ρίχνετε κάτω τα γυαλιά και μην τα λυγίζετε.
- Καθαρίστε τους φακούς των γυαλιών 3D μόνο με μαλακό πανί, καθώς δημιουργούνται εύκολα γρατσουνιές. Γι' αυτό, πριν χρησιμοποιήσετε το πανί, τινάξτε το καλά για να φύγει η σκόνη.
- Αν χρησιμοποιείτε τα γυαλιά κοντά σε ηλεκτρονικές συσκευές που χρησιμοποιούν το ίδιο εύρος ζώνης (2,4 GHz), όπως φούρνοι μικροκυμάτων ή ασύρματα προϊόντα LAN, ενδέχεται να προκληθεί σφάλμα επικοινωνίας.

# **Εύρος προβολής εικόνων 3D**

(Μόνο για τα μοντέλα 42/47/55LW75\*\*, 42/47/55LW77\*\*, 47/55LW95\*\* 72LZ97\*\*)

Το μέγεθος της τηλεόρασης, η γωνία προβολής και άλλες συνθήκες ενδέχεται να αλλάξουν την απόσταση και τη γωνία προβολής.

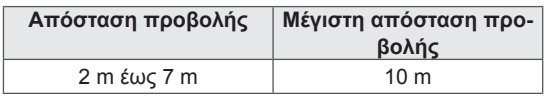

# **Προβολή απεικόνισης 3D**

- 1 Εκτελέστε αναπαραγωγή του βίντεο σε 3D.
- 2 Πατήστε το κουμπί **3D**, για να παρακολουθήσετε εικόνες 3D.
- 3 Φορέστε τα γυαλιά 3D.
- 4 Πατήστε τα κουμπιά πλοήγησης, για να μεταβείτε στην επιλογή **OK**, και πατήστε **OK**.
- 5 Πατήστε τα κουμπιά πλοήγησης, για να μεταβείτε στην επιλογή σχήματος, και πατήστε **OK**.

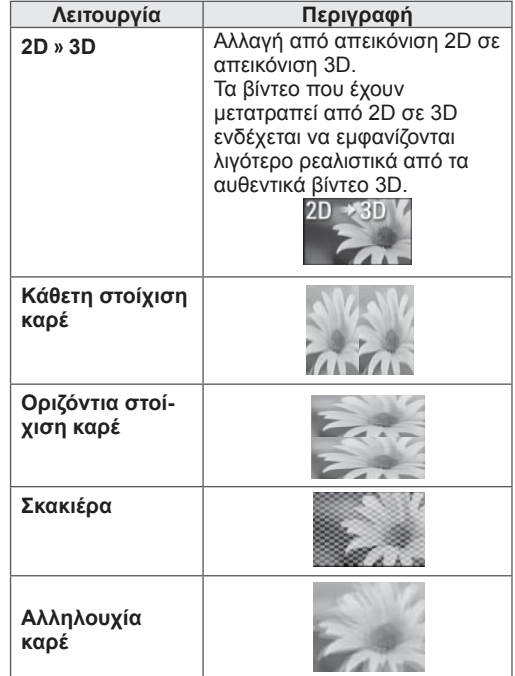

6 Πατήστε το κουμπί **3D,** για να επιλέξετε **Απενεργ. λειτ. 2D** ή **Απενεργ. λειτ. 3D**.

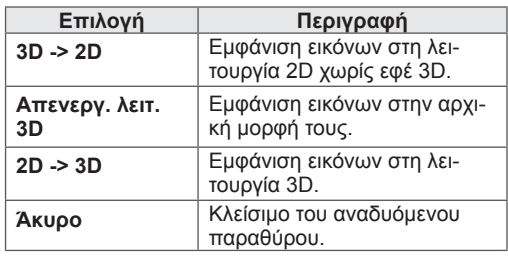

# **Ρύθμιση της απεικόνισης 3D**

- 1 Πατήστε το κουμπί **3D OPTION** (ΕΠΙΛΟΓΗ 3D) κατά την απεικόνιση 3D. Θα εμφανιστεί ένα αναδυόμενο παράθυρο.
- 2 Πατήστε τα κουμπιά πλοήγησης, για να μεταβείτε σε μία από τις παρακάτω επιλογές, και πατήστε **OK.**

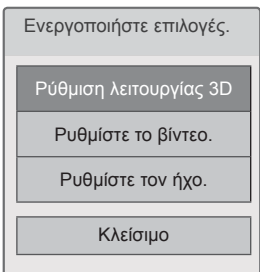

#### **Ρύθμιση λειτουργίας 3D**

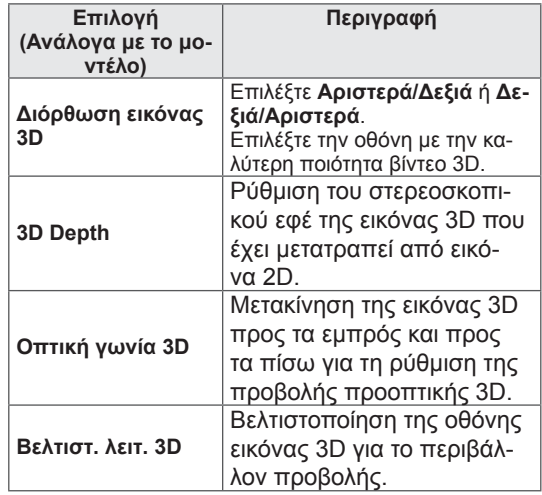

#### **Ρυθμίστε το βίντεο.**

Επιτρέπει την αλλαγή των ρυθμίσεων βίντεο. (Ανατρέξτε στην ενότητα "Ρυθμίσεις του μενού ΕΙΚΟΝΑ".)

#### **Ρυθμίστε τον ήχο.**

Επιτρέπει την αλλαγή των ρυθμίσεων ήχου. (Ανατρέξτε στην ενότητα "Ρυθμίσεις του μενού ΗΧΟΣ".)

# **ΠΡΟΣΟΧΗ**

- Κατά την απεικόνιση 3D, ορισμένα μενού ενδέχεται να μην λειτουργούν .
- Η λειτουργία απεικόνισης 3D απενεργοποιείται αυτόματα, όταν αλλάζετε κανάλια DTV ή πηγή εισόδου .
- Αν βλέπετε εικόνες 2D σε λειτουργία απεικόνισης 3D, η εικόνα μπορεί να μην εμφανίζεται σωστά στην οθόνη .
- Για να δείτε το εφέ 3D, πρέπει να επιλέξετε τη λειτουργία 3D για το σήμα εισόδου 3D της τηλεόρασης .
- Η λειτουργία απεικόνισης 3D ενεργοποιείται αυτόματα για τα αρχεία \*mpo (αρ χεία κάμερας 3D).

#### **ΣΗΜΕΙΩΣΗ**

- Αν επιλέξετε λειτουργία 3D, η ένδειξη "Δείκτης Τροφοδ." απενεργοποιείται αυ τόματα .
- y Μπορείτε να επιλέξετε μόνο "**Απενερ γοποίηση** ή **Σινεμά**" με το κουμπί **AV MODE** (ΛΕΙΤΟΥΡΓΙΑ AV) του τηλεχειρι στηρίου .
- Η εξοικονόμηση ενέργειας απενεργοποιείται κατά την αναπαραγωγή σε 3D.
- Δεν είναι δυνατή η είσοδος στο Αρχικό μενού κατά την παρακολούθηση αρχεί ων 3D.

# **ΠΡΟΣΑΡΜΟΓΗ ΡΥΘΜΙΣΕΩΝ ΤΗΛΕΟΡΑΣΗΣ**

# **Το μενού ΡΥΘΜΙΣΕΙΣ**

- 1 Πατήστε το κουμπί **Home** (Αρχικό μενού), για να μεταβείτε στο Αρχικό μενού.
- 2 Πατήστε τα κουμπιά πλοήγησης, για να επιλέξετε το μενού **ΡΥΘΜΙΣΕΙΣ**, και πατήστε **OK**.
- 3 Πατήστε τα κουμπιά πλοήγησης, για να μεταβείτε σε ένα από τα παρακάτω μενού, και πατήστε **OK.**
- 4 Πατήστε τα κουμπιά πλοήγησης, για να μεταβείτε στη ρύθμιση ή την επιλογή που θέλετε, και πατήστε **OK**.
- 5 Όταν ολοκληρώσετε τη διαδικασία, πατήστε το κουμπί **EXIT** (ΕΞΟΔΟΣ).

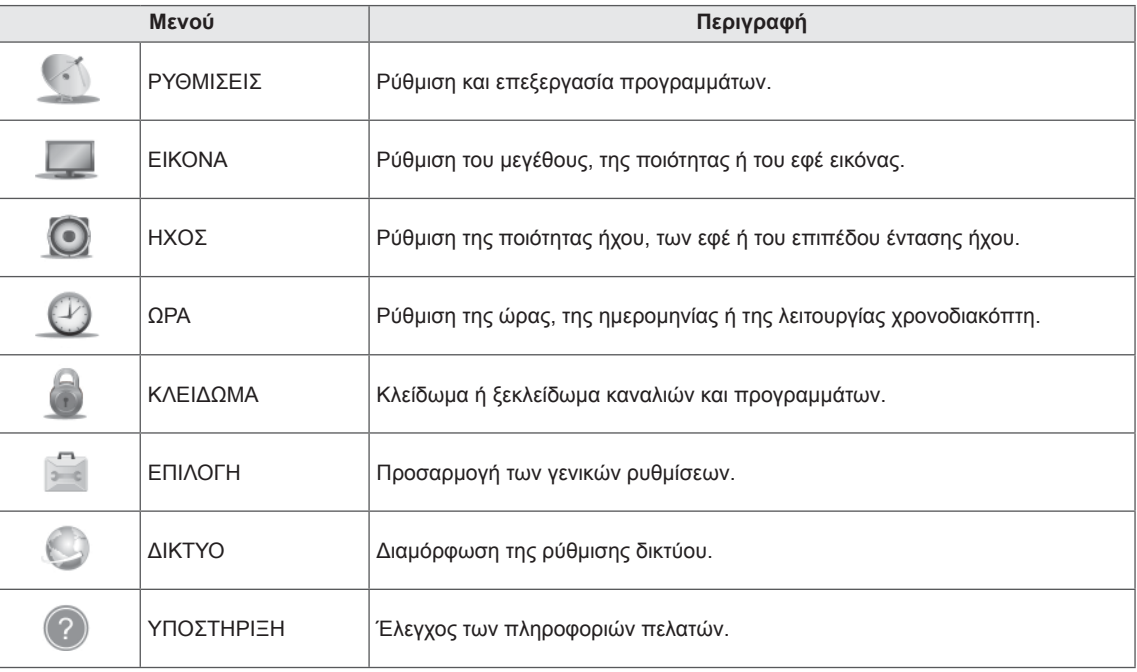

# **Προσαρμογή ρυθμίσεων**

# **Ρυθμίσεις του μενού ΡΥΘΜΙΣΕΙΣ**

- 1 Πατήστε το κουμπί **Home** (Αρχικό μενού), για να μεταβείτε στο Αρχικό μενού.
- 2 Πατήστε τα κουμπιά πλοήγησης, για να μεταβείτε στην επιλογή **ΡΥΘΜΙΣΕΙΣ**, και πατήστε **OK**.
- 3 Πατήστε τα κουμπιά πλοήγησης, για να μεταβείτε στην επιλογή **ΡΥΘΜΙΣΕΙΣ**, και πατήστε **OK**.
- 4 Πατήστε τα κουμπιά πλοήγησης, για να μεταβείτε στη ρύθμιση ή την επιλογή που θέλετε, και πατήστε **OK**.
	- Για να επιστρέψετε στο προηγούμενο επίπεδο, πατήστε το κουμπί **BACK** (ΠΙΣΩ).
- 5 Όταν ολοκληρώσετε τη διαδικασία, πατήστε το κουμπί **EXIT** (ΕΞΟΔΟΣ).

Οι διαθέσιμες ρυθμίσεις προγραμμάτων περιγράφονται παρακάτω:

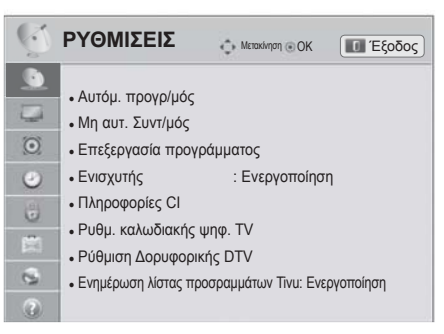

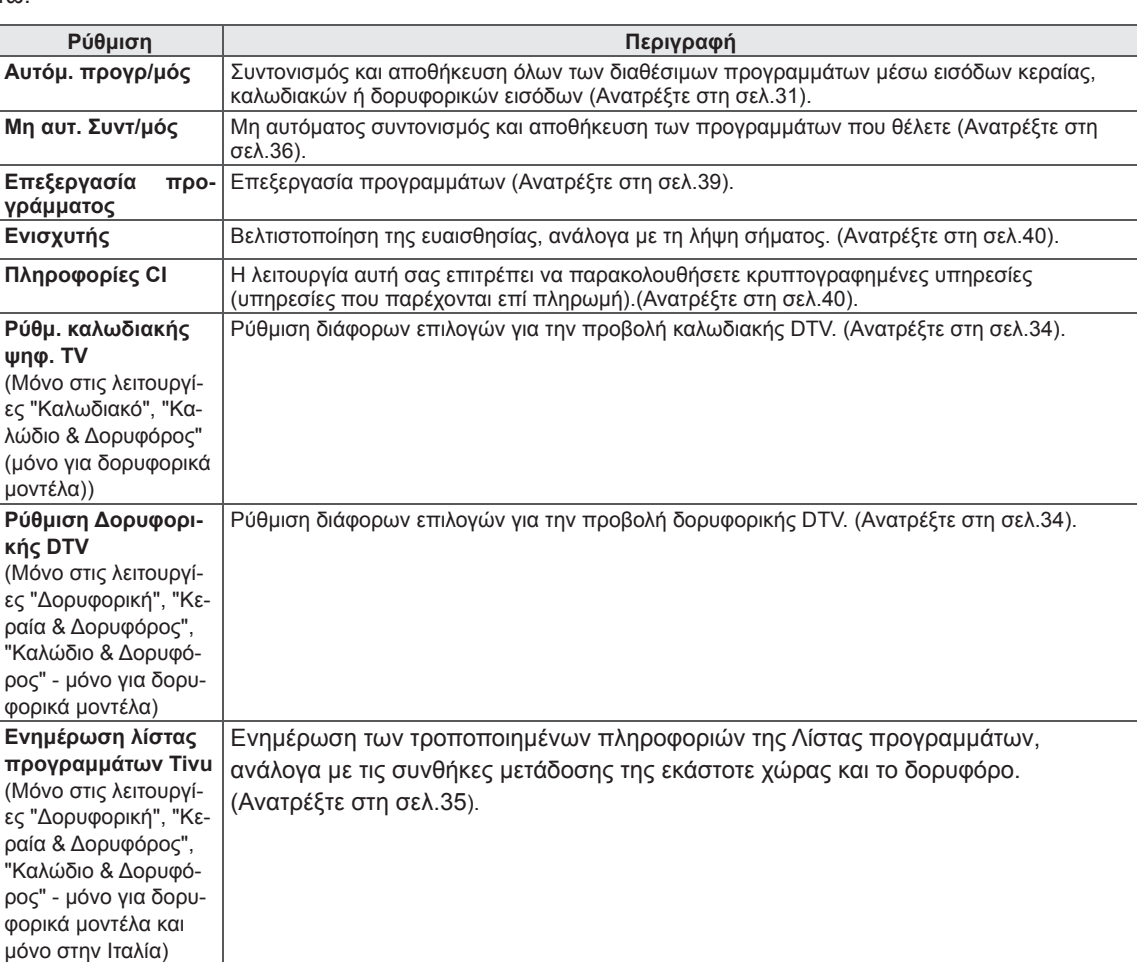

# **Ρυθμίσεις του μενού ΕΙΚΟΝΑ**

- 1 Πατήστε το κουμπί **Home** (Αρχικό μενού), για να μεταβείτε στο Αρχικό μενού.
- 2 Πατήστε τα κουμπιά πλοήγησης, για να μεταβείτε στην επιλογή **ΡΥΘΜΙΣΕΙΣ**, και πατήστε **OK**.
- 3 Πατήστε τα κουμπιά πλοήγησης, για να μεταβείτε στην επιλογή **ΕΙΚΟΝΑ**, και πατήστε **OK**.
- 4 Πατήστε τα κουμπιά πλοήγησης, για να μεταβείτε στη ρύθμιση ή την επιλογή που θέλετε, και πατήστε **OK**.
	- Για να επιστρέψετε στο προηγούμενο επίπεδο, πατήστε το κουμπί **BACK** (ΠΙΣΩ).
- 5 Όταν ολοκληρώσετε τη διαδικασία, πατήστε το κουμπί **EXIT** (ΕΞΟΔΟΣ).
- Οι διαθέσιμες ρυθμίσεις εικόνας περιγράφονται παρακάτω.

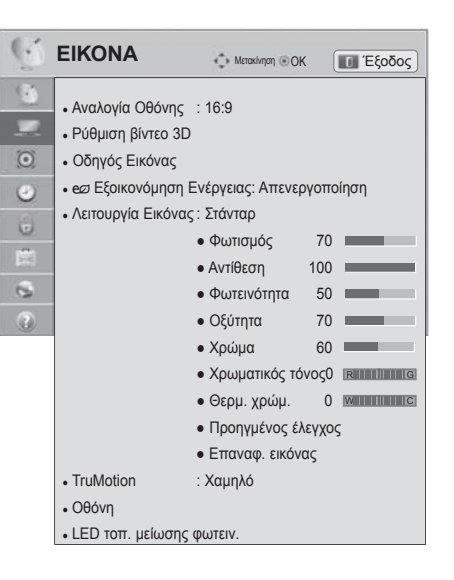

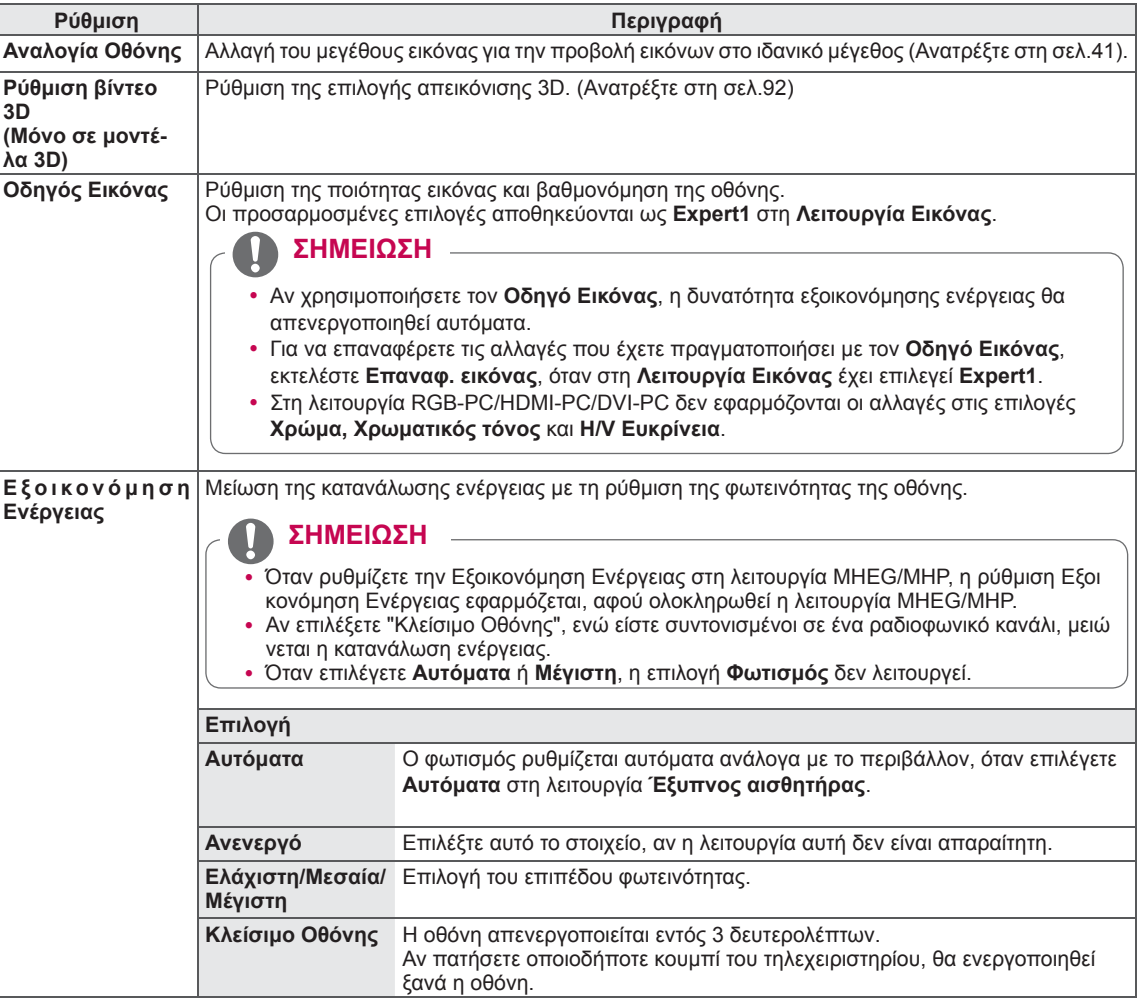

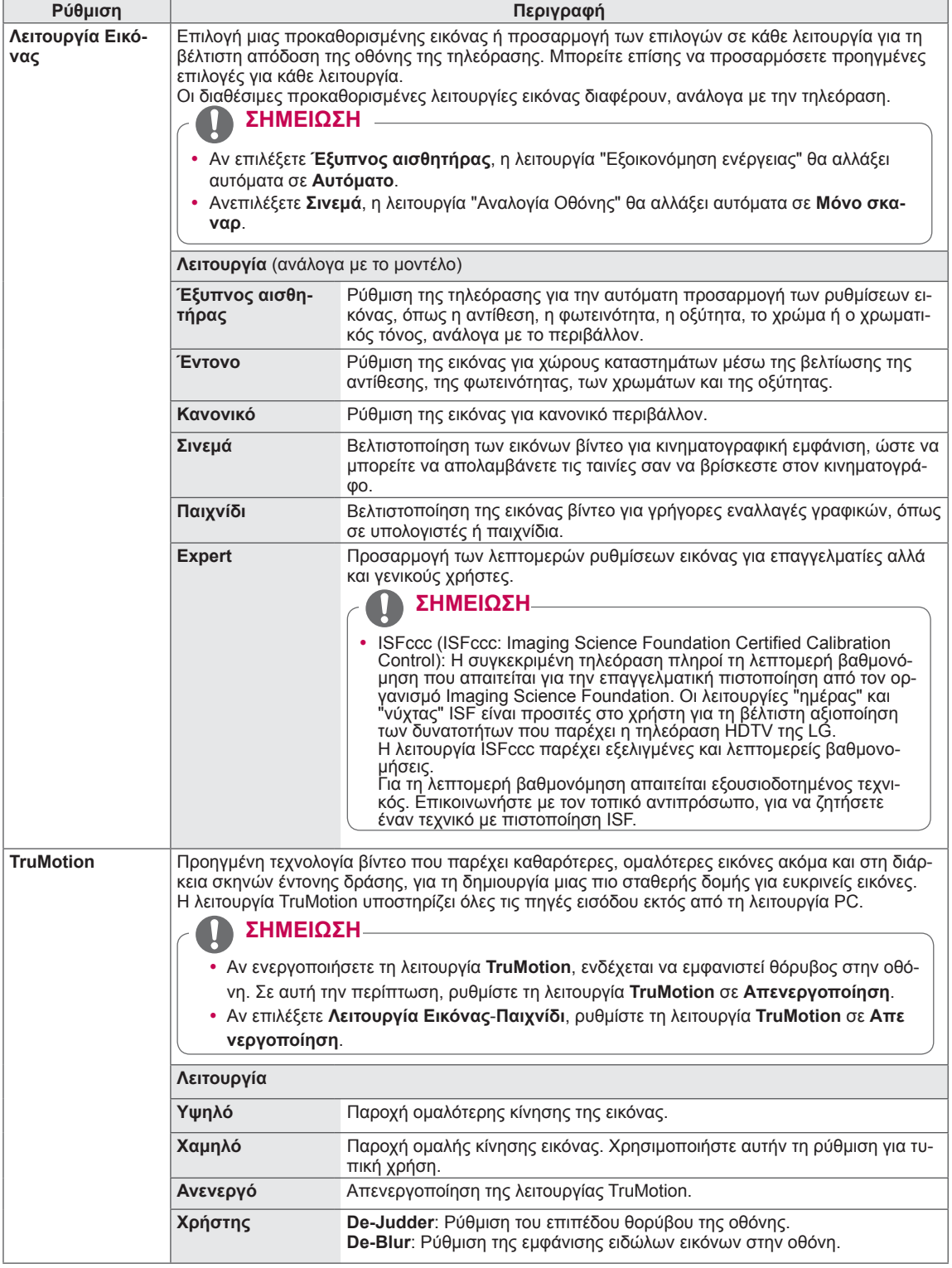

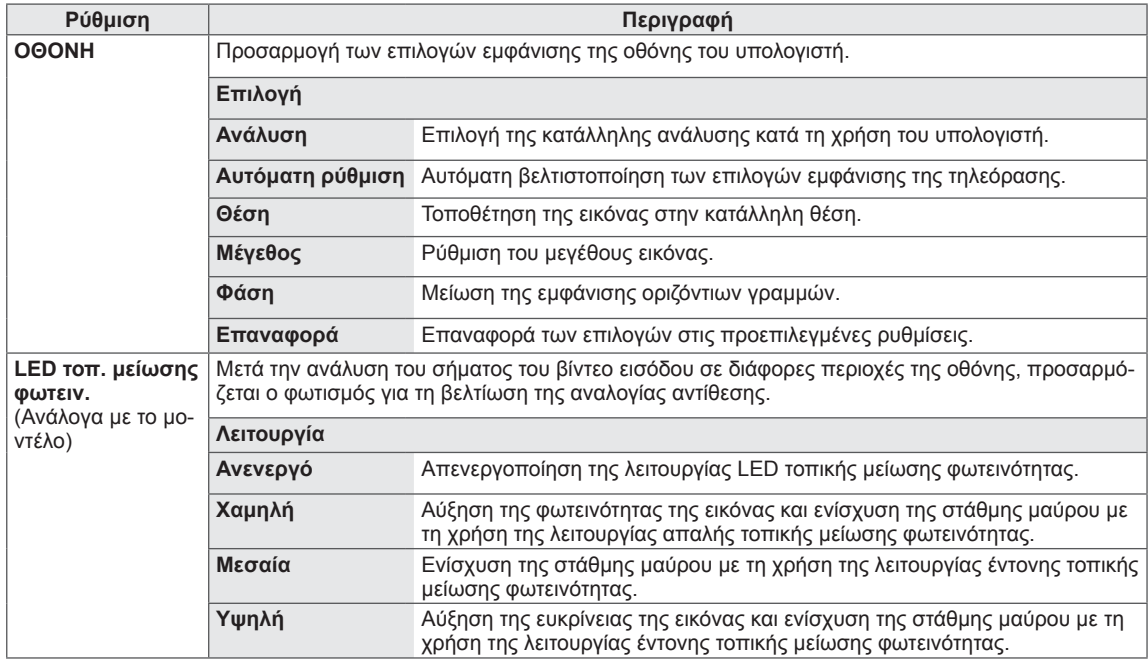

#### **Βασικές επιλογές εικόνας**

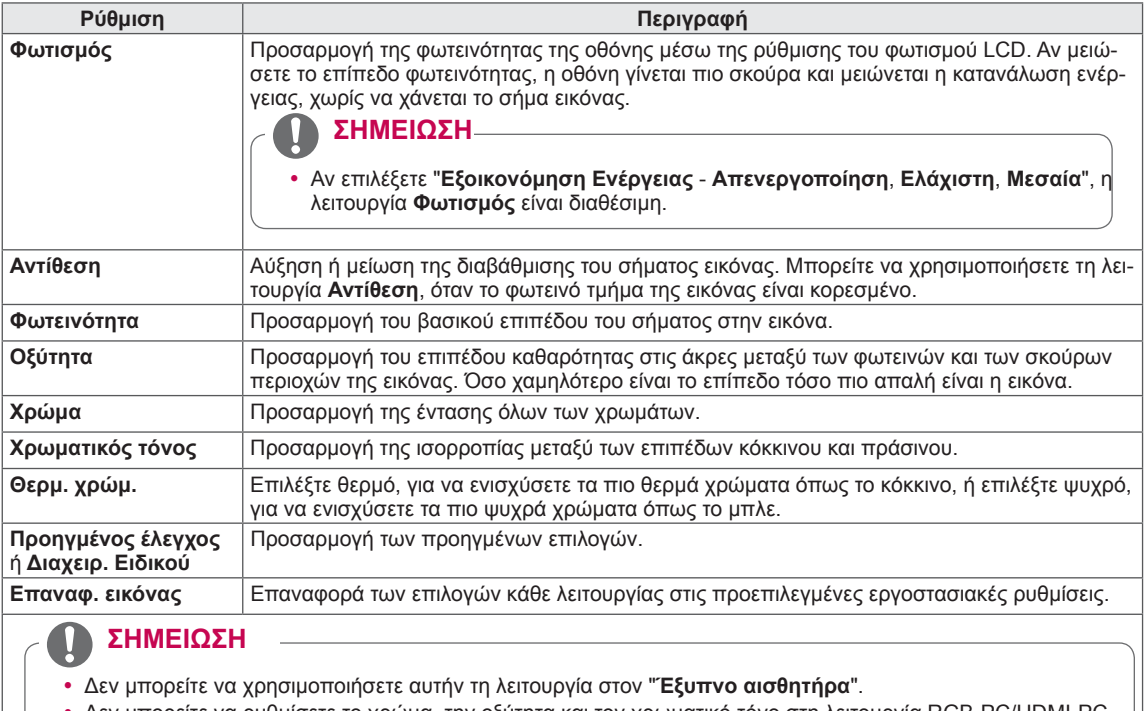

y Δεν μπορείτε να ρυθμίσετε το χρώμα, την οξύτητα και τον χρωματικό τόνο στη λειτουργία RGB-PC/HDMI-PC.

y Εάν έχει επιλεγεί η ρύθμιση **Expert 1/2**, μπορείτε να επιλέξετε τις ρυθμίσεις **Φωτισμός, Αντίθεση, Φωτεινό-**

**τητα, Η Ευκρίνεια, V Ευκρίνεια, Χρώμα** ή **Χρωματικός τόνος**.

### **Προηγμένες επιλογές εικόνας (ανάλογα με το μοντέλο)**

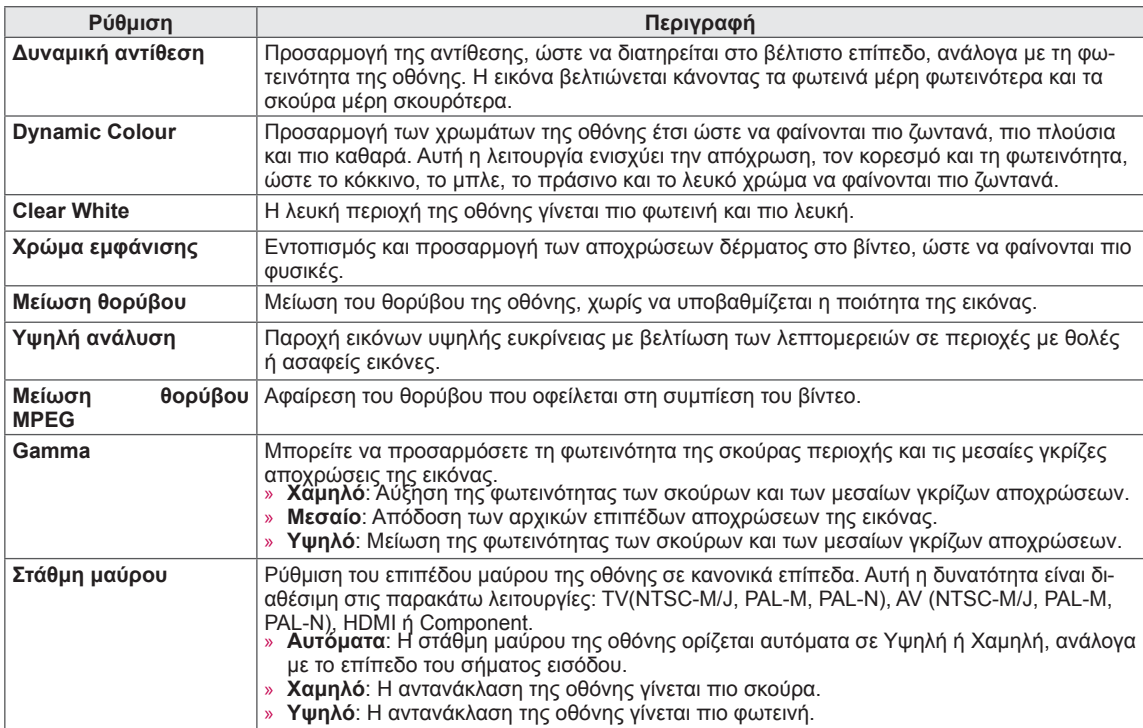

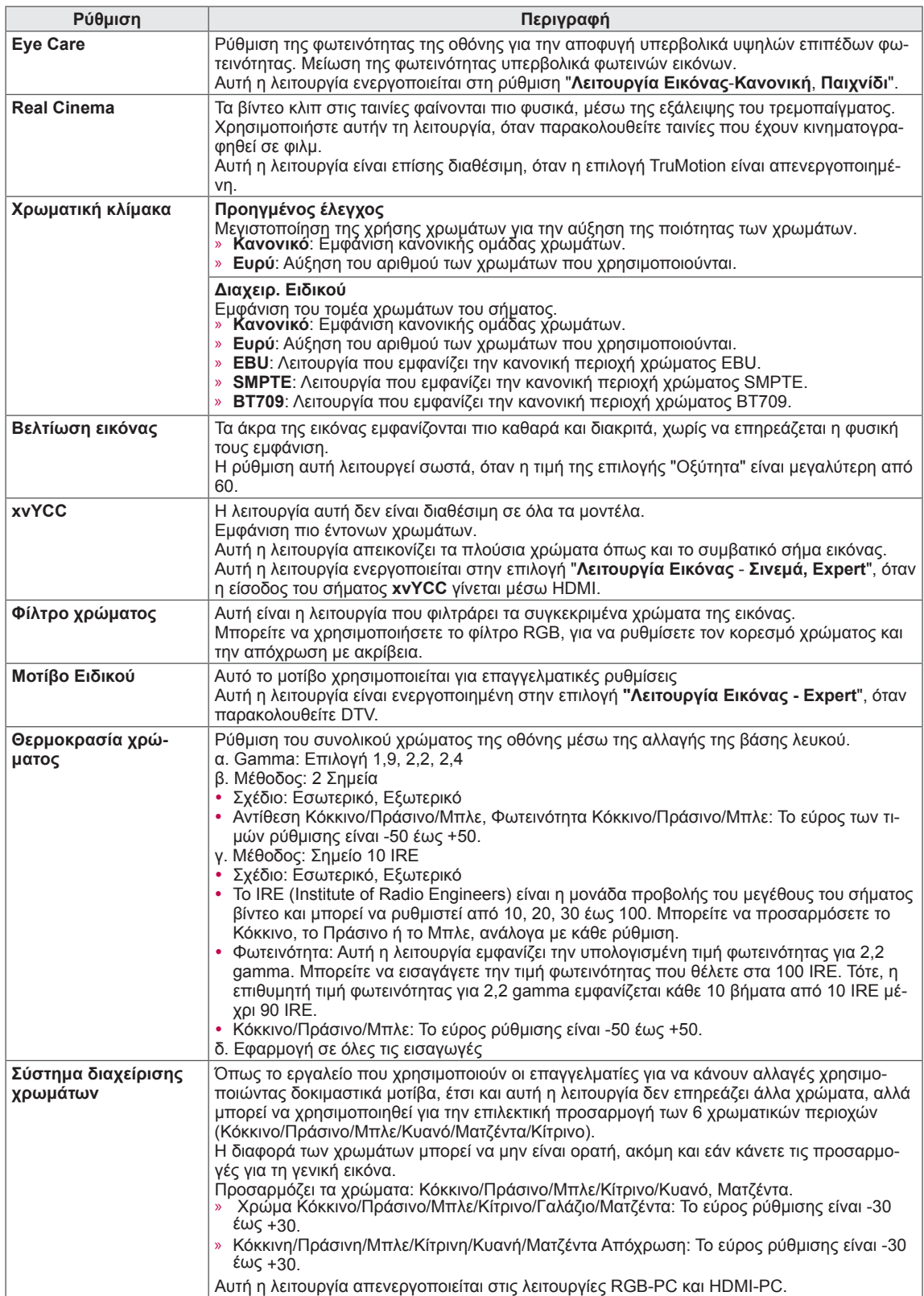

# **Ρυθμίσεις του μενού ΗΧΟΣ**

- 1 Πατήστε το κουμπί **Home** (Αρχικό μενού), για να μεταβείτε στο Αρχικό μενού.
- 2 Πατήστε τα κουμπιά πλοήγησης, για να μεταβείτε στην επιλογή **ΡΥΘΜΙΣΕΙΣ**, και πατήστε **OK**.
- 3 Πατήστε τα κουμπιά πλοήγησης, για να μεταβείτε στην επιλογή **ΗΧΟΣ**, και πατήστε **OK**.
- 4 Πατήστε τα κουμπιά πλοήγησης, για να μεταβείτε στη ρύθμιση ή την επιλογή που θέλετε, και πατήστε **OK**.
	- Για να επιστρέψετε στο προηγούμενο επίπεδο, πατήστε το κουμπί **BACK** (ΠΙΣΩ).
- 5 Όταν ολοκληρώσετε τη διαδικασία, πατήστε το κουμπί **EXIT** (ΕΞΟΔΟΣ).

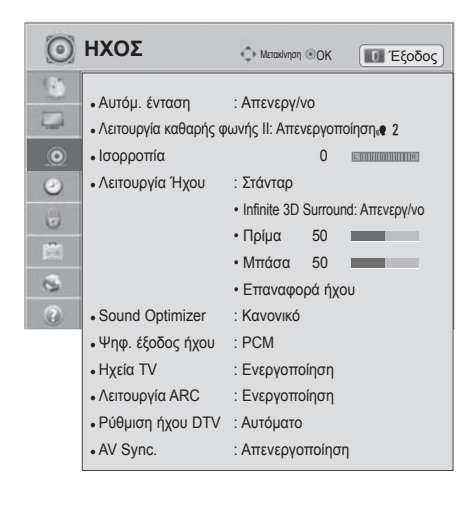

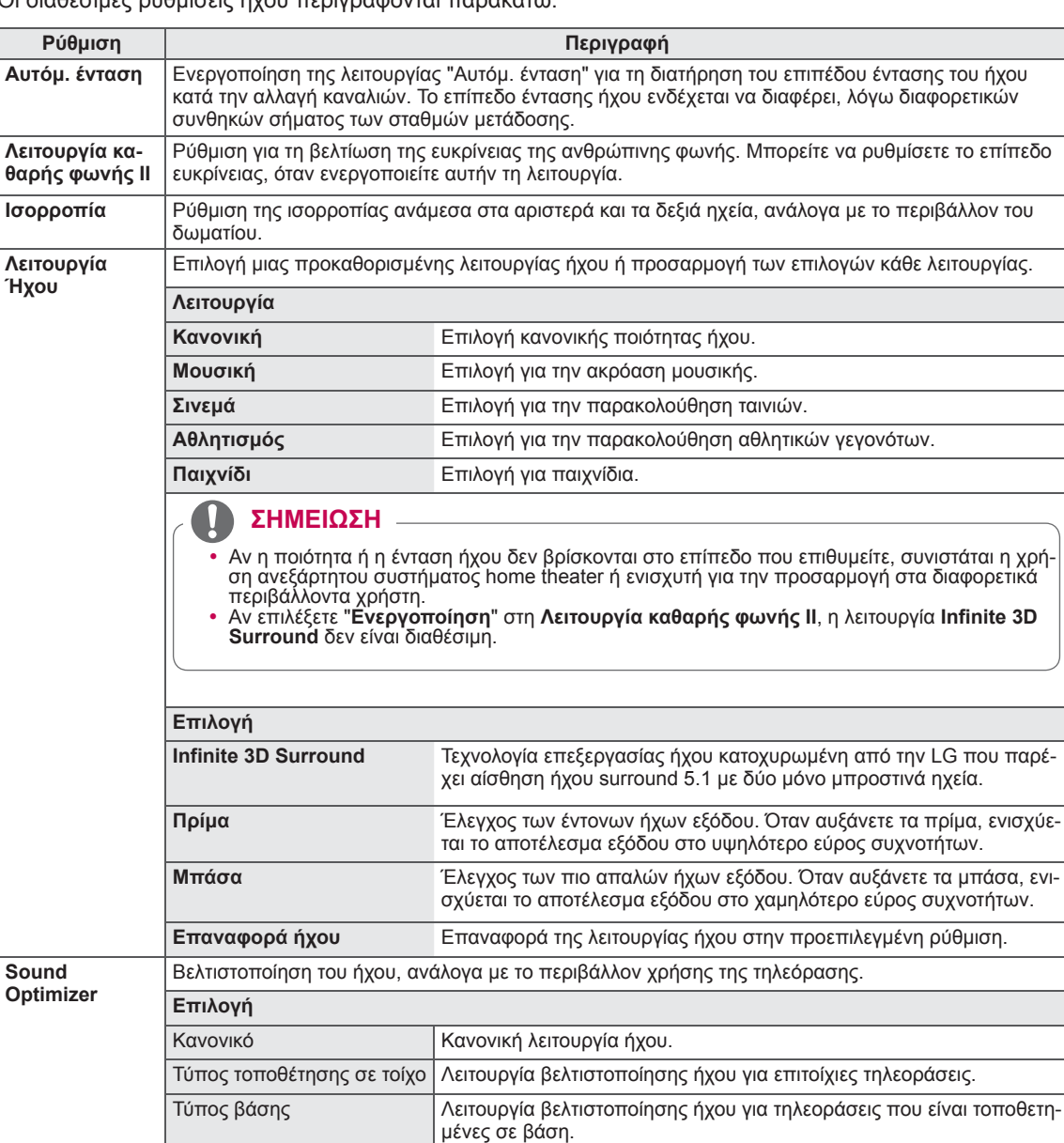

Οι διαθέσιμες ρυθμίσεις ήχου περιγράφονται παρακάτω.

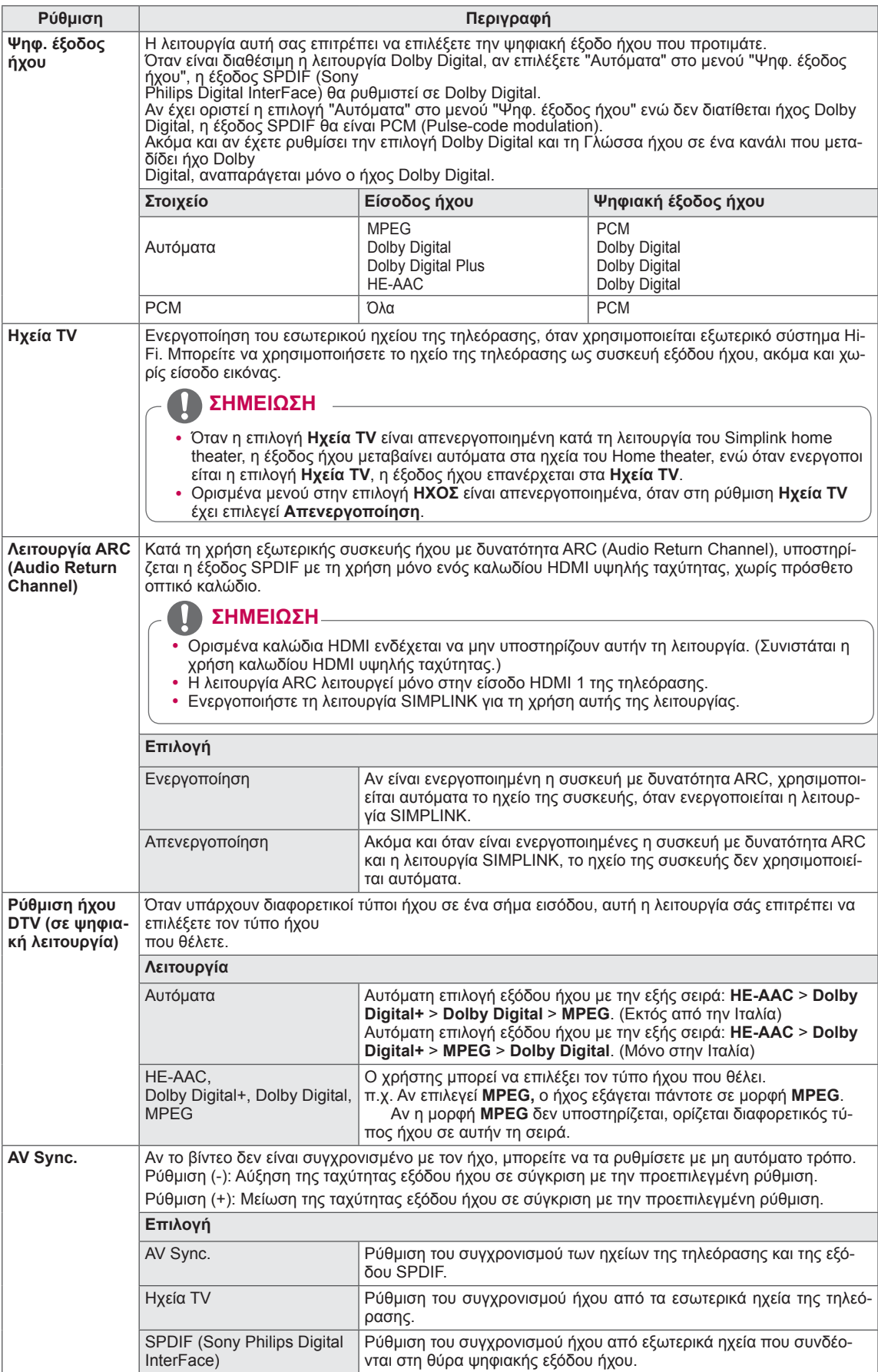

İ

#### **Στερεοφωνική/διπλή λήψη (μόνο σε αναλογική λειτουργία)**

Κατά την επιλογή ενός προγράμματος, οι πληροφορίες ήχου του σταθμού εμφανίζονται μαζί με τον αριθμό του προγράμματος και το όνομα του σταθμού.

- 1 Πατήστε το κουμπί **Q. MENU** (ΓΡΗΓΟΡΟ ΜΕΝΟΥ).
- 2 **Πατήστε τα κουμπιά πλοήγησης, για να μεταβείτε στις επιλογές Ήχος ή Γλώσσα ήχου, και πατήστε OK**
- 3 Πατήστε τα κουμπιά πλοήγησης, για να επιλέξετε την έξοδο ήχου, και πατήστε **OK.**

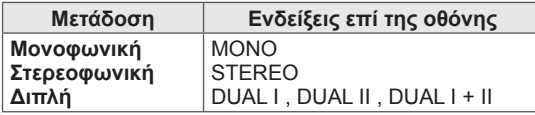

#### y **Επιλογή μονοφωνικού ήχου**

Αν το στερεοφωνικό σήμα είναι αδύναμο σε στερεοφωνική λήψη, μπορείτε να μεταβείτε σε μονοφωνική λήψη. Με τη μονοφωνική λήψη βελτιώνεται η καθαρότητα του ήχου.

#### y **Επιλογή γλώσσας σε περίπτωση δίγλωσσης μετάδοσης**

Αν υπάρχει δυνατότητα λήψης ενός προγράμματος σε δύο γλώσσες (διπλή γλώσσα), μπορείτε να επιλέξετε DUAL I,

DUAL II ή DUAL I+II.

- **DUAL I** Στέλνει τη βασική γλώσσα μετάδοσης στα ηχεία.
- **DUAL I I** Στέλνει τη δευτερεύουσα γλώσσα μετάδοσης στα ηχεία.

**DUAL I+I I** Στέλνει μια ξεχωριστή γλώσσα σε κάθε ηχείο.

#### **Λήψη Nicam (μόνο σε αναλογική λειτουργία)**

Αν η τηλεόραση διαθέτει δέκτη για λήψη NICAM, είναι δυνατή η λήψη ψηφιακού ήχου υψηλής ποιότητας NICAM (Near Instantaneous

Companding Audio Multiplex).

Η έξοδος ήχου μπορεί να επιλεγεί, ανάλογα με τον τύπο της μετάδοσης που λαμβάνεται.

- 1 Κατά τη μονοφωνική λήψη **NICAM**, μπορείτε να επιλέξετε **NICAM MONO** ή **FM MONO**.
- 2 Κατά τη στερεοφωνική λήψη **NICAM,** μπορείτε να επιλέξετε **NICAM STEREO** ή **FM MONO**. Αν το στερεοφωνικό σήμα είναι αδύναμο, επιλέξτε **FM MONO**.
- 3 Κ**ατά τη διπλή λήψη** NICAM**, μπορείτε να επιλέξετε** NICAM DUAL I**,** NICAM DUAL II ή **N**ICAM DUAL I+II **ή** FM MONO.

#### **Επιλογή εξόδου ήχου στα ηχεία**

Σε λειτουργία AV, Component, RGB και HDMI, μπορείτε να επιλέξετε την έξοδο ήχου για το αριστερό και το δεξί ηχείο.

Επιλέξτε την έξοδο ήχου.

**L+R:** Το σήμα ήχου από την αριστερή είσοδο ήχου εκπέμπεται από το αριστερό ηχείο, ενώ το σήμα ήχου από τη δεξιά είσοδο ήχου Δ εκπέμπεται από το δεξί ηχείο.

**L+L:** Το σήμα ήχου από την αριστερή είσοδο ήχου εκπέμπεται και από το αριστερό και από το δεξί ηχείο. **R+R:** Το σήμα ήχου από τη δεξιά είσοδο ήχου εκπέμπεται και από το αριστερό και από το δεξί ηχείο.

# **Ρυθμίσεις του μενού ΩΡΑ**

- 1 Πατήστε το κουμπί **Home** (Αρχικό μενού), για να μεταβείτε στο Αρχικό μενού.
- 2 Πατήστε τα κουμπιά πλοήγησης, για να μεταβείτε στην επιλογή **ΡΥΘΜΙΣΕΙΣ**, και πατήστε **OK**.
- 3 Πατήστε τα κουμπιά πλοήγησης, για να μεταβείτε στην επιλογή **ΩΡΑ**, και πατήστε **OK**.
- 4 Πατήστε τα κουμπιά πλοήγησης, για να μεταβείτε στη ρύθμιση ή την επιλογή που θέλετε, και πατήστε **OK**.
	- Για να επιστρέψετε στο προηγούμενο επίπεδο, πατήστε το κουμπί **BACK** (ΠΙΣΩ).
- 5 Όταν ολοκληρώσετε τη διαδικασία, πατήστε το κουμπί **EXIT** (ΕΞΟΔΟΣ).

**ΩΡΑ Μετακίνηση OK Έξοδος**  $\left( 1, \right)$ ● Ρολόι  $\overline{\omega}$ ● Ώρα σβησίματος : Απενεργ/νο  $\odot$ ● Ώρα ενεργ. : Απενεργ/νο  $\bullet$ ● Χρονοδιακόπτης Ύπνου: Απενεργ/νο ● Αυτόματη αναμονή : 4 ώρες  $\begin{array}{c} \square \end{array}$ 圖  $\overline{a}$  $\overline{a}$ 

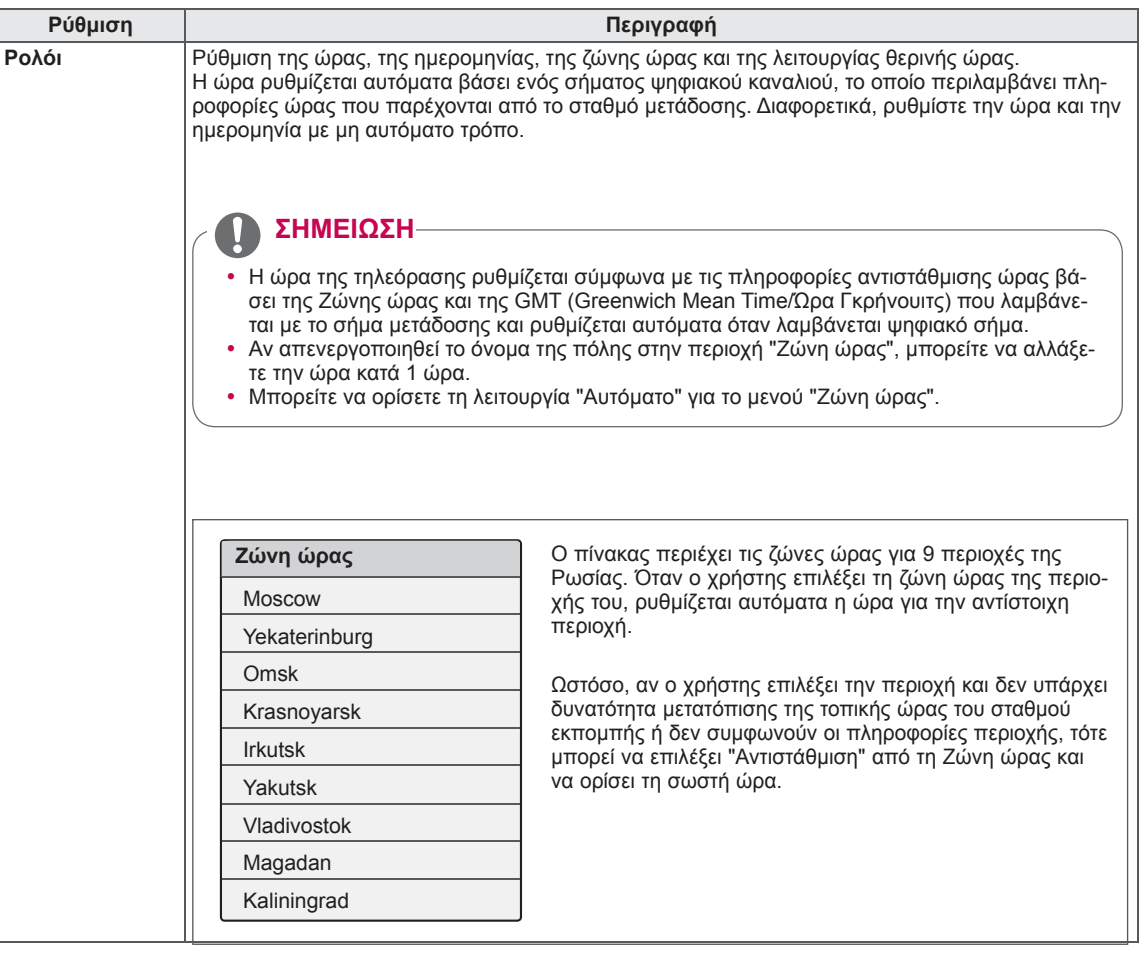

Οι διαθέσιμες ρυθμίσεις ώρας περιγράφονται παρακάτω

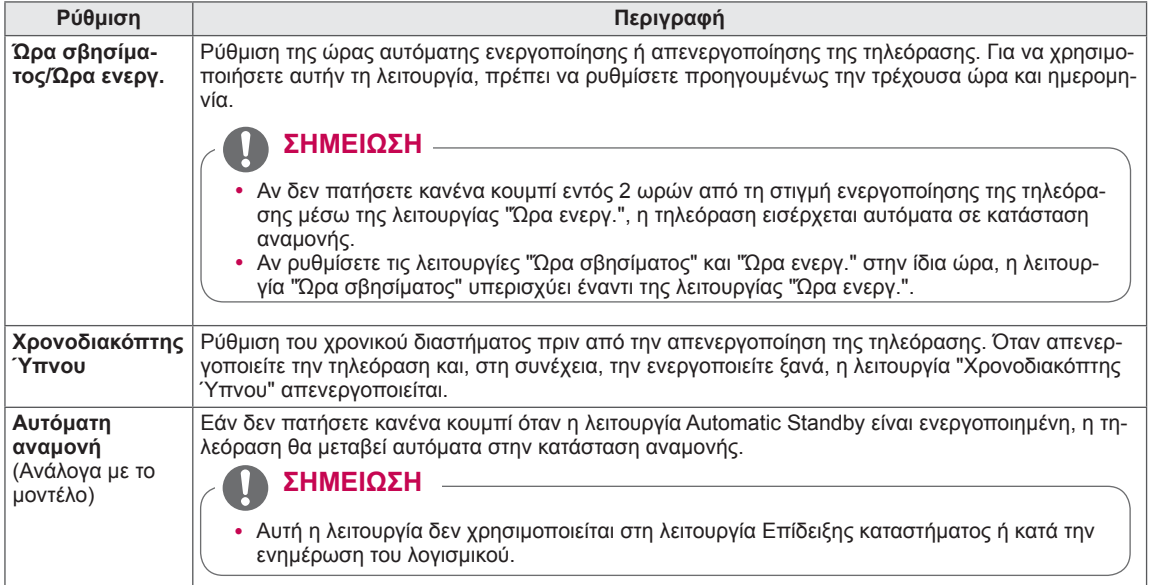

# **Ρυθμίσεις του μενού ΚΛΕΙΔΩΜΑ**

- 1 Πατήστε το κουμπί **Home** (Αρχικό μενού), για να μεταβείτε στο Αρχικό μενού.
- 2 Πατήστε τα κουμπιά πλοήγησης, για να μεταβείτε στην επιλογή **ΡΥΘΜΙΣΕΙΣ**, και πατήστε **OK**.
- 3 Πατήστε τα κουμπιά πλοήγησης, για να μεταβείτε στην επιλογή **ΚΛΕΙΔΩΜΑ**, και πατήστε **OK**.
- 4 Πατήστε τα κουμπιά πλοήγησης, για να μεταβείτε στη ρύθμιση ή την επιλογή που θέλετε, και πατήστε **OK**.
	- Για να επιστρέψετε στο προηγούμενο επίπεδο, πατήστε το κουμπί **BACK** (ΠΙΣΩ).
- 5 Όταν ολοκληρώσετε τη διαδικασία, πατήστε το κουμπί **EXIT** (ΕΞΟΔΟΣ).

Οι διαθέσιμες ρυθμίσεις κλειδώματος περιγράφονται παρακάτω.

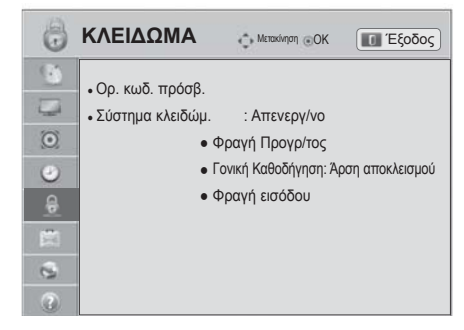

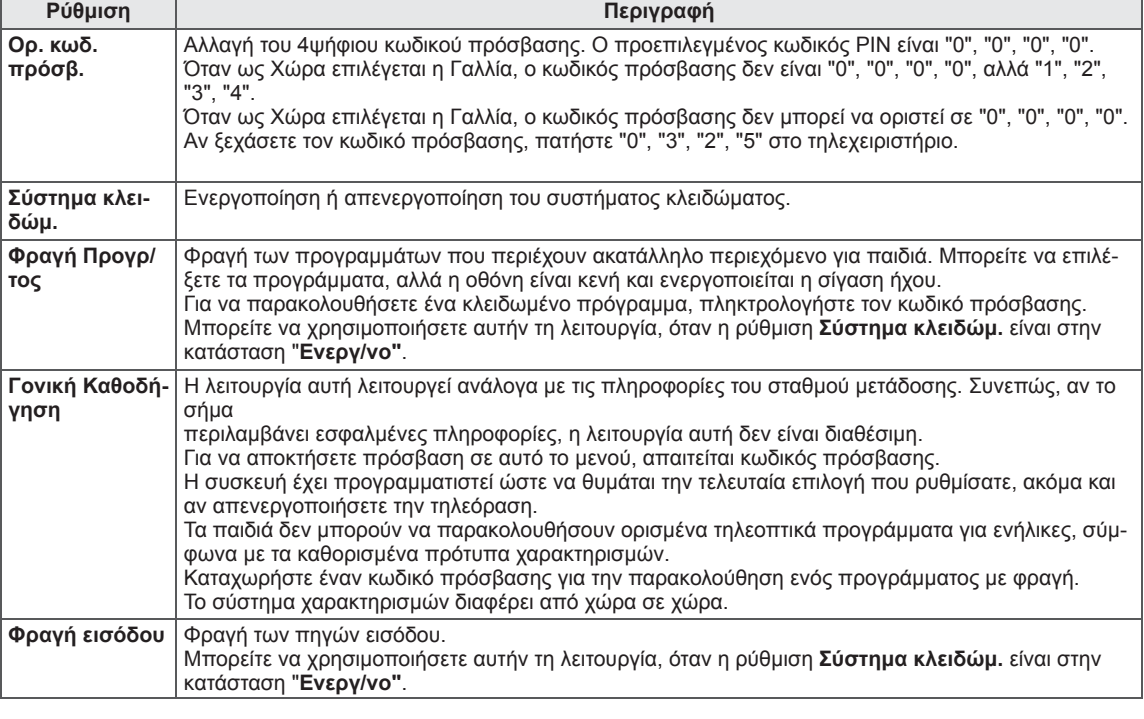
#### **Ρυθμίσεις του μενού ΕΠΙΛΟΓΗ**

- 1 Πατήστε το κουμπί **Home** (Αρχικό μενού), για να μεταβείτε στο Αρχικό μενού.
- $2$  Πατήστε τα κουμπιά πλοήγησης, για να μεταβείτε στην επιλογή **ΡΥΘΜΙΣΕΙΣ**, και πατήστε **OK**.
- 3 Πατήστε τα κουμπιά πλοήγησης, για να μεταβείτε στο μενού **ΕΠΙΛΟΓΗ**, και πατήστε **OK**.
- 4 Πατήστε τα κουμπιά πλοήγησης, για να μεταβείτε στη ρύθμιση ή την επιλογή που θέλετε, και πατήστε **OK**.

5 Όταν ολοκληρώσετε τη διαδικασία, πατήστε το κουμπί **EXIT** (ΕΞΟΔΟΣ).

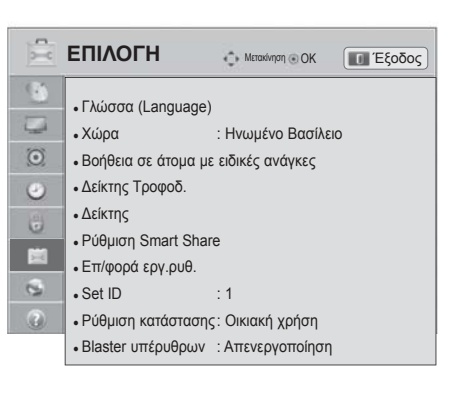

#### Οι διαθέσιμες γενικές ρυθμίσεις περιγράφονται παρακάτω:

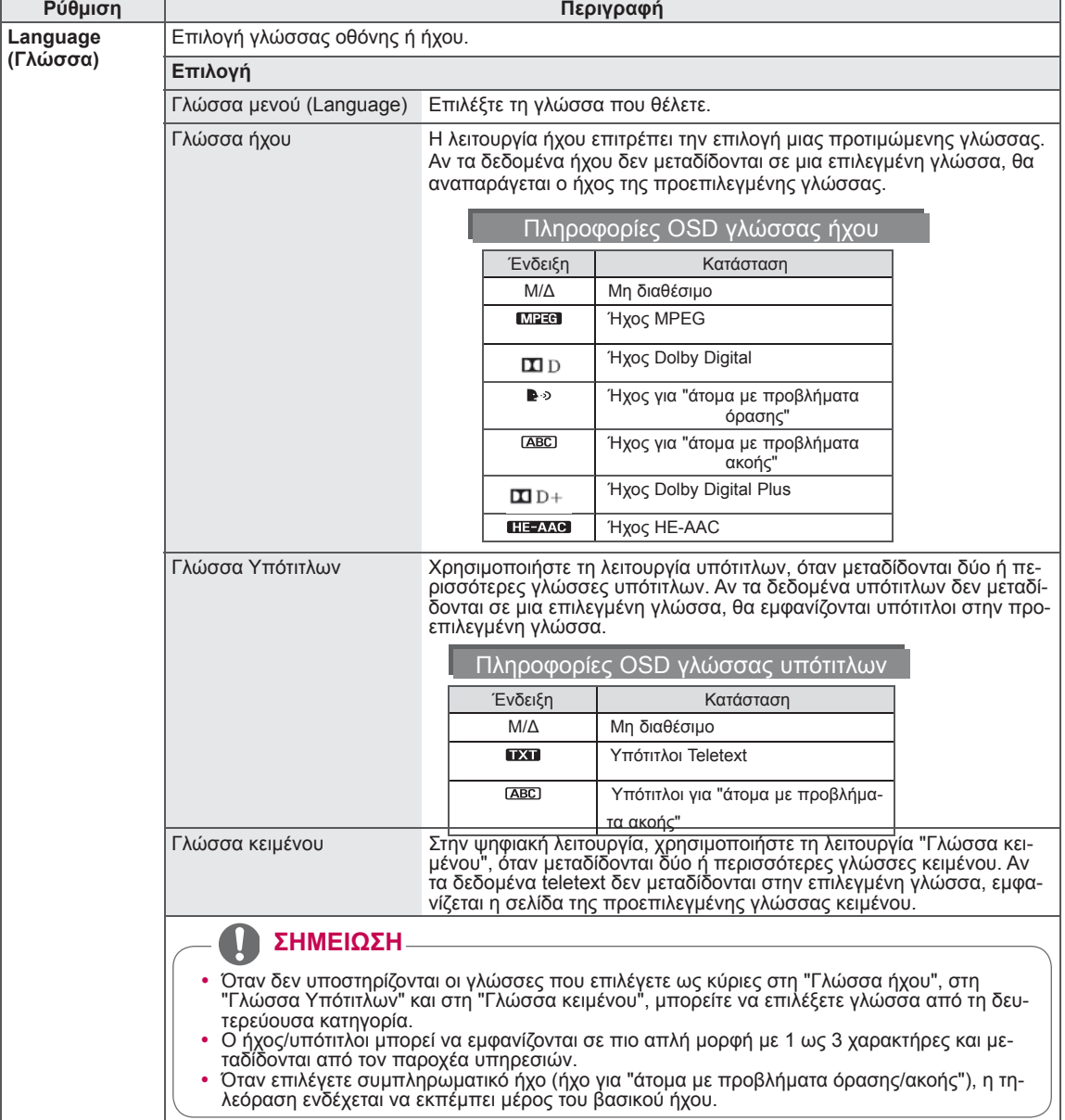

<sup>-</sup> Για να επιστρέψετε στο προηγούμενο επίπεδο, πατήστε το κουμπί **BACK** (ΠΙΣΩ).

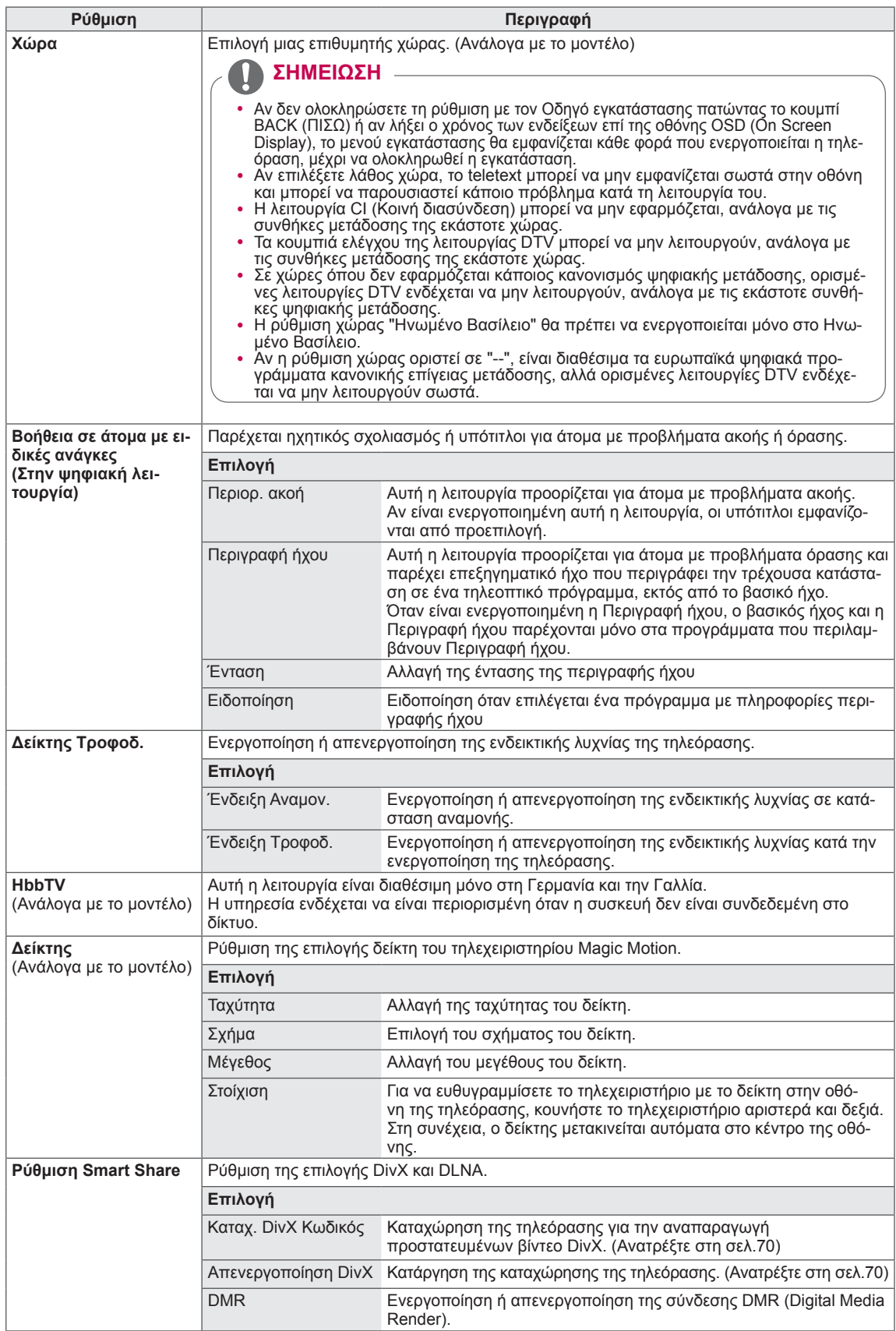

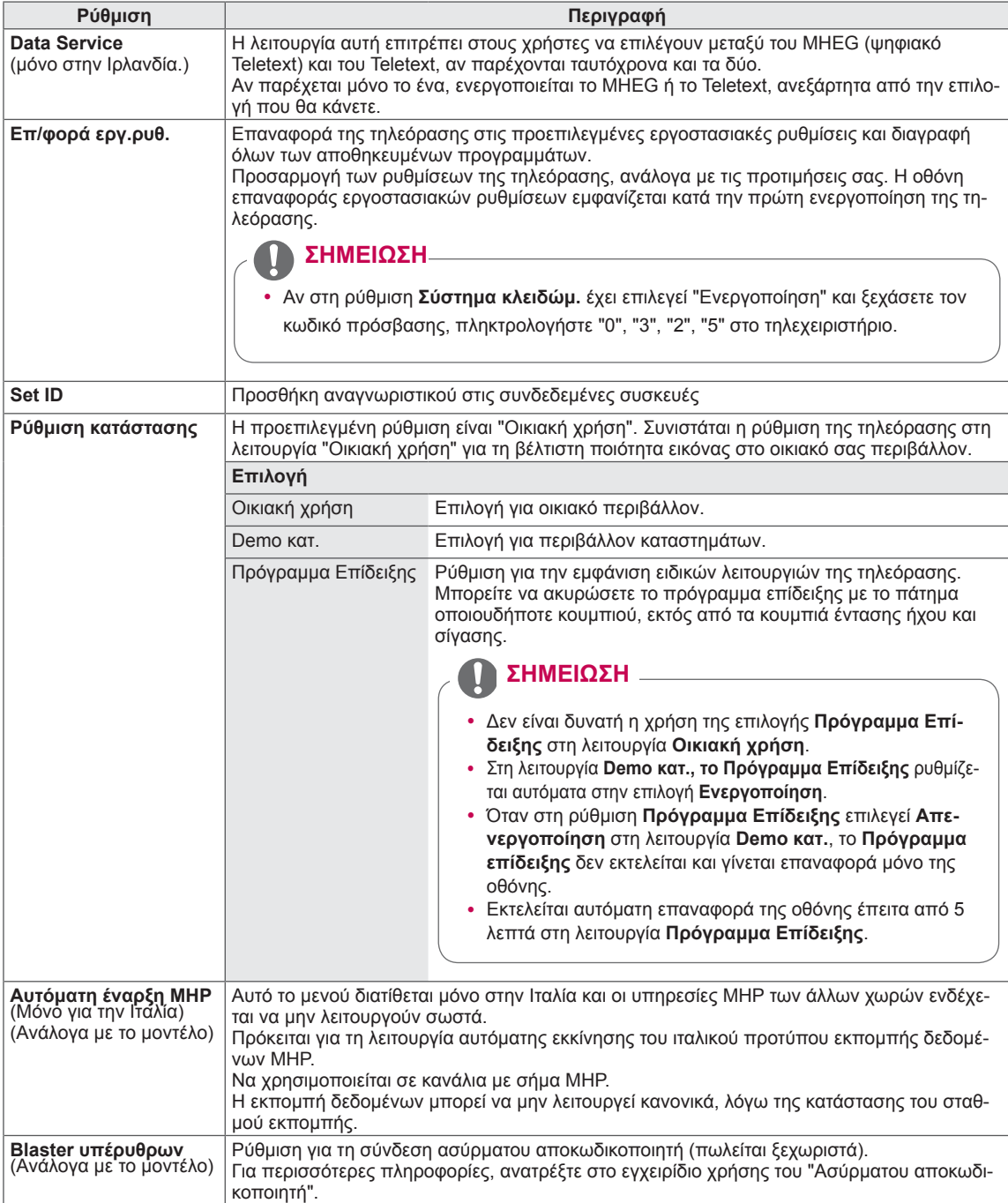

#### **Ρυθμίσεις του μενού ΔΙΚΤΥΟ**

- 1 Πατήστε το κουμπί **Home** (Αρχικό μενού), για να μεταβείτε στο Αρχικό μενού.
- 2 Πατήστε τα κουμπιά πλοήγησης, για να μεταβείτε στην επιλογή **ΡΥΘΜΙΣΕΙΣ**, και πατήστε **OK**.
- 3 Πατήστε τα κουμπιά πλοήγησης, για να μεταβείτε στην επιλογή **ΔΙΚΤΥΟ**, και πατήστε **OK**.
- 4 Πατήστε τα κουμπιά πλοήγησης, για να μεταβείτε στη ρύθμιση ή την επιλογή που θέλετε, και πατήστε **OK**.
	- Για να επιστρέψετε στο προηγούμενο επίπεδο, πατήστε το κουμπί **BACK** (ΠΙΣΩ).
- 5 Όταν ολοκληρώσετε τη διαδικασία, πατήστε το κουμπί **EXIT** (ΕΞΟΔΟΣ).

Οι διαθέσιμες ρυθμίσεις δικτύου περιγράφονται παρακάτω.

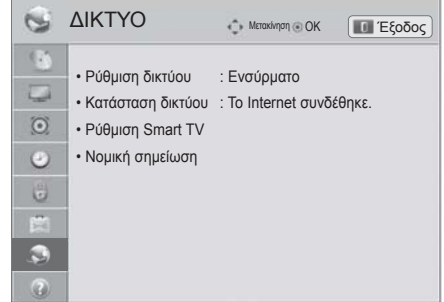

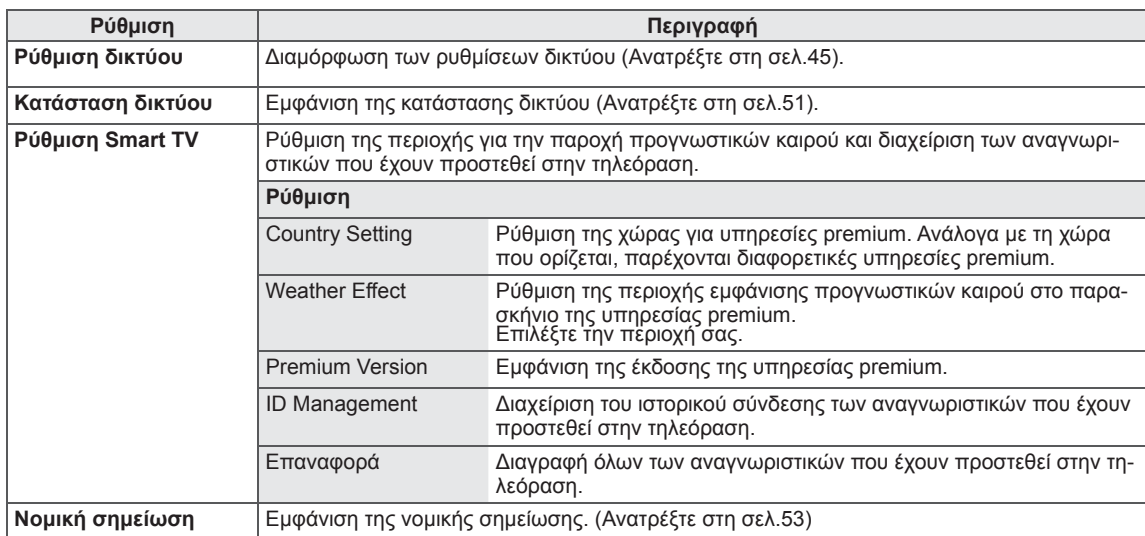

### **Ρυθμίσεις του μενού ΥΠΟΣΤΗΡΙΞΗ**

- 1 Πατήστε το κουμπί **Home** (Αρχικό μενού), για να μεταβείτε στο Αρχικό μενού.
- 2 Πατήστε τα κουμπιά πλοήγησης, για να μεταβείτε στην επιλογή **ΡΥΘΜΙΣΕΙΣ**, και πατήστε **OK**.
- 3 Πατήστε τα κουμπιά πλοήγησης, για να μεταβείτε στην επιλογή **ΥΠΟΣΤΗΡΙΞΗ**, και πατήστε **OK**.
- 4 Πατήστε τα κουμπιά πλοήγησης, για να μεταβείτε στη ρύθμιση ή την επιλογή που θέλετε, και πατήστε **OK**.
	- Για να επιστρέψετε στο προηγούμενο επίπεδο, πατήστε το κουμπί **BACK** (ΠΙΣΩ).
- 5 Όταν ολοκληρώσετε τη διαδικασία, πατήστε το κουμπί **EXIT** (ΕΞΟΔΟΣ).

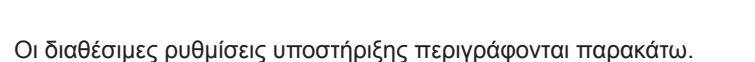

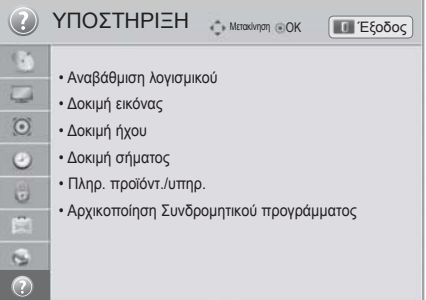

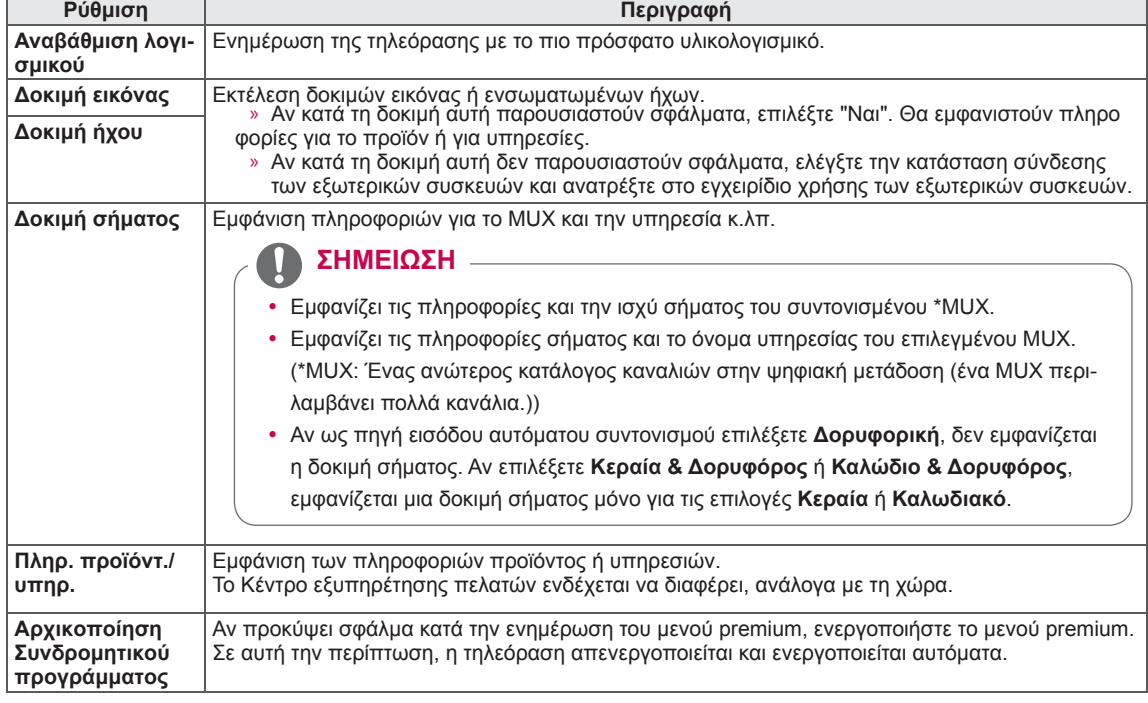

## **ΔΗΜΙΟΥΡΓΙΑ ΣΥΝΔΕΣΕΩΝ**

Συνδέστε διάφορες εξωτερικές συσκευές στην τηλεόραση και αλλάξτε λειτουργίες εισόδου, για να επιλέξετε μια εξωτερική συσκευή. Για περισσότερες πληροφορίες σχετικά με τη σύνδεση εξωτερικών συσκευών, ανατρέξτε στο εγχειρίδιο που παρέχεται με κάθε συσκευή.

Οι διαθέσιμες εξωτερικές συσκευές περιλαμβάνουν δέκτες HD, συσκευές αναπαραγωγής DVD, VCR, ηχοσυστήματα, συσκευές αποθήκευσης USB, υπολογιστές, παιχνιδομηχανές και άλλες εξωτερικές συσκευές.

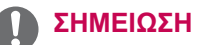

- Για να εγγράψετε ένα τηλεοπτικό πρόγραμμα σε μια συσκευή εγγραφής DVD ή VCR, βεβαιωθείτε ότι έχετε συνδέσει το καλώδιο εισόδου τηλεοπτικού σήματος στη συσκευή εγγραφής DVD ή VCR. Για περισσότερες πληροφορίες σχετικά με την εγγραφή, ανατρέξτε στο εγχειρίδιο που παρέχεται με τη συνδεδεμένη συσκευή.
- Η σύνδεση εξωτερικών συσκευών ενδέχεται να διαφέρει, ανάλογα με το μοντέλο.
- Μπορείτε να συνδέσετε εξωτερικές συσκευές στην τηλεόραση, ανεξάρτητα από τη διάταξη της θύρας της τηλεόρασης.

### **Επισκόπηση σύνδεσης**

Μπορείτε να συνδέσετε διάφορες εξωτερικές συσκευές στις θύρες στο πίσω μέρος της τηλεόρασης.

- 1 Προσδιορίστε την εξωτερική συσκευή που θέλετε να συνδέσετε στην τηλεόρασή σας όπως εμφανίζεται στην παρακάτω εικόνα.
- 2 Ελέγξτε τον τύπο σύνδεσης της εξωτερικής συσκευής.
- 3 Μεταβείτε στην κατάλληλη εικόνα και ελέγξτε τις λεπτομέρειες της σύνδεσης.

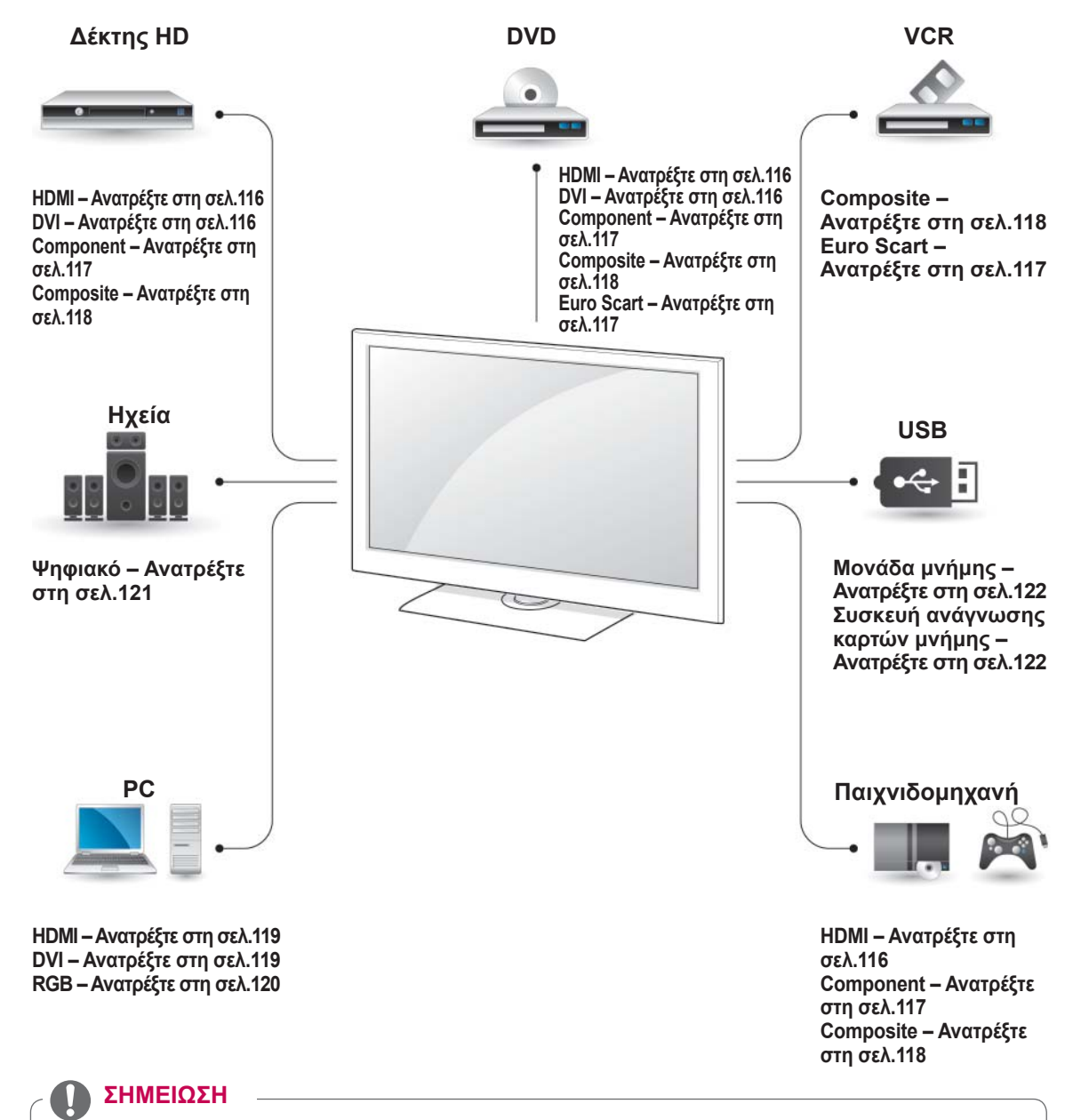

- Για να συνδέσετε μια παιχνιδομηχανή στην τηλεόραση, χρησιμοποιήστε το καλώδιο που παρέχεται με την παιχνιδομηχανή.
- Για οδηγίες λειτουργίας, ανατρέξτε στο εγχειρίδιο του εξωτερικού εξοπλισμού.
- y Αυτή η ενότητα για τη **ΔΗΜΙΟΥΡΓΙΑ ΣΥΝΔΕ-ΣΕΩΝ** χρησιμοποιεί διαγράμματα κυρίως για τα μοντέλα 47/55LW95\*\*.
- Η εικόνα μπορεί να διαφέρει από την τηλεόρασή σας.

### λώδιο ήχου. **Σύνδεση σε δέκτη HD, συσκευή αναπαραγωγής DVD ή VCR**

Συνδέστε το δέκτη HD, τη συσκευή αναπαραγωγής DVD ή το VCR στην τηλεόραση και επιλέξτε την κατάλληλη λειτουργία εισόδου.

### <span id="page-115-0"></span>**Σύνδεση HDMI**

Μεταδίδει τα ψηφιακά σήματα εικόνας και ήχου από μια εξωτερική συσκευή στην τηλεόραση. Συνδέστε την εξωτερική συσκευή και την τηλεόραση με το καλώδιο HDMI, όπως φαίνεται στην παρακάτω εικόνα.

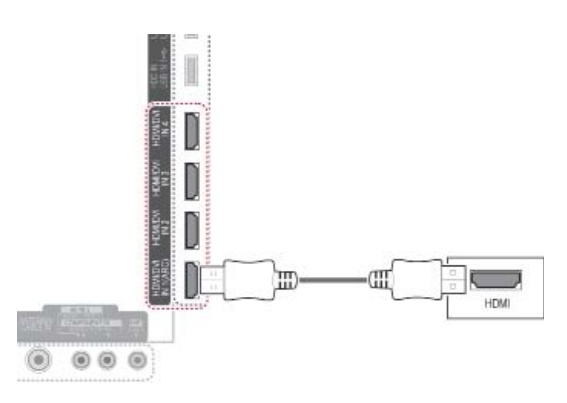

#### **ΣΗΜΕΙΩΣΗ**

- y Χρησιμοποιήστε το καλώδιο HDMI™ υψηλής ταχύτητας με λειτουργία CEC (Customer Electronics Control).
- Τα καλώδια HDMI™ υψηλής ταχύτητας έχουν ελεγχθεί για τη μετάδοση σήματος HD ανάλυσης έως 1080p ή υψηλότερης.

#### <span id="page-115-1"></span>**Σύνδεση DVI σε HDMI**

Μεταδίδει το ψηφιακό σήμα εικόνας από μια εξωτερική συσκευή στην τηλεόραση. Συνδέστε την εξωτερική συσκευή και την τηλεόραση με το καλώδιο DVI-HDMI, όπως φαίνεται στην παρακάτω εικόνα. Για τη μετάδοση σήματος ήχου, συνδέστε ένα κα-

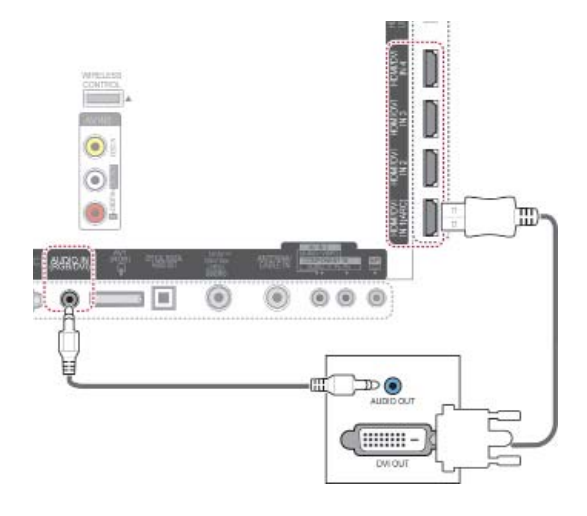

### <span id="page-116-0"></span>**Σύνδεση Component**

Μεταδίδει τα αναλογικά σήματα εικόνας και ήχου από μια εξωτερική συσκευή στην τηλεόραση. Συνδέστε την εξωτερική συσκευή και την τηλεόραση με το καλώδιο component, όπως φαίνεται στην παρακάτω εικόνα.

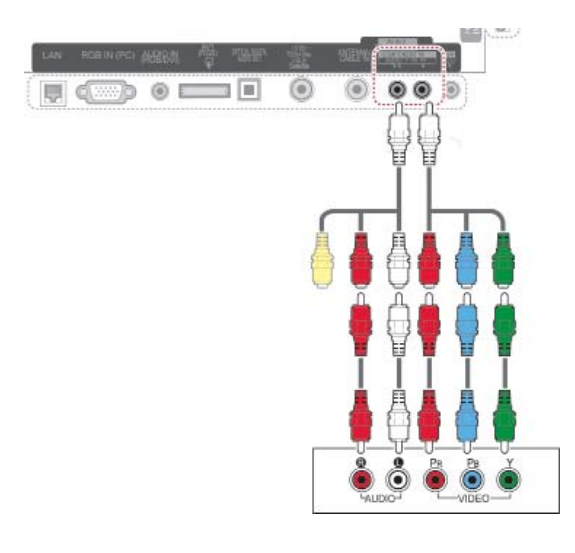

#### **ΣΗΜΕΙΩΣΗ**

• Αν τα καλώδια δεν έχουν συνδεθεί σωστά, η εικόνα ενδέχεται να εμφανίζεται ασπρόμαυρη ή με αλλοιωμένα χρώματα. Βεβαιωθείτε ότι τα καλώδια έχουν συνδεθεί στην αντίστοιχη χρωματική ένδειξη.

#### <span id="page-116-1"></span>**Σύνδεση Euro Scart**

Μεταδίδει τα σήματα εικόνας και ήχου από μια εξωτερική συσκευή στην τηλεόραση. Συνδέστε την εξωτερική συσκευή και την τηλεόραση με το καλώδιο Euro Scart, όπως φαίνεται στην παρακάτω εικόνα. Για την προβολή εικόνων με τη χρήση της λειτουργίας προοδευτικής σάρωσης, χρησιμοποιήστε το καλώδιο Euro Scart.

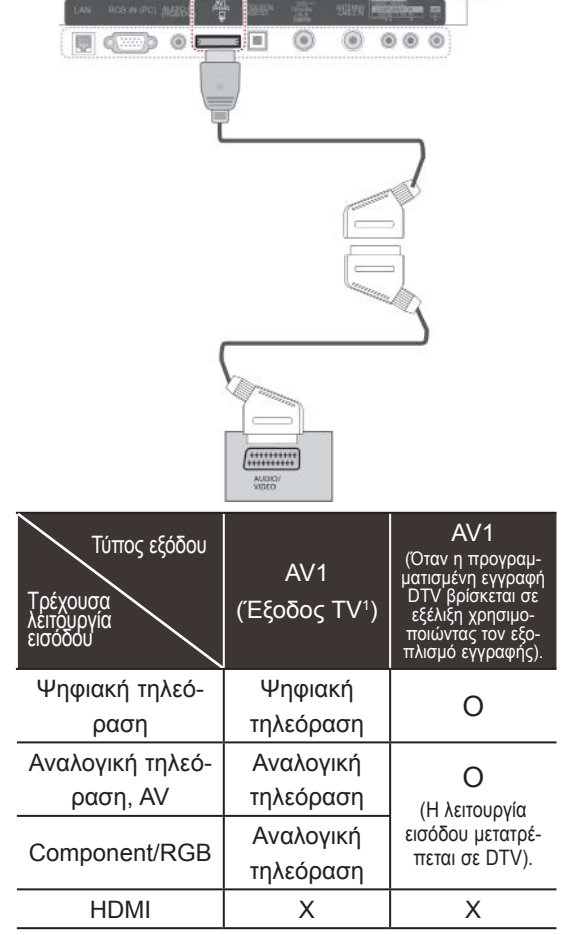

1 Έξοδος TV: Έξοδος αναλογικού ή ψηφιακού σήματος τηλεόρασης.

#### **ΣΗΜΕΙΩΣΗ**

- Κάθε καλώδιο Euro scart που χρησιμοποιείται πρέπει να διαθέτει θωράκιση σήματος.
- Όταν παρακολουθείτε ψηφιακή τηλεόραση σε λειτουργία απεικόνισης 3D, τα σήματα εξόδου οθόνης (Monitor Out) δεν μπορούν να μεταδοθούν μέσω του καλωδίου SCART. (Μόνο σε μοντέλα 3D)
- Αν ρυθμίσετε τη λειτουργία 3D σε "Ενεργ/νο" στη διάρκεια μιας προγραμματισμένης εγγραφής σε ψηφιακή τηλεόραση, τα σήματα εξόδου οθόνης (Monitor Out) δεν μπορούν να μεταδοθούν μέσω του καλωδίου SCART και η εγγραφή δεν μπορεί να πραγματοποιηθεί. (Μόνο σε μοντέλα 3D)

### <span id="page-117-0"></span>**Σύνδεση Composite**

Μεταδίδει τα αναλογικά σήματα εικόνας και ήχου από μια εξωτερική συσκευή στην τηλεόραση. Συνδέστε την εξωτερική συσκευή και την τηλεόραση με το καλώδιο composite, όπως φαίνεται στην παρακάτω εικόνα.

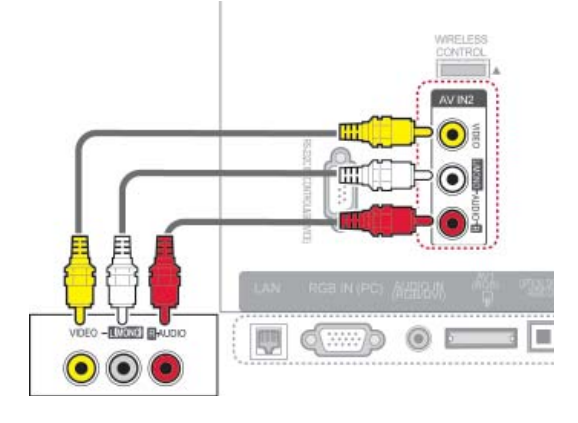

ή

# $\circ$  $\bullet$   $\circ$ 3 F  $\circledcirc$ 庙  $\bullet$   $\bullet$

#### **ΣΗΜΕΙΩΣΗ**

• Αν έχετε μονοφωνική συσκευή βίντεο, συνδέστε το καλώδιο ήχου της συσκευής με την υποδοχή AUDIO L/MONO (Ήχος αριστερά/Μονοφωνική) της τηλεόρασης.

## **Σύνδεση σε υπολογιστή**

### **ΣΗΜΕΙΩΣΗ**

• Για τη βέλτιστη ποιότητα εικόνας, συνιστάται η χρήση της τηλεόρασης με τη σύνδεση HDMI.

#### <span id="page-118-0"></span>**Σύνδεση HDMI**

Μεταδίδει το ψηφιακό σήμα εικόνας και ήχου από τον υπολογιστή στην τηλεόραση. Συνδέστε τον υπολογιστή και την τηλεόραση με το καλώδιο HDMI, όπως φαίνεται στις παρακάτω εικόνες.

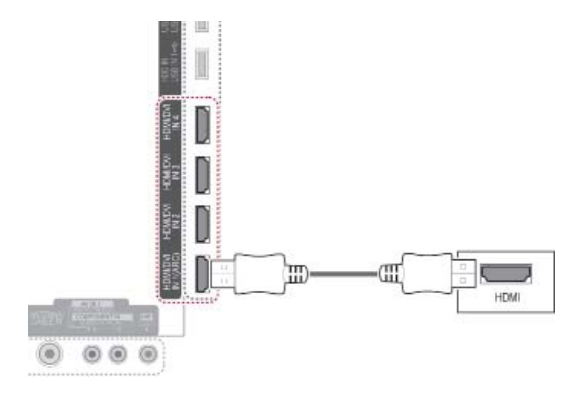

#### <span id="page-118-1"></span>**Σύνδεση DVI σε HDMI**

Μεταδίδει το ψηφιακό σήμα εικόνας από έναν υπολογιστή στην τηλεόραση. Συνδέστε τον υπολογιστή και την τηλεόραση με το καλώδιο DVI-HDMI, όπως φαίνεται στην παρακάτω εικόνα. Για τη μετάδοση σήματος ήχου, συνδέστε ένα καλώδιο ήχου.

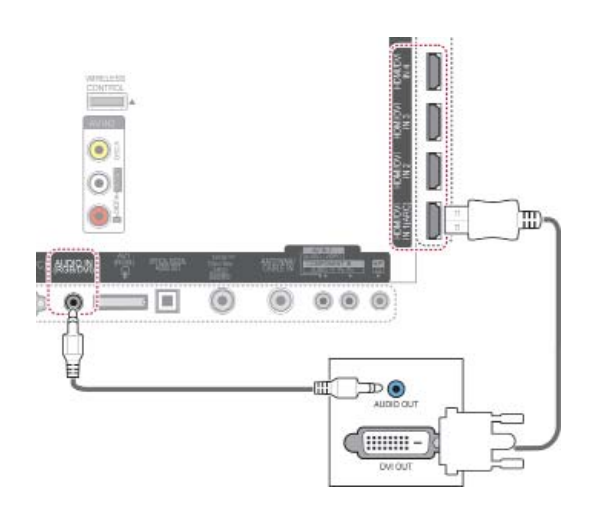

#### <span id="page-119-0"></span>**Σύνδεση RGB**

Μεταδίδει το αναλογικό σήμα εικόνας από έναν υπολογιστή στην τηλεόραση. Συνδέστε τον υπολογιστή και την τηλεόραση με το παρεχόμενο καλώδιο σήματος D-sub 15 ακίδων, όπως φαίνεται στις παρακάτω εικόνες. Για τη μετάδοση σήματος ήχου, συνδέστε ένα καλώδιο ήχου.

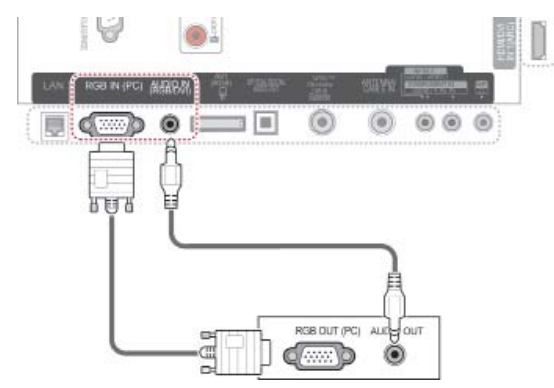

#### **ΣΗΜΕΙΩΣΗ**

- Ίσως δημιουργηθεί παρεμβολή, ανάλογα με την ανάλυση, το κάθετο πλέγμα, την αντίθεση ή τη φωτεινότητα στη λειτουργία PC. Αλλάξτε την ανάλυση της λειτουργίας PC ή αλλάξτε το ρυθμό ανανέωσης δίνοντας άλλη τιμή ή ρυθμίστε τη φωτεινότητα ή την αντίθεση στο μενού, έως ότου εμφανιστεί η εικόνα καθαρή. Αν ο ρυθμός ανανέωσης της κάρτας γραφικών του υπολογιστή δεν μπορεί να αλλάξει, αλλάξτε την κάρτα γραφικών ή συμβουλευτείτε τον κατασκευαστή της.
- Η κυματομορφή εισόδου συγχρονισμού για τις οριζόντιες και τις κατακόρυφες συχνότητες είναι διαφορετική.
- y Συνιστάται η χρήση 1920x1080, 60 Hz για τη λειτουργία PC, καθώς έτσι παρέχεται η βέλτιστη ποιότητα εικόνας.
- Συνδέστε το καλώδιο σήματος από τη θύρα εξόδου οθόνης του υπολογιστή στη θύρα RGB (PC) της τηλεόρασης ή το καλώδιο σήματος από τη θύρα εξόδου HDMI του υπολογιστή στη θύρα HDMI IN (ή HDMI/ DVI IN) της τηλεόρασης.
- Συνδέστε το καλώδιο ήχου από τον υπολογιστή στην είσοδο Audio της τηλεόρασης. (Τα καλώδια ήχου δεν παρέχονται με την τηλεόραση).
- Αν χρησιμοποιείτε κάρτα ήχου, ρυθμίστε τον ήχο του υπολογιστή όπως απαιτείται.
- Αν η κάρτα γραφικών του υπολογιστή δεν εκπέμπει αναλογικά και ψηφιακά σήματα RGB ταυτόχρονα, συνδέστε μόνο το RGB ή το HDMI IN (ή το HDMI/DVI IN), για να εμφανιστεί το σήμα του υπολογιστή στην τηλεόραση.
- y Αν χρησιμοποιείτε καλώδιο HDMI σε DVI, η λειτουργία DOS ενδέχεται να μην είναι ενεργή, ανάλογα με την κάρτα βίντεο.
- Αν το καλώδιο RGB-PC που χρησιμοποιείτε είναι υπερβολικά μακρύ, μπορεί να δημιουργηθεί παρεμβολή στην οθόνη. Συνιστάται να χρησιμοποιείτε καλώδιο μήκους μικρότερου των 5m. Έτσι παρέχεται άριστη ποιότητα εικόνας.

### **Σύνδεση σε ηχοσύστημα**

Μπορείτε να χρησιμοποιήσετε ένα εξωτερικό ηχοσύστημα αντί για τα ενσωματωμένα ηχεία.

#### **ΣΗΜΕΙΩΣΗ**

• Αν χρησιμοποιείτε εξωτερική συσκευή ήχου αντί για τα ενσωματωμένα ηχεία, απενεργοποιήστε τη λειτουργία ηχείων της τηλεόρασης ([Ανατρέξτε](#page-103-0) στη σελ.104).

### <span id="page-120-0"></span>**Ψηφιακή οπτική σύνδεση ήχου**

Μεταδίδει το ψηφιακό σήμα ήχου από την τηλεόραση σε μια εξωτερική συσκευή. Συνδέστε την εξωτερική συσκευή και την τηλεόραση με το οπτικό καλώδιο ήχου, όπως φαίνεται στην παρακάτω εικόνα.

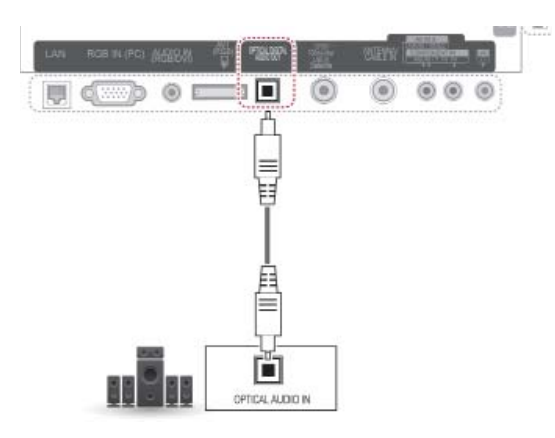

#### **ΠΡΟΣΟΧΗ**

• Μην κοιτάτε μέσα στην οπτική θύρα εξόδου. Αν κοιτάξετε τη δέσμη λέιζερ, υπάρχει κίνδυνος να προκληθεί βλάβη στην όρασή σας.

### **Σύνδεση ακουστικών**

Ακρόαση ήχου από τα ακουστικά.

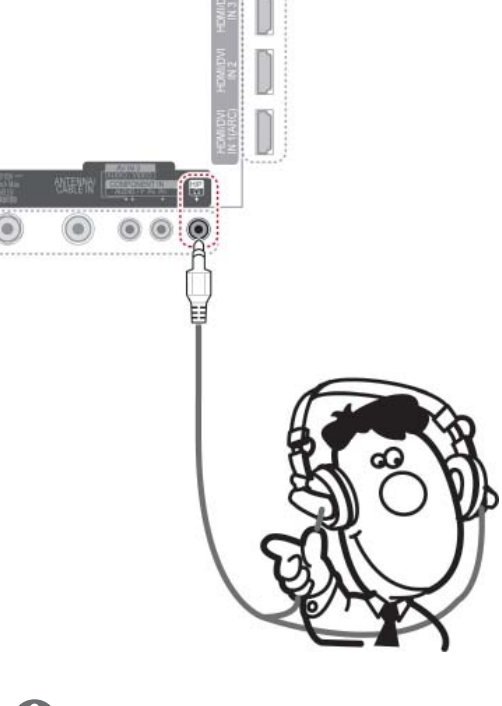

### ΣΗΜΕΙΩΣΗ

- Τα στοιχεία του μενού ΗΧΟΣ απενεργοποιούνται, όταν συνδέετε ακουστικά.
- y Όταν αλλάζετε τη λειτουργία **AV MODE**, ενώ έχετε συνδέσει ακουστικά, η αλλαγή εφαρμόζεται στην εικόνα, όχι όμως στον ήχο.
- Η οπτική ψηφιακή έξοδος ήχου δεν είναι διαθέσιμη, όταν συνδέετε ακουστικά.
- Σύνθετη αντίσταση ακουστικών: 16 Ω
- Μέγιστη έξοδος ήχου ακουστικών: 10 mW έως 15 mW
- Μέγεθος υποδοχής ακουστικών: 0,35 cm

### <span id="page-121-0"></span>**Σύνδεση συσκευής USB**

Συνδέστε μια συσκευή αποθήκευσης USB, όπως μια μνήμη flash USB, έναν εξωτερικό σκληρό δίσκο ή μια συσκευή ανάγνωσης καρτών μνήμης USB, στην τηλεόραση και μεταβείτε στο μενού Smart Share για τη χρήση διάφορων αρχείων πολυμέσων. Ανατρέξτε στις ενότητες "Σύνδεση συσκευών αποθήκευσης USΒ" και "Περιήγηση σε αρχεία".

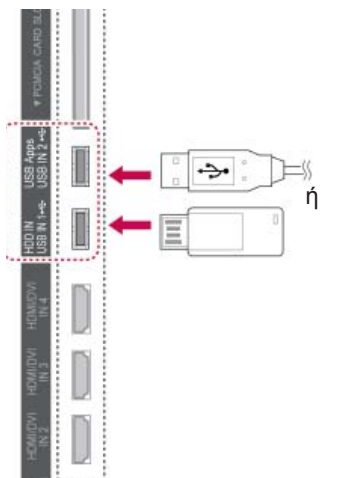

### **Σύνδεση σε μονάδα CI**

Προβολή κωδικοποιημένων (επί πληρωμή) υπηρεσιών σε λειτουργία ψηφιακής τηλεόρασης. Αυτή η λειτουργία δεν είναι διαθέσιμη σε όλες τις χώρες. ([Ανατρέξτε](#page-39-0) στη σελ.40).

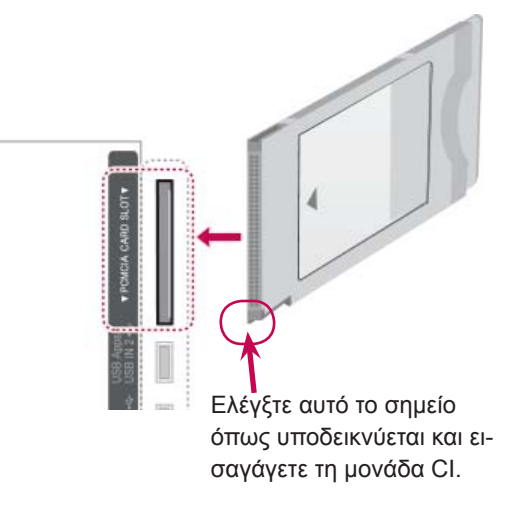

#### **ΣΗΜΕΙΩΣΗ**

• Ελέγξτε αν η μονάδα CI έχει τοποθετηθεί στην εσοχή κάρτας PCMCIA με τη σωστή κατεύθυνση. Αν δεν έχει τοποθετηθεί σωστά, μπορεί να προκαλέσει ζημιά στην τηλεόραση και στην υποδοχή κάρτας PCMCIA.

### **Σύνδεση του ασύρματου αποκωδικοποιητή**

Οι τηλεοράσεις LG με θύρα ασύρματου ελέγχου υποστηρίζουν τον ασύρματο αποκωδικοποιητή LG, ο οποίος πωλείται ξεχωριστά. Όταν συνδέετε το Wireless Ready Dongle (περιλαμβάνεται στον ασύρματο αποκωδικοποιητή) στην τηλεόραση, οι εξωτερικές συσκευές συνδέονται στον ασύρματο αποκωδικοποιητή LG και πραγματοποιείται ασύρματη αποστολή εικόνας και ήχου στην τηλεόραση.

Για οδηγίες λειτουργίας, ανατρέξτε στο εγχειρίδιο του ασύρματου αποκωδικοποιητή.

### **Σύνδεση SIMPLINK**

Αναπαραγωγή και έλεγχος της συσκευής AV που έχει συνδεθεί με το καλώδιο HDMI μέσω HDMI-CEC. Η συγκεκριμένη τηλεόραση ενδέχεται να λειτουργεί με συσκευές που υποστηρίζουν τη λειτουργία HDMI-CEC, ωστόσο, μόνο οι συσκευές με το λογότυπο (simplink υποστηρίζονται πλήρως.

Συνδέστε το ένα άκρο του καλωδίου HDMI στην υποδοχή HDMI/DVI IN ή HDMI IN στο πίσω μέρος της τηλεόρασης και το άλλο άκρο στη συσκευή SIMPLINK.

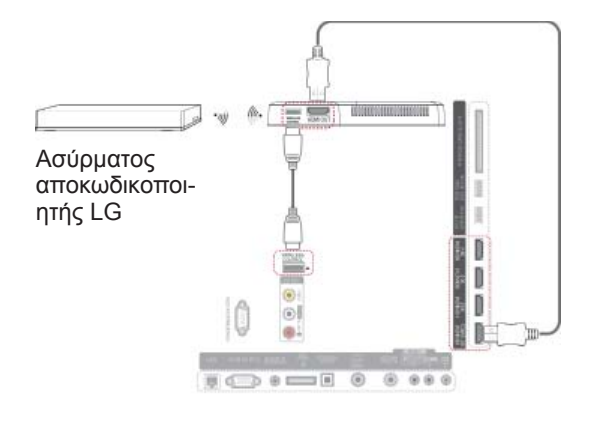

#### **ΣΗΜΕΙΩΣΗ**

• Όταν χρησιμοποιείτε την εξωτερική συσκευή που έχει συνδεθεί στον αποκωδικοποιητή, κάποια στοιχεία του μενού της τηλεόρασης μπορεί να μην λειτουργούν.

#### **ΣΗΜΕΙΩΣΗ**

- Αν η συνδεδεμένη συσκευή δεν υποστηρίζει τη λειτουργία HDMI-CEC, η λειτουργία SIMPLINK δεν είναι διαθέσιμη.
- Για τη λειτουργία SIMPLINK, πρέπει να χρησιμοποιηθεί καλώδιο HDMI υψηλής ταχύτητας με λειτουργία \*CEC. (\*CEC: Consumer Electronics Control).
- Η δυνατότητα SIMPLINK ενδέχεται να μην λειτουργεί κανονικά, αν συνδέσετε μια συσκευή τρίτου κατασκευαστή με λειτουργία HDMI-CEC.
- Στην ασύρματη εξωτερική έξοδο, η λειτουργία SIMPLINK δεν υποστηρίζεται.

#### **Ενεργοποίηση και χρήση των μενού SIMPLINK**

- 1 Πατήστε το κουμπί **INPUT** (ΕΙΣΟΔΟΣ), για να μεταβείτε στις πηγές εισόδου.
- 2 Πατήστε το κόκκινο κουμπί, για να μεταβείτε στα μενού SIMPLINK.
- 3 Πατήστε τα κουμπιά πλοήγησης, για να επιλέξετε **Ενεργοποίηση**.
- 4 Πατήστε τα κουμπιά πλοήγησης, για να μεταβείτε σε μια συσκευή, και πατήστε **OK**.

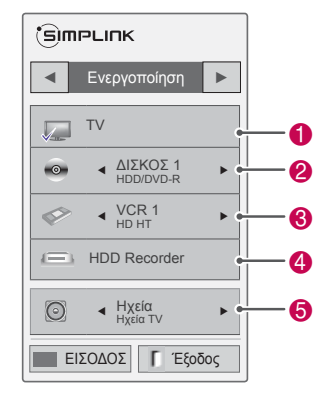

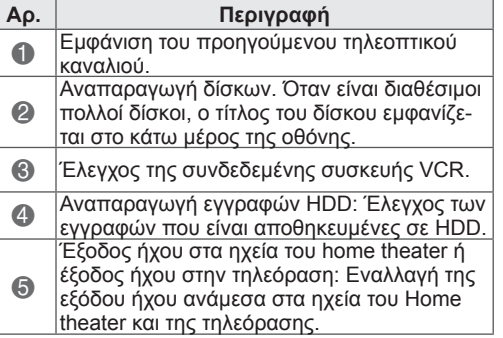

- Μια ένδειξη επιλογής εμφανίζεται μπροστά από την επιλεγμένη συσκευή.

- Οι διαθέσιμες συσκευές εμφανίζονται με έντονο χρώμα.

- Οι μη διαθέσιμες συσκευές εμφανίζονται με γκρι χρώμα.

- 5 Χειριστείτε την επιλεγμένη συσκευή AV.
	- **Άμεση αναπαραγωγή**: Μετά τη σύνδεση συσκευών AV στην τηλεόραση, μπορείτε να χειρίζεστε απευθείας τις συσκευές και να εκτελείτε αναπαραγωγή μέσων χωρίς πρόσθετες ρυθμίσεις.
	- **Επιλογή συσκευής AV**: Παρέχει τη δυνατότητα επιλογής μιας συσκευής AV που είναι συνδεδεμένη στην τηλεόραση.
	- **Αναπαραγωγή δίσκου**: Μπορείτε να χειριστείτε τις συνδεδεμένες συσκευές AV με τα κουμπιά πλοήγησης και τα κουμπιά **ΟΚ**, ▶, ■.  $II, \triangleleft$   $K$ αι $\rightarrow$ .
	- **Απενεργοποίηση όλων των συσκευών**: Όταν απενεργοποιείτε την τηλεόραση, απενεργοποιούνται όλες οι συνδεδεμένες συσκευές.
	- **Εναλλαγή εξόδου ήχου**: Παρέχει έναν εύκολο τρόπο εναλλαγής της εξόδου ήχου.
	- **Ενεργοποίηση συγχρονισμού**: Η τηλεόραση ενεργοποιείται αυτόματα κατά την έναρξη της αναπαραγωγής του εξοπλισμού που είναι συνδεδεμένος στην υποδοχή HDMI και ο οποίος υποστηρίζει τη λειτουργία SIMPLINK.

#### **ΣΗΜΕΙΩΣΗ**

- Αν αλλάξετε την πηγή εισόδου με το κουμπί **INPUT** (ΕΙΣΟΔΟΣ), θα διακοπεί η λειτουργία της συσκευής SIMPLINK.
- Αν επιλέξετε μια συσκευή που διαθέτει λειτουργία home theater, η έξοδος ήχου θα μεταβεί αυτόματα στα ηχεία του home theater και το ηχείο της τηλεόρασης θα απενεργοποιηθεί.
- Αν ο ήχος της τηλεόρασης δεν ακούγεται από το συνδεδεμένο σύστημα home theater SIMPLINK, συνδέστε την υποδοχή DIGITAL AUDIO OUT (ΨΗΦΙΑΚΗ ΕΞΟΔΟΣ ΗΧΟΥ) στο πίσω μέρος της τηλεόρασης με την υποδοχή DIGITAL AUDIO IN (ΨΗΦΙΑΚΗ ΕΙΣΟΔΟΣ ΗΧΟΥ) στο πίσω μέρος της συσκευής SIMPLINK με ένα οπτικό καλώδιο.

## **TELETEXT**

• Αυτή η λειτουργία δεν είναι διαθέσιμη σε όλες τις χώρες.

Το Teletext είναι μια δωρεάν υπηρεσία εκπομπής από τους περισσότερους τηλεοπτικούς σταθμούς που παρέχει άμεσες πληροφορίες για ειδήσεις, τον καιρό, τα τηλεοπτικά προγράμματα, τιμές μετοχών και διάφορα άλλα θέματα.

Ο αποκωδικοποιητής Teletext αυτής της τηλεόρασης υποστηρίζει τα συστήματα SIMPLE, TOP και FASTEXT. Το σύστημα SIMPLE (τυπικό Teletext) αποτελείται από έναν αριθμό σελίδων που επιλέγονται με άμεση εισαγωγή του αντίστοιχου αριθμού σελίδας. Τα συστήματα TOP και FASTEXT είναι πιο σύγχρονες μέθοδοι, επιτρέποντας τη γρήγορη και εύκολη επιλογή των πληροφοριών Teletext.

### **Ενεργοποίηση/Απενεργοποίηση**

Πατήστε το κουμπί **TEXT** (ΚΕΙΜΕΝΟ), για να ενεργοποιήσετε το Teletext. Η αρχική ή η τελευταία σελίδα εμφανίζεται στην οθόνη.

Δύο αριθμοί σελίδων, το όνομα του τηλεοπτικού σταθμού, η ημερομηνία και η ώρα προβάλλονται στην επικεφαλίδα της οθόνης. Ο πρώτος αριθμός σελίδας δείχνει την επιλογή σας, ενώ ο δεύτερος δείχνει τον αριθμό της τρέχουσας σελίδας. Πατήστε το κουμπί **TEXT** (ΚΕΙΜΕΝΟ), για να απενεργοποιήσετε το Teletext. Επανεμφανίζεται η προηγούμενη λειτουργία.

### **Κείμενο SIMPLE**

#### **Επιλογή σελίδας**

- 1 Εισαγάγετε τον αριθμό σελίδας που θέλετε, με τη μορφή τριψήφιου αριθμού, με τα ΑΡΙΘ-ΜΗTΙΚΑ κουμπιά. Αν κατά τη διάρκεια της επιλογής πατήσετε λάθος αριθμό, πρέπει να ολοκληρώσετε τον τριψήφιο αριθμό και κατόπιν να επανεισαγάγετε το σωστό.
- 2 Με το κουμπί **P**  $\sim$   $\vee$ , μπορείτε να επιλέξετε την προηγούμενη ή την επόμενη σελίδα.

### **Κείμενο TOP**

Ο οδηγός χρήσης εμφανίζει τέσσερα πεδία – κόκκινο, πράσινο, κίτρινο και μπλε – στο κάτω μέρος της οθόνης. Το κίτρινο πεδίο υποδηλώνει την επόμενη ομάδα και το μπλε πεδίο το επόμενο σύνολο.

#### **Επιλογή συνόλου / ομάδας / σελίδας**

- 1 Με το μπλε κουμπί μπορείτε να προχωρήσετε από σύνολο σε σύνολο.
- 2 Χρησιμοποιήστε το κίτρινο κουμπί, για να προχωρήσετε στην επόμενη ομάδα με αυτόματη προώθηση στο επόμενο σύνολο.
- 3 Με το πράσινο κουμπί μπορείτε να προχωρήσετε στην επόμενη σελίδα με αυτόματη προώθηση στην επόμενη ομάδα.
- 4 Εναλλακτικά, μπορείτε να χρησιμοποιήσετε το κουμπί **P** . Με το κόκκινο κουμπί επιστρέφετε στην προηγούμενη επιλογή. Εναλλακτικά, μπορείτε να χρησιμοποιήσετε το κουμπί **P** .

### **Απευθείας επιλογή σελίδας**

Όπως και στο SIMPLE teletext, μπορείτε να επιλέξετε μια σελίδα εισάγοντάς την ως τριψήφιο αριθμό, χρησιμοποιώντας τα ΑΡΙΘΜΗΤΙΚΑ κουμπιά σε λειτουργία TOP.

### **Fastext**

Οι σελίδες του teletext είναι καταχωρημένες βάσει χρωμάτων στο κάτω μέρος της οθόνης και τις επιλέγετε πατώντας το ανάλογο έγχρωμο κουμπί.

#### **Επιλογή σελίδας**

- 1 Πατήστε το κουμπί T.OPT (ΕΠΙΛΟΓΗ ΚΕΙΜΕ-ΝΟΥ) και, στη συνέχεια, χρησιμοποιήστε τα κουμπιά πλοήγησης, για να επιλέξετε το μενού . Εμφανίζεται η σελίδα περιεχομένων.
- 2 Μπορείτε να επιλέξετε τις σελίδες που είναι καταχωρημένες βάσει χρωμάτων στην κάτω σειρά με τα αντίστοιχα χρωματιστά κουμπιά.
- 3 Όπως και στη λειτουργία SIMPLE teletext, μπορείτε να επιλέξετε μια σελίδα, πληκτρολογώντας τον τριψήφιο αριθμό με τα ΑΡΙΘΜΗΤΙ-ΚΑ κουμπιά στη λειτουργία FASTEXT.
- 4 Με το κουμπί P  $\sim$   $\sim$ μπορείτε να επιλέξετε την προηγούμενη ή την επόμενη σελίδα.

### **Ειδικές λειτουργίες Teletext**

Πατήστε το κουμπί **T. OPT** (ΕΠΙΛΟΓΗ ΚΕΙΜΕΝΟΥ) και, στη συνέχεια, χρησιμοποιήστε τα κουμπιά πλοήγησης, για να επιλέξετε το μενού **Επιλ. Κειμ.**.

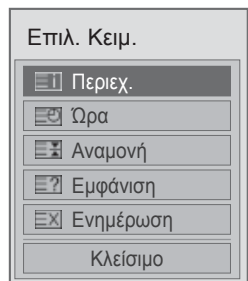

#### **Περιεχ.**

Επιλέξτε κάθε σελίδα των περιεχομένων.

#### **Ώρα**

Όταν παρακολουθείτε ένα τηλεοπτικό πρόγραμμα, επιλέξτε αυτό το μενού, για να εμφανίσετε την ώρα στην επάνω δεξιά γωνία της οθόνης.

Στην κατάσταση λειτουργίας teletext, πατήστε αυτό το κουμπί, για να επιλέξετε έναν αριθμό δευτερεύουσας σελίδας. Ο αριθμός δευτερεύουσας σελίδας εμφανίζεται στο κάτω μέρος της οθόνης. Για να διατηρήσετε ή να αλλάξετε τη δευτερεύουσα σελίδα, πατήστε το κόκκινο ή το πράσινο κουμπί, τα κουμπιά < > ή τα ΑΡΙΘΜΗ-ΤΙΚΑ κουμπιά.

#### **Αναμονή**

Διακόπτει την αυτόματη αλλαγή σελίδας που θα γίνει, αν η σελίδα teletext αποτελείται από 2 ή περισσότερες δευτερεύουσες σελίδες. Ο αριθμός των δευτερευουσών σελίδων και της δευτερεύουσας σελίδας που εμφανίζεται στην οθόνη, συνήθως φαίνονται στο κάτω μέρος της οθόνης, κάτω από την ώρα. Όταν επιλέγεται αυτό το μενού, το σύμβολο του στοπ εμφανίζεται στην επάνω αριστερή γωνία της οθόνης και η αυτόματη αλλαγή σελίδας διακόπτεται.

#### **Εμφάνιση**

Επιλέξτε αυτό το μενού, για να εμφανίσετε κρυφές πληροφορίες, όπως λύσεις σε αινίγματα και παζλ.

#### **Ενημέρωση**

Εμφανίζει την εικόνα της τηλεόρασης στην οθόνη όσο αναμένετε για τη νέα σελίδα teletext. Αυτή η ένδειξη θα εμφανιστεί στην επάνω αριστερή γωνία της οθόνης. Όταν είναι διαθέσιμη η ενημερωμένη σελίδα, τότε η ένδειξη θα αλλάξει και θα εμφανιστεί ο αριθμός σελίδας. Επιλέξτε ξανά αυτό το μενού, για να προβάλλετε την ενημερωμένη σελίδα teletext.

#### **ΣΗΜΕΙΩΣΗ**

• Στο Ηνωμένο Βασίλειο (στην ψηφιακή λειτουργία), το κουμπί **T. OPT** (ΕΠΙΛ. ΚΕΙΜ.) δεν λειτουργεί.

## **ΨΗΦΙΑΚΟ TELETEXT**

• Αυτή η λειτουργία είναι διαθέσιμη μόνο στο Ηνωμένο Βασίλειο και στην Ιρλανδία.

Η συσκευή αυτή παρέχει πρόσβαση σε ψηφιακό teletext, το οποίο έχει βελτιωθεί σημαντικά από άποψη κειμένου, γραφικών κ.λπ.

Πρόσβαση στο συγκεκριμένο ψηφιακό teletext παρέχεται από ειδικές υπηρεσίες ψηφιακού teletext και από συγκεκριμένες υπηρεσίες, οι οποίες μεταδίδουν ψηφιακό teletext.

#### **Teletext στο πλαίσιο ψηφιακής υπηρεσίας**

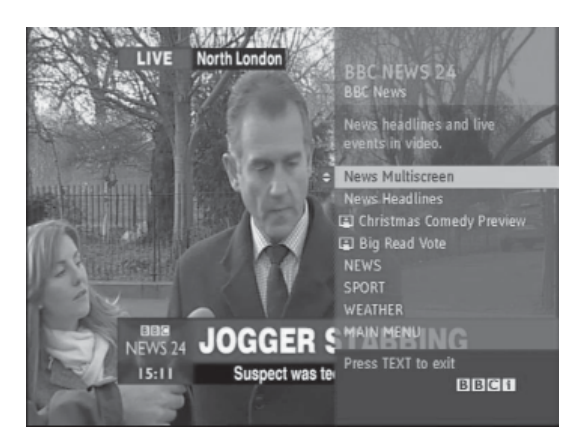

- 1 Πατήστε τα αριθμητικά κουμπιά ή το κουμπί **P** , για να επιλέξετε μια ψηφιακή υπηρεσία μετάδοσης ψηφιακού teletext.
- 2 Ακολουθήστε τις ενδείξεις στο ψηφιακό teletext και προχωρήστε στο επόμενο βήμα, πατώντας το κουμπί **TEXT (ΚΕΙΜΕΝΟ), OK,** τα κουμπιά πλοήγησης, το κόκκινο, πράσινο, κίτρινο, μπλε κουμπί ή τα **ΑΡΙΘΜΗΤΙΚΑ** κουμπιά κ.λπ.
- 3 Για να αλλάξετε υπηρεσία ψηφιακού teletext, επιλέξτε μια άλλη υπηρεσία με τα αριθμητικά κουμπιά ή το κουμπί **P** .

### **Teletext σε ψηφιακή υπηρεσία**

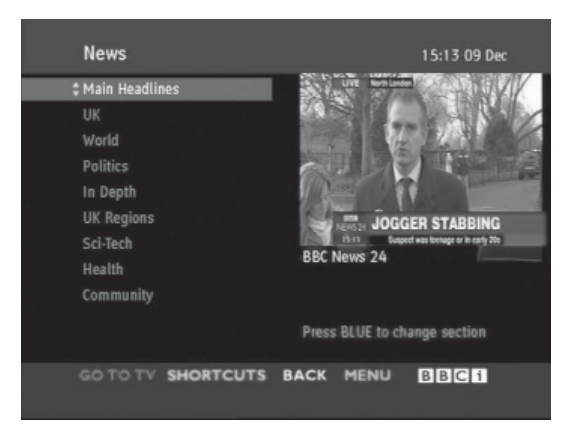

- 1 Πατήστε τα αριθμητικά κουμπιά ή το κουμπί **P**  , για να επιλέξετε μια υπηρεσία μετάδοσης ψηφιακού teletext.
- 2 Για να ενεργοποιήσετε τη λειτουργία teletext, πατήστε το κουμπί **TEXT**(ΚΕΙΜΕΝΟ) ή τα χρωματιστά κουμπιά.
- 3 Ακολουθήστε τις ενδείξεις στο ψηφιακό teletext και προχωρήστε στο επόμενο βήμα, πατώντας το κουμπί **OK,** τα κουμπιά πλοήγησης, το κόκκινο, πράσινο, κίτρινο, μπλε κουμπί ή τα **ΑΡΙΘ-ΜΗΤΙΚΑ** κουμπιά κ.λπ.
- 4 Πατήστε το κουμπί **TEXT**(ΚΕΙΜΕΝΟ) ή τα χρωματιστά κουμπιά, για να απενεργοποιήσετε το ψηφιακό teletext και να επιστρέψετε στην κανονική προβολή τηλεόρασης.

Ορισμένες υπηρεσίες ενδέχεται να επιτρέπουν την πρόσβαση στις υπηρεσίες κειμένου με το πάτημα του κόκκινου κουμπιού.

## **ΣΥΝΤΗΡΗΣΗ**

Ενημερώνετε και καθαρίζετε τακτικά την τηλεόραση για τη διατήρηση της βέλτιστης απόδοσης και την επέκταση της διάρκειας ζωής του προϊόντος.

## **Ενημέρωση του υλικολογι- σμικού της τηλεόρασης**

Κάντε λήψη και εγκαταστήστε το πιο πρόσφατο υλικολογισμικό μέσω της σύνδεσης στο διακομιστή ενημέρωσης υλικολογισμικού ή στην υπηρεσία OTA μετάδοσης, για να βελτιώσετε ή να αλλάξετε τη λειτουργία του προϊόντος ή για να προσθέσετε νέες λειτουργίες.

Η ενημέρωση του υλικολογισμικού ενδέχεται να μην λειτουργεί σωστά, ανάλογα με το περιβάλλον Internet ή την ισχύ του σήματος DTV. Σε αυτή την περίπτωση, μπορείτε να λάβετε τις πιο πρόσφατες ενημερώσεις υλικολογισμικού από το εξουσιοδοτημένο κέντρο εξυπηρέτησης LG Electronics.

Για να ελέγξετε την τρέχουσα έκδοση υλικολογισμικού ή για να ανανεώσετε το υλικολογισμικό,

- 1 Πατήστε το κουμπί **Home** (Αρχικό μενού), για να μεταβείτε στο Αρχικό μενού.
- <sup>2</sup> Πατήστε τα κουμπιά πλοήγησης, για να μετα- βείτε στην επιλογή **ΡΥΘΜΙΣΕΙΣ**, και πατήστε **OK**.
- 3 Πατήστε τα κουμπιά πλοήγησης, για να μεταβείτε στην επιλογή **ΥΠΟΣΤΗΡΙΞΗ**, και πατήστε **OK**.
- 4 Πατήστε τα κουμπιά πλοήγησης, για να μεταβείτε στην επιλογή **Αναβάθμιση λογισμικού**, και πατήστε **OK**. Εμφανίζεται η τρέχουσα έκδοση υλικολογισμικού.
- 5 Επιλέξτε **Έλεγχος έκδοσης ενημέρωσης**, για να ελέγξετε με μη αυτόματο τρόπο αν υπάρχουν νέες εκδόσεις υλικολογισμικού.

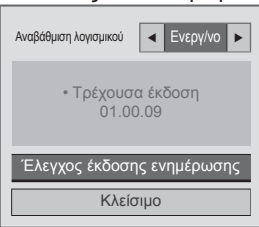

Αν επιλέξετε **Αναβάθμιση λογισμικού** - **Ενεργοποίηση**, η τηλεόραση αναζητά νέες εκδόσεις υλικολογισμικού μέσω των υπηρεσιών NSU\*/ OTA\* και στην οθόνη εμφανίζεται το αναδυόμενο παράθυρο ενημέρωσης.

- \* NSU (Network Software Update): Αν η τηλεόραση είναι συνδεδεμένη στο Internet, αναζητά νέες εκδόσεις υλικολογισμικού που έχουν αποσταλεί στο διακομιστή της LG.
- OTA (Over The Air): Αν παρακολουθείτε ψηφιακό σύστημα μετάδοσης, η τηλεόραση λαμβάνει νέες εκδόσεις υλικολογισμικού μέσω σήματος DTV.

#### **ΣΗΜΕΙΩΣΗ**

- Στη διάρκεια της ενημέρωσης του υλικολογισμικού, μην αποσυνδέετε το καλώδιο LAN, μην απενεργοποιείτε την τηλεόραση και μην αποσυνδέετε το καλώδιο τροφοδοσίας.
- Αν αλλάξετε κανάλι κατά την ενημέρωση του υλικολογισμικού μέσω της υπηρεσίας OTA, η διαδικασία ενημέρωσης διακόπτεται. Η διαδικασία συνεχίζεται, αν επιστρέψετε στο αρχικό πρόγραμμα. Η ενημέρωση συνεχίζεται ακόμα και αν απενεργοποιήσετε την τηλεόραση από το τηλεχειριστήριο. Σε αυτή την περίπτωση, το χρώμα της ενδεικτικής λυχνίας τροφοδοσίας ενδέχεται να αλλάξει και να εμφανιστεί ένας χαμηλός φωτισμός στην οθόνη. Το σύστημα λειτουργεί κανονικά μόλις ολοκληρωθεί η ενημέρωση.
- Η υπηρεσία Premium απενεργοποιείται κατά την ενημέρωση του λογισμικού μέσω NSU.
- Μπορείτε να ελέγξετε την κατάσταση ενημέρωσης του λογισμικού στο μενού "Αναβάθμιση λογισμικού" ή στις πληροφορίες ενημέρωσης που εμφανίζονται στην περιοχή καναλιού.
- y Υπηρεσία ενημέρωσης Linkage Update (μόνο σε μοντέλα σκανδιναβικών χωρών): Μπορείτε να ελέγξετε αν είναι διαθέσιμη η υπηρεσία LG OTA στο κανάλι DTV, πατώντας αυτό το κουμπί στο τηλεχειριστήριο Magic Motion ή το κόκκινο κουμπί, όταν εμφανιστεί το μήνυμα "Έλεγχος για ενημέρωση" στην περιοχή καναλιού.
- 6 Όταν ολοκληρωθεί η ενημέρωση, γίνεται αυτόματη επανεκκίνηση της τηλεόρασης εντός 5 δευτερολέπτων.

Ίσως χρειαστεί να επαναφέρετε κάποιες ρυθμίσεις από τα μενού **ΡΥΘΜΙΣΕΙΣ**, **ΕΙΚΟΝΑ** ή **ΗΧΟΣ**.

#### **ΣΗΜΕΙΩΣΗ**

- Δεν είναι δυνατή η υποβάθμιση σε παλαιότερη έκδοση υλικολογισμικού.
- y Ο χρόνος που απαιτείται για την ενημέρωση του υλικολογισμικού ενδέχεται να διαφέρει, ανάλογα με το μέγεθος του υλικολογισμικού, την κατάσταση δικτύου ή την ισχύ του σήματος DTV.
- y Αν η λήψη της ενημέρωσης υλικολογισμικού αποτύχει με τη χρήση ασύρματης σύνδεσης, συνδέστε προσωρινά ένα καλώδιο απευθείας στο δρομολογητή. Αν εξακολουθεί να μην γίνεται λήψη, επικοινωνήστε με την εξυπηρέτηση πελατών.

## **Καθαρισμός της τηλεόρασης Έπιπλο και βάση**

### **ΠΡΟΣΟΧΗ**

- Βεβαιωθείτε ότι έχετε απενεργοποιήσει την τηλεόραση και ότι έχετε αποσυνδέσει το καλώδιο τροφοδοσίας και όλα τα άλλα καλώδια.
- Όταν δεν χρησιμοποιείτε την τηλεόραση για μεγάλο χρονικό διάστημα, αποσυνδέετε το καλώδιο τροφοδοσίας από την πρίζα για την αποφυγή πρόκλησης ζημιάς από κεραυνούς ή αυξομειώσεις της ηλεκτρικής τάσης.

#### **Οθόνη και πλαίσιο**

Για να απομακρύνετε τη σκόνη ή τους ρύπους, σκουπίστε την επιφάνεια με ένα στεγνό, καθαρό και μαλακό πανί.

Για να απομακρύνετε την έντονη βρομιά, σκουπίστε την επιφάνεια με ένα μαλακό πανί, το οποίο έχετε βρέξει ελαφρώς με καθαρό νερό ή ήπιο καθαριστικό διάλυμα. Στη συνέχεια, σκουπίστε αμέσως την επιφάνεια με ένα στεγνό πανί.

#### **ΠΡΟΣΟΧΗ**

- Μην πιέζετε, τρίβετε ή χτυπάτε την επιφάνεια της οθόνης με τα νύχια σας ή με αιχμηρά αντικείμενα, καθώς ενδέχεται να προκληθούν γρατσουνιές και παραμορφώσεις εικόνων.
- Μη χρησιμοποιείτε χημικά, όπως κερί, βενζίνη, οινόπνευμα, διαλυτικά, εντομοκτόνα, αποσμητικά σπρέι ή λιπαντικά, καθώς ενδέχεται να καταστρέψουν το φινίρισμα της οθόνης και να προκαλέσουν αλλοιώσεις στα χρώματα.

Για να απομακρύνετε τη σκόνη ή τους ρύπους, σκουπίστε το έπιπλο με ένα στεγνό, καθαρό και μαλακό πανί.

Για να απομακρύνετε την έντονη βρομιά, σκουπίστε το έπιπλο με ένα μαλακό πανί, το οποίο έχετε βρέξει ελαφρώς με καθαρό νερό ή νερό που περιέχει μικρή ποσότητα ήπιου καθαριστικού. Στη συνέχεια, σκουπίστε αμέσως την επιφάνεια με ένα στεγνό πανί.

### **ΠΡΟΣΟΧΗ**

- Μην ψεκάζετε υγρά στην επιφάνεια της τηλεόρασης. Αν εισέλθει νερό στο εσωτερικό της τηλεόρασης, ενδέχεται να προκληθεί πυρκαγιά, ηλεκτροπληξία ή δυσλειτουργία.
- Μη χρησιμοποιείτε χημικά, γιατί ενδέχεται να προκαλέσουν φθορά στην επιφάνεια της τηλεόρασης.

### **Καλώδιο τροφοδοσίας**

Απομακρύνετε τακτικά τη συσσωρευμένη σκόνη ή βρομιά από το καλώδιο τροφοδοσίας.

#### **Αποφυγή του φαινομένου "μόνιμης αποτύπωσης εικόνων" στην οθόνη της τηλεόρασής σας**

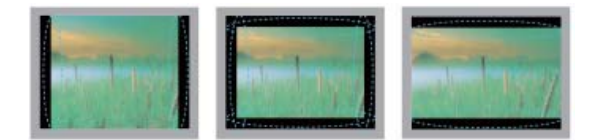

- Αν μια στατική εικόνα εμφανίζεται στην οθόνη της τηλεόρασής σας για μεγάλο χρονικό διάστημα, αποτυπώνεται και προκαλεί μόνιμη παραμόρφωση στην οθόνη. Αυτό το φαινόμενο ονομάζεται "μόνιμη αποτύπωση εικόνων" και δεν καλύπτεται από την εγγύηση.
- Αν η αναλογία εικόνας της τηλεόρασης έχει ρυθμιστεί σε 4:3 για μεγάλο χρονικό διάστημα, ενδέχεται να παρουσιαστεί μόνιμη αποτύπωση εικόνων στην πανοραμική περιοχή της οθόνης.
- Αποφύγετε την προβολή στατικών εικόνων στην οθόνη της τηλεόρασης για μεγάλο χρονικό διάστημα (2 ή περισσότερες ώρες για τηλεοράσεις LCD, 1 ή περισσότερες ώρες για τηλεοράσεις Plasma) για την αντιμετώπιση του φαινομένου μόνιμης αποτύπωσης εικόνων.

## **ΑΝΤΙΜΕΤΩΠΙΣΗ ΠΡΟΒΛΗΜΑΤΩΝ**

#### **Γενικά**

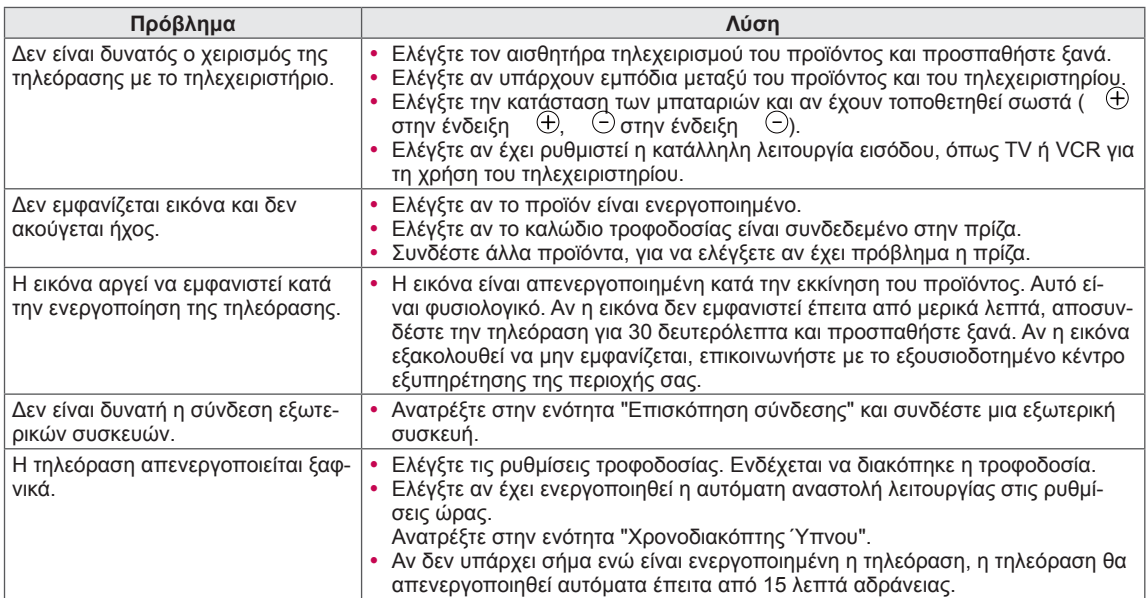

#### **Ήχος**

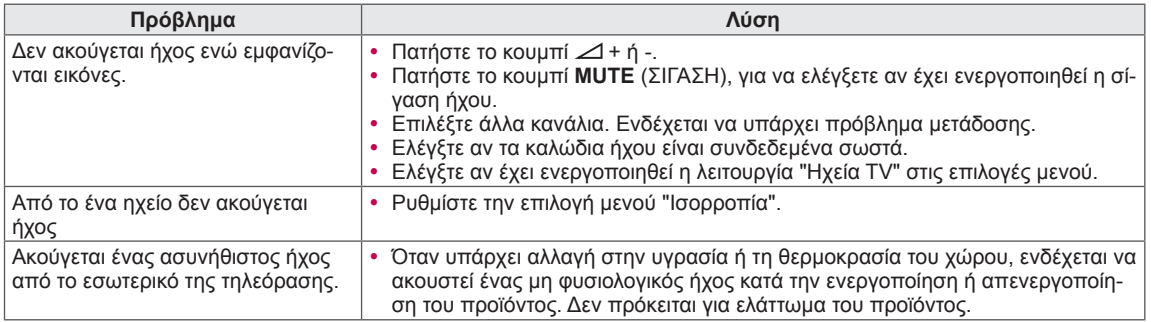

#### **Εικόνα**

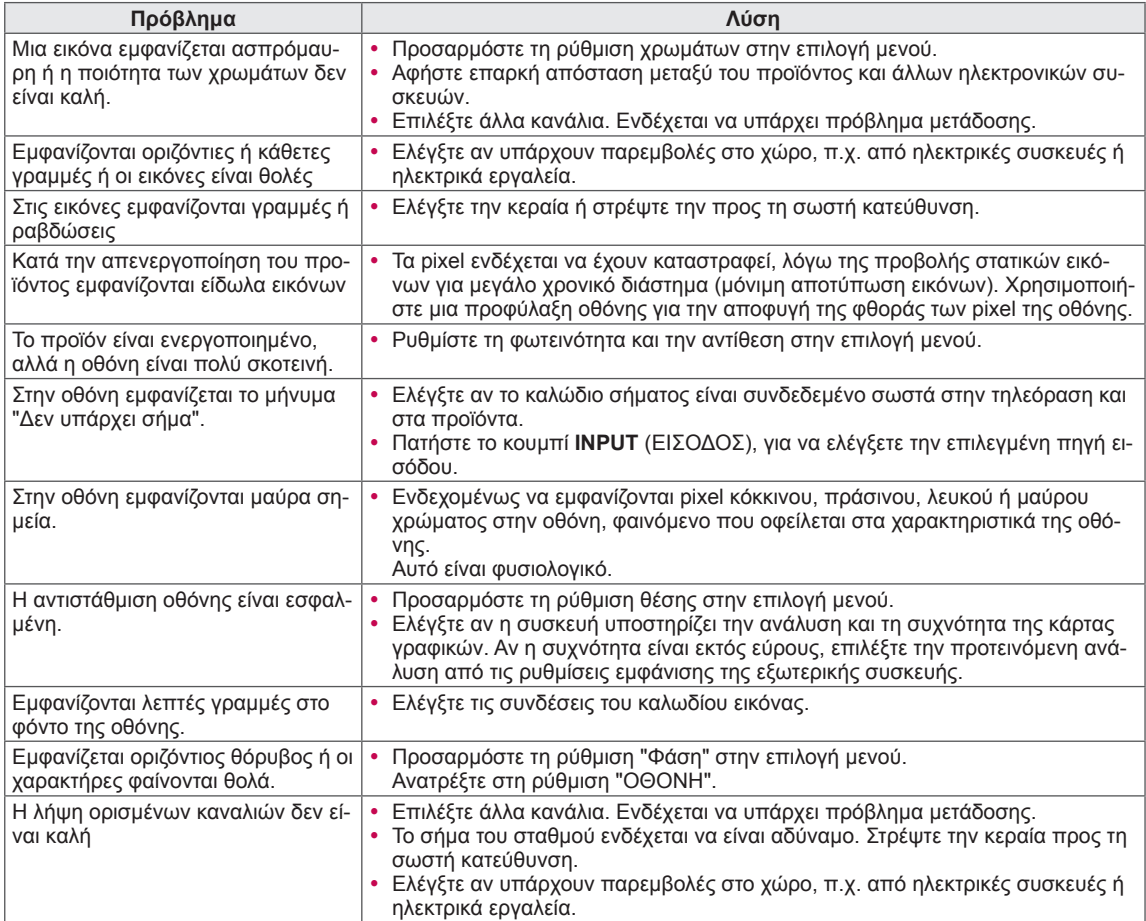

## **ΠΡΟΔΙΑΓΡΑΦΕΣ**

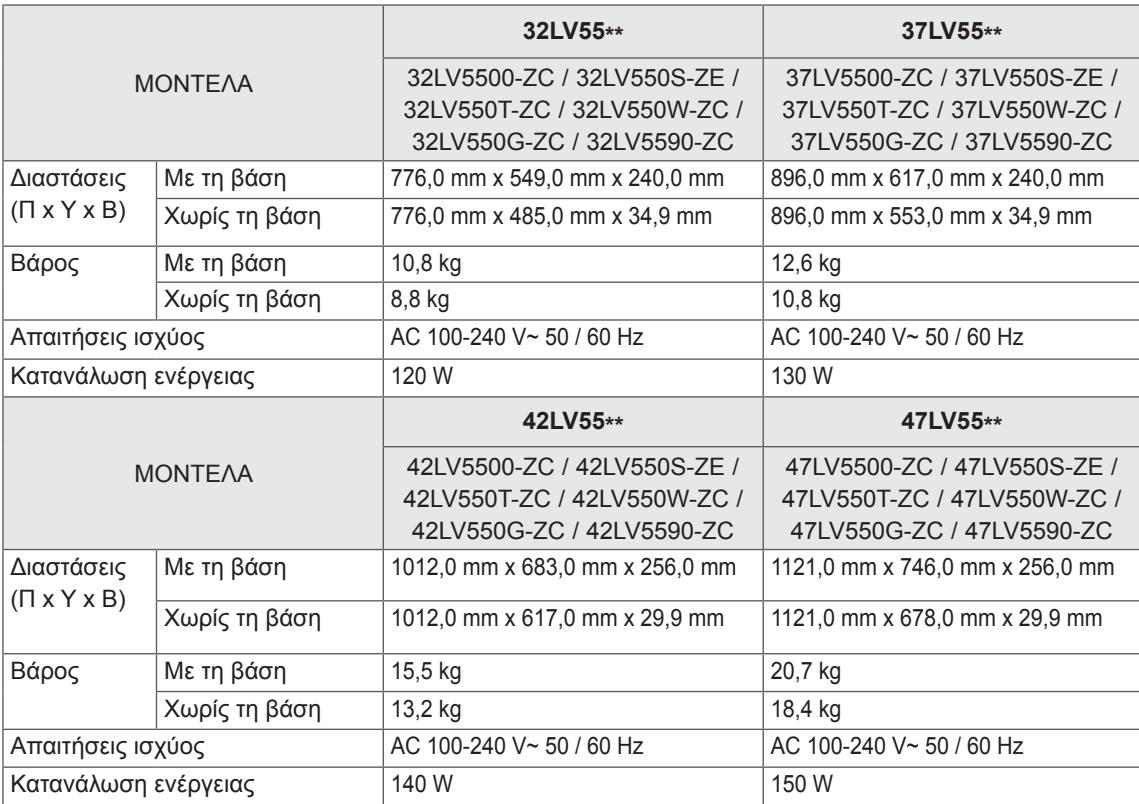

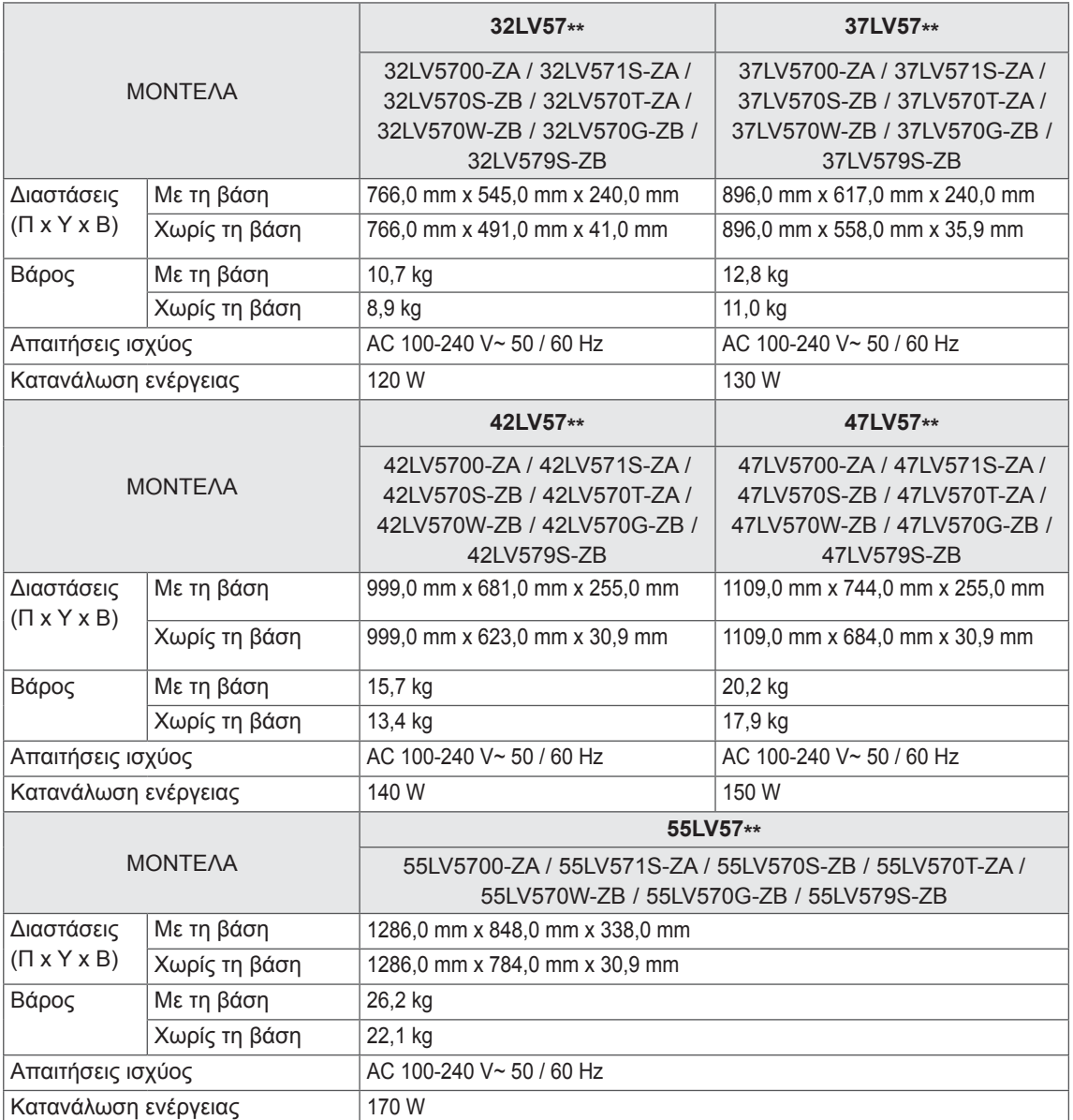

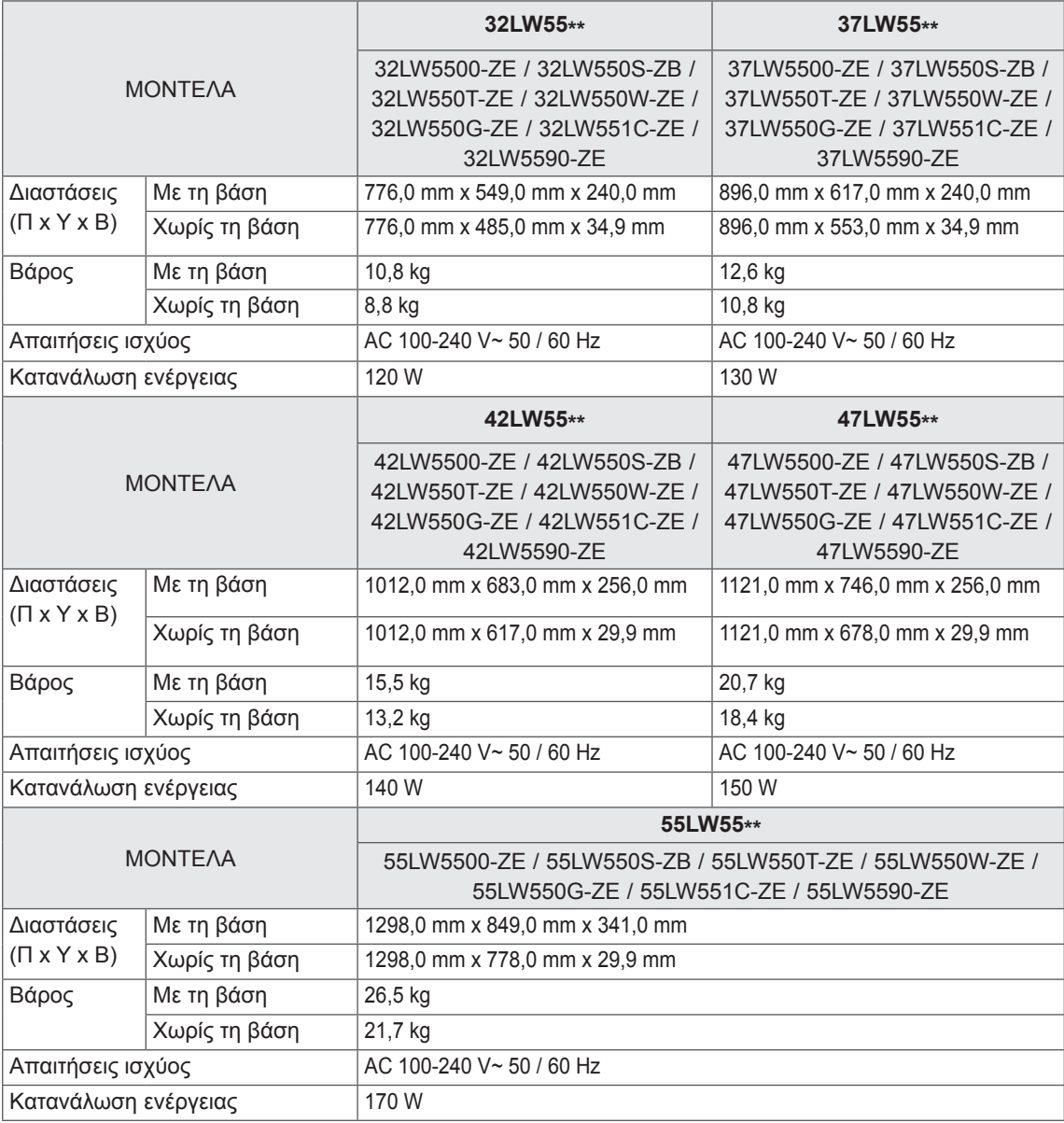

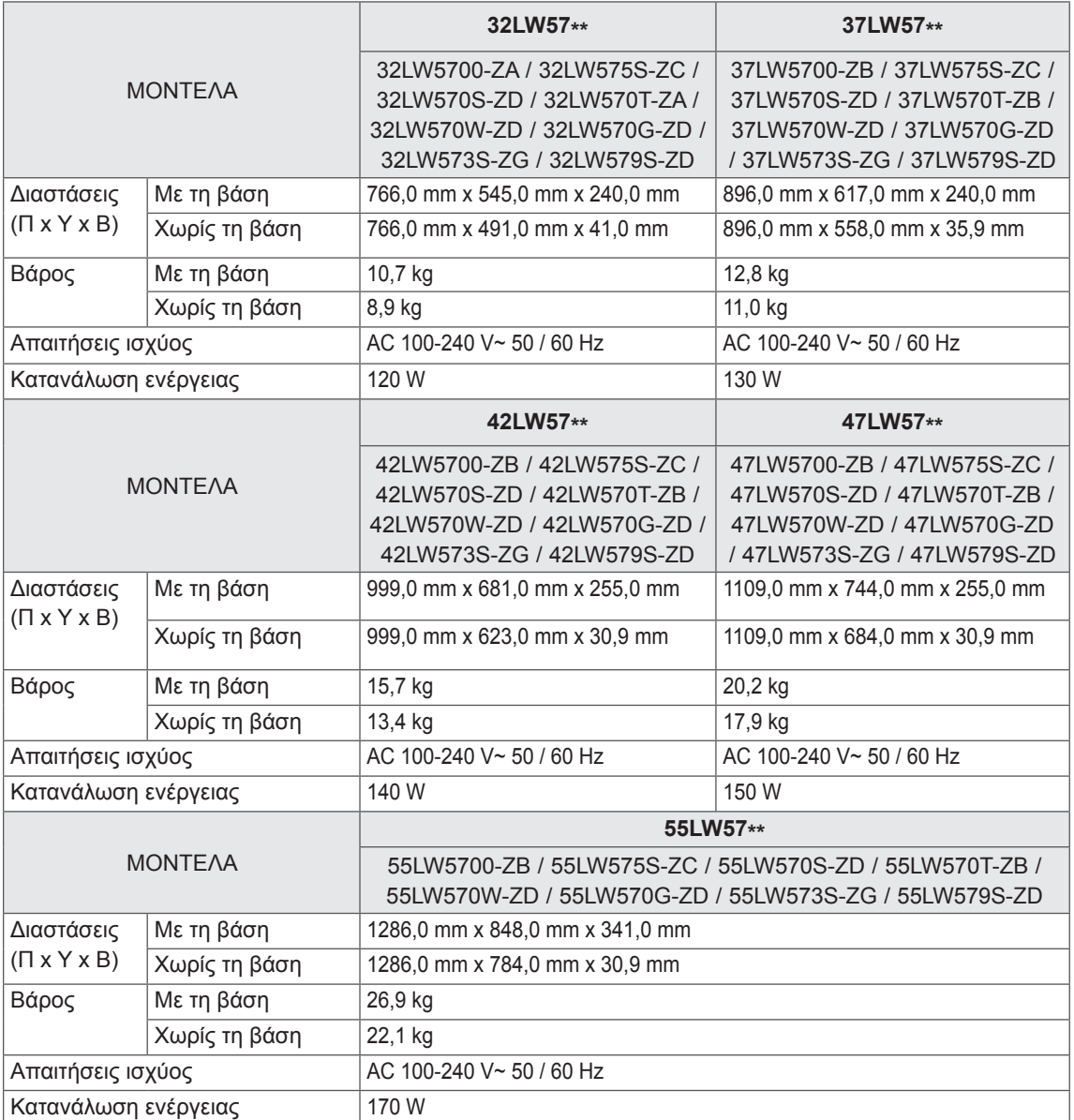

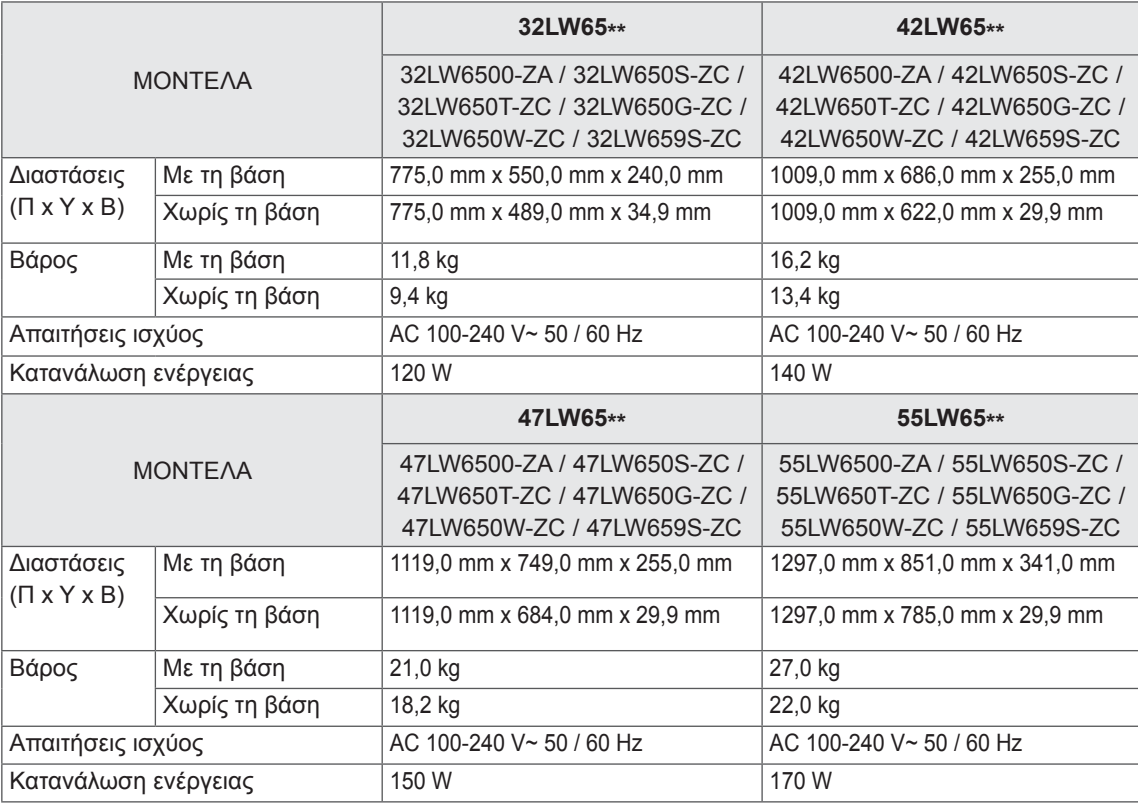

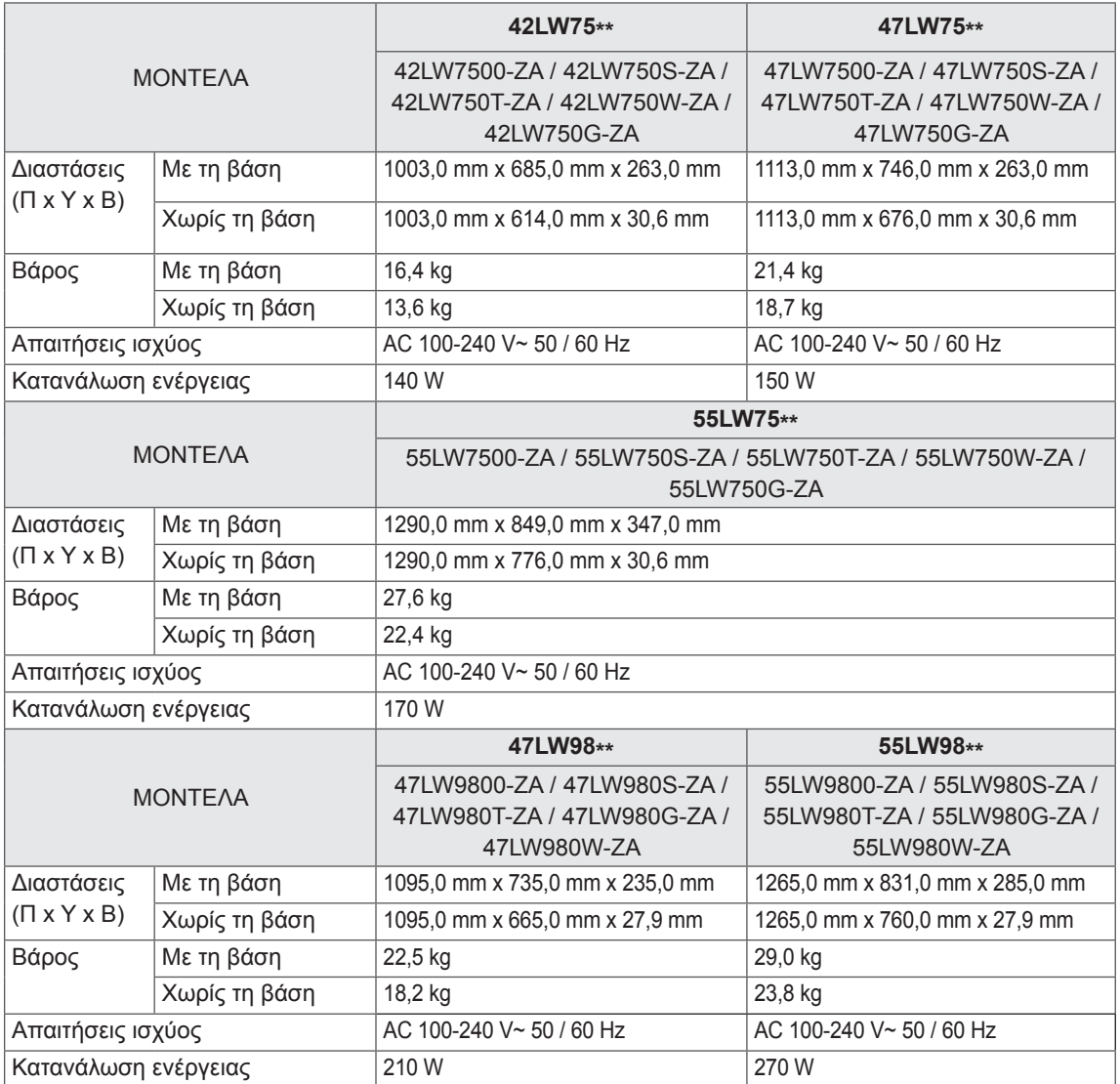

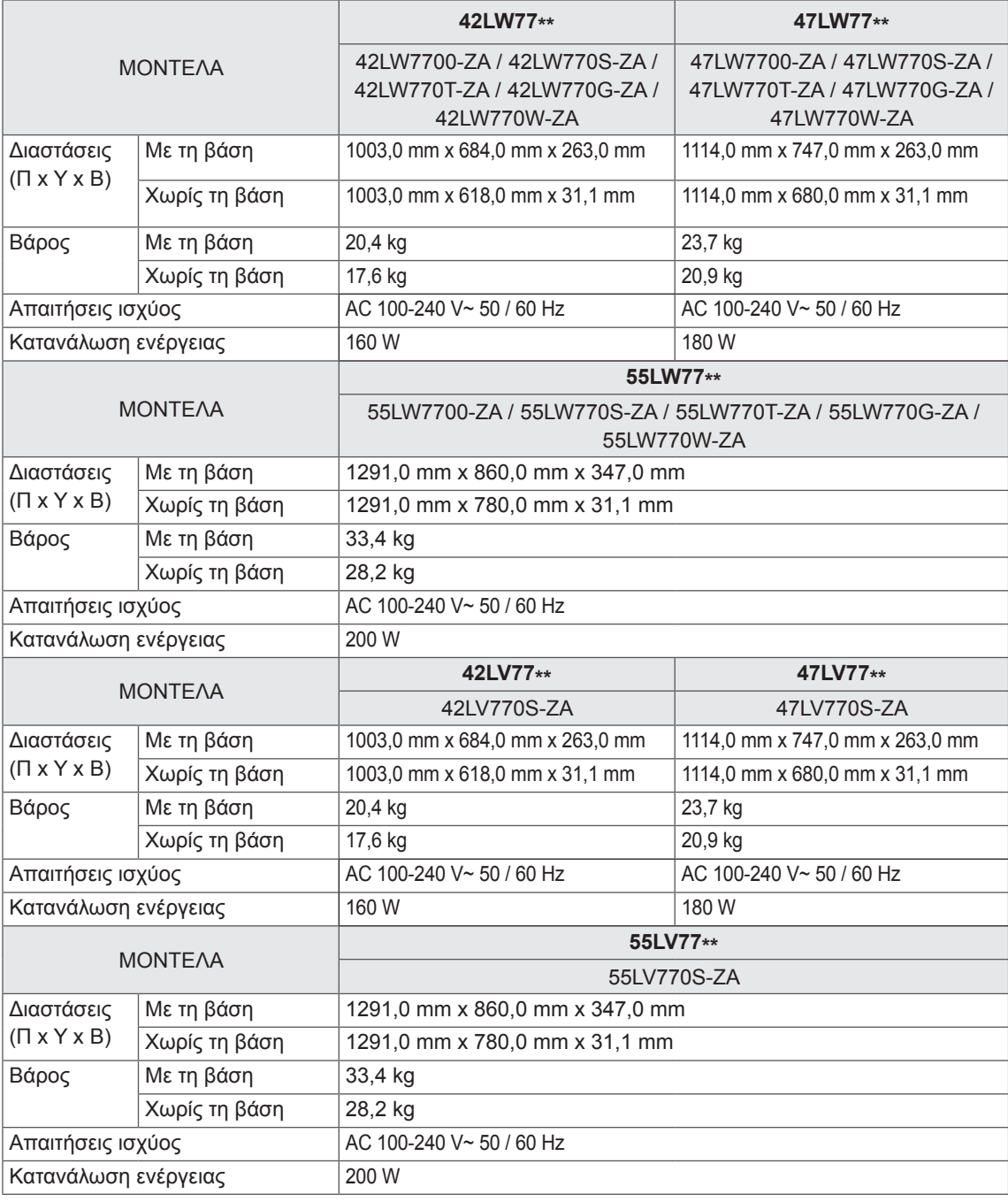

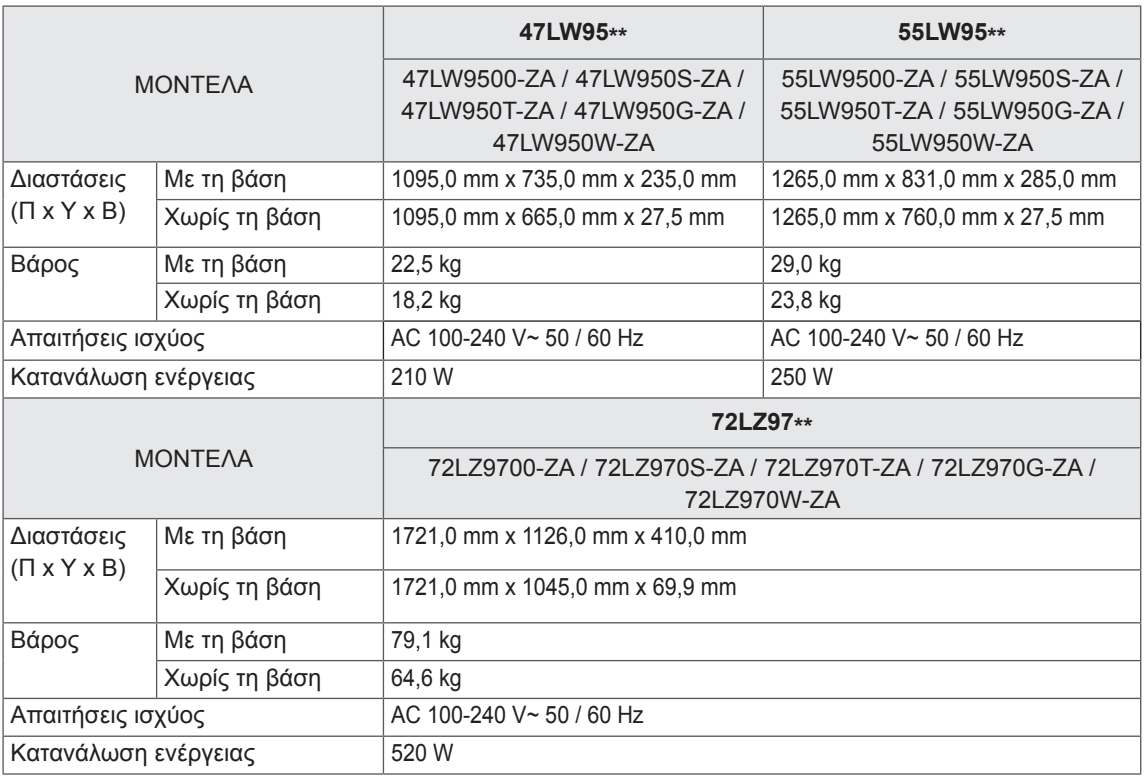

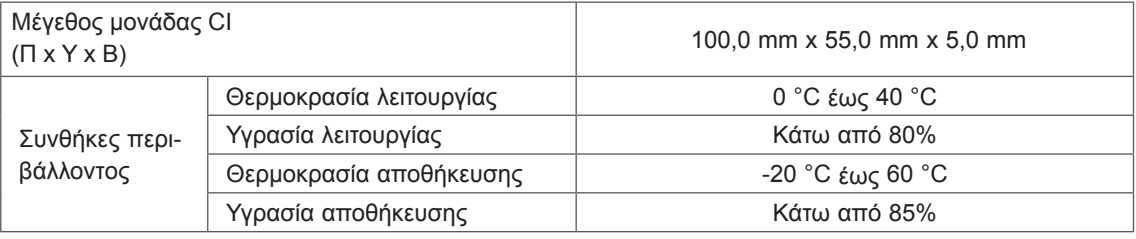

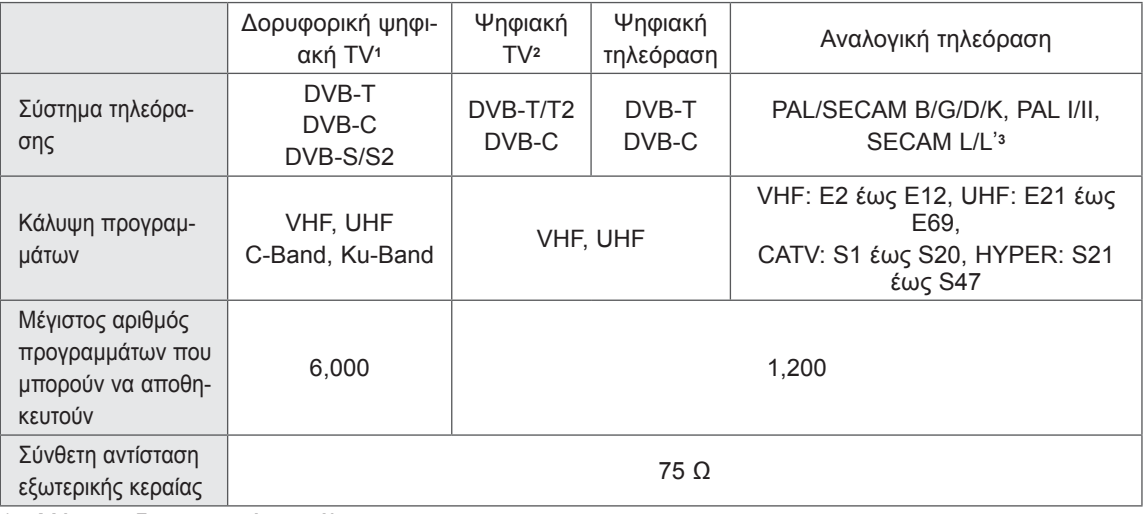

1 Μόνο σε δορυφορικά μοντέλα

2 Μόνο σε μοντέλα που υποστηρίζουν τη λειτουργία DVB-T2

3 Εκτός από μοντέλα που υποστηρίζουν τη λειτουργία DVB-T2

#### **Υποστηριζόμενη λειτουργία RGB-PC, HDMI/DVI-PC**

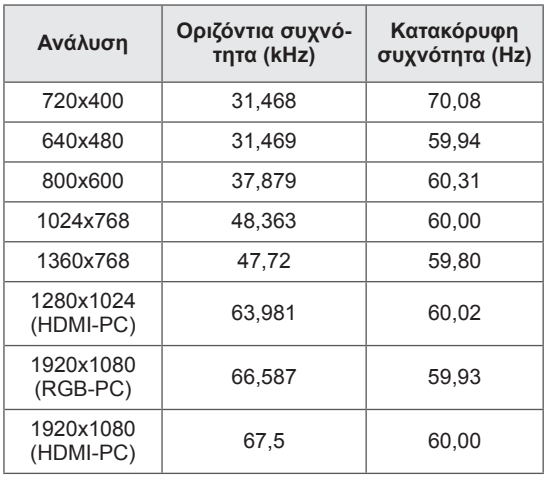

#### **Υποστηριζόμενη λειτουργία HDMI/DVI-DTV**

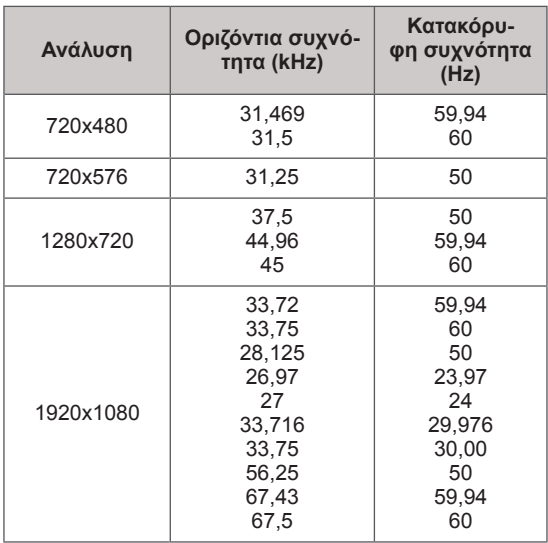

#### **Πληροφορίες σύνδεσης θύρας Component**

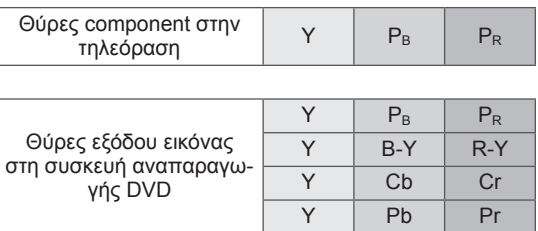

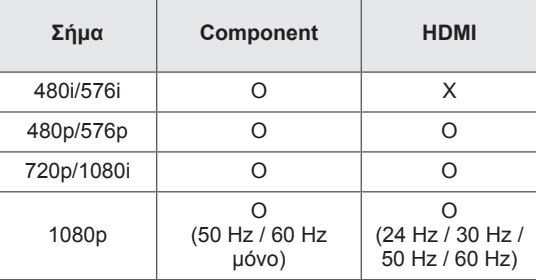

#### **Υποστηριζόμενο αρχείο DivX**

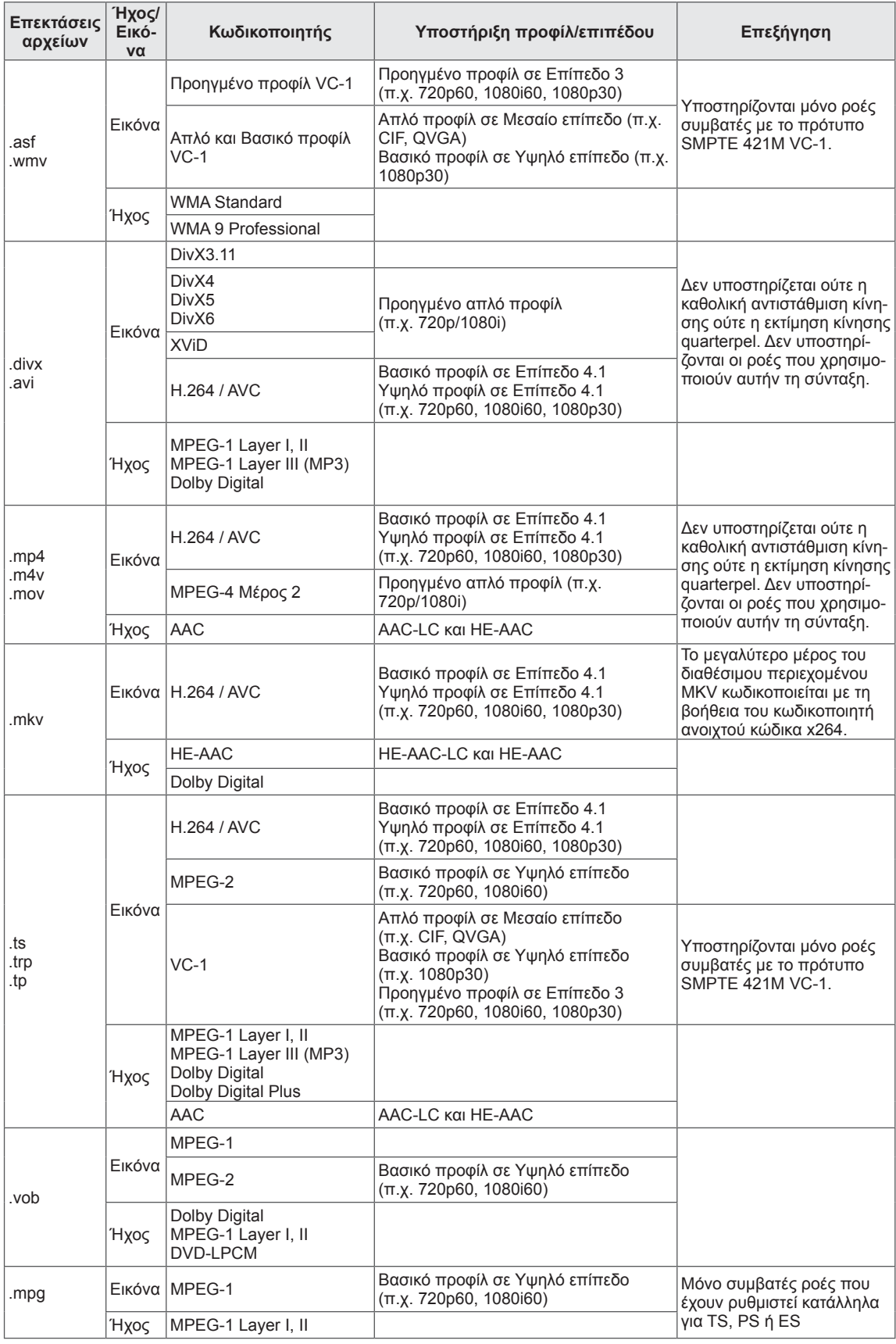

#### **Υποστηριζόμενη λειτουργία 3D**

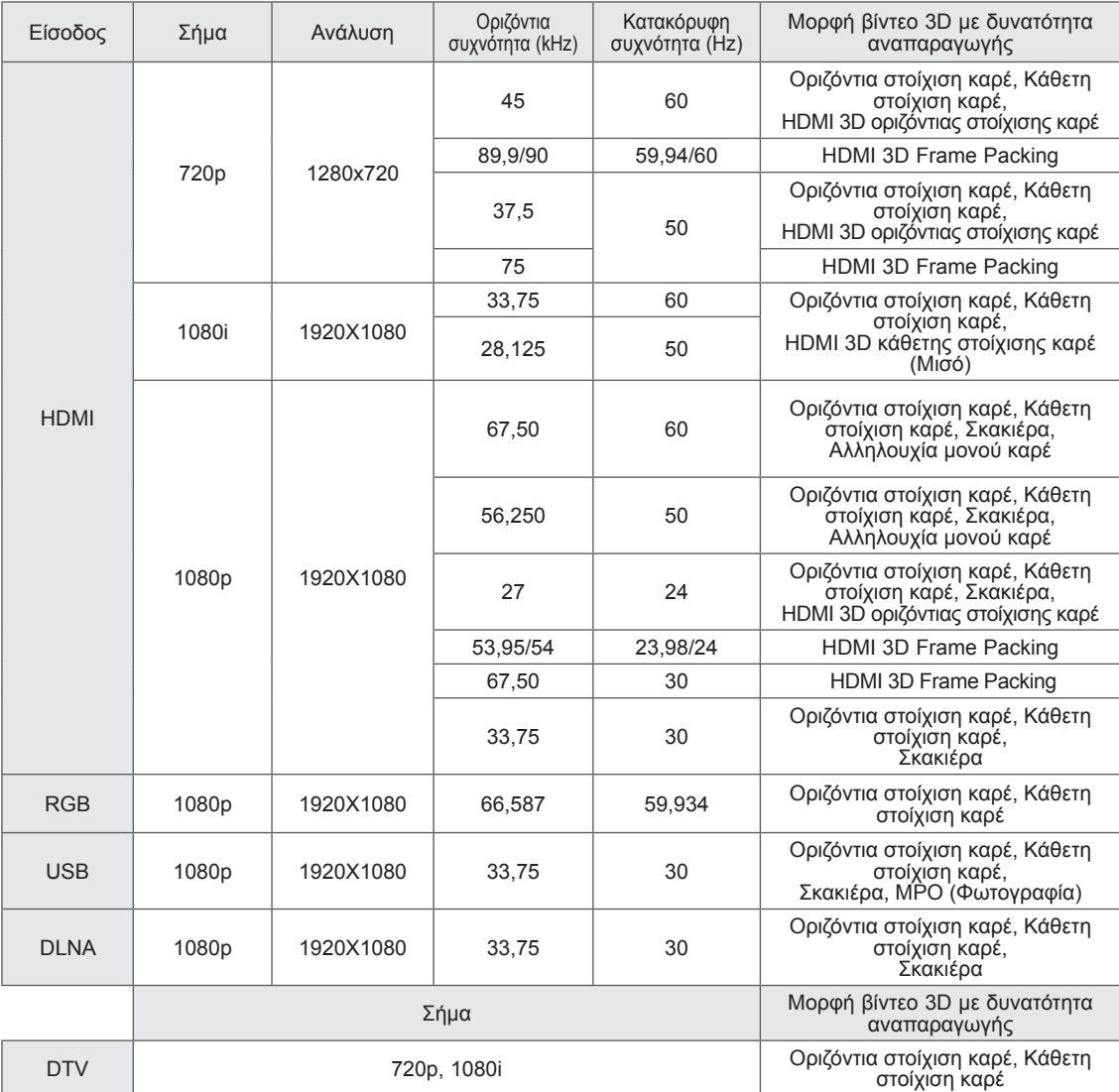

• Τα περιεχόμενα των μέσων και η συσκευή αναπαραγωγής πρέπει να υποστηρίζουν τις λειτουργίες HDMI 3D Frame Packing, HDMI 3D κάθετης στοίχισης καρέ και HDMI 3D οριζόντιας στοίχισης καρέ για την αναπαραγωγή 3D.

• Τα βίντεο που εισάγονται σε μορφή HDMI 3D Frame Packing, HDMI 3D κάθετης στοίχισης καρέ, HDMI 3D οριζόντιας στοίχισης καρέ προβάλλονται αυτόματα σε οθόνη 3D.

#### **Προδιαγραφές μονάδας προσαρμογέα ασύρματου τοπικού δικτύου για ευρυζωνική σύνδεση/DLNA (WN8522D1)**

Αυτή η συσκευή λειτουργεί μόνο με συμβατές τηλεοράσεις LED LCD της LG. (Μόνο για τα μοντέλα 47/55LW95\*\*, 47/55LW98\*\*)

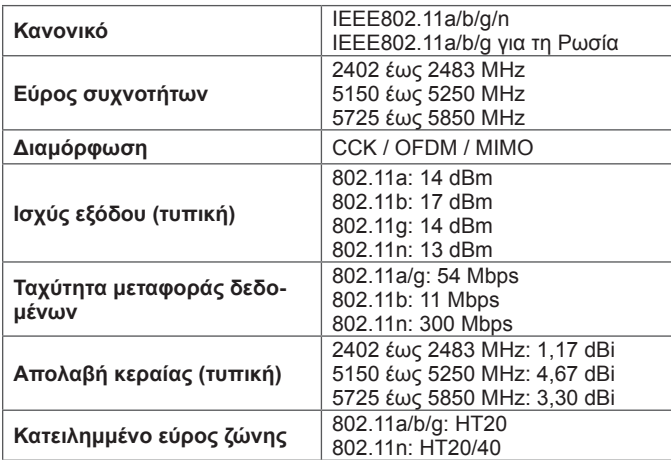

- y Επειδή το κανάλι ζώνης που χρησιμοποιείται στη χώρα μπορεί να διαφέρει, ο χρήστης δεν μπορεί να αλλάξει ή να ρυθμίσει τη συχνότητα λειτουργίας. Αυτό το προϊόν έχει ρυθμιστεί για τον πίνακα τοπικών συχνοτήτων.
- Αναγνωριστικό FCC της μονάδας προσαρμογέα ασύρματου τοπικού δικτύου για ευρυζωνική σύνδεση/ DLNA στο εσωτερικό της τηλεόρασης Αναγνωριστικό FCC: BEJWN8522D1

# $C \in \mathbb{O}$

#### **Προδιαγραφές μονάδας RF (BM-LDS201)**

(Μόνο για τα μοντέλα 42/47/55LV77\*\*, 42/47/55LW75\*\*, 42/47/55LW77\*\*, 47/55LW95\*\*, 47/55LW98\*\*, 72LZ97\*\*)

Για τηλεοράσεις που χρησιμοποιούν ραδιοσυχνότητα (RF) με εύρος ζώνης 2,4 GHz.

- y Έξοδος: Έως 1 dBm
- Μέγιστη εμβέλεια: 10 m σε ανοιχτό χώρο
- y Εύρος ζώνης: 2,4 GHz (2,4035 GHz έως 2,4783 GHz)
- Ρυθμός μεταφοράς: 250 kbps
- Αναγνωριστικό FCC της μονάδας RF εντός της τηλεόρασης Αναγνωριστικό FCC: BEJLDS201

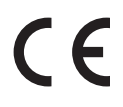
# <span id="page-144-0"></span>**ΚΩΔΙΚΟΙ ΥΠΕΡΥΘΡΩΝ**

(Ανάλογα με το μοντέλο)

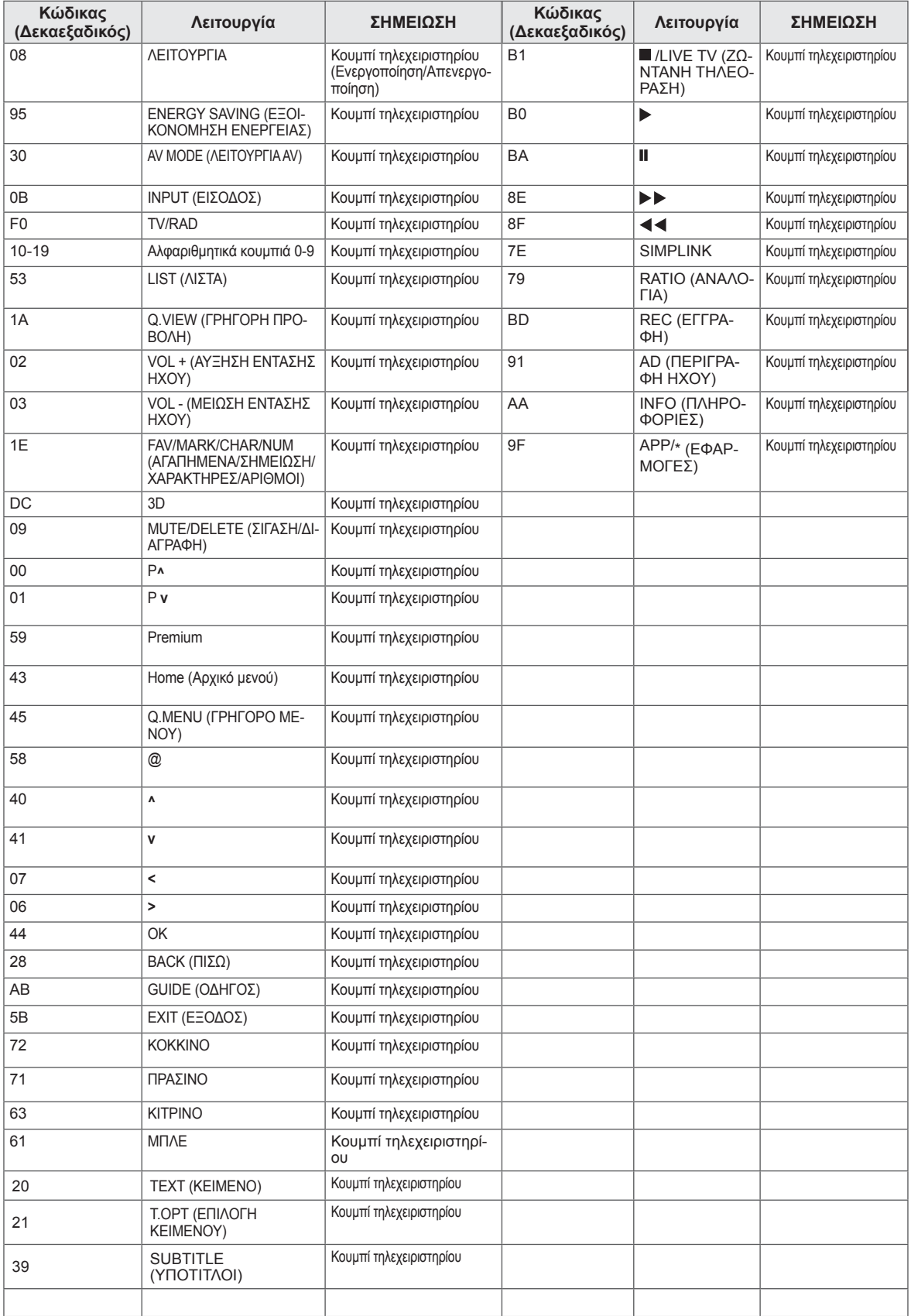

# **ΡΥΘΜΙΣΗ ΕΞΩΤΕΡΙΚΗΣ ΜΟΝΑΔΑΣ ΕΛΕΓΧΟΥ**

## **Ρύθμιση RS-232C**

Συνδέστε στην υποδοχή RS-232C (σειριακή θύρα) μια εξωτερική μονάδα ελέγχου (όπως υπολογιστή ή σύστημα ελέγχου A/V), για να ελέγχετε εξωτερικά τις λειτουργίες του προϊόντος.

Συνδέστε τη σειριακή θύρα της μονάδας ελέγχου με την υποδοχή RS-232C στο πίσω μέρος του προϊόντος.

#### **ΣΗΜΕΙΩΣΗ**T

- Η υποδοχή RS-232C αυτής της τηλεόρασης προορίζεται για υλικό και λογισμικό ελέγχου RS-232C τρίτων. Οι παρακάτω οδηγίες παρέχουν βοήθεια για τον προγραμματισμό λογισμικού ή για τον έλεγχο λειτουργιών μέσω της χρήσης λογισμικού telenet.
- Τα καλώδια σύνδεσης RS-232C δεν παρέχονται με το προϊόν.

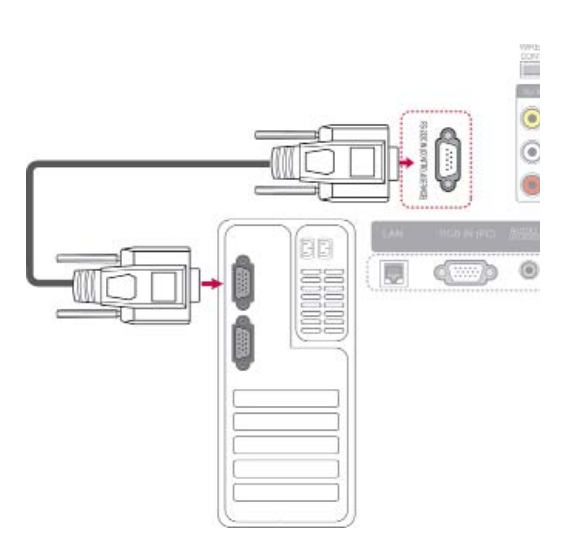

## **Τύπος βύσματος: Αρσενικό D-Sub 9 ακίδων**

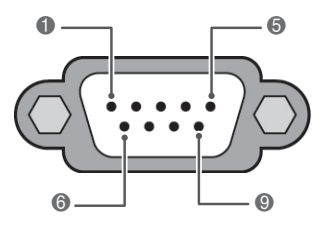

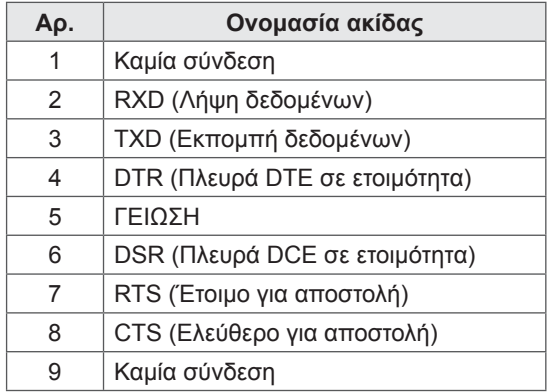

## **Διαμορφώσεις RS-232C**

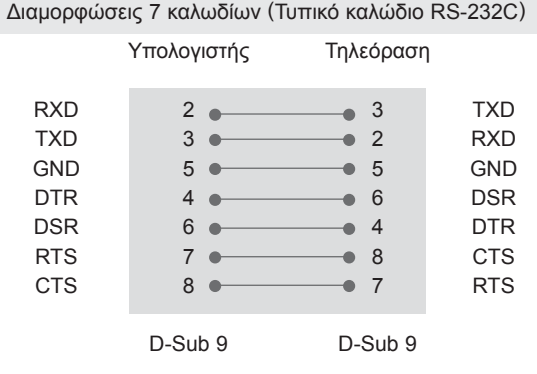

## Διαμορφώσεις 3 καλωδίων (Μη τυπικό)

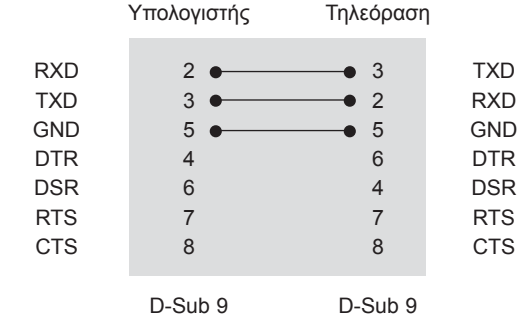

### **Set ID**

Αριθμός Set ID. "**Αντιστοίχιση πραγματικών δεδομένων**". ([Ανατρέξτε](#page-152-0) στη σελ.153).

- 1 Πατήστε το κουμπί **Home** (Αρχικό μενού), για να μεταβείτε στο Αρχικό μενού.
- 2 Πατήστε τα κουμπιά πλοήγησης, για να μεταβείτε στην επιλογή **ΡΥΘΜΙΣΕΙΣ**, και πατήστε **OK**.
- 3 Πατήστε τα κουμπιά πλοήγησης, για να μεταβείτε στο μενού **ΕΠΙΛΟΓΗ**, και πατήστε **OK**.
- 4 Πατήστε τα κουμπιά πλοήγησης, για να μεταβείτε στην επιλογή **Set ID**, και πατήστε **OK**.
- 5 Πραγματοποιήστε κύλιση αριστερά ή δεξιά, για να επιλέξετε έναν αριθμό Set ID, και επιλέξτε **Κλείσιμο**. Το εύρος ρύθμισης είναι 1 έως 99.
- 6 Όταν ολοκληρώσετε τη διαδικασία, πατήστε το κουμπί **EXIT** (ΕΞΟΔΟΣ).

## **Παράμετροι επικοινωνίας**

- y Ταχύτητα baud: 9600 bps (UART)
- Μήκος δεδομένων: 8 bit
- Ισοτιμία: Καμία
- Bit διακοπής: 1 bit
- Κωδικός επικοινωνίας: Κωδικός ASCII
- Χρησιμοποιήστε διασταυρωμένο καλώδιο (reverse).

## **Λίστα αναφοράς εντολών**

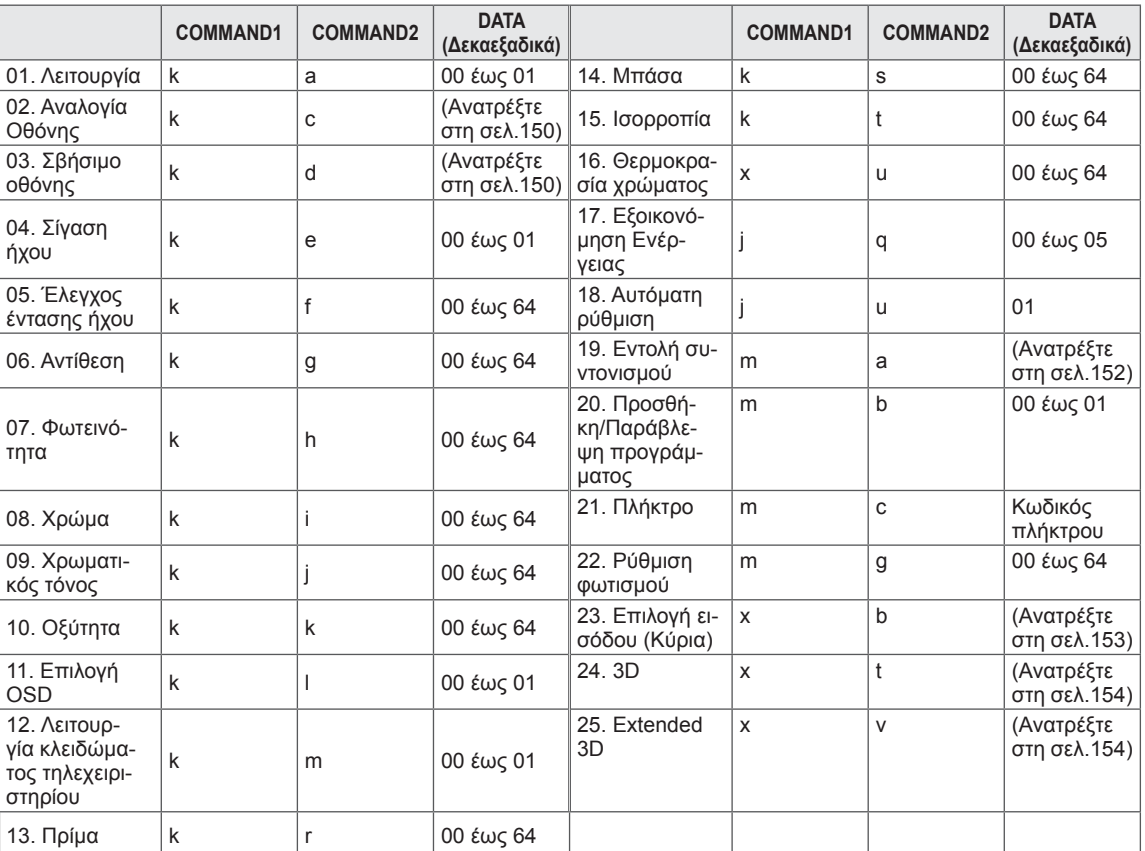

• Σημείωση: Κατά τη διάρκεια λειτουργιών USB, όπως οι λειτουργίες DivX ή EMF, δεν εκτελείται καμία εντολή, εκτός από τις εντολές λειτουργίας (ka) και πλήκτρων (mc), και θεωρούνται ως ΝG.

## **Πρωτόκολλο εκπομπής/ λήψης**

### **Μετάδοση**

### **[Command1][Command2][ ][Set ID][ ][Data][Cr]**

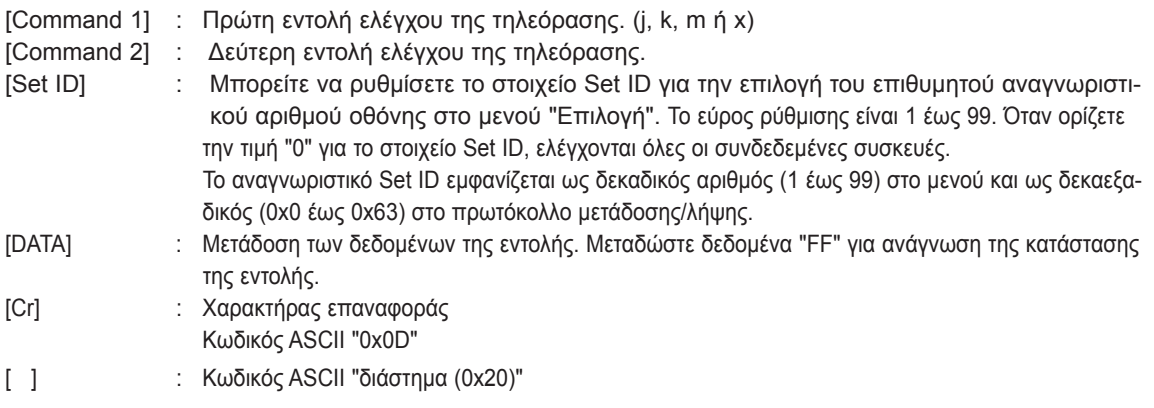

## **Αναφορά κανονικής λήψης**

### **[Command2][ ][Set ID][ ][OK][Data][x]**

\* Η οθόνη εκπέμπει ΑCΚ (αναφορά λήψης) με βάση αυτήν τη μορφή, όταν λαμβάνει φυσιολογικά δεδομένα. Εκείνη τη στιγμή, αν τα δεδομένα βρίσκονται σε λειτουργία ανάγνωσης, η συσκευή εμφανίζει την τρέχουσα κατάστασή τους. Αν τα δεδομένα βρίσκονται σε λειτουργία εγγραφής, η συσκευή εμφανίζει τα δεδομένα του υπολογιστή.

### **Αναφορά εσφαλμένης λήψης [Command2][ ][Set ID][ ][NG][Data][x]**

\* Η τηλεόραση εκπέμπει ΑCΚ (αναφορά λήψης) με βάση αυτήν τη μορφή, όταν λαμβάνει μη φυσιολογικά δεδομένα από

μη εφαρμόσιμες λειτουργίες ή σφάλματα επικοινωνίας.

### **Δεδομένα 00: Λανθασμένος κωδικός**

#### **01. Λειτουργία (Εντολή: k a)**

► Για την ενεργοποίηση/απενεργοποίηση της τηλεόρασης.

Transmission[k][a][ ][Set ID][ ][Data][Cr]

Δεδομένα 00: Απενεργοποίηση 01: Ενεργοποίηση

#### Ack [a][ ][Set ID][ ][OK/NG][Data][x]

► Εμφανίζει αν η τηλεόραση είναι ενεργοποιημένη ή απενεργοποιημένη.

Transmission [k][a][ ][Set ID][ ][FF][Cr]

Ack [a][ ][Set ID][ ][OK/NG][Data][x]

- \* Με τον ίδιο τρόπο, αν οι άλλες λειτουργίες μεταδίδουν δεδομένα "0xFF" βάσει αυτής της μορφής, η ανάδραση αναφοράς δεδομένων εμφανίζει την κατάσταση κάθε λειτουργίας.
- \* Τα μηνύματα OK Ack., Error Ack. καθώς και άλλα μηνύματα μπορεί να εμφανίζονται στην οθόνη, όταν η τηλεόραση είναι ενεργοποιημένη.

#### <span id="page-149-0"></span> **02. Αναλογία Οθόνης (Εντολή: k c) (Μέγεθος κύριας εικόνας)**

► Για ρύθμιση της μορφής της οθόνης. (Μορφή κύριας<br>εικόνας) εικόνας)<br>Μπορείτε επίσης να ρυθμίσετε τη μορφή της οθόνης

με την "Αναλογία Οθόνης" από το Q.MENU. (ΓΡΗΓΟΡΟ ΜΕΝΟΥ) ή το μενού ΕΙΚΟΝΑ.

#### Transmission [k][c][ ][Set ID][ ][Data][Cr]

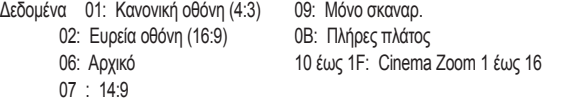

#### Ack [c][ ][Set ID][ ][OK/NG][Data][x]

- \* Όταν χρησιμοποιείτε την είσοδο PC, επιλέγετε αναλογία οθόνης 16:9 ή 4:3.
- \* Σε κατάσταση λειτουργίας DTV/HDMI (1080i 50 Hz / 60 Hz, 720p 50Hz / 60 Hz, 1080p 24 Hz / 30 Hz / 50 Hz / 60 Hz), Component (720p, 1080i, 1080p 50 Hz / 60 Hz) είναι διαθέσιμη η λειτουργία "Μόνο σκαναρ.".
- \* Η λειτουργία "Πλήρες πλάτος" υποστηρίζεται μόνο για τις λειτουργίες Ψηφιακό, Αναλογικό, AV.

#### <span id="page-149-1"></span> **03. Σίγαση οθόνης (Εντολή: k d)**

► Για την ενεργοποίηση/απενεργοποίηση σβησίματος της οθόνης.

#### Transmission [k][d][ ][Set ID][ ][Data][Cr]

- Δεδομένα 00: Απενεργοποίηση σβησίματος οθόνης (Ενεργοποίηση εικόνας) Απενεργοποίηση σβησίματος εικόνα
	- 01: Ενεργοποίηση σβησίματος οθόνης (Απενεργοποίηση εικόνας) 10: Ενεργοποίηση σβησίματος εικόνας

#### Ack [d][ ][Set ID][ ][OK/NG][Data][x]

\* Μόνο όταν το σβήσιμο εικόνας είναι ενεργοποιημένο, η τηλεόραση εμφανίζει τις Ενδείξεις επί της οθόνης (OSD). Ωστόσο, στην περίπτωση που το σβήσιμο οθόνης είναι ενεργοποιημένο, η τηλεόραση δεν εμφανίζει το OSD.

#### **04. Σίγαση ήχου (Εντολή: k e)**

► Για την ενεργοποίηση/απενεργοποίηση της σίγασης ήχου. Μπορείτε επίσης να κάνετε αυτήν τη ρύθμιση από το κουμπί ΜUΤΕ (ΣΙΓΑΣΗ) στο τηλεχειριστήριο.

#### Transmission [k][e][ ][Set ID][ ][Data][Cr]

Δεδομένα 00: Ενεργοποίηση σίγασης ήχου (Απενεργοποίηση ήχου)

 01 : Απενεργοποίηση σίγασης ήχου (Ενεργοποίηση ήχου)

### Ack [e][ ][Set ID][ ][OK/NG][Data][x]

#### **05. Έλεγχος έντασης ήχου (Εντολή: k f)**

► Για τη ρύθμιση της έντασης του ήχου. Μπορείτε επίσης να ρυθμίσετε τον ήχο από τα κουμπιά ΕΝΤΑΣΗΣ στο τηλεχειριστήριο.

Transmission [k][f][ ][Set ID][ ][Data][Cr]

Δεδομένα Ελάχ.: 00 έως Μέγ.: 64 \* Ανατρέξτε στην "Αντιστοίχιση πραγματικών δεδομένων". ([Ανατρέξτε](#page-152-0) στη σελ.153)

Ack [f][ ][Set ID][ ][OK/NG][Data][x]

#### **06. Αντίθεση (Εντολή: k g)**

► Για τη ρύθμιση της αντίθεσης της οθόνης. Μπορείτε επίσης να ρυθμίσετε την αντίθεση στο μενού ΕΙΚΟΝΑ.

Transmission [k][g][ ][Set ID][ ][Data][Cr]

Δεδομένα Ελάχ.: 00 έως Μέγ.: 64

 \* Ανατρέξτε στην ενότητα "Αντιστοίχιση πραγματικών δεδομένων".([Ανατρέξτε](#page-152-0) στη σελ.153)

Ack [g][ ][Set ID][ ][OK/NG][Data][x]

#### **07. Φωτεινότητα (Εντολή: k h)**

► Για τη ρύθμιση της φωτεινότητας της οθόνης. Μπορείτε επίσης να ρυθμίσετε τη φωτεινότητα στο μενού ΕΙΚΟΝΑ.

Transmission [k][h][ ][Set ID][ ][Data][Cr]

Δεδομένα Ελάχ.: 00 έως Μέγ.: 64 \* Ανατρέξτε στην ενότητα "Αντιστοίχιση πραγματικών δεδομένων".([Ανατρέξτε](#page-152-0) στη σελ.153)

Ack [h][ ][Set ID][ ][OK/NG][Data][x]

#### **08. Χρώμα (Εντολή: k i)**

► Για τη ρύθμιση των χρωμάτων της οθόνης. Μπορείτε επίσης να ρυθμίσετε τα χρώματα στο μενού ΕΙΚΟΝΑ.

Transmission [k][i][ ][Set ID][ ][Data][Cr]

Δεδομένα Ελάχ.: 00 έως Μέγ.: 64

 \* Ανατρέξτε στην ενότητα "Αντιστοίχιση πραγματικών δεδομένων".([Ανατρέξτε](#page-152-0) στη σελ.153)

Ack [i][ ][Set ID][ ][OK/NG][Data][x]

► Για τη ρύθμιση του χρωματικού τόνου της οθόνης. Μπορείτε επίσης να ρυθμίσετε το χρωματικό τόνο στο μενού ΕΙΚΟΝΑ.

Δεδομένα Κόκκινο: 00 έως Πράσινο: 64 \* Ανατρέξτε στην ενότητα "Αντιστοίχιση πραγματικών δεδομένων".([Ανατρέξτε](#page-152-0) στη σελ.153) Transmission [k][j][ ][Set ID][ ][Data][Cr]

Ack [j][ ][Set ID][ ][OK/NG][Data][x]

#### **10. Οξύτητα (Εντολή: k k)**

► Για τη ρύθμιση της οξύτητας της οθόνης. Μπορείτε επίσης να ρυθμίσετε την οξύτητα στο μενού ΕΙΚΟΝΑ.

Transmission [k][k][ ][Set ID][ ][Data][Cr]

Δεδομένα Ελάχ.: 00 έως Μέγ.: 64

 \* Ανατρέξτε στην ενότητα "Αντιστοίχιση πραγματικών δεδομένων".([Ανατρέξτε](#page-152-0) στη σελ.153)

Ack [k][ ][Set ID][ ][OK/NG][Data][x]

#### **13. Πρίμα (Εντολή: k t)**

► Για τη ρύθμιση των πρίμων. Μπορείτε επίσης να ρυθμίσετε τα πρίμα στο μενού ΗΧOΣ.

Δεδομένα Ελάχ.: 00 έως Μέγ.: 64 \* Ανατρέξτε στην ενότητα "Αντιστοίχιση πραγματικών δεδομένων".([Ανατρέξτε](#page-152-0) στη σελ.153) Transmission [k][r][ ][Set ID][ ][Data][Cr]

Ack [r][ I[Set ID][ I[OK/NG][Data][x]

#### **14. Μπάσα (Εντολή: k s)**

► Για τη ρύθμιση των μπάσων. Μπορείτε επίσης να ρυθμίσετε τα μπάσα στο μενού ΗΧOΣ.

#### Transmission [k][s][ ][Set ID][ ][Data][Cr]

Δεδομένα Ελάχ.: 00 έως Μέγ.: 64 \* Ανατρέξτε στην ενότητα "Αντιστοίχιση πραγματικών δεδομένων".([Ανατρέξτε](#page-152-0) στη σελ.153)

Ack [s][ ][Set ID][ ][OK/NG][Data][x]

#### **11. Επιλογή OSD (Εντολή: k l)**

► Για την ενεργοποίηση/απενεργοποίηση των ενδείξεων επί της οθόνης (OSD), όταν χειρίζεστε τη συσκευή από το τηλεχειριστήριο.

Transmission [k][l][ ][Set ID][ ][Data][Cr]

Δεδομένα 00: Απενεργοποίηση OSD 01: Ενεργοποίηση OSD

Ack [I][ ][Set ID][ ][OK/NG][Data][x]

#### **12. Λειτουργία κλειδώματος τηλεχειριστηρίου (Εντολή: k m)**

► Για το κλείδωμα των χειριστηρίων στην πρόσοψη της τηλεόρασης και στο τηλεχειριστήριο.

#### Transmission [k][m][ ][Set ID][ ][Data][Cr]

Δεδομένα 00: Απενεργοποίηση

κλειδώματος

01: Ενεργοποίηση κλειδώματος

#### Ack [m][ ][Set ID][ ][OK/NG][Data][x]

- \* Αν δεν χρησιμοποιείτε το τηλεχειριστήριο, χρησιμοποιήστε αυτήν τη λειτουργία.
- Όταν διακοπεί η τροφοδοσία ρεύματος, το κλείδωμα εξωτερικού ελέγχου απενεργοποιείται.
- \* Αν είναι ενεργοποιημένο το κλείδωμα πλήκτρων στη λειτουργία αναμονής, η τηλεόραση δεν ενεργοποιείται ούτε με το τηλεχειριστήριο ούτε με το πλήκτρο τοπικών ρυθμίσεων.

#### **15. Ισορροπία (Εντολή: k t)**

► Για τη ρύθμιση της ισορροπίας. Μπορείτε επίσης να ρυθμίσετε την ισορροπία στο μενού ΗΧOΣ.

#### Transmission [k][t][ ][Set ID][ ][Data][Cr]

Δεδομένα Ελάχ.: 00 έως Μέγ.: 64 \* Ανατρέξτε στην ενότητα "Αντιστοίχιση πραγματικών δεδομένων".([Ανατρέξτε](#page-152-0) στη σελ.153) Ack [t][ ][Set ID][ ][OK/NG][Data][x]

#### **16. Θερμοκρασία χρώματος (Εντολή: x u)**

► Για τη ρύθμιση της θερμοκρασίας χρώματος. Μπορείτε επίσης να ρυθμίσετε τη θερμοκρασία χρώματος από το μενού ΕΙΚΟΝΑ.

Transmission [x][u][ ][Set ID][ ][Data][Cr]

Δεδομένα Ελάχ.: 00 έως Μέγ.: 64 \* Ανατρέξτε στην ενότητα "Αντιστοίχιση πραγματικών δεδομένων".([Ανατρέξτε](#page-152-0) στη σελ.153)

Ack [u][ ][Set ID][ ][OK/NG][Data][x]

#### **17. Εξοικονόμηση Ενέργειας (Εντολή: j q)**

► Για μείωση της κατανάλωσης ρεύματος της τηλεόρασης. Μπορείτε επίσης να ρυθμίσετε την Εξοικονόμηση Ενέργειας από το μενού ΕΙΚΟΝΑ.

Transmission [j][q][ ][Set ID][ ][Data][Cr]

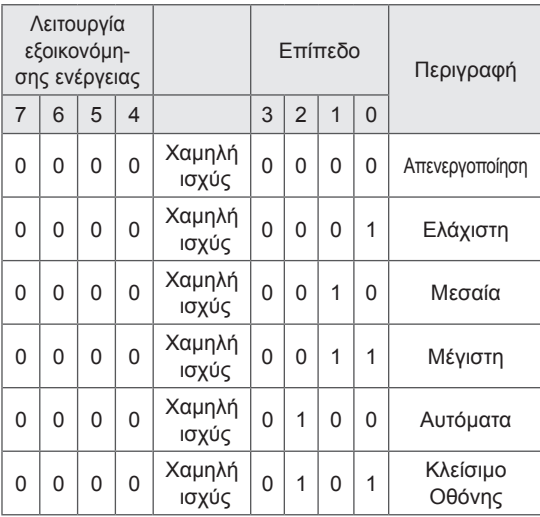

#### Ack [q][ ][Set ID][ ][OK/NG][Data][x]

#### **18. Αυτόματη ρύθμιση (Εντολή: j u)**

► Ρυθμίζει αυτόματα τη θέση της εικόνας και ελαχιστοποιεί το τρεμόπαιγμα. Λειτουργεί μόνο στη λειτουργία RGB (PC).

Transmission [j][u][ ][Set ID][ ][Data][Cr]

Δεδομένα 01: Για ρύθμιση

Ack [u][ ][Set ID][ ][OK/NG][Data][x]

#### <span id="page-151-0"></span>**19. Εντολή συντονισμού (Εντολή: m a)**

► Επιλογή καναλιού στον ακόλουθο φυσικό αριθμό.

Transmission [m][a][ ][Set ID][ ][Data0][ ][Data1][ ] [Data2][Cr]

Δεδομένα 00:Δεδομένα υψηλής συχνότητας καναλιών Δεδομένα 01:Δεδομένα χαμηλής συχνότητας καναλιών

π.χ. Αρ. 47 -> 00 2F (2FH) Αρ. 394 -> 01 8A (18AH),

Αρ. DTV 0 -> Αδιάφορο

Δεδομένα 02:

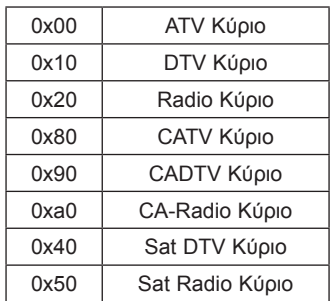

Εύρος δεδομένων συχνότητας καναλιών Αναλογικό - Ελάχ.: 00 έως Μέγ.: C7 (0 έως 199) Ψηφιακό - Ελάχ.: 00 έως Μέγ.: 270F (0 έως 9999)

Ack [a][ ][Set ID][ ][OK/NG][Data][x]

Δεδομένα Ελάχ.: 00 έως Μέγ.: 7DH

#### **20. Προσθήκη/Παράβλεψη προγράμματος (Εντολή: m b)**

► Για τον ορισμό της κατάστασης παράβλεψης για το τρέχον πρόγραμμα.

Transmission [m][b][ ][Set ID][ ][Data][Cr]

Δεδομένα 00: Παράβλεψη

01: Προσθήκη

#### Ack [b][ I[Set ID][ I[OK/NG][Data][x]

<span id="page-152-0"></span>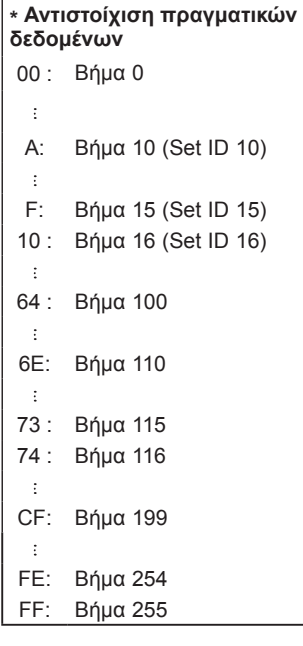

#### **21. Πλήκτρο (Εντολή: m c)**

► Αποστολή του κωδικού πλήκτρου του τηλεχειριστηρίου υπερύθρων.

Transmission [m][c][ ][Set ID][ ][Data][Cr]

Δεδομένα Κωδικός πλήκτρου ([Ανατρέξτε στη σελ.145\)](#page-144-0)

Ack [c][ ][Set ID][ ][OK/NG][Data][x]

#### **22. Ρύθμιση φωτισμού (Εντολή: m g)**

► Για τη ρύθμιση του φωτισμού.

#### Transmission [m][g][ ][Set ID][ ][Data][Cr]

Δεδομένα Ελάχ.: 00 έως Μέγ.: 64

Ack [g][ ][Set ID][ ][OK/NG][Data][x]

#### <span id="page-152-1"></span>**23. Επιλογή εισόδου (Εντολή: x b) (Είσοδος κύριας εικόνας)**

► Για επιλογή της πηγής εισόδου για την κύρια εικόνα.

Transmission [x][b][ ][Set ID][ ][Data][Cr]

#### Δεδομένα

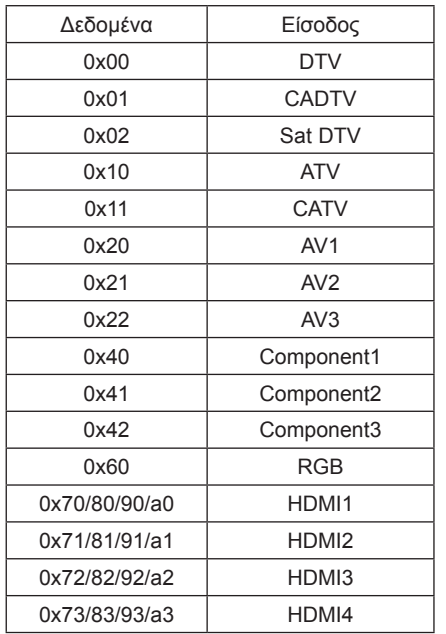

#### Ack [b][ ][Set ID][ ][OK/NG][Data][x]

\* Αν τα δεδομένα εξωτερικής εισόδου είναι DTV, ο αριθμός εισόδου "0" αντιστοιχεί σε AIR, ο αριθμός εισόδου "1" σε CATV και ο αριθμός εισόδου "2" σε SATELLITE.

<span id="page-153-0"></span>**24. 3D (Εντολή: x t)** (μόνο για μοντέλα 3D)

► Για την αλλαγή της κατάστασης λειτουργίας 3D της τηλεόρασης.

Transmission [x][t][ ][Set ID][ ][Data01][ ][Data02] [ ][Data03][ ][Data04][Cr]

- Δεδομένα 01 00: Ενεργ. λειτ. 3D
	- 01: Απενεργ. λειτ. 3D 02: 3D σε 2D
	-
	- 03: 2D σε 3D
- Δεδομένα 02 00: Οριζόντια στοίχιση καρέ
	- 01: Κάθετη στοίχιση καρέ
	- 02: Σκακιέρα
- 03: Αλληλουχία καρέ Δεδομένα 03 00: Δεξιά προς αριστερά 01: Αριστερά προς δεξιά
- Δεδομένα 04 Βάθος 3D: Ελάχ.: 0 ~ Μέγ.: 14 \* Ανατρέξτε στην ενότητα "Αντιστοίχιση

πραγματικών δεδομένων".([Ανατρέξτε](#page-152-0) στη σελ.153) \*Αν τα δεδομένα 1 είναι 00(Ενεργ. λειτ. 3D), τα δεδομένα 4 δεν έχουν σημασία.

\*Αν τα δεδομένα 1 είναι 01 (Απενεργ. λειτ. 3D) ή 02 (3D σε 2D), τα δεδομένα 2, 3 και 4 δεν έχουν σημασία. \*Αν τα δεδομένα 1 είναι 03 (2D σε 3D), τα δεδομένα 2 και 3 δεν έχουν σημασία.

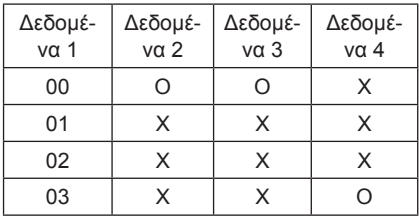

X: Αδιάφορο

Ack [t][ ][OK][Data01][Data02][Data03][Data04][x] [t][ ][NG][Data01][x]

- <span id="page-153-1"></span>**25. Extended 3D (Εντολή: x v)** (μόνο για μοντέλα 3D)
- ► Για την αλλαγή της επιλογής 3D της τηλεόρασης.

Transmission [x][v][ ][Set ID][ ][Data01][ ] [Data02][Cr]

- Δεδομένα 01: Επιλογή 3D
	- 00: Διόρθωση εικόνας 3D
	- 01: Βάθος 3D (μόνο για 2D σε 3D)
	- 02: Οπτική γωνία 3D
	- 05: Βελτιστ. λειτ. 3D

Δεδομένα 02 Αυτή η τιμή έχει ξεχωριστό εύρος για κάθε επιλογή 3D που καθορίζεται από τα Δεδομένα 01. 1) Όταν τα Δεδομένα 01 είναι 00

- 00: Δεξιά προς αριστερά
- 01: Αριστερά προς δεξιά
- 2) Όταν τα Δεδομένα 01 είναι 01
- Δεδομένα Ελάχ.: 0 ~ Μέγ.: 14
- 3) Όταν τα Δεδομένα 01 είναι 02

Δεδομένα Ελάχ.: 0 ~ Μέγ.: 14 (Εκτός από το μοντέλο 72LZ97\*\*)

Το εύρος τιμής δεδομένων (0 έως 20) μετατρέπει το εύρος οπτικής γωνίας (-10 έως 10) αυτόματα. Δεδομένα Ελάχ.: 0 ~ Μέγ.: 06 (Μόνο για το μοντέλο 72LZ97\*\*)

Το εύρος τιμής δεδομένων (0 έως 20) μετατρέπει το εύρος οπτικής γωνίας (-3 έως 3) αυτόματα. 4) Όταν τα Δεδομένα 01 είναι 05

Δεδομένα Ελάχ.: 0 ~ Μέγ.: 02

 \* Ανατρέξτε στην ενότητα "Αντιστοίχιση πραγματικών δεδομένων".([Ανατρέξτε](#page-152-0) στη σελ.153)

Ack [v][ ][OK][Data01][Data02][x][v][ ][NG] [Data01][x]

\* Η χρήση της λειτουργίας εξαρτάται από το μοντέλο.

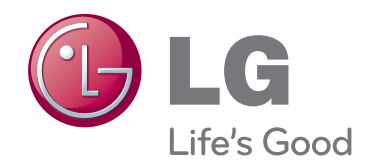

Το μοντέλο και ο αριθμός σειράς της τηλεόρασης αναγράφονται στο πίσω μέρος της συσκευής Σημειώστε αυτό τον αριθμό σε περίπτωση που απαιτείται η επισκευή της συσκευής.

MONTEΛO

ΑΡΙΘΜΟΣ ΣΕΙΡΑΣ